# z/OS System Setup Guide

# Contents

1. Customizing your queue managers 1.1. Preparing for customization 1.1.1. Installable features 1.1.2. Libraries that exist after installation 1.2. Customizing your queue managers 1.2.1. Before you start 1.2.1.1. Identify the national language support libraries 1.2.2. Customization summary 1.2.3. Task 1: Identify the z/OS system parameters 1.2.4. Task 2: APF authorize the WebSphere MQ load libraries 1.2.5. Task 3: Update the z/OS link list and LPA 1.2.5.1. Early code 1.2.6. Task 4: Update the z/OS program properties table 1.2.7. Task 5: Define the WebSphere MQ subsystem to z/OS 1.2.7.1. Updating the subsystem name table 1.2.7.2. Defining command prefix strings 1.2.7.3. CPFs in a sysplex environment 1.2.7.3.1. Defining the scope for sysplex operation 1.2.8. Task 6: Create procedures for the WebSphere MQ queue manager 1.2.9. Task 7: Create procedures for the channel initiator 1.2.10. Task 8: Define the WebSphere MQ subsystem to a z/OS WLM service class 1.2.11. Task 9: Set up the DB2 environment 1.2.12. Task 10: Set up the Coupling Facility 1.2.13. Task 11: Implement your ESM security controls 1.2.14. Task 12: Update SYS1.PARMLIB members 1.2.15. Task 13: Customize the initialization input data sets 1.2.15.1. Initialization data set formats 1.2.15.2. Using the CSQINP1 sample 1.2.15.3. Using the CSQINP2 samples 1.2.15.4. Using the CSQINPX sample 1.2.16. Task 14: Create the bootstrap and log data sets 1.2.17. Task 15: Define your page sets 1.2.18. Task 16: Add the WebSphere MQ entries to the DB2 data-sharing group 1.2.19. Task 17: Tailor your system parameter module 1.2.19.1. Creating your own system parameter module 1.2.19.2. Fine tuning a system parameter module 1.2.19.3. Altering system parameters 1.2.19.4. Using CSQ6SYSF 1.2.19.5. Using CSO6LOGP 1.2.19.6. Using CSQ6ARVP 1.2.20. Task 18: Tailor the channel initiator parameters 1.2.21. Task 19: Set up Batch, TSO, and RRS adapters 1.2.22. Task 20: Set up the operations and control panels 1.2.22.1. Setting up the libraries 1.2.22.2. Updating the ISPF menu 1.2.22.3. Updating the function keys and command settings 1.2.23. Task 21: Include the WebSphere MQ dump formatting member 1.2.24. Task 22: Suppress information messages 2. Migrating from a previous version 3. Testing your queue manager 3.1. Running the basic installation verification program 3.1.1. Overview of the CSQ4IVP1 application 3.1.2. Preparing to run CSQ4IVP1 3.1.3. Running CSQ4IVP1 3.1.4. Checking the results of CSQ4IVP1 3.2. Testing for queue-sharing groups 3.2.1. Preparing to run CSQ4IVP1 for a queue-sharing group 3.2.2. Running CSQ4IVP1 for a queue-sharing group 3.2.3. Checking the results of CSQ4IVP1 for a queue-sharing group 3.3. Testing for distributed queuing 3.3.1. Overview of CSO4IVPX job 3.3.2. Preparing to run CSO4IVPX 3.3.3. Running CSQ4IVPX 3.3.4. Checking the results of CSQ4IVPX 3.4. Testing for C, C++, COBOL, PL/I, and CICS 4. Customizing for CICS 4.1. Setting up the CICS adapter 4.1.1. Resource definition 4.1.1.1. <u>Updating the CSD</u> 4.1.1.2. <u>Starting a connection automatically during CICS initialization</u> 4.1.2. System definition 4.1.2.1. SNAP dumps 4.1.3. Completing the connection from CICS 4.1.4. Controlling CICS application connections 4.1.5. Customizing the CICS adapter 4.1.5.1. Writing a PLTPI program to start the connection 4.1.5.2. The API-crossing exit 4.1.5.2.1. Defining the exit program 4.2. Customizing the CICS bridge 4.2.1. Setting up CICS 4.2.2. <u>Setting up WebSphere MQ</u> 4.2.2.1. <u>Security</u>

4.2.3. Controlling CICS bridge throughput 5. Customizing for IMS 5.1. Setting up the IMS adapter 5.1.1. Defining WebSphere MQ to IMS 5.1.1.1. Placing the subsystem member entry in IMS.PROCLIB 5.1.1.1.1. Positional parameters 5.1.1.1.2. Keyword parameters 5.1.1.2. Specifying the SSM EXEC parameter 5.1.1.3. Preloading the IMS adapter 5.1.2. Defining WebSphere MQ queue managers to the IMS adapter 5.1.2.1. <u>Parameters</u> 5.1.2.2. <u>Using the CSQQDEFX macro</u> 5.1.3. Setting up the IMS trigger monitor 5.2. Customizing the IMS bridge 6. Monitoring performance and resource usage 6.1. Introduction to monitoring 6.1.1. Getting snapshots of WebSphere MQ 6.1.1.1. Using DISPLAY commands 6.1.2. Using CICS adapter statistics 6.1.3. Using WebSphere MQ trace 6.1.3.1. Starting WebSphere MQ trace 6.1.3.2. Controlling WebSphere MQ trace 6.1.3.3. Effect of trace on WebSphere MQ performance 6.1.4. Using WebSphere MQ online monitoring 6.1.5. Using WebSphere MQ events 6.1.6. Using System Management Facility 6.1.6.1. Allocating additional SMF buffers 6.1.6.2. Reporting data in SMF 6.1.7. Using other products with WebSphere MQ 6.1.7.1. Using Resource Measurement Facility 6.1.7.2. Using Tivoli Decision Support for z/OS 6.1.7.3. Using the CICS monitoring facility 6.1.8. Investigating performance problems 6.1.8.1. Investigating the overall system 6.1.8.2. Investigating individual tasks 6.2. Interpreting WebSphere MO performance statistics 6.2.1. Layout of an SMF type 115 record 6.2.2. <u>The SMF header</u> 6.2.3. <u>Self-defining sections</u> 6.2.4. Examples of SMF statistics records 6.2.5. Processing type 115 SMF records 6.2.6. Storage manager data records 6.2.7. Log manager data records 6.2.8. Message manager data records 6.2.9. Data manager data records 6.2.10. Buffer manager data records 6.2.10.1. Managing your buffer pools 6.2.11. Lock manager data records 6.2.12. DB2 manager data records 6.2.13. Coupling Facility manager data records 6.2.14. Topic manager data records 6.3. Interpreting WebSphere MQ accounting data 6.3.1. Layout of an SMF type 116 record 6.3.1.1. The SMF header 6.3.1.2. Self-defining sections 6.3.2. Processing type 116 SMF records 6.3.3. Common WebSphere MQ SMF header 6.3.4. Thread cross reference data 6.3.5. Message manager data records 6.3.5.1. <u>Records containing zero CPU time</u> 6.3.6. <u>Sample subtype zero accounting record</u>6.3.7. <u>Thread-level and queue-level data records</u> 6.3.7.1. <u>Meaning of the channel names</u> 6.3.7.2. <u>Sample subtype 1 and subtype 2 records</u> 7. Setting up security 7.1. Using RACF classes and profiles 7.1.1. Using RACF security classes 7.1.2. RACF profiles 7.1.3. Switch profiles 7.1.3.1. Switches and classes 7.1.3.2. How switches work 7.1.3.2.1. Overriding queue-sharing group level settings 7.1.3.3. Profiles to control subsystem security 7.1.3.4. Profiles to control queue-sharing group or queue manager level security 7.1.3.4.1. Valid combinations of switches 7.1.3.5. Resource level checks 7.1.3.6. An example of defining switches 7.2. Profiles used to control access to WebSphere MQ resources 7.2.1. Profiles for connection security 7.2.1.1. Connection security profiles for batch connections 7.2.1.2. Connection security profiles for CICS connections 7.2.1.3. Connection security profiles for IMS connections 7.2.1.4. Connection security profiles for the channel initiator 7.2.2. Profiles for queue security 7.2.2.1. Considerations for alias queues

- 7.2.2.2. Using alias queues to distinguish between MQGET and MQPUT requests
- 7.2.2.3. Considerations for model queues
- 7.2.2.4. Close options on permanent dynamic queues

7.2.2.5. Security and remote queues 7.2.2.6. Dead-letter queue security 7.2.2.7. System queue security 7.2.2.8. API-resource security access quick reference 7.2.3. Profiles for processes 7.2.4. Profiles for namelists 7.2.5. Profiles for alternate user security 7.2.6. Profiles for context security 7.2.7. Profiles for command security 7.2.8. Profiles for topic security 7.2.9. Profiles for command resource security 7.2.9.1. Command resource security checking for alias queues 7.2.9.2. Command resource security checking for remote queues 7.3. Using the RESLEVEL security profile 7.3.1. The RESLEVEL profile 7.3.2. RESLEVEL and batch connections 7.3.3. RESLEVEL and system functions 7.3.4. RESLEVEL and CICS connections 7.3.4.1. User IDs checked 7.3.4.2. Completion codes 7.3.4.3. How RESLEVEL can affect the checks made 7.3.5. RESLEVEL and IMS connections 7.3.5.1. Completion codes 7.3.5.2. How RESLEVEL can affect the checks made 7.3.6. RESLEVEL and channel initiator connections 7.3.6.1. Completion codes 7.3.6.2. How RESLEVEL can affect the checks made 7.3.7. RESLEVEL and intra-group queuing 7.3.8. RESLEVEL and the user IDs checked 7.4. User IDs for security checking 7.4.1. User IDs for connection security 7.4.2. User IDs for command security and command resource security 7.4.3. User IDs for resource security (MQOPEN and MQPUT1) 7.4.3.1. User IDs checked for batch connections 7.4.3.1.1. Batch connection example 7.4.3.2. User IDs checked for CICS connections 7.4.3.2.1. CICS example 7.4.3.3. User IDs checked for IMS connections 7.4.3.4. User IDs used by the channel initiator 7.4.3.4.1. Receiving channels using TCP/IP 7.4.3.4.2. Receiving channels using LU 6.2 7.4.3.4.3. Client MQI requests 7.4.3.4.4. Channel initiator example 7.4.3.5. User IDs used by the intra-group queuing agent 7.4.4. Blank user IDs and UACC levels 7.5. WebSphere MQ security management 7.5.1. User ID reverification 7.5.2. User ID timeouts 7.5.3. Refreshing queue manager security 7.5.3.1. Refreshing SSL security 7.5.4. Displaying security status 7.5.5. Security installation tasks 7.5.5.1. Setting up WebSphere MQ data set security 7.5.5.1.1. RACF authorization of started-task procedures 7.5.5.1.2. Authorizing access to data sets 7.5.5.2. Setting up WebSphere MQ resource security 7.5.5.3. Configuring your system to use the Secure Sockets Layer (SSL) 7.5.6. Auditing considerations 7.5.6.1. Auditing RESLEVEL 7.5.6.2. Statistics 7.5.7. <u>Customizing security</u> 7.5.8. <u>Security problem determination</u> 7.5.8.1. Violation messages 7.5.8.2. What to do if access is allowed or disallowed incorrectly 7.6. Security considerations for distributed queuing 7.6.1. The channel initiator 7.6.2. Cluster support 7.7. Security considerations for using WebSphere MQ with CICS 7.7.1. Controlling the security of CICS transactions supplied by WebSphere MQ 7.7.2. CICS adapter user IDs 7.7.2.1. User ID checking for WebSphere MQ resources during PLTPI and PLTSD 7.7.2.2. Terminal user IDs 7.7.2.3. Automating starting of CKTI 7.7.2.4. Propagating the CKTI user ID to other CICS transactions 7.7.3. Security considerations for the CICS bridge 7.7.3.1. Authority 7.8. Security considerations for using WebSphere MQ with IMS 7.8.1. Using the OPERCMDS class 7.8.2. Security considerations for the IMS bridge 7.8.2.1. Connecting to IMS 7.8.2.2. Application access control 7.8.2.3. Security checking on IMS 7.8.2.4. Security checking done by the bridge 7.8.2.5. Using RACF passtickets in the IMS header 7.9. Example security scenarios 7.9.1. The two queue managers scenario

- 7.9.1.1. <u>Security switch settings</u> 7.9.1.2. <u>WebSphere MQ object definitions</u>

- 7.9.1.2.1. Queue manager QM1 7.9.1.2.2. Queue manager QM2 7.9.1.3. User IDs used in scenario 7.9.1.4. Security profiles and accesses required 7.9.1.4.1. Security profiles required for a batch application 7.9.1.4.2. Security profiles required for a CICS application 7.9.2. The queue-sharing group scenario 7.9.2.1. Security switch settings 7.9.2.2. WebSphere MQ object definitions 7.9.2.2.1. Queue manager QM1 7.9.2.2.2. Queue manager QM2 7.9.2.3. User IDs used in scenario 7.9.2.4. Security profiles and accesses required 7.9.2.4.1. Security profiles required for a batch application 7.10. WebSphere MO security implementation checklist
- 8. Upgrading and applying service to TCP/IP, Language Environment, or z/OS Callable Services
- 8.1. Running a LINK CALLLIBS job
- 9. Using OTMA exits in IMS 9.1. Exit names

  - 9.1.1. Specifying the destination resolution user exit name
  - 9.1.2. Naming convention for IMS destination
  - 9.2. A sample scenario
    - 9.2.1. The pre-routing exit DFSYPRX0 9.2.2. The destination resolution user exit

# z/OS System Setup Guide

# **Notices**

**Customizing your queue managers** 

Migrating from a previous version

Testing your queue manager

**Customizing for CICS** 

**Customizing for IMS** 

Monitoring performance and resource usage

Setting up security on z/OS Security considerations specific to z/OS.

Upgrading and applying service to Language Environment or z/OS Callable Services The actions you must take vary according to whether you use CALLLIBS or LINK, and your version of SMP/E.

# Using OTMA exits in IMS

Manuary 26, 2011 10:57:27

Notices | Trademarks | Downloads | Library | Support | Feedback

Copyright IBM Corporation 1999, 2009. All Rights Reserved. This topic's URL: zs10120

# 1. Customizing your queue managers

### **Preparing for customization**

### **Customizing your queue managers**

Parent topic: z/OS System Setup Guide

This build: January 26, 2011 10:57:28

Notices | Trademarks | Downloads | Library | Support | Feedback

Copyright IBM Corporation 1999, 2009. All Rights Reserved. This topic's URL: zs10200

# 1.1. Preparing for customization

The WebSphere MQ for z/OS Program Directory lists the contents of the WebSphere® MQ installation tape, the program and service level information for WebSphere MQ, and describes how to install WebSphere MQ under z/OS® using the System Modification Program Extended (SMP/E).

When you have installed WebSphere MQ, you must carry out a number of tasks before you can make it available to users. Refer to the

following sections for a description of these tasks:

- Customizing your queue managers
- Testing your queue manager
- <u>Setting up security on z/OS</u>

If you are migrating from a previous version of WebSphere MQ for z/OS, you do not need to perform most of the customization tasks. Refer to <u>Migrating from a previous version</u> for information about the tasks you have to perform.

# Installable features

### Libraries that exist after installation

Parent topic: Customizing your queue managers

This build: January 26, 2011 10:57:29

Notices | Trademarks | Downloads | Library | Support | Feedback

Copyright IBM Corporation 1999, 2009. All Rights Reserved. This topic's URL: zs10210

# 1.1.1. Installable features

WebSphere MQ for z/OS comprises the following features:

### Base

This is required; it comprises all the main functions, including

- Administration and utilities
- Support for CICS®, IMS<sup>™</sup> and batch type applications using the WebSphere MQ Application Programming Interface, or C++
- Distributed queuing facility (supporting both TCP/IP and APPC communications)

### National language features

These contain error messages and panels in all the supported national languages. Each language has a language letter associated with it. The languages and letters are:

С

Simplified Chinese

Е

```
U.S. English (mixed case)
```

K Japanese

# U

U.S. English (uppercase)

You must install the US English (mixed case) option. You can also install one or more other languages. (The installation process for other languages requires US English (mixed case) to be installed, even if you are not going to use US English (mixed case).)

#### **Client Attachment feature**

This is optional; it is only required if you are going to attach clients to your subsystem. When you have installed this feature, there are no configuration parameters to set before you can attach clients to WebSphere MQ for z/OS. Administration for clients is available even if you do not install this feature.

#### Java Support feature

This is optional; it is only required if you want to use Java and the Java Message Service. This is described in WebSphere MQ Using Java.

Parent topic: Preparing for customization

This build: January 26, 2011 10:57:29

Notices | Trademarks | Downloads | Library | Support | Feedback

Table 1 WebSphere MO libraries that exist after installation

Copyright IBM Corporation 1999, 2009. All Rights Reserved. This topic's URL: zs10220

# 1.1.2. Libraries that exist after installation

WebSphere  $\mathbb{R}$  MQ is supplied with a number of separate load libraries. <u>Table 1</u> shows the libraries that might exist after you have installed WebSphere MQ.

| Name             | Description                                                                                           |
|------------------|----------------------------------------------------------------------------------------------------|
| thlqual.SCSQANLC | Contains the load modules for the Simplified Chinese version of WebSphere MQ.                         |
| thlqual.SCSQANLE | Contains the load modules for the U.S. English (mixed case) version of WebSphere MQ.                  |
| thlqual.SCSQANLK | Contains the load modules for the Japanese version of WebSphere MQ.                                   |
| thlqual.SCSQANLU | Contains the load modules for the U.S. English (uppercase) version of WebSphere MQ.                   |
| thlqual.SCSQASMS | Contains source for assembler sample programs.                                                        |
| thlqual.SCSQAUTH | The main repository for all WebSphere MQ product load modules; it also contains the default parameter |

|                  | module, CSQZPARM. This library must be APF-authorized and in PDS-E format.                                                                                                    |
|------------------|----------------------------------------------------------------------------------------------------|
| thlqual.SCSQCICS | Contains extra load modules that must be included in the CICS® DFHRPL concatenation. This library must be APF-authorized and in PDS-E format.                                                                                                    |
| thlqual.SCSQCLST | Contains CLISTs used by the sample programs.                                                                                                    |
| thlqual.SCSQCOBC | Contains COBOL copybooks, including copybooks required for the sample programs.                                                                                                    |
| thlqual.SCSQCOBS | Contains source for COBOL sample programs.                                                                                                    |
| thlqual.SCSQCPPS | Contains source for C++ sample programs.                                                                                                    |
| thlqual.SCSQC37S | Contains source for C sample programs.                                                                                                    |
| thlqual.SCSQC370 | Contains C headers, including headers required for the sample programs.                                                                                                    |
| thlqual.SCSQDEFS | Contains side definitions for C++ and the DB2® DBRMs for shared queuing.                                                                                                    |
| thlqual.SCSQEXEC | Contains REXX execs to be included in the SYSEXEC or SYSPROC concatenation if you are using the WebSphere MQ operations and control panels.                                                                                                    |
| thlqual.SCSQHPPS | Contains header files for C++.                                                                                                    |
| thlqual.SCSQINST | Contains JCL for installation jobs.                                                                                                    |
| thlqual.SCSQLINK | Early code library. Contains the load modules that are loaded at system initial program load (IPL). The library must be APF-authorized.                                                                                                    |
| thlqual.SCSQLOAD | Load library. Contains load modules for non-APF code, user exits, utilities, samples, installation verification programs, and adapter stubs. The library does not need to be APF-authorized and does not need to be in the link list. This library must be APF-authorized and in PDS-E format. |
| thlqual.SCSQMACS | Contains Assembler macros including: sample macros, product macros, and system parameter macros.                                                                                                    |
| thlqual.SCSQMAPS | Contains CICS mapsets used by sample programs.                                                                                                    |
| thlqual.SCSQMSGC | Contains ISPF messages to be included in the ISPMLIB concatenation if you are using the Simplified Chinese language feature for the WebSphere MQ operations and control panels.                                                                                                    |
| thlqual.SCSQMSGE | Contains ISPF messages to be included in the ISPMLIB concatenation if you are using the U.S. English (mixed case) language feature for the WebSphere MQ operations and control panels.                                                                                                    |
| thlqual.SCSQMSGK | Contains ISPF messages to be included in the ISPMLIB concatenation if you are using the Japanese language feature for the WebSphere MQ operations and control panels.                                                                                                    |
| thlqual.SCSQMSGU | Contains ISPF messages to be included in the ISPMLIB concatenation if you are using the U.S. English (uppercase) language feature for the WebSphere MQ operations and control panels.                                                                                                    |
| thlqual.SCSQMVR1 | Contains the load modules for distributed queuing. This library must be APF-authorized and in PDS-E format.                                                                                                    |
| thlqual.SCSQPLIC | Contains PL/I include files.                                                                                                    |
| thlqual.SCSQPLIS | Contains source for PL/I sample programs.                                                                                                    |
| thlqual.SCSQPNLA | Contains IPCS panels, for the dump formatter, to be included in the ISPPLIB concatenation. Also contains<br>panels for WebSphere MQ sample programs.                                                                                                    |
| thlqual.SCSQPNLC | Contains ISPF panels to be included in the ISPPLIB concatenation if you are using the Simplified Chinese language feature for the WebSphere MQ operations and control panels.                                                                                                    |
| thlqual.SCSQPNLE | Contains ISPF panels to be included in the ISPPLIB concatenation if you are using the U.S. English (mixe case) language feature for the WebSphere MQ operations and control panels.                                                                                                    |
| thlqual.SCSQPNLK | Contains ISPF panels to be included in the ISPPLIB concatenation if you are using the Japanese language feature for the WebSphere MQ operations and control panels.                                                                                                    |
| thlqual.SCSQPNLU | Contains ISPF panels to be included in the ISPPLIB concatenation if you are using the U.S. English (uppercase) language feature for the WebSphere MQ operations and control panels.                                                                                                    |
| thlqual.SCSQPROC | Contains sample JCL and default system initialization data sets.                                                                                                    |
| thlqual.SCSQSNLC | Contains the load modules for the Simplified Chinese versions of the WebSphere MQ modules that are required for special purpose function (for example the early code).                                                                                                    |
| thlqual.SCSQSNLE | Contains the load modules for the U.S. English (mixed case) versions of the WebSphere MQ modules tha<br>are required for special purpose function (for example the early code).                                                                                                    |
| thlqual.SCSQSNLK | Contains the load modules for the Japanese versions of the WebSphere MQ modules that are required for special purpose function (for example the early code).                                                                                                    |
| thlqual.SCSQSNLU | Contains the load modules for the U.S. English (uppercase) versions of the WebSphere MQ modules that<br>are required for special purpose function (for example the early code).                                                                                                    |
| thlqual.SCSQTBLC | Contains ISPF tables to be included in the ISPTLIB concatenation if you are using the Simplified Chinese language feature for the WebSphere MQ operations and control panels.                                                                                                    |
| thlqual.SCSQTBLE | Contains ISPF tables to be included in the ISPTLIB concatenation if you are using the U.S. English (mixed case) language feature for the WebSphere MQ operations and control panels.                                                                                                    |
| thlqual.SCSQTBLK | Contains ISPF tables to be included in the ISPTLIB concatenation if you are using the Japanese language feature for the WebSphere MQ operations and control panels.                                                                                                    |
| thlqual.SCSQTBLU | Contains ISPF tables to be included in the ISPTLIB concatenation if you are using the U.S. English                                                                                                    |

### Parent topic: Preparing for customization

🕍 This build: January 26, 2011 10:57:31

Notices | Trademarks | Downloads | Library | Support | Feedback

 $\ensuremath{\overline{\mathbb{C}}}$  Copyright IBM Corporation 1999, 2009. All Rights Reserved. This topic's URL: zs10230\_

# 1.2. Customizing your queue managers

This chapter leads you through the various stages of customizing WebSphere® MQ after you have successfully installed it. The installation process is described in the WebSphere MQ for z/OS Program Directory.

Samples are supplied with WebSphere MQ to help you with your customization. The sample data set members have names beginning with the four characters CSQ4 and are in the library thlqual.SCSQPROC.

#### **Before you start**

#### **Customization summary**

#### Task 1: Identify the z/OS system parameters

Some of the tasks involve updating the z/OS® system parameters. You need to know which ones were specified when the system IPL was performed.

#### Task 2: APF authorize the WebSphere MO load libraries

APF-authorize various libraries. Some load modules might already be authorized.

### Task 3: Update the z/OS link list and LPA

Update the LPA libraries with the new version of early code libraries. Other code can go in the link list or the LPA.

Task 4: Update the z/OS program properties table Some additional PPT entries are needed for the WebSphere MQ queue manager.

#### Task 5: Define the WebSphere MQ subsystem to z/OS

Update the subsystem name table and decide on a convention for command prefix strings.

#### Task 6: Create procedures for the WebSphere MQ queue manager

#### Task 7: Create procedures for the channel initiator

For each WebSphere MQ subsystem, tailor a copy of CSQ4CHIN. Depending on what other products you are using, you might need to allow access to other data sets.

#### Task 8: Define the WebSphere MQ subsystem to a z/OS WLM service class

To give WebSphere MQ appropriate performance priority in the z/OS system, you must assign the queue manager and channel initiator address spaces to an appropriate z/OS workload management (WLM) service class. If you do not do this explicitly, inappropriate defaults might apply.

#### Task 9: Set up the DB2 environment

If you are using queue-sharing groups, create the required DB2 objects by customizing and running a number of sample jobs.

#### Task 10: Set up the Coupling Facility

If you are using queue-sharing groups, define the Coupling Facility structures used by the queue managers in the queue-sharing group in the Coupling Facility Resource Management (CFRM) policy data set, using IXCMIAPU.

#### Task 11: Implement your ESM security controls

Implement security controls for queue-sharing groups, the channel initiator, and all queue managers accessing the Coupling Facility list structures.

#### Task 12: Update SYS1.PARMLIB members

To ensure that your changes remain in effect after an IPL, you must update some members of SYS1.PARMLIB

#### Task 13: Customize the initialization input data sets

Make working copies of the sample initialization input data sets and tailor them to suit your system requirements.

#### Task 14: Create the bootstrap and log data sets

Use the supplied program CSQJU003 to prepare the bootstrap data sets (BSDSs) and log data sets. Run this job once for each WebSphere MQ queue manager you use.

# Task 15: Define your page sets

Define page sets for each queue manager using one of the supplied samples.

#### Task 16: Add the WebSphere MQ entries to the DB2 data-sharing group

If you are using queue-sharing groups, run the CSQ5PQSG utility to add queue-sharing group and queue manager entries to the WebSphere MQ tables in the DB2® data-sharing group.

#### Task 17: Tailor your system parameter module

The WebSphere MQ system parameter module controls the logging, archiving, tracing, and connection environments that WebSphere MQ uses in its operation. A default module is supplied, or you can create your own using supplied JCL and assembler source modules.

#### Task 18: Tailor the channel initiator parameters

Use ALTER QMGR to customize the channel initiator to suit your requirements.

#### Task 19: Set up Batch, TSO, and RRS adapters

Make the adapters available to applications by adding libraries to appropriate STEPLIB concatenations. To cater for SNAP dumps issued by an adapter, allocate a CSQSNAP DDname. Consider using CSQBDEFV to improve the portability of your application programs

#### Task 20: Set up the operations and control panels

To set up the operations and control panels you must first set up the libraries that contain the required panels, EXECs, messages, and tables. To do this, you must take into account which national language feature is to be used for the panels. When you have done this, you can optionally update the main ISPF menu for WebSphere MQ operations and control panels and change the function key settings.

# Task 21: Include the WebSphere MQ dump formatting member

To be able to format WebSphere MQ dumps using the Interactive Problem Control System (IPCS), you must update some system libraries.

# Task 22: Suppress information messages

Your WebSphere MQ system might produce a large number of information messages. You can prevent selected messages being sent to the console or to the hardcopy log.

Parent topic: Customizing your queue managers

🕍 This build: January 26, 2011 10:57:31

Notices | Trademarks | Downloads | Library | Support | Feedback

Copyright IBM Corporation 1999, 2009. All Rights Reserved. This topic's URL: zs10240

# 1.2.1. Before you start

Before you perform the customization tasks in this chapter, there are a number of configuration options that you should consider because they affect the performance and resource requirements of WebSphere® MQ for z/OS®. These options are discussed in the <u>WebSphere MQ</u> for z/OS Concepts and Planning Guide.

In the description of each task in this section, and in  $\underline{\text{Table 1}}$ , we indicate whether:

- The task is part of the process of customizing WebSphere MQ. That is, you perform the task once when you customize WebSphere MQ on the z/OS system. (In a parallel sysplex, you must perform the task for each z/OS system in the sysplex, and ensure that each z/OS system is set up identically.)
- The task is part of adding a queue manager. That is, you perform the task once for each queue manager when you add that queue manager.
- You need to perform the task when migrating. If you are migrating from a previous version of WebSphere MQ for z/OS, you might not need to perform all these tasks.

You should review the tasks when you apply corrective maintenance to WebSphere MQ and when you install a new version or release of WebSphere MQ.

None of the tasks require you to IPL your z/OS system, provided that you use commands to change the various z/OS system parameters, and perform <u>Task 12: Update SYS1.PARMLIB members</u> as suggested.

>To simplify operations and to aid with problem determination, ensure that all z/OS systems in a sysplex are set up identically, so that queue managers can be quickly created on any system in an emergency.

### **Identify the national language support libraries**

Parent topic: Customizing your queue managers

🛍 This build: January 26, 2011 10:57:32

Notices | Trademarks | Downloads | Library | Support | Feedback

```
© Copyright IBM Corporation 1999, 2009. All Rights Reserved.
This topic's URL:
zs10250_
```

# 1.2.1.1. Identify the national language support libraries

You need to specify the appropriate national language support libraries in the JCL that you will use for running WebSphere® MQ (as described in the following sections). Each language is identified by a language letter:

```
С
```

Simplified Chinese

Е

```
U.S. English (mixed case)
```

К

Japanese

U

U.S. English (uppercase)

Table 1 shows the names of the libraries for the language features; the language letter is the last letter of the library name.

Table 1. National language feature libraries

| Japanese         | Simplified<br>Chinese                                    | U.S. English<br>(mixed case)                                                                                                    | U.S. English<br>(uppercase)                                                                                                    |
|------------------|----------------------------------------------------------|----------------------------------------------------------------------------------------------------|----------------------------------------------------------------------------------------------------|
| thlqual.SCSQANLK | thlqual.SCSQANLC                                         | thlqual.SCSQANLE                                                                                                    | thlqual.SCSQANLU                                                                                                    |
| thlqual.SCSQMSGK | thlqual.SCSQMSGC                                         | thlqual.SCSQMSGE                                                                                                    | thlqual.SCSQMSGU                                                                                                    |
| thlqual.SCSQPNLK | thlqual.SCSQPNLC                                         | thlqual.SCSQPNLE                                                                                                    | thlqual.SCSQPNLU                                                                                                    |
| thlqual.SCSQSNLK | thlqual.SCSQSNLC                                         | thlqual.SCSQSNLE                                                                                                    | thlqual.SCSQSNLU                                                                                                    |
|                  | thlqual.SCSQANLK<br>thlqual.SCSQMSGK<br>thlqual.SCSQPNLK | Chinese           thlqual.SCSQANLK         thlqual.SCSQANLC           thlqual.SCSQMSGK         thlqual.SCSQMSGC           thlqual.SCSQPNLK         thlqual.SCSQPNLC | Chinese(mixed case)thlqual.SCSQANLKthlqual.SCSQANLCthlqual.SCSQANLEthlqual.SCSQMSGKthlqual.SCSQMSGCthlqual.SCSQMSGEthlqual.SCSQPNLKthlqual.SCSQPNLCthlqual.SCSQPNLE |

| ISPF tables                                                                                 | thlqual.SCSQTBLK | thlqual.SCSQTBLC | thlqual.SCSQTBLE | thlqual.SCSQTBLU |
|---------------------------------------------------------------------------------------------|------------------|------------------|------------------|------------------|
| Parent topic: Before you                                                                    | <u>ı start</u>   |                  |                  |                  |
| 🛍 This build: January 26, 2011 10:57:32                                                     |                  |                  |                  |                  |
| Notices   Trademarks   Downloads   Library   Support   Feedback                             |                  |                  |                  |                  |
| Copyright IBM Corporation 1999, 2009. All Rights Reserved.<br>This topic's URL:<br>zs10260_ |                  |                  |                  |                  |

# 1.2.2. Customization summary

The following table lists all the steps required to customize WebSphere® MQ for z/OS®. It also indicates the following:

- Whether the step has to be performed once only, or repeated for each queue manager.
- Whether you need to repeat the step for each queue-sharing group, or omit the step if you are not using queue-sharing groups. If you
  do not use queue-sharing groups initially, but subsequently want to do so, see <u>Setting up a new queue-sharing group</u> for the steps to
  take.
- Whether the step is required if you are migrating from a previous version of WebSphere MQ. Some steps might be needed, depending on what you decide about data set and queue manager names; these are marked 'Review'. For full details of migration, see <u>Migrating</u> from a previous version.

Table 1. Customization summary

| Task                                                                     | Required when<br>migrating | Repeat for<br>each queue<br>manager | Queue-<br>sharing<br>groups |
|--------------------------------------------------------------------------|----------------------------|-------------------------------------|-----------------------------|
| z/OS custo                                                               | mization tasks             | - I                                 |                             |
| Task 1: Identify the z/OS system parameters                              | Review                     | -                                   | -                           |
| Task 2: APF authorize the WebSphere MQ load libraries                    | Review                     | -                                   | -                           |
| Task 3: Update the z/OS link list and LPA                                | Review                     | -                                   | -                           |
| Task 4: Update the z/OS program properties table                         | -                          | -                                   | -                           |
| Task 5: Define the WebSphere MQ subsystem to z/OS                        | -                          | X                                   | -                           |
| Task 6: Create procedures for the WebSphere MQ queue manager             | Review                     | Х                                   | -                           |
| Task 7: Create procedures for the channel initiator                      | Review                     | Х                                   | -                           |
| Task 8: Define the WebSphere MQ subsystem to a z/OS<br>WLM service class | _                          | X                                   | -                           |
| Task 9: Set up the DB2 environment                                       | Review                     | -                                   | Omit if<br>not used         |
| Task 10: Set up the Coupling Facility                                    | Review                     | -                                   | Repeat for<br>each          |
| Task 11: Implement your ESM security controls                            | Review                     | X                                   | Х                           |
| Task 12: Update SYS1.PARMLIB members                                     | Review                     | -                                   | -                           |
| WebSphere MQ o                                                           | customization tasks        | •                                   | •                           |
| Task 13: Customize the initialization input data sets                    | Х                          | Х                                   | -                           |
| Task 14: Create the bootstrap and log data sets                          | -                          | X                                   | -                           |
| Task 15: Define your page sets                                           | -                          | Х                                   | -                           |
| Task 16: Add the WebSphere MQ entries to the DB2 data-<br>sharing group  | Review                     | Х                                   | Repeat for<br>each          |
| Task 17: Tailor your system parameter module                             | Х                          | Х                                   | -                           |
| Task 18: Tailor the channel initiator parameters                         | Х                          | Х                                   | -                           |
| Task 19: Set up Batch, TSO, and RRS adapters                             | Review                     | -                                   | -                           |
| Task 20: Set up the operations and control panels                        | Review                     | -                                   | -                           |
| Task 21: Include the WebSphere MO dump formatting<br>member              | Х                          | -                                   | -                           |
| Task 22: Suppress information messages                                   | -                          | -                                   | -                           |

### Parent topic: Customizing your queue managers

This build: January 26, 2011 10:57:33

Notices | Trademarks | Downloads | Library | Support | Feedback

Copyright IBM Corporation 1999, 2009. All Rights Reserved. This topic's URL: zs10270

# 1.2.3. Task 1: Identify the z/OS system parameters

Some of the tasks involve updating the z/OS system parameters. You need to know which ones were specified when the system IPL was performed.

- You need to perform this task once for each z/OS system where you want to run WebSphere® MQ.
- You might need to perform this task when migrating from a previous version. For details, see <u>Migrating from a previous version</u>.

SYS1.PARMLIB(IEASYSpp) contains a list of parameters that point to other members of SYS1.PARMLIB (where pp represents the z/OS

system parameter list that was used to IPL the system).

The entries you need to find are:

For Task 2: APF authorize the WebSphere MQ load libraries:

PROG=xx or APF=aa point to the Authorized Program Facility (APF) authorized library list (member PROGxx or IEFAPFaa)

For Task 3: Update the z/OS link list and LPA:

LNK=kk points to the link list (member LNKLSTkk) LPA=mm points to the LPA list (member LPALSTmm)

For <u>Task 4: Update the z/OS program properties table</u>:

SCH=xx points to the Program Properties Table (PPT) (member SCHEDxx)

For Task 5: Define the WebSphere MQ subsystem to z/OS:

SSN=ss points to the defined subsystem list (member IEFSSNss)

Parent topic: <u>Customizing your queue managers</u>

This build: January 26, 2011 10:57:33

Notices | Trademarks | Downloads | Library | Support | Feedback

Copyright IBM Corporation 1999, 2009. All Rights Reserved. This topic's URL: zs10280

# 1.2.4. Task 2: APF authorize the WebSphere MQ load libraries

APF-authorize various libraries. Some load modules might already be authorized.

- You need to perform this task once for each z/OS® system where you want to run WebSphere® MQ.
- If you are using queue-sharing groups, you must ensure that the settings for WebSphere MQ are identical on each z/OS system in the sysplex.
- You might need to perform this task when migrating from a previous version. For details, see Migrating from a previous version.

The WebSphere MQ load libraries thlqual.SCSQAUTH and thlqual.SCSQLINK must be APF-authorized. You must also APF-authorize the libraries for your national language feature (thlqual.SCSQANLx and thlqual.SCSQSNLx) and for the distributed queueing feature (thlqual.SCSQMVR1).

However, all load modules in the LPA are automatically APF-authorized. So are all members of the link list if the SYS1.PARMLIB member IEASYSpp contains the statement:

LNKAUTH=LNKLST

LNKAUTH=LNKLST is the default if LNKAUTH is not specified.

Depending on what you choose to put in the LPA or linklist (see <u>Task 3: Update the z/OS link list and LPA</u>), you might not need to put the libraries in the APF link list

**Note:** You must APF-authorize all the libraries that you include in the WebSphere MQ STEPLIB. If you put a library that is not APF-authorized in the STEPLIB, the whole library concatenation loses its APF authorization.

The APF lists are in the SYS1.PARMLIB member PROGxx or IEAAPFaa. The lists contain the names of APF authorized z/OS libraries. The order of the entries in the lists is not significant. See the *MVS™ Initialization and Tuning Reference* manual for information about APF lists.

If you use PROGxx members with dynamic format, you need only issue the z/OS command SETPROG APF, ADD, DSNAME=hlq.SCSQXXX, VOLUME=YYYYYY for the changes to take effect: Where XXXX varies by the library name and where YYYYY is the volume. Otherwise, if you use static format or IEAAPFaa members, you must IPL your system.

#### Parent topic: Customizing your queue managers

This build: January 26, 2011 10:57:33

Notices | Trademarks | Downloads | Library | Support | Feedback

© Copyright IBM Corporation 1999, 2009. All Rights Reserved. This topic's URL: zs10290

# 1.2.5. Task 3: Update the z/OS link list and LPA

Update the LPA libraries with the new version of early code libraries. Other code can go in the link list or the LPA.

- You need to perform this task once for each z/OS® system where you want to run WebSphere® MQ.
- If you are using queue-sharing groups, you must ensure that the settings for WebSphere MQ are identical on each z/OS system in the sysplex.
- You might need to perform this task when migrating from a previous version. For details, see <u>Migrating from a previous version</u>.

#### Early code

Parent topic: Customizing your queue managers

This build: January 26, 2011 10:57:36

 Notices | Trademarks | Downloads | Library | Support | Feedback

Copyright IBM Corporation 1999, 2009. All Rights Reserved. This topic's URL: zs10300

# 1.2.5.1. Early code

**Note:** In previous versions and releases of this product, we recommended that you include the early code load modules in a library in the link list. This is no longer required, and we now recommend that you do not include early code libraries in the link list.

Put the libraries with the latest version, release, or maintenance level of the WebSphere® MQ early code (which is loaded at system IPL) into the libraries used for the z/OS® LPA, replacing older versions of these libraries. These libraries are specified in an LPALSTmm member of SYS1.PARMLIB.

The early code comprises the following load modules:

- CSQ3INI and CSQ3EPX in the library thqual.SCSQLINK
- CSQ3ECMX in the library thqual.SCSQSNLx, where x is your language letter.

WebSphere MQ includes a user modification that moves the contents of the thqual.SCSQSNLx library into the thqual.SCSQLINK and informs SMP/E. This user modification is called CSQ8ERLY and is described in the *WebSphere MQ for z/OS Program Directory*.

When you have updated the early code in the LPA libraries, it is available from the next z/OS IPL (with the CLPA option) to all queue manager subsystems added during IPL from definitions in IEFSSNss members in SYS1.PARMLIB.

You can make it available immediately without an IPL for any new queue manager subsystem added subsequently (as described in <u>Task 5:</u> <u>Define the WebSphere MQ subsystem to z/OS</u>) by adding it to the LPA as follows:

• If you did not use CSQ8ERLY, issue these z/OS commands:

SETPROG LPA, ADD, MODNAME=(CSQ3INI, CSQ3EPX), DSNAME=thqual.SCSQLINK SETPROG LPA, ADD, MODNAME=(CSQ3ECMX), DSNAME=thqual.SCSQSNLx

• If you did use CSQ8ERLY, you can load the early code into the LPA using the following z/OS command: SETPROG LPA, ADD, MASK=\*, DSNAME=thqual.SCSQLINK

If you have applied maintenance, or you intend to restart a queue manager with a later version or release of WebSphere MQ, the early code can be made available to queue manager subsystems that are already defined, provided the level of the early code when the z/OS system was IPLed was at least that of Version 5.3. To make it available, do this:

- 1. Add it to the LPA using z/OS SETPROG commands as described above.
- 2. Stop the queue manager, using the WebSphere MQ command STOP QMGR.
- 3. Ensure that the qmgr.REFRESH.QMGR security profile is set up. See Table 1.
- 4. Refresh the early code for the queue manager using the WebSphere MQ command REFRESH QMGR TYPE(EARLY).
- 5. Restart the queue manager, using the WebSphere MQ command START QMGR.

The WebSphere MQ commands STOP QMGR, REFRESH QMGR, and START QMGR are described in the <u>WebSphere MQ Script (MQSC)</u> <u>Command Reference</u>.

If the early code was below the Version 5.3 level, you must IPL the z/OS system (with the CLPA option) to make the updated early code available to existing queue manager subsystems. Thereafter, it can be updated and made available without an IPL.

Parent topic: Task 3: Update the z/OS link list and LPA

This build: January 26, 2011 10:57:36

Notices | Trademarks | Downloads | Library | Support | Feedback

Copyright IBM Corporation 1999, 2009. All Rights Reserved. This topic's URL: zs10310

# 1.2.6. Task 4: Update the z/OS program properties table

Some additional PPT entries are needed for the WebSphere MQ queue manager.

- You need to perform this task once for each z/OS® system where you want to run WebSphere® MQ.
- If you are using queue-sharing groups, you must ensure that the settings for WebSphere MQ are identical on each z/OS system in the sysplex.
- You do not need to perform this task when migrating from a previous version.

If it is not already present, you must add the following entry to the program properties table (PPT), which you can find in SYS1.PARMLIB (SCHEDxx).

Figure 1. PPT additional entries needed for the WebSphere MQ queue manager PPT PGMNAME (CSQYASCP) /\* CSO - THIS IS REQUIRED FOR WEBSPHERE MO

| ΡT | PGMNAME (CSQYASCP) | /* | CSQ - THIS IS REQUIRED FOR WEBSPHERE MQ | */ |
|----|--------------------|----|-----------------------------------------|----|
|    | CANCEL             | /* | CAN BE CANCELLED                        | */ |
|    | KEY(7)             | /* | STORAGE PROTECTION KEY                  | */ |
|    | SWAP               | /* | PROGRAM IS SWAPPABLE                    | */ |
|    | NOPRIV             | /* | NOT PRIVILEGED                          | */ |
|    | DSI                | /* | REQUIRES DATA SET INTEGRITY             | */ |
|    | PASS               | /* | NOT ALLOWED TO BYPASS PASS PROT         | */ |
|    | SYST               | /* | SYSTEM TASK SO NOT TIMED                | */ |
|    | AFF (NONE)         | /* | NO PROCESSOR AFFINITY                   | */ |
|    | NOPREF             | /* | NO PREFERRED STORAGE FRAMES             | */ |
|    |                    |    |                                         |    |

The NOSWAP attribute used in earlier releases of WebSphere MQ is no longer necessary, because the WebSphere MQ queue manager controls swapping itself. However, if you have a heavily-loaded WebSphere MQ network and response time is critical, it might be advantageous to make the WebSphere MQ channel initiator non-swappable, by adding the following further PPT entry, at the risk of

#### impacting the performance of the rest of your z/OS system: Figure 2. PPT additional entries needed for the WebSphere MQ channel initiator

| PPT PGMNAME (CSQXJST) | /* | CSQ - MAKE WEBSPHERE MQ MOVER NON-SWAPPABLE | */ |
|-----------------------|----|---------------------------------------------|----|
| CANCEL                | /* | CAN BE CANCELLED                            | */ |
| KEY(8)                | /* | STORAGE PROTECTION KEY                      | */ |
| NOSWAP                | /* | PROGRAM IS NON-SWAPPABLE                    | */ |

Issue the z/OS command SET SCH= for these changes to take effect.

Parent topic: Customizing your queue managers

This build: January 26, 2011 10:57:36

Notices | Trademarks | Downloads | Library | Support | Feedback

Copyright IBM Corporation 1999, 2009. All Rights Reserved. This topic's URL: zs10330

# 1.2.7. Task 5: Define the WebSphere MQ subsystem to z/OS®

Update the subsystem name table and decide on a convention for command prefix strings.

- Repeat this task for each WebSphere® MQ queue manager.
- You do not need to perform this task when migrating from a previous version.

Updating the subsystem name table

**Defining command prefix strings** 

**CPFs in a sysplex environment** 

Parent topic: Customizing your queue managers

This build: January 26, 2011 10:57:37

Notices | Trademarks | Downloads | Library | Support | Feedback

Copyright IBM Corporation 1999, 2009. All Rights Reserved. This topic's URL: 2510340

# 1.2.7.1. Updating the subsystem name table

The subsystem name table of z/OS®, which is taken initially from the SYS1.PARMLIB member IEFSSNss, contains the definitions of formally defined z/OS subsystems. To define each WebSphere® MQ subsystem, you must add an entry to this table, either by changing the IEFSSNss member of SYS1.PARMLIB, or, preferably, by using the z/OS command SETSSI.

If you use the SETSSI command, the change takes effect immediately, and there is no need to IPL your system. You should update SYS1.PARMLIB as well, as described in <u>Task 12: Update SYS1.PARMLIB members</u> so that the changes remain in effect after subsequent IPLs.

The SETSSI command to dynamically define a WebSphere MQ subsystem is:

SETSSI ADD, S=ssid, I=CSQ3INI, P='CSQ3EPX, cpf, scope'

The corresponding information in IEFSSNss can be specified in one of two ways:

- The keyword parameter form of the WebSphere MQ subsystem definition in IEFSSNss. This is the recommended method.
  - SUBSYS SUBNAME(ssid) INITRTN(CSQ3INI) INITPARM('CSQ3EPX,cpf,scope')
- The positional parameter form of the WebSphere MQ subsystem definition.

ssid,CSQ3INI,'CSQ3EPX,cpf,scope'

Do not mix the two forms in one IEFSSNss member. If different forms are required, use a separate IEFSSNss member for each type, adding the SSN operand of the new member to the IEASYSpp SYS1.PARMLIB member. To specify more than one SSN, use SSN=(aa,bb,...) in IEASYSpp.

In the examples above,

ssid

The subsystem identifier. It can be up to four characters long. All characters must be alphanumeric (uppercase A through Z, 0 through 9), it must start with an alphabetic character. The queue manager will have the same name as the subsystem, therefore you can only use characters that are allowed for both z/OS subsystem names and WebSphere MQ object names.

cpf

The command prefix string (see Defining command prefix strings for information about CPFs).

scope

The system scope, used if you are running in a z/OS sysplex (see <u>CPFs in a sysplex environment</u> for information about system scope).

Figure 1 shows several examples of IEFSSNss statements. Figure 1. Sample IEFSSNss statements for defining subsystems

CSQ1,CSQ3INI,'CSQ3EPX,+mqslcpf,S' CSQ2,CSQ3INI,'CSQ3EPX,+mqs2cpf,S' CSQ3,CSQ3INI,'CSQ3EPX,++,S' Note: Once you have created objects in a subsystem, you cannot change the subsystem name or use the page sets from one subsystem in another subsystem. To do either of these, you must unload all the objects and messages from one subsystem and reload them into another.

<u>Table 1</u> gives a number of examples showing the associations of subsystem names and command prefix strings (CPFs), as defined by the statements in <u>Figure 1</u>.

Table 1. Subsystem name to CPF associations

| WebSphere MQ subsystem name | CPF      |
|-----------------------------|----------|
| CSQ1                        | +mqs1cpf |
| CSQ2                        | +mqs2cpf |
| CSQ3                        | ++       |

Note: The ACTIVATE and DEACTIVATE functions of the z/OS command SETSSI are not supported by WebSphere MQ.

Parent topic: Task 5: Define the WebSphere MQ subsystem to z/OS

This build: January 26, 2011 10:57:37

Notices | Trademarks | Downloads | Library | Support | Feedback

© Copyright IBM Corporation 1999, 2009. All Rights Reserved. This topic's URL: zs10350

# 1.2.7.2. Defining command prefix strings

You should adopt a system-wide convention for your CPFs for all subsystems to avoid conflicts. You should adhere to the following guidelines:

- Define a CPF as string of up to eight characters.
- Do not use a CPF that is already in use by any other subsystem, and avoid using the JES backspace character defined on your system as the first character of your string.
- Define your CPF using characters from the set of valid characters listed in <u>Table 2</u>.
- Do not use a CPF that is an abbreviation for an already defined process or that might be confused with command syntax. For example, a CPF such as 'D' conflicts with z/OS® commands such as DISPLAY. To avoid this happening, you should use one of the special characters (shown in <u>Table 2</u>) as the first or only character in your CPF string.
- Do not define a CPF that is either a subset or a superset of an existing CPF. For an example, see <u>Table 1</u>.
- Table 1. Example of CPF subset and superset rules

| Subsystem name | CPF defined | Commands routed to |
|----------------|-------------|--------------------|
| MQA            | !A          | MQA                |
| MQB            | !B          | MQB                |
| MQC1           | !C1         | MQC1               |
| MQC2           | !C2         | MQC2               |
| MQB1           | !B1         | МQВ                |

Commands intended for subsystem MQB1 (using CPF !B1) are routed to subsystem MQB because the CPF for this subsystem is !B, a subset of !B1. For example, if you entered the command:

!B1 START QMGR

subsystem MQB receives the command:

1 START QMGR

(which, in this case, it cannot deal with).

You can see which prefixes already exist by issuing the z/OS command DISPLAY OPDATA.

If you are running in a sysplex, z/OS diagnoses any conflicts of this type at the time of CPF registration (see <u>CPFs in a sysplex</u> <u>environment</u> for information about CPF registration).

Table 2 shows the characters that you can use when defining your CPF strings:

Table 2. Valid character set for CPF strings

| Character set       | Contents                                                                                                |
|---------------------|----------------------------------------------------------------------------------------------------|
| Alphabetic          | Uppercase A through Z, lowercase a through z                                                            |
| Numeric             | 0 through 9                                                                                             |
| National (see note) | @ \$ # (Characters that can be represented as hexadecimal values X'7C', X'5B', and X'7B', respectively) |
| Special             | ./()*&+-=¢< !;%_?:>                                                                                     |

#### Note:

The system recognizes the following hexadecimal representations of the national characters: (a as X'7C', a x X'5B', and # as X'7B'. In countries other than the U.S., the U.S. national characters represented on terminal keyboards might generate a different hexadecimal representation and cause an error. For example, in some countries the character might generate an X'4A'.

The semi colon (;) is valid as a CPF but on most systems, this is the command delimiter

Parent topic: Task 5: Define the WebSphere MQ subsystem to z/OS

This build: January 26, 2011 10:57:38

Notices | Trademarks | Downloads | Library | Support | Feedback

© Copyright IBM Corporation 1999, 2009. All Rights Reserved. This topic's URL: zs10360

# 1.2.7.3. CPFs in a sysplex environment

If you are in a sysplex environment, WebSphere® MQ registers your CPFs to enable you to enter a command from any console in the sysplex and route that command to the appropriate system for execution. The command responses are returned to the originating console.

### Defining the scope for sysplex operation

Parent topic: Task 5: Define the WebSphere MQ subsystem to z/OS

This build: January 26, 2011 10:57:38

Notices | Trademarks | Downloads | Library | Support | Feedback

© Copyright IBM Corporation 1999, 2009. All Rights Reserved. This topic's URL: zs10370\_

# 1.2.7.3.1. Defining the scope for sysplex operation

Scope is used to determine the type of CPF registration performed by the WebSphere@ MQ subsystem when you are running WebSphere MQ in a sysplex environment.

Possible values for scope are as follows:

#### м

System scope.

The CPF is registered with z/OS at system IPL time by WebSphere MQ and remains registered for the entire time that the z/OS system is active.

WebSphere MQ commands must be entered at a console connected to the z/OS image running the target subsystem, or you must use ROUTE commands to direct the command to that image.

You should use this option if you are not running in a sysplex.

#### s

Sysplex started scope.

The CPF is registered with z/OS when the WebSphere MQ subsystem is started, and remains active until the WebSphere MQ subsystem terminates.

You must use ROUTE commands to direct the original START QMGR command to the target system, but all further WebSphere MQ commands can be entered at any console connected to the sysplex, and are routed to the target system automatically.

After WebSphere MQ termination, you must use the ROUTE commands to direct subsequent START commands to the target WebSphere MQ subsystem.

#### х

Sysplex IPL scope.

The CPF is registered with z/OS at system IPL time by WebSphere MQ and remains registered for the entire time that the z/OS system is active.

WebSphere MQ commands can be entered at any console connected to the sysplex, and are routed to the image that is executing the target system automatically.

A WebSphere MQ subsystem with a CPF with scope of S can be defined on one or more z/OS images within a sysplex, so these images can share a single subsystem name table. However, you must ensure that the initial START command is issued on (or routed to) the z/OS image on which you want the WebSphere MQ subsystem to run. If you use this option, you can stop the WebSphere MQ subsystem and restart it on a different z/OS image within the sysplex without having to change the subsystem name table or re-IPL a z/OS system.

A WebSphere MQ subsystem with a CPF with scope of X can only be defined on one z/OS image within a sysplex. If you use this option, you must define a unique subsystem name table for each z/OS image requiring WebSphere MQ subsystems with CPFs of scope X.

If you want to use the z/OS automatic restart manager (ARM) to restart queue managers in different z/OS images automatically, every queue manager must be defined in each z/OS image on which that queue manager might be restarted. Every queue manager must be defined with a sysplex-wide, unique 4-character subsystem name with a CPF scope of S.

# Parent topic: CPFs in a sysplex environment

This build: January 26, 2011 10:57:38

Notices | Trademarks | Downloads | Library | Support | Feedback

Copyright IBM Corporation 1999, 2009. All Rights Reserved. This topic's URL: 2510380

# 1.2.8. Task 6: Create procedures for the WebSphere MQ queue manager

- Repeat this task for each WebSphere® MQ queue manager.
- You might need to perform this task when migrating from a previous version. For details, see Migrating from a previous version.

For each WebSphere MQ subsystem defined in the subsystem name table, create a cataloged procedure in a procedure library for starting the queue manager. The IBM-supplied procedure library is called SYS1.PROCLIB, but your installation might use its own naming convention.

The name of the queue manager started task procedure is formed by concatenating the subsystem name with the characters MSTR. For example, subsystem CSQ1 has the procedure name CSQ1MSTR. You need one procedure for each subsystem you define.

Many examples and instructions in this information center assume that you have a subsystem called CSQ1 You might find these examples easier to use if a subsystem called CSQ1 is created initially for installation verification and testing purposes.

Two sample started task procedures are provided in thlqual.SCSQPROC. Member CSQ4MSTR uses one page set for each class of message, member CSQ4MSRR uses multiple page sets for the major classes of message. Copy one of these procedures to member xxxxMSTR (where xxxx is the name of your WebSphere MQ subsystem) of your SYS1.PROCLIB or, if you are not using SYS1.PROCLIB, your procedure library. Copy the sample procedure to a member in your procedure library for each WebSphere MQ subsystem that you define.

When you have copied the members, you can tailor them to the requirements of each subsystem, using the instructions in the member. For information about specifying region sizes below the 16MB line, above the 16MB line, and above the 2GB bar, see <u>Region sizes</u>. You can also use symbolic parameters in the JCL to allow the procedure to be modified when it is started. This is described with the start options in the <u>WebSphere MO for z/OS System Administration Guide</u>. If you have several WebSphere MQ subsystems, you might find it advantageous to use JCL include groups for the common parts of the procedure, to simplify future maintenance.

You must concatenate thlqual.SCSQANLx (where x is the language letter for your national language) before thlqual.SCSQAUTH in the STEPLIB DD statement.

If you are using queue-sharing groups, the STEPLIB concatenation must include the DB2® runtime target library SDSNLOAD, and it must be APF-authorized. This library is only required in the STEPLIB concatenation if it is not accessible through the linklist or LPA.

Before you start the queue manager, set up WebSphere MQ data set and system security by:

- Authorizing the queue manager started task procedure to run under your external security manager.
- Authorizing access to the queue manager data sets.

For details about how to do this, see <u>Security installation tasks</u>.

You can add the exit library (CSQXLIB) to this procedure later if you want to use queue manager exits. You will need access to the Language Environment® (LE) runtime library SCEERUN to do this; if it is not in your link list (SYS1.PARMLIB(LNKLSTkk)), concatenate it in the STEPLIB DD statement. You also need to stop and restart your queue manager.

#### Parent topic: Customizing your queue managers

This build: January 26, 2011 10:57:39

Notices | Trademarks | Downloads | Library | Support | Feedback

© Copyright IBM Corporation 1999, 2009. All Rights Reserved. This topic's URL: zs10390

# 1.2.9. Task 7: Create procedures for the channel initiator

For each WebSphere® MQ subsystem, tailor a copy of CSQ4CHIN. Depending on what other products you are using, you might need to allow access to other data sets.

- Repeat this task for each WebSphere MQ queue manager.
- You might need to perform this task when migrating from a previous version. For details, see Migrating from a previous version.

You need to create a channel-initiator started task procedure for each WebSphere MQ subsystem that is going to use distributed queuing.

To do this:

- 1. Copy the sample started task procedure thlqual.SCSQPROC(CSQ4CHIN) to your procedure library. Name the procedure xxxxCHIN, where xxxx is the name of your WebSphere MQ subsystem (for example, CSQ1CHIN would be the channel initiator started task procedure for queue manager CSQ1).
- 2. Make a copy for each WebSphere MQ subsystem that you are going to use.
- Tailor the procedures to your requirements using the instructions in the sample procedure CSQ4CHIN. You can also use symbolic parameters in the JCL to allow the procedure to be modified when it is started. This is described with the start options in the <u>WebSphere MQ for z/OS System Administration Guide</u>.
   Concatenate the library containing your national language feature (thlqual.SCSQANLx where x is the letter for your language) before thlqual.SCSQAUTH in the STEPLIB DD statement.
   Concatenate the distributed queueing library thlqual.SCSQMVR1.
   Access to the LE runtime library SCEERUN is required; if it is not in your link list (SYS1.PARMLIB(LNKLSTkk)), concatenate it in the

STEPLIB DD statement.

4. Authorize the procedures to run under your external security manager.

You can add the exit library (CSQXLIB) to this procedure later if you want to use channel exits. You need to stop and restart your channel initiator to do this.

If you are using SSL, access to the system Secure Sockets Layer (SSL) runtime library is required. This library is called SIEALNKE. The library must be APF authorized.

If you are using TCP/IP, the channel initiator address space must be able to access the TCPIP.DATA data set that contains TCP/IP system

parameters. The ways that the data set has to be set up depends on which TCP/IP product and interface you are using. They include:

- Environment variable, RESOLVER\_CONFIG
- HFS file, /etc/resolv.conf
- //SYSTCPD DD statement
- //SYSTCPDD DD statement
- jobname/userid.TCPIP.DATA
- SYS1.TCPPARMS(TCPDATA)
- zapname.TCPIP.DATA

Some of these affect your started-task procedure JCL. For more information, see the following:

- TCP/IP UNIX System Services: Planning and Release Guide
- OS/390® UNIX System Services: Planning
- Your Unicenter TCPaccess Communication Server documentation
- Parent topic: Customizing your queue managers

🕍 This build: January 26, 2011 10:57:39

Notices | Trademarks | Downloads | Library | Support | Feedback

© Copyright IBM Corporation 1999, 2009. All Rights Reserved. This topic's URL: zs10400\_

# 1.2.10. Task 8: Define the WebSphere MQ subsystem to a z/OS WLM service class

To give WebSphere® MQ appropriate performance priority in the z/OS® system, you must assign the queue manager and channel initiator address spaces to an appropriate z/OS workload management (WLM) service class. If you do not do this explicitly, inappropriate defaults might apply.

- Repeat this task for each WebSphere MQ queue manager.
- You do not need to perform this task when migrating from a previous version.

Use the ISPF dialog supplied with WLM to perform the following tasks:

- Extract the z/OS WLM policy definition from the WLM couple data set.
- Update this policy definition by adding queue manager and channel initiator started task procedure names to the chosen service class
- Install the changed policy on the WLM couple data set

Then activate this policy using the z/OS command

V WLM, POLICY=policyname, REFRESH

See WebSphere MQ for z/OS Concepts and Planning Guide for more information on setting performance options.

Parent topic: <u>Customizing your queue managers</u>

This build: January 26, 2011 10:57:39

Notices | Trademarks | Downloads | Library | Support | Feedback

© Copyright IBM Corporation 1999, 2009. All Rights Reserved. This topic's URL: zs10410

# 1.2.11. Task 9: Set up the DB2 environment

If you are using queue-sharing groups, create the required DB2 objects by customizing and running a number of sample jobs.

- Repeat this task for each  $\mathsf{DB2}(\ensuremath{\mathbb{R}}$  data-sharing group.
- You might need to perform this task when migrating from a previous version. For details, see Migrating from a previous version.
- Omit this task if you are not using queue-sharing groups.
   >If you later want to use queue-sharing groups, perform this task at that time.

You need to establish an environment in which WebSphere® MQ can access and execute the DB2 plans that are used for queue-sharing groups.

The following steps must be performed for each new DB2 data-sharing group. All the sample JCL is in thlqual.SCSQPROC. (See <u>Migrating</u> <u>queue-sharing groups to Version 7.0</u> for information on how to migrate an existing data-sharing group.)

- 1. Customize and execute sample JCL CSQ45CSG to create the storage group that is to be used for the WebSphere MQ database, tablespaces, and tables.
- 2. Customize and execute sample JCL CSQ45CDB to create the database to be used by all queue managers that will connect to this DB2 data-sharing group.
- Customize and execute sample JCL CSQ45CTS to create the tablespaces that will contain the queue manager and channel initiator tables used for queue-sharing groups (to be created in step <u>1</u>).
- 4. Customize and execute sample JCL CSQ45CTB to create the 12 DB2 tables and associated indexes. Do not change any of the row names or attributes.
- 5. Customize and execute sample JCL CSQ45BPL to bind the DB2 plans for the queue manager, utilities, and channel initiator.
- 6. Customize and execute sample JCL CSQ45GEX to grant execute authority to the respective plans for the user IDs that will be used by the queue manager, utilities, and channel initiator. The user IDs for the queue manager and channel initiator are the user IDs under which their started task procedures run. The user IDs for the utilities are the user IDs under which the batch jobs can be submitted.

The names of the appropriate plans are:

| User                                        | Plans                                                                                                    |
|---------------------------------------------|----------------------------------------------------------------------------------------------------|
| Queue manager                               | ➤CSQ5A701, CSQ5C701, CSQ5D701, CSQ5K701, CSQ5L701, CSQ5M701,<br>CSQ5P701, CSQ5R701, CSQ5S701, CSQ5T701, CSQ5U701, CSQ5W701 |
| SDEFS function of the CSQUTIL batch utility | CSQ52701                                                                                                    |
| CSQ5PQSG batch utility                      | >CSQ5B701≪                                                                                                    |
| CSQUZAP service utility                     | >CSQ5Z701€                                                                                                    |

In the event of a failure during DB2 setup, the following jobs can be customized and executed:

- CSQ45DTB to drop the tables and indexes.
- CSQ45DTS to drop the tablespaces.
- CSQ45DDB to drop the database.
- CSQ45DSG to drop the storage group.

**Note:** If these jobs fail because of a DB2 locking problem it is probably due to contention for a DB2 resource, especially if the system is being heavily used. Resubmit the jobs later. It is preferable to run these jobs when the system is lightly used or quiesced.

See the DB2 for OS/390® Administration Guide for more information about setting up DB2.

See the WebSphere MQ for z/OS Concepts and Planning Guide for information about DB2 table sizes.

Parent topic: Customizing your queue managers

### Related information

<u>Topic objects</u> <u>Example of a publish/subscribe security setup</u>

🛍 This build: January 26, 2011 10:57:40

Notices | Trademarks | Downloads | Library | Support | Feedback

Copyright IBM Corporation 1999, 2009. All Rights Reserved. This topic's URL: zs10420

# 1.2.12. Task 10: Set up the Coupling Facility

If you are using queue-sharing groups, define the Coupling Facility structures used by the queue managers in the queue-sharing group in the Coupling Facility Resource Management (CFRM) policy data set, using IXCMIAPU.

- Repeat this task for each queue-sharing group.
- You might need to perform this task when migrating from a previous version. For details, see Migrating from a previous version.
- Omit this task if you are not using queue-sharing groups.
- >If you later want to use queue-sharing groups, perform this task at that time.

All the structures for the queue-sharing group start with the name of the queue-sharing group. Define the following structures:

- An administrative structure called *qsg-name* CSQ\_ADMIN. This structure is used by WebSphere® MQ itself and does not contain any user data.
- >An administrative structure called *qsg-name* CSQSYSAPPL. This structure is used by WebSphere MQ system queues to store state information. <
- One or more structures used to hold messages for shared queues. These can have any name you choose up to 16 characters long.
   The first four characters must be the queue-sharing group name. (If the queue-sharing group name is less than four characters long, it must be padded to four characters with @ symbols.)
  - The fifth character must be alphabetic and subsequent characters can be alphabetic or numeric. This part of the name (without the queue-sharing group name) is what you specify for the CFSTRUCT name when you define a shared queue, or a CF structure object.

You can use only alphabetic and numeric characters in the names of structures used to hold messages for shared queues, you cannot use any other characters (for example, the  $\_$  character, which is used in the name of the administrative structure).

Sample control statements for IXCMIAPU are in data set thlqual.SCSQPROC(CSQ4CFRM). Customize these and add them to your IXCMIAPU job for the Coupling Facility and run it.

When you have defined your structures successfully, activate the CFRM policy that is being used. To do this, issue the following z/OS® command:

SETXCF START, POLICY, TYPE=CFRM, POLNAME=policy-name

See the WebSphere MQ for z/OS Concepts and Planning Guide for information about planning CF structures and their sizes.

Parent topic: <u>Customizing your queue managers</u>

This build: January 26, 2011 10:57:40

Notices | Trademarks | Downloads | Library | Support | Feedback

Copyright IBM Corporation 1999, 2009. All Rights Reserved. This topic's URL: zs10430

# 1.2.13. Task 11: Implement your ESM security controls

Implement security controls for queue-sharing groups, the channel initiator, and all queue managers accessing the Coupling Facility list structures.

- Repeat this task for each WebSphere® MQ queue manager or queue-sharing group.
- You might need to perform this task when migrating from a previous version. For details, see Migrating from a previous version.

If you use RACF® as your external security manager, see <u>Setting up security on z/OS</u>, which describes how to implement these security controls.

If you are using queue-sharing groups, ensure that the user IDs associated with the queue manager, channel initiator, and the utilities (as specified in step  $\underline{6}$ ) have authority to establish an RRSAF connection to each DB2 $\underline{\otimes}$  subsystem with which you want to establish a connection. The RACF profile to which the user ID requires READ access is *DB2ssid*.RRSAF in the DSNR resource class.

If you are using the channel initiator, you must also do the following:

- If your subsystem has connection security active, define a connection security profile ssid.CHIN to your external security manager (see <u>Connection security profiles for the channel initiator</u> for information about this).
- If you are using the Secure Sockets Layer (SSL) or a sockets interface, ensure that the user ID under whose authority the channel initiator is running is configured to use UNIX System Services, as described in the OS/390® UNIX System Services Planning manual.
- If you are using SSL, ensure that the user ID under whose authority the channel initiator is running is configured to access the key ring specified in the SSLKEYR parameter of the ALTER QMGR command.
- If you are using shared listeners and have set DNSWLM=YES, ensure that the user ID associated with the channel initiator has READ access to the BPX.WLMSERVER profile in the FACILITY class. If it does not have the required access, message MSGCSQX473E is issued to report the failure and the listener goes into retry state.

Those queue managers that will access the Coupling Facility list structures require the appropriate security access. The RACF class is FACILITY. The queue manager user ID requires ALTER access to the IXLSTR.*structure-name* profile.

If you are using RACF, provided you use the RACF STARTED class, you do not need to IPL your system (see <u>RACF authorization of started-task procedures</u>).

Parent topic: Customizing your queue managers

Related information DNSWLM queue manager attribute

This build: January 26, 2011 10:57:40

Notices | Trademarks | Downloads | Library | Support | Feedback

© Copyright IBM Corporation 1999, 2009. All Rights Reserved. This topic's URL: zs10440

# 1.2.14. Task 12: Update SYS1.PARMLIB members

To ensure that your changes remain in effect after an IPL, you must update some members of SYS1.PARMLIB

- You need to perform this task once for each z/OS® system where you want to run WebSphere® MQ.
- If you are using queue-sharing groups, you must ensure that the settings for WebSphere MQ are identical on each z/OS system in the sysplex.
- You might need to perform this task when migrating from a previous version. For details, see <u>Migrating from a previous version</u>.

Update SYS1.PARMLIB members as follows:

- 1. Update member IEFSSNss as described in Task 5: Define the WebSphere MQ subsystem to z/OS.
- 2. Change IEASYSpp so that the following are used when the system is IPLed:
  - o the PROGxx or IEAAPFaa members used in Task 2: APF authorize the WebSphere MQ load libraries
  - o the LNKLSTkk and LPALSTmm members used in Task 3: Update the z/OS link list and LPA
  - o the SCHEDxx member used in Task 4: Update the z/OS program properties table
  - o the IEFSSNss member used in Task 5: Define the WebSphere MQ subsystem to z/OS

Parent topic: Customizing your queue managers

🕍 This build: January 26, 2011 10:57:41

Notices | Trademarks | Downloads | Library | Support | Feedback

Copyright IBM Corporation 1999, 2009. All Rights Reserved. This topic's URL: zs10450

# 1.2.15. Task 13: Customize the initialization input data sets

Make working copies of the sample initialization input data sets and tailor them to suit your system requirements.

- Repeat this task for each WebSphere® MQ queue manager.
- You need to perform this task when migrating from a previous version. For details, see <u>Migrating from a previous version</u>.

Each WebSphere MQ queue manager gets its initial definitions from a series of commands contained in the WebSphere MQ initialization

input data sets. These data sets are referenced by the DDnames CSQINP1 and CSQINP2 defined in the queue manager started task procedure.

Responses to these commands are written to the initialization output data sets referenced by the DDnames CSQOUT1 and CSQOUT2.

Sample initialization input data sets are supplied with WebSphere MQ, see the <u>WebSphere MQ for z/OS Concepts and Planning Guide</u> for information about them.

To preserve the originals, make working copies of each sample. Then you can tailor the commands in these working copies to suit your system requirements.

If you use more than one WebSphere MQ subsystem, if you include the subsystem name in the high-level qualifier of the initialization input data set name, you will be able to identify the WebSphere MQ subsystem associated with each data set more easily.

### **Initialization data set formats**

Using the CSQINP1 sample

Using the CSQINP2 samples

Using the CSQINPX sample

Parent topic: Customizing your queue managers

🕍 This build: January 26, 2011 10:57:41

Notices | Trademarks | Downloads | Library | Support | Feedback

Copyright IBM Corporation 1999, 2009. All Rights Reserved. This topic's URL: zs10460

# 1.2.15.1. Initialization data set formats

The initialization input data sets can be partitioned data set (PDS) members or sequential data sets. They can be a concatenated series of data sets. Define them with a record length of 80 bytes, where:

- Only columns 1 through 72 are significant. Columns 73 through 80 are ignored.
- Records with an asterisk (\*) in column 1 are interpreted as comments and are ignored.
- Blank records are ignored.
- Each command must start on a new record.
- A trailing means continue from column 1 of the next record.
- A trailing + means continue from the first non-blank column of the next record.
- The maximum number of characters permitted in a command is  $32_{\mbox{\tiny SP}}762$ .

The initialization output data sets are sequential data sets, with a record length of 125, a record format of VBA, and a block size of 629.

Parent topic: Task 13: Customize the initialization input data sets

🕍 This build: January 26, 2011 10:57:41

Notices | Trademarks | Downloads | Library | Support | Feedback

Copyright IBM Corporation 1999, 2009. All Rights Reserved. This topic's URL: zs10470

# 1.2.15.2. Using the CSQINP1 sample

Data set thlqual.SCSQPROC holds two members which contain definitions of buffer pools, page set to buffer pool associations, and an ALTER SECURITY command. Member CSQ4INP1 uses one page set for each class of message, member CSQ4INPR uses multiple page sets for the major classes of message. The appropriate sample should be included in the CSQINP1 concatenation of your queue manager started task procedure.

#### Note:

- 1. WebSphere® MQ supports up to 16 buffer pools (zero through 15). The DEFINE BUFFPOOL command can only be issued from a CSQINP1 initialization data set. The definitions in the sample specify four buffer pools.
- Each page set used by the queue manager must be defined in the CSQINP1 initialization data set by using the DEFINE PSID command. The page set definition associates a buffer pool ID with a page set. If no buffer pool is specified, buffer pool zero is used by default. Page set zero (00) must be defined. It contains all the object definitions. You can define up to 100 page sets for each queue manager.
- 3. The ALTER SECURITY command can be used to alter the security attributes TIMEOUT and INTERVAL. In CSQ4INP1, the default values are defined as 54 for TIMEOUT and 12 for INTERVAL.

See the WebSphere MQ for z/OS Concepts and Planning Guide for information about organizing buffer pools and page sets.

The buffer pool and page set definitions must be defined each time the queue manager is started. If you change them dynamically while the queue manager is running you should also update the CSQINP1 definitions so that the changes are retained when the queue manager is restarted.

Parent topic: Task 13: Customize the initialization input data sets

🕍 This build: January 26, 2011 10:57:41

Notices | Trademarks | Downloads | Library | Support | Feedback

© Copyright IBM Corporation 1999, 2009. All Rights Reserved. This topic's URL: zs10480

# 1.2.15.3. Using the CSQINP2 samples

This table lists the members of thlqual.SCSQPROC that can be included in the CSQINP2 concatenation of your queue manager started task procedure, with a description of their function.

#### Table 1. Members of thlqual.SCSQPROC

| Member name          | Description                                                                                                    |  |
|----------------------|----------------------------------------------------------------------------------------------------|--|
| CSQ4INSG             | System object definitions.                                                                                                    |  |
| CSQ4INSX             | System object definitions.                                                                                                    |  |
| CSQ4INSS             | Customize and include this member if you are using queue-sharing groups.                                                                                                    |  |
| CSQ4INSJ             | Customize and include this member if you are using publish/subscribe using JMS.                                                                                                    |  |
| CSQ4INSR             | Customize and include this member if you are using WebSphere® Application Server or the queued publish/subscribe interface supported either by the queued publish/subscribe daemon in WebSphere MQ V7 or WebSphere Message Broker V6. |  |
| The following member | s contain definitions that you can customize for your own objects                                                                                                    |  |
| CSQ4INYC             | Clustering definitions.                                                                                                    |  |
| CSQ4INYD             | Distributed queueing definitions.                                                                                                    |  |
| CSQ4INYG             | General definitions.                                                                                                    |  |
| CSQ4INYR             | Storage class definitions, using multiple page sets for the major classes of message.                                                                                                    |  |
| CSQ4INYS             | Storage class definitions, using one page set for each class of message.                                                                                                    |  |

You need to define objects once only, not each time that you start a queue manager, so it is not necessary to include these definitions in CSQINP2 every time. If you do include them every time, you are attempting to define objects that already exist, and you will get messages similar to the following:

CSQM0951 +CSQ1 CSQMAQLC QLOCAL(SYSTEM.DEFAULT.LOCAL.QUEUE) ALREADY EXISTS CSQM090E +CSQ1 CSQMAQLC FAILURE REASON CODE X'00D44003' CSQ9023E +CSQ1 CSQMAQLC ' DEFINE QLOCAL' ABNORMAL COMPLETION

The objects are not damaged by this failure. If you want to leave the SYSTEM definitions data set in the CSQINP2 concatenation, you can avoid the failure messages by specifying the REPLACE attribute against each object.

Parent topic: Task 13: Customize the initialization input data sets

🕍 This build: January 26, 2011 10:57:42

Notices | Trademarks | Downloads | Library | Support | Feedback

Copyright IBM Corporation 1999, 2009. All Rights Reserved. This topic's URL: zs10490

# 1.2.15.4. Using the CSQINPX sample

Sample thlqual.SCSQPROC(CSQ4INPX) contains a set of commands that you might want to execute each time the channel initiator starts. These are typically channel-related commands such as START LISTENER, which are required every time the channel initiator starts, rather than whenever the queue manager starts, and which are not allowed in the input data sets CSQINP1 or CSQINP2. You must customize this sample before use; you can then include it in the CSQINPX data set for the channel initiator.

The WebSphere® MQ commands contained in the data set are executed at the end of channel initiator initialization, and output is written to the data set specified by the CSQOUTX DD statement. The output is similar to that produced by the COMMAND function of the WebSphere MQ utility program (CSQUTIL). See the WebSphere MQ for z/OS System Administration Guide for information about the WebSphere MQ utility program.

You can specify any of the WebSphere MQ commands that can be issued from CSQUTIL, not only the channel commands. You can enter commands from other sources while CSQINPX is being processed. All commands are issued in sequence, regardless of the success of the previous command.

To specify a command response time, you can use the pseudo-command COMMAND as the first command in the data set. This takes a single optional keyword RESPTIME(*nnn*), where *nnn* is the time, in seconds, to wait for a response to each command. This is in the range 5 through 999; the default is 30.

If WebSphere MQ detects that the responses to four commands have taken too long, processing of CSQINPX is stopped and no further commands are issued. The channel initiator is not stopped, but message CSQU052E is written to the CSQOUTX data set, and message CSQU013E is sent to the console.

When WebSphere MQ has completed processing of CSQINPX successfully, message CSQU012I is sent to the console.

Parent topic: Task 13: Customize the initialization input data sets

This build: January 26, 2011 10:57:42

Notices | Trademarks | Downloads | Library | Support | Feedback

© Copyright IBM Corporation 1999, 2009. All Rights Reserved. This topic's URL: zs10500\_

# 1.2.16. Task 14: Create the bootstrap and log data sets

Use the supplied program CSQJU003 to prepare the bootstrap data sets (BSDSs) and log data sets. Run this job once for each WebSphere® MQ queue manager you use.

- Repeat this task for each WebSphere MQ queue manager
- You do not need to perform this task when migrating from a previous version.

The sample JCL and Access Method Services (AMS) control statements to run CSQJU003 to create a single or dual logging environment are held in thlqual.SCSQPROC(CSQ4BSDS). Customize and run this job to create your BSDSs and logs and to preformat the logs.

The started task procedure, CSQ4MSTR, described in <u>Task 6: Create procedures for the WebSphere MQ queue manager</u>, refers to BSDSs in statements of the form:

```
//BSDS1 DD DSN=++HLQ++.BSDS01,DISP=SHR
//BSDS2 DD DSN=++HLQ++.BSDS02,DISP=SHR
```

The log data sets are referred to by the BSDSs.

### Note:

- 1. The BLKSIZE must be specified on the SYSPRINT DD statement in the CSQTLOG step. The BLKSIZE must be 629.
- To help identify bootstrap data sets and log data sets from different queue managers, include the subsystem name in the high level qualifier of these data sets.
- 3. If you are using queue-sharing groups, you must define the bootstrap and log data sets with SHAREOPTIONS(2 3).

See WebSphere MQ for z/OS Concepts and Planning Guide for information about planning bootstrap and log data sets and their sizes.

### Parent topic: <u>Customizing your queue managers</u>

🕍 This build: January 26, 2011 10:57:42

Notices | Trademarks | Downloads | Library | Support | Feedback

Copyright IBM Corporation 1999, 2009. All Rights Reserved. This topic's URL: 2510510

# 1.2.17. Task 15: Define your page sets

Define page sets for each queue manager using one of the supplied samples.

- Repeat this task for each WebSphere® MQ queue manager.
- You do not need to perform this task when migrating from a previous version.

Define separate page sets for each WebSphere MQ queue manager. thlqual.SCSQPROC(CSQ4PAGE) and thlqual.SCSQPROC(CSQ4PAGR) contain JCL and AMS control statements to define and format page sets. Member CSQ4PAGE uses one page set for each class of message, member CSQ4PAGR uses multiple page sets for the major classes of message. The JCL runs the supplied utility program CSQUTIL. Review the samples and customize them for the number of page sets you want and the sizes to use. See the <u>WebSphere MQ for z/OS Concepts and</u> <u>Planning Guide</u> for information about page sets and how to calculate suitable sizes.

The started task procedure CSQ4MSTR described in <u>Task 6: Create procedures for the WebSphere MQ queue manager</u> refers to the page sets, in a statement of the form:

//CSQP00nn DD DISP=OLD, DSN=xxxxxxxx

where *nn* is the page set number between 00 and 99, and *xxxxxxxx* is the data set that you define.

# Note:

- 1. If you intend to use the dynamic page set expansion feature, ensure that secondary extents are defined for each page set. thlqual.SCSQPROC(CSQ4PAGE) shows how to do this.
- 2. To help identify page sets from different queue managers, include the subsystem name in the high level qualifier of the data set associated with each page set.
- If you intend to allow the FORCE option to be used with the FORMAT function of the utility program CSQUTIL, you must add the REUSE attribute on the AMS DEFINE CLUSTER statement. This is described in the <u>WebSphere MQ for z/OS System Administration Guide</u>.
- 4. If your page sets are to be larger than 4 GB you must use the Storage Management System (SMS) EXTENDED ADDRESSABILITY function.

Parent topic: Customizing your queue managers

This build: January 26, 2011 10:57:43

Notices | Trademarks | Downloads | Library | Support | Feedback

© Copyright IBM Corporation 1999, 2009. All Rights Reserved. This topic's URL: zs10520\_

# 1.2.18. Task 16: Add the WebSphere MQ entries to the DB2 data-sharing group

If you are using queue-sharing groups, run the CSQ5PQSG utility to add queue-sharing group and queue manager entries to the WebSphere  $\ensuremath{\mathbb{R}}$  MQ tables in the DB2  $\ensuremath{\mathbb{R}}$  data-sharing group.

- Repeat this task for each WebSphere MQ queue-sharing group and each queue manager.
- You might need to perform this task when migrating from a previous version. For details, see Migrating from a previous version.
- Omit this task if you are not using queue-sharing groups.
   If you later want to use groups obside any final third of the second second

>If you later want to use queue-sharing groups, perform this task at that time. <

Run CSQ5PQSG for each queue-sharing group and each queue manager that is to be a member of a queue-sharing group. (CSQ5PQSG is described in the <u>WebSphere MO for z/OS System Administration Guide</u>.)

Perform the following actions in the specified order:

 Add a queue-sharing group entry into the WebSphere MQ DB2 tables using the ADD QSG function of the CSQ5PQSG program. A sample is provided in thlqual.SCSQPROC(CSQ45AQS).
 Perform this function once for each queue-sharing group that is defined in the DB2 data-sharing group. The queue-sharing group entry must exist before adding any queue manager entries that reference the queue-sharing group.

 Add a queue manager entry into the WebSphere MQ DB2 tables using the ADD QMGR function of the CSQ5PQSG program. A sample is provided in thlqual.SCSQPROC(CSQ45AQM).
 Perform this function for each queue manager that is to be a member of the queue-sharing group.

Note:

- a. A queue manager can only be a member of one queue-sharing group.
- b. You must have RRS running to be able to use queue-sharing groups.

Parent topic: Customizing your queue managers

This build: January 26, 2011 10:57:43

Notices | Trademarks | Downloads | Library | Support | Feedback

© Copyright IBM Corporation 1999, 2009. All Rights Reserved. This topic's URL: zs10530

# 1.2.19. Task 17: Tailor your system parameter module

The WebSphere® MQ system parameter module controls the logging, archiving, tracing, and connection environments that WebSphere MQ uses in its operation. A default module is supplied, or you can create your own using supplied JCL and assembler source modules.

- Repeat this task for each WebSphere MQ queue manager, as required.
- You need to perform this task when migrating from a previous version. For details, see Migrating from a previous version.

The system parameter module has three macros as follows:

| Macro name | Purpose                                                                   |  |
|------------|---------------------------------------------------------------------------|--|
| CSQ6SYSP   | Specifies the connection and tracing parameters, see topic Using CSQ6SYSP |  |
| CSQ6LOGP   | Controls log initialization, see topic Using CSQ6LOGP                     |  |
| CSQ6ARVP   | Controls archive initialization, see topic Using CSQ6ARVP                 |  |

WebSphere MQ supplies a default system parameter module, CSQZPARM, which is invoked automatically if you issue the START QMGR command (without a PARM parameter) to start an instance of WebSphere MQ. CSQZPARM is in the APF-authorized library thlqual.SCSQAUTH also supplied with WebSphere MQ. The values of these parameters are displayed as a series of messages when you start WebSphere MQ.

See the <u>WebSphere MQ Script (MQSC) Command Reference</u> manual for more information about the START QMGR command and the <u>WebSphere MQ for z/OS System Administration Guide</u> for more information about how this command is used.

Creating your own system parameter module

Fine tuning a system parameter module

## Altering system parameters

Using CSQ6SYSP Use CSQ6SYSP to set system parameters.

Using CSQ6LOGP

Using CSQ6ARVP

### Parent topic: Customizing your queue managers

This build: January 26, 2011 10:57:43

Notices | Trademarks | Downloads | Library | Support | Feedback

© Copyright IBM Corporation 1999, 2009. All Rights Reserved. This topic's URL: zs10540

# 1.2.19.1. Creating your own system parameter module

If CSQZPARM does not contain the system parameters you want, you can create your own system parameter module using the sample JCL provided in thlqual.SCSQPROC(CSQ4ZPRM).

To create your own system parameter module:

- 1. Make a working copy of the JCL sample.
- 2. Edit the parameters for each macro in the copy as required. If you remove any parameters from the macro calls, the default values are automatically picked up at run time.
- 3. Replace the placeholder ++NAME++ with the name that the load module is to take (this can be CSQZPARM).
- 4. If your assembler is not high level assembler, change the JCL as required by your assembler.
- 5. Run the JCL to assemble and link-edit the tailored versions of the system parameter macros to produce a load module. This is the new system parameter module with the name that you have specified.
- 6. Put the load module produced in an APF-authorized user library.
- 7. Include this library in the WebSphere® MQ queue manager started task procedure STEPLIB. This library name must come before the library thlqual.SCSQAUTH in STEPLIB.
- 8. Invoke the new system parameter module when you start the queue manager. For example, if the new module is named NEWMODS, issue the command:

START QMGR PARM(NEWMODS)

Note: If you choose to name your module CSQZPARM, you do not need to specify the PARM parameter on the START QMGR command.

Parent topic: Task 17: Tailor your system parameter module

This build: January 26, 2011 10:57:44

Notices | Trademarks | Downloads | Library | Support | Feedback

© Copyright IBM Corporation 1999, 2009. All Rights Reserved. This topic's URL: zs10550

# 1.2.19.2. Fine tuning a system parameter module

WebSphere® MQ also supplies a set of three assembler source modules, which can be used to fine tune an existing system parameter module. These modules are in library thlqual.SCSQASMS. Typically, you use these modules in a test environment to change the default parameters in the system parameter macros. Each source module calls a different system parameter macro:

| This assembler source module Calls this macro         |                                   |  |
|-------------------------------------------------------|-----------------------------------|--|
| CSQFSYSP CSQ6SYSP (connection and tracing parameters) |                                   |  |
| CSQJLOGP CSQ6LOGP (log initialization)                |                                   |  |
| CSQJARVP                                              | CSQ6ARVP (archive initialization) |  |

This is how you use these modules:

- 1. Make working copies of each assembler source module in a user assembler library.
- 2. Edit your copies by adding or altering the values of any parameters as required.
- 3. Assemble your copies of any edited modules to create object modules in a user object library.
- 4. Link-edit these object code modules with an existing system parameter module to produce a load module that is the new system parameter module.
- 5. Ensure that new system parameter module is a member of a user authorized library.
- 6. Include this library in the queue manager started task procedure STEPLIB. This library must come before the library thlqual.SCSQAUTH in STEPLIB.
- 7. Invoke the new system parameter module by issuing a START QMGR command, specifying the new module name in the PARM parameter, as before.

Parent topic: Task 17: Tailor your system parameter module

This build: January 26, 2011 10:57:44

Notices | Trademarks | Downloads | Library | Support | Feedback

Copyright IBM Corporation 1999, 2009. All Rights Reserved. This topic's URL: zs10560

# 1.2.19.3. Altering system parameters

You can alter some system parameters while a queue manager is running. See the SET SYSTEM, SET LOG and SET ARCHIVE commands in the <u>WebSphere MQ Script (MQSC)</u> Command Reference.

Put the SET commands in your initialization input data sets so that they take effect every time you start the queue manager.

Parent topic: Task 17: Tailor your system parameter module

This build: January 26, 2011 10:57:44

Notices | Trademarks | Downloads | Library | Support | Feedback

Copyright IBM Corporation 1999, 2009. All Rights Reserved. This topic's URL: 2510570

# 1.2.19.4. Using CSQ6SYSP

#### Use CSQ6SYSP to set system parameters.

The default parameters for CSQ6SYSP, and whether you can alter each parameter using the SET SYSTEM command, are shown in <u>Table 1</u>. If you want to change any of these values, see the detailed descriptions of the parameters.

| Parameter  | Description                                                                                                    | Default value                                | SET<br>command |
|------------|----------------------------------------------------------------------------------------------------|----------------------------------------------|----------------|
| CLCACHE    | Specifies the type of cluster cache to use.                                                                                                    | STATIC                                       | -              |
| CMDUSER    | The default user ID for command security checks.                                                                                                    | CSQOPR                                       | -              |
| EXITLIM    | Time (in seconds) for which queue-manager exits can run<br>during each invocation.                                                                    | 30                                           | -              |
| EXITTCB    | How many started server tasks to use to run queue manager exits.                                                                                      | 8                                            | -              |
| IDBACK     | Maximum number of background connections to a single queue manager using batch connections.                                                           | 20                                           | x              |
| IDFORE     | Maximum number of foreground connections to a single queue manager using batch connections.                                                           | 100                                          | x              |
| LOGLOAD    | Number of log records written by WebSphere® MQ between the start of one checkpoint and the next.                                                      | 500 000                                      | X              |
| >MULCCAPT< | >Determines the Measured Usage Pricing property which<br>controls the algorithm for gathering data used by Measured<br>Usage License Charging (MULC). | >See <u>parameter</u><br><u>description</u>  | >-<            |
| >OPMODE<   | ►Controls the operation mode of the queue manager.                                                                                                    | See <u>parameter</u><br><u>description</u> < | >-<            |
| OTMACON    | OTMA connection parameters.                                                                                                    | See <u>parameter</u><br><u>description</u>   | -              |
| QINDXBLD   | Determines whether queue manager restart waits until all<br>indexes are rebuilt, or completes before all indexes are rebuilt.                         | WAIT                                         | -              |
| QMCCSID    | Coded character set identifier for the queue manager.                                                                                                 | zero                                         | -              |
| QSGDATA    | Queue-sharing group parameters.                                                                                                    | See parameter<br>description                 | -              |
| RESAUDIT   | RESLEVEL auditing parameter.                                                                                                    | YES                                          | -              |
| ROUTCDE    | Message routing code assigned to messages not solicited from<br>a specific console.                                                                   | 1                                            | -              |
| SERVICE    | Reserved for use by IBM®.                                                                                                    | 0                                            | Х              |
| SMFACCT    | Specifies whether SMF accounting data is to be collected when the queue manager is started.                                                           | NO                                           | -              |
| SMFSTAT    | Specifies whether SMF statistics are to be collected when the<br>queue manager is started.                                                            | NO                                           | -              |
| STATIME    | Default time, in minutes, between each gathering of statistics.                                                                                       | 30                                           | Х              |
| TRACSTR    | Specifies whether tracing is to be started automatically.                                                                                             | NO                                           | -              |
| TRACTBL    | Size of trace table, in 4 KB blocks, to be used by the global trace facility.                                                                         | 99 (396 KB)                                  | X              |
| WLMTIME    | Time between scanning the queue index for WLM-managed queues.                                                                                         | 30                                           | -              |
| WLMTIMU    | Units (minutes or seconds) for WLMTIME.                                                                                                    | MINS                                         | -              |

### CLCACHE

Specifies the type of cluster cache to use. See WebSphere MQ Queue Manager Clusters for more information.

#### STATIC

When the cluster cache is static, its size is fixed at queue manager start-up, enough for the current amount of cluster information plus some space for expansion. The size cannot increase while the queue manager is active. This is the default.

#### DYNAMIC

When the cluster cache is dynamic, the initial size allocated at queue manager startup can be increased automatically if required while the queue manager is active.

## CMDUSER

Specifies the default user ID used for command security checks. This user ID must be defined to the ESM (for example, RACF®). Specify a name of 1 through 8 alphanumeric characters. The first character must be alphabetic.

The default is CSQOPR.

#### EXITLIM

Specifies the time, in seconds, allowed for each invocation of the queue manager exits. (This parameter has no effect on channel exits.)

Specify a value in the range 5 through 9999.

The default is 30. The queue manager polls exits that are running every 30 seconds. On each poll, any that have been running for more than the time specified by EXITLIM are forcibly terminated.

#### EXITTCB

Specifies the number of started server tasks to use to run exits in the queue manager. (This parameter has no effect on channel exits.) You must specify a number at least as high as the maximum number of exits (other than channel exits) that the queue manager might have to run, else it will fail with a 6c6 abend.

Specify a value in the range zero through 99. A value of zero means that no exits can be run.

The default is 8.

### IDBACK

Specifies the maximum number of background batch connections to the queue manager. The value of IDBACK is related to those of IDFORE

Specify a number in the range 1 through 32 767.

The default is 20.

### IDFORE

Specifies the maximum number of foreground batch connections to the queue manager.

The value of IDFORE is related to those of IDBACK

The number of TSO connections might be greater than the number of concurrent TSO users if, for example, users split their ISPF screens.

Specify a number in the range zero through 32 767.

The default is 100.

### LOGLOAD

Specifies the number of log records that WebSphere MQ writes between the start of one checkpoint and the next. WebSphere MQ starts a new checkpoint after the number of records that you specify has been written.

Specify a value in the range 200 through 16 000 000.

The default is 500 000.

The greater the value, the better the performance of WebSphere MQ; however, restart takes longer if the parameter is set to a large value.

Suggested settings:

| Test system       | 10 000                                                                                                    |
|-------------------|----------------------------------------------------------------------------------------------------|
| Production system | 500 000                                                                                                    |
|                   | In a production system, the supplied default value might result in a checkpoint frequency that is too high. |

The value of LOGLOAD determines the frequency of queue manager checkpoints. Too large a value means that a large amount of data is written to the log between checkpoints, resulting in an increased queue manager forward recovery restart time following a failure. Too small a value causes checkpoints to occur too frequently during peak load, adversely affecting response times and CPU usage.

An initial value of 500 000 is suggested for LOGLOAD. (For example, this adds approximately 90 seconds to the restart time after a failure if using RAMAC Virtual Array 2 Turbo 82 (RVA2-T82) DASD.) For a 1 KB persistent message rate of 100 messages a second (that is, 100 **MQPUT**s with commit and 100 **MQGET**s with commit) the interval between checkpoints is approximately 5 minutes.

**Note:** This is intended as a guideline only and the optimum value for this parameter is dependent on the characteristics of the individual system.

## >MULCCAPT«

>Specifies the algorithm to be used for gathering data used by Measured Usage License Charging (MULC).

#### STANDARD

MULC is based on the time from the MQ API MQCONN to the time of the MQ API MQDISC.

REFINED

MULC is based on the time from the start of MQ API call to the end of the MQ API call.

The default is STANDARD

#### ۲

### >OPMODE=(Mode, VerificationLevel) <

>OPMODE specifies the operation mode of the queue manager.

The default setting of OPMODE is OPMODE=(COMPAT, 701).

#### Mode

Specifies the requested operation mode. The values are as follows:

### СОМРАТ

The queue manager runs in compatibility mode. Certain new functions are not available. The queue manager can be migrated back to an earlier release.

### NEWFUNC

All new functions provided in this level of code are available. The queue manager cannot be migrated back to an earlier release.

#### VerificationLevel

VerificationLevel is a Version.Release.Modification (VRM) code, without punctuation; 701, for example.

The value of *VerificationLevel* ensures that the **CSQ6SYSP** parameters are coded for use with the level of **CSQ6SYSP** macro being compiled. If *VerificationLevel* does not match the VRM level of SCSQMACS used for **CSQ6SYSP**, then a compile-time error is reported. The *VerificationLevel* is compiled into the parameter module.

At queue manager startup, if the VerificationLevel does not match the release level of the queue manager, then COMPAT mode is forced.

The intent of the *VerificationLevel* parameter is to avoid inadvertent and irreversible setting of OPMODE to NEWFUNC. The mistake might occur when migrating to a future version of WebSphere MQ using **CSQ6SYSP** statements prepared for an older version of the queue manager. It might also occur using a **CSQ6SYSP** parameter module built with an older version of the SCSQMACS macros.

#### <

### OTMACON

OTMA parameters. This keyword takes five positional parameters::

#### **OTMACON = (**Group, Member, Druexit, Age, Tpipepfx**)**

#### Group

This is the name of the XCF group to which this particular instance of WebSphere MQ belongs.

It can be 1 through 8 characters long and must be entered in uppercase characters.

The default is blanks, which indicates that WebSphere MQ must not attempt to join an XCF group.

#### Member

This is the member name of this particular instance of WebSphere MQ within the XCF group.

It can be 1 through 16 characters long and must be entered in uppercase characters.

The default is the 4-character queue manager name.

#### Druexit

This specifies the name of the OTMA destination resolution user exit to be run by IMS™.

It can be 1 through 8 characters long.

The default is DFSYDRU0.

This parameter is optional; it is required if WebSphere MQ is to receive messages from an IMS application that was not started by WebSphere MQ. The name must correspond to the destination resolution user exit coded in the IMS system. For more information see Using OTMA exits in IMS.

#### Age

This represents the length of time, in seconds, that a user ID from WebSphere MQ is considered previously verified by IMS.

It can be in the range zero through 2 147 483 647.

The default is 2 147 483 647.

You are recommended to set this parameter in conjunction with the interval parameter of the ALTER SECURITY command to maintain consistency of security cache settings across the mainframe.

#### Tpipepfx

This represents the prefix to be used for Tpipe names.

It comprises three characters; the first character is in the range A through Z, subsequent characters are A through Z or 0 through 9. The default is CSQ.

This is used each time WebSphere MQ creates a Tpipe; the rest of the name is assigned by WebSphere MQ. You cannot set the full Tpipe name for any Tpipe created by WebSphere MQ.

#### QINDXBLD

Determines whether queue manager restart waits until all queue indexes are rebuilt, or completes before all indexes are rebuilt.

### WAIT

Queue manager restart waits for all queue index builds to be completed. This means that no applications are delayed during normal WebSphere MQ API processing while the index is created, as all indexes are created before any applications can connect to the queue manager.

This is the default.

#### NOWAIT

The queue manager can restart before all queue index building is completed.

#### QMCCSID

Specifies the default coded character set identifier that the queue manager (and therefore distributed queuing) is to use.

Specify a value in the range zero through 65 535.

Zero, which is the default value, means use the CCSID currently set or, if none is set, use CCSID 500. This means that if you have explicitly set the CCSID to any non-zero value, you cannot reset it by setting QMCCSID to zero; you must now use the correct non-zero CCSID. If QMCCSID is zero, you can check what CCSID is actually in use by issuing the command DISPLAY QMGR CCSID.

#### QSGDATA

Queue-sharing group data. This keyword takes five positional parameters:

### QSGDATA=(Qsgname, Dsgname, Db2name, Db2serv, Db2blob)

#### Qsgname

This is the name of the queue-sharing group to which the queue manager belongs.

It can be 1 through 4 characters long. Acceptable characters are uppercase A-Z, 0-9, \$, #, and @. It must not start with a numeric. For implementation reasons, names of less than four characters are padded internally with @ symbols, so do not use a name ending in @.

The default is blanks, which indicates that the queue manager is not a member of any queue-sharing group.

#### Dsgname

This is the name of the DB2® data-sharing group to which the queue manager is to connect.

It can be 1 through 8 characters long and must be entered in uppercase characters.

The default is blanks, which indicates that you are not using queue-sharing groups.

#### Db2name

This is the name of the DB2 subsystem or group attachment to which the queue manager is to connect.

It can be 1 through 4 characters long and must be entered in uppercase characters.

The default is blanks, which indicates that you are not using queue-sharing groups.

**Note:** The DB2 subsystem (or group attachment) must be in the DB2 data-sharing group specified in the Dsgname, and all queue managers must specify the same DB2 data-sharing group.

### Db2serv

This is the number of server tasks used for accessing DB2.

It can be in the range 4 through 10.

The default is 4.

### Db2blob

This is the number of DB2 tasks used for accessing Binary Large Objects (BLOBs).

It can be in the range 4 through 10.

The default is 4.

If you specify one of the name parameters (that is, not the Db2serv parameter), you must enter values for the other names, otherwise WebSphere MQ fails.

#### RESAUDIT

Specifies whether RACF audit records are written for RESLEVEL security checks performed during connection processing.

#### Specify one of:

### NO

RESLEVEL auditing is not performed.

# YES

RESLEVEL auditing is performed.

The default is YES.

#### ROUTCDE

Specifies the default z/OS® message routing code assigned to messages that are not sent in direct response to an MQSC command.

Specify one of:

1. A value in the range 1 through 16, inclusive.

2. A list of values, separated by a comma and enclosed in parentheses. Each value must be in the range 1 through 16, inclusive. The default is 1.

For more information about z/OS routing codes, see the MVS™ Routing and Descriptor Codes manual.

#### SERVICE

This field is reserved for use by IBM.

### SMFACCT

Specifies whether WebSphere MQ sends accounting data to SMF automatically when the queue manager starts.

Specify one of:

# NO

Do not start gathering accounting data automatically.

## YES

Start gathering accounting data automatically for the default class 1.

The default is NO.

### SMFSTAT

Specifies whether to gather SMF statistics automatically when the queue manager starts.

#### Specify one of:

NO

Do not start gathering statistics automatically.

# YES

Start gathering statistics automatically for the default class 1. The default is NO.

### STATIME

Specifies the default time, in minutes, between consecutive gatherings of statistics.

Specify a number in the range zero through 1440.

If you specify a value of zero, both statistics data and accounting data is collected at the SMF data collection broadcast. See <u>Using System</u> <u>Management Facility</u> for information about setting this.

The default is 30.

# TRACSTR

Specifies whether global tracing is to start automatically.

Specify one of:

| NO       | Do not start global tracing automatically.                                                          |
|----------|----------------------------------------------------------------------------------------------------|
| YES      | Start global tracing automatically for the default class, class 1.                                  |
| integers | A list of classes for which global tracing is to be started automatically in the range 1 through 4. |
| *        | Start global trace automatically for all classes.                                                   |

The default is NO if you do not specify the keyword in the macro.

**Note:** The supplied default system parameter load module (CSQZPARM) has TRACSTR=YES (set in the assembler module CSQFSYSP). If you do not want to start tracing automatically, either create your own system parameter module, or issue the STOP TRACE command after the queue manager has started.

For details about the STOP TRACE command, see the WebSphere MO Script (MOSC) Command Reference manual.

### TRACTBL

Specifies the default size, in 4 KB blocks, of trace table where the global trace facility stores WebSphere MQ trace records.

Specify a value in the range 1 through 999.

The default is 99. This is equivalent to 396 KB.

Note: Storage for the trace table is allocated in the ECSA. Therefore, you must select this value with care.

#### WLMTIME

Specifies the time (in minutes or seconds depending on the value of WLMTIMU) between each scan of the indexes for WLM-managed queues.

Specify a value in the range 1 through 9999.

The default is 30.

#### WLMTIMU

Time units used with the WLMTIME parameter.

Specify one of :

### MINS

WLMTIME represents a number of minutes.

#### SECS

WLMTIME represents a number of seconds.

The default is MINS.

Parent topic: Task 17: Tailor your system parameter module

This build: January 26, 2011 10:57:46

Notices | Trademarks | Downloads | Library | Support | Feedback

Copyright IBM Corporation 1999, 2009. All Rights Reserved. This topic's URL: zs10580

# 1.2.19.5. Using CSQ6LOGP

Use CSQ6LOGP to establish your logging options.

The default parameters for CSQ6LOGP, and whether you can alter each parameter using the SET LOG command, are shown in <u>Table 1</u>. If you need to change any of these values, refer to the detailed descriptions of the parameters.

Table 1. Default values of CSQ6LOGP parameters

| Parameter | Description                                   | Default<br>value | SET<br>command |
|-----------|-----------------------------------------------|------------------|----------------|
| >COMPLOG< | ➤Controls whether log compression is enabled. | >NONE <b>≪</b>   | >X€            |
|           |                                               |                  |                |

| DEALLCT | Length of time an archive tape unit remains unused before it is deallocated.                    | zero               | X |
|---------|-------------------------------------------------------------------------------------------------|--------------------|---|
| INBUFF  | Size of input buffer storage for active and archive log data sets.                              | 60 KB              | - |
| MAXARCH | Maximum number of archive log volumes that can be recorded.                                     | 500                | Х |
| MAXRTU  | Maximum number of dedicated tape units allocated to read archive log tape volumes concurrently. | 2                  | X |
| OFFLOAD | Archiving on or off.                                                                            | YES (ON)           | - |
| OUTBUFF | Size of output buffer storage for active and archive log data sets.                             | 4 000 KB           | - |
| TWOACTV | Single or dual active logging.                                                                  | YES (dual)         | - |
| TWOARCH | Single or dual archive logging.                                                                 | YES (dual)         | - |
| TWOBSDS | Single or dual BSDS.                                                                            | YES (dual<br>BSDS) | - |
| WRTHRSH | Number of output buffers to be filled before they are written to the active log data sets.      | 20                 | X |

# >COMPLOG«

>Specifies whether log compression is enabled.

Specify either:

#### NONE

Log compression is not enabled.

# RLE

Log compression is enabled using Run-length encoding.

### ANY

The queue manager selects the compression algorithm that gives the greatest degree of log record compression. This option results in RLE compression.

The default is NONE.

For more details about log compression, see Log compression.

### < DEALLCT

Specifies the length of time, in minutes, that an archive read tape unit is allowed to remain unused before it is deallocated.

Specify one of the following:

- Time, in minutes, in the range zero through 1440
- NOLIMIT

Specifying 1440 or NOLIMIT means that the tape unit is never deallocated.

The default is zero.

When archive log data is being read from tape, it is recommended that you set this value high enough to allow WebSphere® MQ to optimize tape handling for multiple read applications.

# INBUFF

Specifies the size, in kilobytes, of the input buffer for reading the active and archive logs during recovery. Use a decimal number in the range 28 through 60. The value specified is rounded up to a multiple of 4.

The default is 60 KB.

 Suggested settings:

 Test system
 28 KB

 Production system
 60 KB

Set this to the maximum for best log read performance.

# MAXARCH

Specifies the maximum number of archive log volumes that can be recorded in the BSDS. When this number is exceeded, recording begins again at the start of the BSDS.

Use a decimal number in the range 10 through 1000.

The default is 500.

Suggested settings:

| Test system       | 500 (default)                                                                 |
|-------------------|-------------------------------------------------------------------------------|
| Production system | 1 000                                                                         |
|                   | Set this to the maximum so that the BSDS can record as many logs as possible. |

For information about the logs and BSDS, see the WebSphere MQ for z/OS Concepts and Planning Guide.

#### MAXRTU

Specifies the maximum number of dedicated tape units that can be allocated to read archive log tape volumes concurrently.

This parameter and the DEALLCT parameter allow WebSphere MQ to optimize archive log reading from tape devices.

Specify a value in the range 1 through 99.

The default is 2.

It is recommended that you set the value to be at least one less than the number of tape units available to WebSphere MQ. If you do otherwise, the off-load process could be delayed, which could affect the performance of your system. For maximum throughput during archive log processing, specify the largest value possible for this option, remembering that you need at least one tape unit for off-load processing.

#### OFFLOAD

Specifies whether archiving is on or off.

Specify either:

YES

Archiving is on

### NO

Archiving is off

The default is YES.

Attention: Do not switch archiving off unless you are working in a test environment. If you do switch it off, you cannot guarantee that data will be recovered in the event of a system or transaction failure.

#### OUTBUFF

Specifies the total size, in kilobytes, of the storage to be used by WebSphere MQ for output buffers for writing the active and archive log data sets. Each output buffer is 4 KB.

The parameter must be in the range 40 through 4000. The value specified is rounded up to a multiple of 4.

The default is 4 000 KB.

Suggested settings:

| Test system       | 400 KB   |
|-------------------|----------|
| Production system | 4 000 KB |

Set this value to the maximum to avoid running out of log output buffers.

#### TWOACTV

Specifies single or dual active logging.

Specify either:

#### NO

Single active logs

# YES

Dual active logs

The default is YES.

For more information about the use of single and dual logging, refer to the WebSphere MQ for z/OS Concepts and Planning Guide.

# TWOARCH

Specifies the number of archive logs that WebSphere MQ produces when the active log is off-loaded.

| Specify either:     |
|---------------------|
| NO                  |
| Single archive logs |
| YES                 |
| Dual archive logs   |
|                     |

The default is YES.

Suggested settings:

| Test system       | NO            |
|-------------------|---------------|
| Production system | YES (default) |

For more information about the use of single and dual logging, refer to the WebSphere MQ for z/OS Concepts and Planning Guide.

# TWOBSDS

Specifies the number of bootstrap data sets. Specify either: NO Single BSDS YES Dual BSDS The default is YES.

For more information about the use of single and dual logging, refer to the WebSphere MQ for z/OS Concepts and Planning Guide.

### WRTHRSH

Specifies the number of 4 KB output buffers to be filled before they are written to the active log data sets.

The larger the number of buffers, the less often the write takes place, and this improves the performance of WebSphere MQ. The buffers might be written before this number is reached if significant events, such as a commit point, occur.

Specify the number of buffers in the range 1 through 256.

The default is 20.

Parent topic: Task 17: Tailor your system parameter module

This build: January 26, 2011 10:57:47

Notices | Trademarks | Downloads | Library | Support | Feedback

© Copyright IBM Corporation 1999, 2009. All Rights Reserved. This topic's URL: zs10590\_

# 1.2.19.6. Using CSQ6ARVP

Use CSQ6ARVP to establish your archiving environment.

The default parameters for CSQ6ARVP, and whether you can alter each parameter using the SET ARCHIVE command, are shown in <u>Table 1</u>. If you need to change any of these values, refer to the detailed descriptions of the parameters. Planning your archive storage is discussed in the <u>WebSphere MQ for z/OS Concepts and Planning Guide</u>.

Table 1. Default values of CSQ6ARVP parameters

| Parameter | Description                                                                                            | Default value | SET command |
|-----------|----------------------------------------------------------------------------------------------------|---------------|-------------|
| ALCUNIT   | Units in which primary and secondary space allocations are made.                                       | BLK (blocks)  | X           |
| ARCPFX1   | Prefix for first archive log data set name.                                                            | CSQARC1       | Х           |
| ARCPFX2   | Prefix for second archive log data set name.                                                           | CSQARC2       | Х           |
| ARCRETN   | The retention period of the archive log data set in days.                                              | 9999          | Х           |
| ARCWRTC   | List of route codes for messages to the operator about archive log data sets.                          | 1,3,4         | X           |
| ARCWTOR   | Whether to send message to operator and wait for reply before trying to mount an archive log data set. | YES           | X           |
| BLKSIZE   | Block size of archive log data set.                                                                    | 28 672        | Х           |
| CATALOG   | Whether archive log data sets are cataloged in the ICF.                                                | NO            | Х           |
| COMPACT   | Whether archive log data sets should be compacted.                                                     | NO            | Х           |
| PRIQTY    | Primary space allocation for DASD data sets.                                                           | 25 715        | Х           |
| PROTECT   | Whether archive log data sets are protected by ESM profiles when the data sets are created.            | NO            | X           |
| QUIESCE   | Maximum time, in seconds, allowed for quiesce when ARCHIVE LOG with MODE(QUIESCE) specified.           | 5             | X           |
| SECQTY    | Secondary space allocation for DASD data sets. See the ALCUNIT parameter for the units to be used.     | 540           | X           |
| TSTAMP    | Whether the archive data set name should include a time stamp.                                         | NO            | X           |
| UNIT      | Device type or unit name on which the first copy of archive log data sets is stored.                   | ТАРЕ          | X           |
| UNIT2     | Device type or unit name on which the second copy of archive log data sets is stored.                  | Blank         | X           |

## ALCUNIT

Specifies the unit in which primary and secondary space allocations are made.

Specify one of:

CYL

Cylinders

TRK

Tracks

BLK

Blocks

You are recommended to use BLK because it is independent of the device type.

The default is BLK.

If free space on the archive DASD volumes is likely to be fragmented, you are recommended to specify a smaller primary extent and allow expansion into secondary extents. For more information about space allocation for active logs, refer to the <u>WebSphere MO for z/OS</u> <u>Concepts and Planning Guide</u>.

# ARCPFX1

Specifies the prefix for the first archive log data set name.

See the TSTAMP parameter for a description of how the data sets are named and for restrictions on the length of ARCPFX1.

This parameter cannot be left blank.

The default is CSQARC1.

You might need to authorize the userid associated with the WebSphere® MQ queue manager address space to create archive logs with this prefix.

### ARCPFX2

Specifies the prefix for the second archive log data set name.

See the TSTAMP parameter for a description of how the data sets are named and for restrictions on the length of ARCPFX2.

This parameter cannot be blank even if the TWOARCH parameter is specified as NO.

The default is CSQARC2.

You might need to authorize the userid associated with the WebSphere MQ queue manager address space to create archive logs with this prefix.

#### ARCRETN

Specifies the retention period, in days, to be used when the archive log data set is created.

The parameter must be in the range zero through 9999.

The default is 9999.

Suggested settings:

| Test system       | 3                                                                                              |
|-------------------|------------------------------------------------------------------------------------------------|
| Production system | In a test system, archive logs are probably not required over long periods.<br>9 999 (default) |
|                   | Set this value high to effectively switch automatic archive log deletion off.                  |

Discarding archive log data sets is discussed in the WebSphere MQ for z/OS System Administration Guide.

#### ARCWRTC

Specifies the list of z/OS® routing codes for messages about the archive log data sets to the operator. This field is ignored if ARCWTOR is set to NO.

Specify up to 14 routing codes, each with a value in the range 1 through 16. You must specify at least one code. Separate codes in the list by commas, not by blanks.

The default is the list of values: 1,3,4.

For more information about z/OS routing codes, see the MVS Routing and Descriptor Codes manual.

#### ARCWTOR

Specifies whether a message is to be sent to the operator and a reply is received before attempting to mount an archive log data set.

Other WebSphere MQ users might be forced to wait until the data set is mounted, but they are not affected while WebSphere MQ is waiting for the reply to the message.

Specify either:

### YES

The device needs a long time to mount archive log data sets. For example, a tape drive.

#### NO

The device does not have long delays. For example, DASD.

The default is YES.

Suggested settings:

| Test system       | NO                                                                                                  |
|-------------------|----------------------------------------------------------------------------------------------------|
| Production system | YES (default)                                                                                       |
|                   | This is dependent on operational procedures. If tape robots are used, NO might be more appropriate. |

### BLKSIZE

Specifies the block size of the archive log data set. The block size you specify must be compatible with the device type you specify in the UNIT parameter.

The parameter must be in the range 4 097 through 28 672. The value you specify is rounded up to a multiple of 4 096.

The default is 28 672.

This parameter is ignored for data sets that are managed by the storage management subsystem (SMS).

If the archive log data set is written to DASD, you are recommended to choose the maximum block size that allows 2 blocks for each track. For example, for a 3390 device, you should use a block size of 24 576.

If the archive log data set is written to tape, specifying the largest possible block size improves the speed of reading the archive log.

Suggested settings:

| Test system       | 24 576 (6 log records for each block)                                |
|-------------------|----------------------------------------------------------------------|
|                   | This is the optimum block size for 3390 DASD.                        |
| Production system | 28 672 (the maximum allowed; 7 log records for each block)           |
|                   | Use the highest possible block size for optimum tape I/O efficiency. |

#### CATALOG

Specifies whether archive log data sets are cataloged in the primary integrated catalog facility (ICF) catalog.

Specify either:

# NO

Archive log data sets are not cataloged

#### YES

Archive log data sets are cataloged

The default is NO.

All archive log data sets allocated on DASD must be cataloged. If you archive to DASD with the CATALOG parameter set to NO, message CSQJ072E is displayed each time an archive log data set is allocated, and WebSphere MQ catalogs the data set.

| Suggested | settings: |
|-----------|-----------|
|-----------|-----------|

| Test system       | YES          |
|-------------------|--------------|
| Production system | NO (default) |

#### СОМРАСТ

Specifies whether data written to archive logs is to be compacted. This option applies only to a 3480 or 3490 device that has the improved data recording capability (IDRC) feature. When this feature is turned on, hardware in the tape control unit writes data at a much higher density than normal, allowing for more data on each volume. Specify NO if you do not use a 3480 device with the IDRC feature or a 3490 base model, with the exception of the 3490E. Specify YES if you want the data to be compacted.

Specify either:

NO

Do not compact the data sets

YES

Compact the data sets

The default is NO.

Specifying YES adversely affects performance. Also be aware that data compressed to tape can be read only using a device that supports the IDRC feature. This can be a concern if you have to send archive tapes to another site for remote recovery.

Suggested settings:

| Test system       | Not applicable                                                                                                    |
|-------------------|----------------------------------------------------------------------------------------------------|
| Production system | NO (default)                                                                                                    |
|                   | This applies to 3480 and 3490 IDR compression only. Setting this to YES might degrade archive log read performance during recovery and restart; however, it does not affect writing to tape. |

### PRIQTY

Specifies the primary space allocation for DASD data sets in ALCUNITs.

The value must be greater than zero.

The default is 25 715.

This value must be sufficient for a copy of either the log data set or its corresponding BSDS, whichever is the larger. To determine the necessary value, follow this procedure:

- 1. Determine the number of active log records actually allocated (c) as explained in Task 14: Create the bootstrap and log data sets.
- 2. Determine the number of 4096-byte blocks in each archive log block:
- d = BLKSIZE / 4096

```
PRIQTY = INT(c / (d * INT(e/BLKSIZE) * f)) + 1
```

where f is the number of tracks for each cylinder (15 for a 3390 device) and INT means round down to an integer.

For information about how large to make your log and archive data sets, see <u>Task 14: Create the bootstrap and log data sets</u> and <u>Task</u> <u>15: Define your page sets</u>.

| Suggested | settings: |
|-----------|-----------|
|-----------|-----------|

| Test system       | 1 680                                              |
|-------------------|----------------------------------------------------|
|                   | Sufficient to hold the entire active log, that is: |
|                   | $10\ 080\ /\ 6\ =\ 1\ 680\ blocks$                 |
| Production system | Not applicable when archiving to tape.             |

If free space on the archive DASD volumes is likely to be fragmented, you are recommended to specify a smaller primary extent and allow expansion into secondary extents. For more information about space allocation for active logs, refer to the <u>WebSphere MQ for z/OS</u> <u>Concepts and Planning Guide</u>.

#### PROTECT

Specifies whether archive log data sets are to be protected by discrete ESM (external security manager) profiles when the data sets are created.

Specify either:

# NO

Profiles are not created.

# YES

Discrete data set profiles are created when logs are off-loaded. If you specify YES:

- ESM protection must be active for WebSphere MQ.
- The user ID associated with the WebSphere MQ queue manager address space must have authority to create these profiles.
- The TAPEVOL class must be active if you are archiving to tape.
- Otherwise, off-loads will fail.

The default is NO.

### QUIESCE

Specifies the maximum time in seconds allowed for the quiesce when an ARCHIVE LOG command is issued with MODE(QUIESCE) specified.

The parameter must be in the range 1 through 999.

The default is 5.

### SECQTY

Specifies the secondary space allocation for DASD data sets in ALCUNITs. The secondary extent can be allocated up to 15 times; see the  $z/OS MVS^{TM}$  JCL Reference and z/OS MVS JCL User's Guide for details.

The parameter must be greater than zero.

The default is 540.

# TSTAMP

Specifies whether the archive log data set name has a time stamp in it.

Specify either:

#### NO

Names do not include a time stamp. The archive log data sets are named:

arcpfxi.Annnnnn

Where arcpfxi is the data set name prefix specified by ARCPFX1 or ARCPFX2. arcpfxi can have up to 35 characters.

# YES

Names include a time stamp. The archive log data sets are named:

arcpfxi.cyyddd.Thhmmsst.Annnnnn

where *c* is 'D' for the years up to and including 1999 or 'E' for the year 2000 and later, and *arcpfxi* is the data set name prefix specified by ARCPFX1 or ARCPFX2. *arcpfxi* can have up to 19 characters.

#### EXT

Names include a time stamp. The archive log data sets are named:

arcpfxi.Dyyyyddd.Thhmmsst.Annnnnn

Where arcpfxi is the data set name prefix specified by ARCPFX1 or ARCPFX2. arcpfxi can have up to 17 characters.

The default is NO.

### UNIT

Specifies the device type or unit name of the device that is used to store the first copy of the archive log data set.

Specify a device type or unit name of 1 through 8 alphanumeric characters. The first character must be alphabetic.

This parameter cannot be blank.

The default is TAPE.

If you archive to DASD, you can specify a generic device type with a limited volume range.

If you archive to DASD:

- Make sure that the primary space allocation is large enough to contain all the data from the active log data sets.
- Make sure that the archive log data set catalog option (CATALOG) is set to YES.

If you archive to TAPE, WebSphere MQ can extend to a maximum of 20 volumes.

Suggested settings:

| Test system       | DASD |
|-------------------|------|
| Production system | TAPE |

For more information about choosing a location for archive logs, refer to the WebSphere MQ for z/OS Concepts and Planning Guide.

#### UNIT2

Specifies the device type or unit name of the device that is used to store the second copy of the archive log data sets.

Specify a device type or unit name of 1 through 8 alphanumeric characters. The first character must be alphabetic. If this parameter is blank, the value set for the UNIT parameter is used.

The default is blank.

Parent topic: Task 17: Tailor your system parameter module

🛍 This build: January 26, 2011 10:57:50

Notices | Trademarks | Downloads | Library | Support | Feedback

Copyright IBM Corporation 1999, 2009. All Rights Reserved. This topic's URL: 2510600

# 1.2.20. Task 18: Tailor the channel initiator parameters

Use ALTER QMGR to customize the channel initiator to suit your requirements.

- Repeat this task for each WebSphere® MQ queue manager, as required.
- You need to perform this task when migrating from a previous version. For details, see Migrating from a previous version.

A number of queue manager attributes control how distributed queueing operates. Set these attributes using the MQSC command ALTER QMGR. The initialization data set sample thlqual.SCSQPROC(CSQ4INYG) contains some settings that you can customize. For more information, see <u>ALTER QMGR</u>.

The values of these parameters are displayed as a series of messages each time you start the channel initiator.

#### The relationship between adapters, dispatchers and maximum number of channels

The ALTER QMGR parameters CHIADAPS and CHIDISPS define the number of task control blocks (TCBs) used by the channel initiator. CHIADAPS (adapter) TCBs are used to make MQI calls to the queue manager. CHIDISPS (dispatcher) TCBs are used to make calls to the communications network.

The ALTER QMGR parameter MAXCHL influences the distribution of channels over the dispatcher TCBs.

### CHIDISPS

If you have a small number of channels use the default value.

We suggest CHIDISPS(20) for systems with more than 100 channels. There is unlikely to be any significant disadvantage in having CHIDISPS(20) where this is more dispatcher TCBs than necessary.

As a guideline, if you have more than 1000 channels, allow one dispatcher for every 50 current channels. For example, specify CHIDISPS (40) in order to handle up to 2000 active channels.

If you are using TCP/IP, the maximum number of dispatchers used for TCP/IP channels is 100, even if you specify a larger value in CHIDISPS.

#### CHIADAPS

Each MQI call to the queue manager is independent of any other and can be made on any adapter TCB. Calls using persistent messages can take much longer than those for nonpersistent messages because of log I/O. Thus a channel initiator processing a large number of persistent messages across many channels may need more than the default 8 adapter TCBs for optimum performance. This is particularly so where achieved batchsize is small, because end of batch processing also requires log I/O, and where thin client channels are used.

The suggested value for a production environment is CHIADAPS(30). Using more than this is unlikely to give any significant extra benefit, and there is unlikely to be any significant disadvantage in having CHIADAPS(30) if this is more adapter TCBs than necessary.

### MAXCHL

Each channel is associated with a particular dispatcher TCB at channel start and remains associated with that TCB until the channel stops. Many channels can share each TCB. MAXCHL is used to spread channels across the available dispatcher TCBs. The first ( MIN ( (MAXCHL / CHIDISPS ) , 10 ) ) channels to start are associated with the first dispatcher TCB and so on until all dispatcher TCBs are in use. The effect of this for small numbers of channels and a large MAXCHL is that channels are NOT evenly distributed across dispatchers. For example, if you set CHIDISPS(10) and left MAXCHL at its default value of 200 but had only 50 channels, five dispatchers would be associated with 10 channels each and five would be unused. We suggest setting MAXCHL to the number of channels actually to be used where this is a small fixed number.

Parent topic: Customizing your queue managers

#### **Related information**

CHIADAPS parameter of ALTER QMGR CHIDISPS parameter of ALTER QMGR MAXCHL parameter of ALTER QMGR

This build: January 26, 2011 10:57:51

Notices | Trademarks | Downloads | Library | Support | Feedback

© Copyright IBM Corporation 1999, 2009. All Rights Reserved. This topic's URL: zs10610\_

# 1.2.21. Task 19: Set up Batch, TSO, and RRS adapters

Make the adapters available to applications by adding libraries to appropriate STEPLIB concatenations. To cater for SNAP dumps issued by an adapter, allocate a CSQSNAP DDname. Consider using CSQBDEFV to improve the portability of your application programs

- Repeat this task for each WebSphere® MQ queue manager as required.
- You might need to perform this task when migrating from a previous version. For details, see Migrating from a previous version.

To make the adapters available to batch and other applications using batch connections, add the following WebSphere MQ libraries to the STEPLIB concatenation for your batch application :

- thlqual.SCSQANLx
- thlqual.SCSQAUTH

where x is the language letter for your national language. (You do not need to do this if the libraries are in the LPA or the link list.)

For TSO applications add the libraries to the STEPLIB concatenation in the TSO logon procedure or activate them using the TSO command TSOLIB.

If the adapter detects an unexpected WebSphere MQ error, it issues an z/OS® SNAP dump to DDname CSQSNAP, and issues reason code MQRC\_UNEXPECTED\_ERROR to the application. If the CSQSNAP DD statement is not in the application JCL or CSQSNAP is not allocated to a data set under TSO, no dump is taken. If this happens, you could include the CSQSNAP DD statement in the application JCL or allocate CSQSNAP to a data set under TSO and rerun the application. However, because some problems are intermittent, it is recommended that you include a CSQSNAP statement in the application JCL or allocate CSQSNAP to a data set in the application JCL or allocate CSQSNAP to a data set in the TSO logon procedure to capture the reason for failure at the time it occurs.

The supplied program CSQBDEFV improves the portability of your application programs. In CSQBDEFV, you can specify the name of a queue manager, or queue sharing group, to be connected to rather than specifying it in the **MQCONN** or **MQCONNX** call in an application program. You can create a new version of CSQBDEFV for each queue manager, or queue sharing group. To do this, follow these steps:

- 1. Copy the WebSphere MQ assembler program CSQBDEFV from thlqual.SCSQASMS to a user library.
- The supplied program contains the default subsystem name CSQ1. You can retain this name for testing and installation verification. For production subsystems, you can change the NAME=CSQ1 to your one- to four-character subsystem name, or use CSQ1. If you are using queue-sharing groups, you can specify a queue-sharing group name instead of CSQ1. If you do this, the program issues a connect request to an active queue manager within that group.
- 3. Assemble and link-edit the program to produce the CSQBDEFV load module. For the assembly, include the library thlqual.SCSQMACS in your SYSLIB concatenation; use the link-edit parameters RENT, AMODE=31, RMODE=ANY. This is shown in the sample JCL in thlqual.SCSQPROC(CSQ4DEFV). Then include the load library in the z/OS Batch or the TSO STEPLIB, ahead of thlqual.SCSQAUTH.

Parent topic: Customizing your queue managers

🕍 This build: January 26, 2011 10:57:51

Notices | Trademarks | Downloads | Library | Support | Feedback

Copyright IBM Corporation 1999, 2009. All Rights Reserved. This topic's URL: zs10620\_

# 1.2.22. Task 20: Set up the operations and control panels

To set up the operations and control panels you must first set up the libraries that contain the required panels, EXECs, messages, and tables. To do this, you must take into account which national language feature is to be used for the panels. When you have done this, you can optionally update the main ISPF menu for WebSphere® MQ operations and control panels and change the function key settings.

- You need to perform this task once for each z/OS® system where you want to run WebSphere MQ.
- You might need to perform this task when migrating from a previous version. For details, see Migrating from a previous version.

Setting up the libraries

Updating the ISPF menu

Updating the function keys and command settings

## Parent topic: Customizing your queue managers

This build: January 26, 2011 10:57:51

Notices | Trademarks | Downloads | Library | Support | Feedback

Copyright IBM Corporation 1999, 2009. All Rights Reserved This topic's URL: zs10630

# 1.2.22.1. Setting up the libraries

Follow these steps to set up the WebSphere® MQ operations and control panels:

- 1. Ensure that all the libraries contained in your concatenations are either in the same format (F, FB, V, VB) and have the same block size, or are in order of decreasing block sizes. Otherwise, you might have problems trying to use these panels.
- 2. Include the library thlgual.SCSQEXEC in your SYSEXEC or SYSPROC concatenation or activate it using the TSO ALTLIB command. This library, which is allocated with a fixed-block 80 record format during installation, contains the required EXECs. It is preferable to put the library into your SYSEXEC concatenation. However, if you want to put it in SYSPROC, the library must have a record length of 80 bytes.
- 3. >Add thlqual.SCSQAUTH and thlqual.SCSQANLx to the TSO logon procedure STEPLIB or activate it using the TSO TSOLIB command, if it is not in the link list or the LPA.
- 4. You can either add the WebSphere MQ panel libraries permanently to your ISPF library setup, or allow them to be set up dynamically when the panels are used. For the former choice, you need to do the following:
  - a. Include the library containing the operations and control panel definitions in your ISPPLIB concatenation. The name is thlqual.SCSQPNLx, where x is the language letter for your national language.
  - b. Include the library containing the required tables in your ISPTLIB concatenation. The name is thlqual.SCSQTBLx, where x is the language letter for your national language.
  - c. Include the library containing the required messages in your ISPMLIB concatenation. The name is thlqual.SCSQMSGx, where x is the language letter for your national language.
  - d. Include the library containing the required load modules in your ISPLLIB concatenation. The name of this library is thlgual.SCSQAUTH
- 5. Test that you can access the WebSphere MQ panels from the TSO Command Processor panel. This is usually option 6 on the ISPF/PDF Primary Options Menu. The name of the EXEC that you run is CSQOREXX. There are no parameters to specify if you have put the WebSphere MQ libraries permanently in your ISPF setup as in step 4. If you have not, use the following:

```
CSQOREXX thlqual langletter
```

where langletter is a letter identifying the national language to be used:

| C                                                               |
|-----------------------------------------------------------------|
| Simplified Chinese                                              |
| E                                                               |
| U.S. English (mixed case)                                       |
| К                                                               |
| Japanese                                                        |
| U                                                               |
| U.S. English (uppercase)                                        |
| Parent topic: Task 20: Set up the operations and control panels |
| 🕍 This build: January 26, 2011 10:57:51                         |

Notices | Trademarks | Downloads | Library | Support | Feedback

Copyright IBM Corporation 1999, 2009. All Rights Reserved This topic's URL zs10640

# 1.2.22.2. Updating the ISPF menu

You can update the ISPF main menu to allow access to the WebSphere® MQ operations and control panels from ISPF. The required setting for &ZSEL is:

CMD(%CSQOREXX thlqual langletter)

For information about thlqual and langletter, see Step 5.

For more details, see the ISPF Dialog Developer's Guide and Reference manual.

Parent topic: Task 20: Set up the operations and control panels

This build: January 26, 2011 10:57:52

Notices | Trademarks | Downloads | Library | Support | Feedback

Copyright IBM Corporation 1999, 2009. All Rights Reserved This topic's URL: 7\$10650

# 1.2.22.3. Updating the function keys and command settings

You can use the normal ISPF procedures for changing the function keys and command settings used by the panels. The application identifier is CSOO.

http://127.0.0.1:1085/help/advanced/print.jsp?topic=/com.ibm.mq.csqsav.doc/zs10120... 16/03/2011

However, this is not recommended because the help information is not updated to reflect any changes that you have made.

Parent topic: Task 20: Set up the operations and control panels

This build: January 26, 2011 10:57:52

Notices | Trademarks | Downloads | Library | Support | Feedback

Copyright IBM Corporation 1999, 2009. All Rights Reserved. This topic's URL: zs10660

# 1.2.23. Task 21: Include the WebSphere MQ dump formatting member

To be able to format WebSphere® MQ dumps using the Interactive Problem Control System (IPCS), you must update some system libraries.

- You need to perform this task once for each z/OS® system where you want to run WebSphere MQ.
- You need to perform this task when migrating from a previous version. For details, see Migrating from a previous version.

To be able to format WebSphere MQ dumps using the Interactive Problem Control System (IPCS), copy the data set thlqual.SCSQPROC (CSQ7IPCS) to SYS1.PARMLIB. You should not need to edit this data set.

If you have customized the TSO procedure for IPCS, thlqual.SCSQPROC(CSQ7IPCS) can be copied into any library in the IPCSPARM definition. See the  $MVS^{TM}$  IPCS Customization manual for details on IPCSPARM.

You must also include the library thlqual.SCSQPNLA in your ISPPLIB concatenation.

To make the dump formatting programs available to your TSO session or IPCS job, you must also include the library thlqual.SCSQAUTH in your STEPLIB concatenation or activate it using the TSO TSOLIB command (even if it is already in the link list or LPA).

Parent topic: Customizing your queue managers

🛍 This build: January 26, 2011 10:57:52

Notices | Trademarks | Downloads | Library | Support | Feedback

© Copyright IBM Corporation 1999, 2009. All Rights Reserved. This topic's URL: zs10670\_

# 1.2.24. Task 22: Suppress information messages

Your WebSphere® MQ system might produce a large number of information messages. You can prevent selected messages being sent to the console or to the hardcopy log.

- You need to perform this task once for each z/OS® system where you want to run WebSphere MQ.
- You do not need to perform this task when migrating from a previous version.

If your WebSphere MQ system is heavily used, with many channels stopping and starting, a large number of information messages are sent to the z/OS console and hardcopy log. The WebSphere MQ-IMS bridge and buffer manager might also produce a large number of information messages.

If required, you can suppress some of these console messages by using the z/OS message processing facility list, specified by the MPFLSTxx members of SYS1.PARMLIB. The messages you specify still appear on the hardcopy log, but not on the console.

Sample thlqual.SCSQPROC(CSQ4MPFL) shows suggested settings for MPFLSTxx. See the *MVS™ Initialization and Tuning Reference* manual for more information about MPFLSTxx.

If you want to suppress selected information messages on the hardcopy log, you can use the z/OS installation exit IEAVMXIT. You can set the following bit switches ON for the required messages:

### CTXTRDTM

Delete the message.

The message is not displayed on consoles or logged in hardcopy.

### CTXTESJL

Suppress from job log.

The message does not go into the JES job log.

## CTXTNWTP

Do not carry out WTP processing.

The message is not sent to a TSO terminal or to the system message data set of a batch job.

## Note:

1. For full details, refer to the MVS Installation Exits book.

2. You are not recommended to suppress messages other than those in the suggested suppression list, CSQ4MPFL.

Parent topic: Customizing your queue managers

🕍 This build: January 26, 2011 10:57:52

Notices | Trademarks | Downloads | Library | Support | Feedback

© Copyright IBM Corporation 1999, 2009. All Rights Reserved. This topic's URL: zs10680\_

# 2. Migrating from a previous version

Information about migrating a single queue manager from a previous version of WebSphere® MQ for z/OS®, coexistence with earlier versions of WebSphere MQ for z/OS, and migrating from an unsupported release of MQSeries® has been moved to <u>Migrating WebSphere</u> <u>MQ for z/OS</u>.

The specific topics are as follows:

- >Controlling new functionality and backward migration using OPMODE property<
- Migrating to Version 7.0
- Migrating from Version 6.0
- <u>Reverting to previous versions</u>
- <u>Coexistence with earlier versions of WebSphere MQ for z/OS</u>
- Migrating from an unsupported release of MQSeries

Parent topic: z/OS System Setup Guide

This build: January 26, 2011 10:57:53

Notices | Trademarks | Downloads | Library | Support | Feedback

Copyright IBM Corporation 1999, 2009. All Rights Reserved. This topic's URL: zs10690

# 3. Testing your queue manager

When you have customized or migrated your queue manager, you can test it by running some of the sample applications shipped with WebSphere@ MQ.

You can then compile and link-edit whichever of the other samples are appropriate to your installation using the sample JCL supplied.

This section tells you about:

### Running the basic installation verification program

Testing for queue-sharing groups

**Testing for distributed queuing** 

Testing for C, C++, COBOL, PL/I, and CICS

Parent topic: z/OS System Setup Guide

This build: January 26, 2011 10:57:53

Notices | Trademarks | Downloads | Library | Support | Feedback

© Copyright IBM Corporation 1999, 2009. All Rights Reserved. This topic's URL: zs11120

# 3.1. Running the basic installation verification program

After you have installed and customized WebSphere® MQ, you can use the supplied installation verification program, CSQ4IVP1, to confirm that WebSphere MQ is operational. This is a batch assembler IVP that verifies the base WebSphere MQ without using the C, COBOL, or CICS® samples.

The Batch Assembler IVP is link-edited by SMP/E and the load modules are shipped in library thlqual.SCSQLOAD.

After you have completed both the SMP/E APPLY step and the customization steps, run the Batch Assembler IVP.

**Overview of the CSQ4IVP1 application** 

Preparing to run CSQ4IVP1

Running CSQ4IVP1

Checking the results of CSQ4IVP1

Parent topic: Testing your queue manager

This build: January 26, 2011 10:57:53

Notices | Trademarks | Downloads | Library | Support | Feedback

© Copyright IBM Corporation 1999, 2009. All Rights Reserved. This topic's URL: zs11130

# 3.1.1. Overview of the CSQ4IVP1 application

CSQ4IVP1 is a batch application that connects to your WebSphere® MQ subsystem and performs these basic functions:

- Issues WebSphere MQ calls
- Communicates with the command server
- Verifies triggering is active
- Generates and deletes a dynamic queue
- Verifies message expiry processing
- · Verifies message commit processing

Parent topic: Running the basic installation verification program

This build: January 26, 2011 10:57:53

Notices | Trademarks | Downloads | Library | Support | Feedback

© Copyright IBM Corporation 1999, 2009. All Rights Reserved. This topic's URL: zs11140

# 3.1.2. Preparing to run CSQ4IVP1

Before you run CSQ4IVP1:

- Check that the IVP entries are in the CSQINP2 data set concatenation in the queue manager startup program. The IVP entries are supplied in member thlqual.SCSQPROC(CSQ4IVPQ). If not, add the definitions supplied in thlqual.SCSQPROC(CSQ4IVPQ) to your CSQINP2 concatenation. If the queue manager is currently running, you need to restart it so that these definitions can take effect.
- The sample JCL, CSQ4IVPR, required to run the installation verification program is in library thlqual.SCSQPROC. Customize the CSQ4IVPR JCL with the high-level qualifier for the WebSphere® MQ libraries, the national language you want to use, the four-character WebSphere MQ queue manager name, and the destination for the job output.
- 3. Update RACF® to allow CSQ4IVP1 to access its resources if WebSphere MQ security is active. To run CSQ4IVP1 when WebSphere MQ security is enabled, you need a RACF user ID with authority to access the objects. For details of defining resources to RACF, see <u>Setting up security on z/OS</u>. The user ID that runs the IVP must have the following access authority:

| Authority | Profile                         | Class   |
|-----------|---------------------------------|---------|
| READ      | ssid.DISPLAY.PROCESS            | MQCMDS  |
| UPDATE    | ssid.SYSTEM.COMMAND.INPUT       | MQQUEUE |
| UPDATE    | ssid.SYSTEM.COMMAND.REPLY.MODEL | MQQUEUE |
| UPDATE    | ssid.CSQ4IVP1.**                | MQQUEUE |
| READ      | ssid.BATCH                      | MQCONN  |

These requirements assume that all WebSphere MQ security is active. The RACF commands to activate WebSphere MQ security are shown in <u>Figure 1</u>. This example assumes that the queue manager name is CSQ1 and that the user ID of the person running sample CSQ4IVP1 is TS101.

Figure 1. RACF commands for CSQ4IVP1

RDEFINE MQCMDS CSQ1.DISPLAY.PROCESS PERMIT CSQ1.DISPLAY.PROCESS CLASS(MQCMDS) ID(TS101) ACCESS(READ) RDEFINE MQQUEUE CSQ1.SYSTEM.COMMAND.INPUT PERMIT CSQ1.SYSTEM.COMMAND.INPUT CLASS(MQQUEUE) ID(TS101) ACCESS(UPDATE)

RDEFINE MQQUEUE CSQ1.SYSTEM.COMMAND.REPLY.MODEL

PERMIT CSQ1.SYSTEM.COMMAND.REPLY.MODEL CLASS(MQQUEUE) ID(TS101) ACCESS(UPDATE)

RDEFINE MQQUEUE CSQ1.CSQ4IVP1.\*\* PERMIT CSQ1.CSQ4IVP1.\*\* CLASS(MQQUEUE) ID(TS101) ACCESS(UPDATE)

RDEFINE MQCONN CSQ1.BATCH PERMIT CSQ1.BATCH CLASS(MQCONN) ID(TS101) ACCESS(READ)

## Parent topic: Running the basic installation verification program

This build: January 26, 2011 10:57:53

Notices | Trademarks | Downloads | Library | Support | Feedback

Copyright IBM Corporation 1999, 2009. All Rights Reserved. This topic's URL: zs11150

# 3.1.3. Running CSQ4IVP1

When you have completed these steps, start your queue manager. If the queue manager is already running and you have made changes to CSQINP2, you must stop the queue manager and restart it.

The IVP runs as a batch job. Customize the job card to meet the submission requirements of your installation.

## Parent topic: Running the basic installation verification program

This build: January 26, 2011 10:57:54
Notices | Trademarks | Downloads | Library | Support | Feedback

Copyright IBM Corporation 1999, 2009. All Rights Reserved. This topic's URL: zs11160

# 3.1.4. Checking the results of CSQ4IVP1

The IVP is split into ten stages; each stage must complete with a zero completion code before the next stage is run. The IVP generates a report, listing:

- The name of queue manager that is being connected to.
- A one-line message showing the completion code and the reason code returned from each stage.
- A one-line informational message where appropriate.

A sample report is provided in Figure 1

For an explanation of the completion and reason codes, see the WebSphere MQ for z/OS Messages and Codes manual.

Some stages have more than one WebSphere® MQ call and, in the event of failure, a message is issued indicating the specific WebSphere MQ call that returned the failure. Also, for some stages the IVP puts explanatory and diagnostic information into a comment field.

The IVP job requests exclusive control of certain queue manager objects and therefore should be single threaded through the system. However, there is no limit to the number of times the IVP can be run against your queue manager.

The functions performed by each stage are:

## Stage 1

Connect to the queue manager by issuing MQCONN.

### Stage 2

Determine the name of the system-command input queue used by the command server to retrieve request messages. This queue receives display requests from Stage 5.

To do this, the sequence of calls is:

- 1. Issue an MQOPEN, specifying the queue manager name, to open the queue manager object.
- 2. Issue an **MQINQ** to find out the name of the system-command input queue.
- 3. Issue an **MQINQ** to find out about various queue manager event switches.
- 4. Issue an **MQCLOSE** to close the queue manager object.

On successful completion of this stage, the name of the system-command input queue is displayed in the comment field.

### Stage 3

Open an initiation queue using MQOPEN.

This queue is opened at this stage in anticipation of a trigger message, which arrives as a result of the command server replying to the request from Stage 5. The queue must be opened for input to meet the triggering criteria.

## Stage 4

Create a permanent dynamic queue using the CSQ4IVP1.MODEL queue as a model. The dynamic queue has the same attributes as the model from which it was created. This means that when the replies from the command server request in Stage 5 are written to this queue, a trigger message is written to the initiation queue opened in Stage 3.

Upon successful completion of this stage, the name of the permanent dynamic queue is indicated in the comment field.

### Stage 5

Issue an MQPUT1 request to the command server command queue.

A message of type MQMT\_REQUEST is written to the system-command input queue requesting a display of process CSQ4IVP1. The message descriptor for the message specifies the permanent dynamic queue created in Stage 4 as the reply-to queue for the command server's response.

### Stage 6

Issue an **MQGET** request from the initiation queue. At this stage, a GET WAIT with an interval of one minute is issued against the initiation queue opened in Stage 3. The message returned is expected to be the trigger message generated by the command server's response messages being written to the reply-to queue.

### Stage 7

Delete the permanent dynamic queue created in Stage 4. As the queue still has messages on it, the MQCO\_PURGE\_DELETE option is used. **Stage 8** 

- 1. Open a dynamic queue.
- 2. MQPUT a message with an expiry interval set.
- 3. Wait for the message to expire.
- 4. Attempt to MQGET the expired message.
- 5. MQCLOSE the queue.

### Stage 9

1. Open a dynamic queue.

- 2. MQPUT a message.
- 3. Issue MQCMIT to commit the current unit of work.
- 4. MQGET the message.
- 5. Issue MQBACK to backout the message.
- 6. MQGET the same message and ensure the backout count is set to 1.
- 7. Issue MQCLOSE to close the queue.

8.

## Stage 10

Disconnect from the queue manager using MQDISC.

After running the IVP, you can delete any objects that you no longer require.

If the IVP does not run successfully, try each step manually to find out which function is failing.

### Figure 1. Sample report from CSQ4IVP1

| DATE : 2005.035 IBM WebSphere MQ for z/OS - V6<br>INSTALLATION VERIFICATION PROGRAM | PAGE : 0001 |
|-------------------------------------------------------------------------------------|-------------|
| PARAMETERS ACCEPTED. PROGRAM WILL CONNECT TO : CSO1                                 |             |
| OBJECT QUALIFER : CS04IVP1                                                          |             |
| INSTALLATION VERIFICATION BEGINS :                                                  |             |
| STAGE 01 COMPLETE. COMPCODE : 0000 REASON CODE : 0000                               |             |
| STAGE 02 INFO: OMGR EVENT SWITCH IS OFF FOR BRIDGE EVENTS                           |             |
| STAGE 02 INFO: OMGR EVENT SWITCH IS EXCP FOR CHANNEL EVENTS                         |             |
| STAGE 02 INFO: OMGR EVENT SWITCH IS OFF FOR SSL EVENTS                              |             |
| STAGE 02 INFO: OMGR EVENT SWITCH IS OFF FOR INHIBITED EVENTS                        |             |
| STAGE 02 INFO: OMGR EVENT SWITCH IS OFF FOR LOCAL EVENTS                            |             |
| STAGE 02 INFO: OMGR EVENT SWITCH IS OFF FOR PERFORMENCE EVENTS                      |             |
| STAGE 02 INFO: OMGR EVENT SWITCH IS OFF FOR REMOTE EVENTS                           |             |
| STAGE 02 INFO: OMGR EVENT SWITCH IS OFF FOR START/STOP EVENTS                       |             |
| STAGE 02 COMPLETE, COMPCODE : 0000 REASON CODE : 0000 SYSTEM.COMMAND.INPUT          |             |
| STAGE 03 COMPLETE, COMPCODE : 0000 REASON CODE : 0000                               |             |
| STAGE 04 COMPLETE. COMPCODE : 0000 REASON CODE : 0000 CSO4IVP1.BAB9810EFEAC8980     |             |
| STAGE 05 COMPLETE. COMPCODE : 0000 REASON CODE : 0000                               |             |
| STAGE 06 COMPLETE. COMPCODE : 0000 REASON CODE : 0000                               |             |
| STAGE 07 COMPLETE. COMPCODE : 0000 REASON CODE : 0000                               |             |
| STAGE 08 COMPLETE. COMPCODE : 0000 REASON CODE : 0000 CSO4IVP1.BAB9810F0070E645     |             |
| STAGE 09 COMPLETE. COMPCODE : 0000 REASON CODE : 0000 CSO4IVP1.BAB9812BA8706803     |             |
| STAGE 10 COMPLETE, COMPCODE : 0000 REASON CODE : 0000                               |             |
| >>>>>>> END OF REPORT <<<<<<                                                        |             |
|                                                                                     |             |

Parent topic: Running the basic installation verification program

🕍 This build: January 26, 2011 10:57:54

Notices | Trademarks | Downloads | Library | Support | Feedback

© Copyright IBM Corporation 1999, 2009. All Rights Reserved. This topic's URL: zs11170

# 3.2. Testing for queue-sharing groups

The basic installation verification program tests non-shared queues. It can be used whether the queue manager is a member of a queuesharing group or not. After running the basic IVP, you can test for shared queues by using the CSQ4IVP1 installation verification program with different queues. This also tests that DB2® and the Coupling Facility are set up correctly.

## Preparing to run CSQ4IVP1 for a queue-sharing group

### Running CSQ4IVP1 for a queue-sharing group

Checking the results of CSQ4IVP1 for a queue-sharing group

Parent topic: Testing your queue manager

This build: January 26, 2011 10:57:54

Notices | Trademarks | Downloads | Library | Support | Feedback

© Copyright IBM Corporation 1999, 2009. All Rights Reserved. This topic's URL: zs11180\_

# 3.2.1. Preparing to run CSQ4IVP1 for a queue-sharing group

Before you run CSQ4IVP1:

- 1. Add the Coupling Facility structure that the IVP uses to your CFRM policy data set, as described in <u>Task 10: Set up the Coupling</u> <u>Facility</u>. The supplied samples use a structure called APPLICATION1, but you can change this if you want.
- Check that the IVP entries are in the CSQINP2 data set concatenation in the queue manager startup program. The IVP entries are supplied in member thlqual.SCSQPROC(CSQ4IVPG). If they are not, add the definitions supplied in thlqual.SCSQPROC(CSQ4IVPG) to your CSQINP2 concatenation. If the queue manager is currently running, you need to restart it so that these definitions can take effect.
- 3. Change the name of the Coupling Facility structure used in thlqual.SCSQPROC(CSQ4IVPG) if necessary.

4. The sample JCL, CSQ4IVPS, required to run the installation verification program for a queue-sharing group is in library thlqual.SCSQPROC.

Customize the CSQ4IVPS JCL with the high-level qualifier for the WebSphere® MQ libraries, the national language you want to use, the four-character WebSphere MQ queue manager name, and the destination for the job output.

5. Update RACF® to allow CSQ4IVP1 to access its resources if WebSphere MQ security is active. To run CSQ4IVP1 when WebSphere MQ security is enabled, you need a RACF user ID with authority to access the objects. For details of defining resources to RACF, see <u>Setting up security on z/OS</u>. The user ID that runs the IVP must have the following access authority in addition to that required to run the basic IVP:

| Authority | Profile          | Class   |  |
|-----------|------------------|---------|--|
| UPDATE    | ssid.CSQ4IVPG.** | MQQUEUE |  |

These requirements assume that all WebSphere MQ security is active. The RACF commands to activate WebSphere MQ security are shown in <u>Figure 1</u>. This example assumes that the queue manager name is CSQ1 and that the user ID of the person running sample CSQ4IVP1 is TS101.

Figure 1. RACF commands for CSQ4IVP1 for a queue-sharing group

RDEFINE MQQUEUE CSQ1.CSQ4IVPG.\*\*

PERMIT CSQ1.CSQ4IVPG.\*\* CLASS (MQQUEUE) ID (TS101) ACCESS (UPDATE)

## Parent topic: Testing for queue-sharing groups

🕍 This build: January 26, 2011 10:57:54

Notices | Trademarks | Downloads | Library | Support | Feedback

Copyright IBM Corporation 1999, 2009. All Rights Reserved This topic's URL:

zs11190\_

# 3.2.2. Running CSQ4IVP1 for a queue-sharing group

When you have completed these steps, start your queue manager. If the queue manager is already running and you have made changes to CSQINP2, you must stop the queue manager and restart it.

The IVP runs as a batch job. Customize the job card to meet the submission requirements of your installation.

Parent topic: Testing for queue-sharing groups

This build: January 26, 2011 10:57:54

Notices | Trademarks | Downloads | Library | Support | Feedback

Copyright IBM Corporation 1999, 2009. All Rights Reserved. This topic's URL: 2511200

# 3.2.3. Checking the results of CSQ4IVP1 for a queue-sharing group

The IVP for queue-sharing groups works in the same way as the basic IVP, except that the queues that are created are called CSQIVPG.xx. Follow the instructions given in <u>Checking the results of CSQ4IVP1</u> to check the results of the IVP for queue-sharing groups.

Parent topic: Testing for queue-sharing groups

🕍 This build: January 26, 2011 10:57:54

Notices | Trademarks | Downloads | Library | Support | Feedback

© Copyright IBM Corporation 1999, 2009. All Rights Reserved. This topic's URL: zs11210\_

# 3.3. Testing for distributed queuing

You can use the supplied installation verification program, CSQ4IVPX, to confirm that distributed queuing is operational.

Overview of CSQ4IVPX job Preparing to run CSQ4IVPX

Running CSQ4IVPX

Checking the results of CSQ4IVPX

Parent topic: Testing your queue manager

This build: January 26, 2011 10:57:55

Notices | Trademarks | Downloads | Library | Support | Feedback

Copyright IBM Corporation 1999, 2009. All Rights Reserved. This topic's URL: zs11220

# 3.3.1. Overview of CSQ4IVPX job

CSQ4IVPX is a batch job that starts the channel initiator and issues the WebSphere® MQ DISPLAY CHINIT command. This verifies that all major aspects of distributed queuing are operational, while avoiding the need to set up channel and network definitions.

Parent topic: Testing for distributed queuing

This build: January 26, 2011 10:57:55

Notices | Trademarks | Downloads | Library | Support | Feedback

Copyright IBM Corporation 1999, 2009. All Rights Reserved. This topic's URL: zs11230

# 3.3.2. Preparing to run CSQ4IVPX

Before you run CSQ4IVPX:

- The sample JCL, CSQ4IVPX, required to run the installation verification program is in library thlqual.SCSQPROC. Customize the CSQ4IVPX JCL with the high-level qualifier for the WebSphere® MQ libraries, the national language you want to use, the four-character queue manager name, and the destination for the job output.
- Update RACF® to allow CSQ4IVPX to access its resources if WebSphere MQ security is active. To run CSQ4IVPX when WebSphere MQ security is enabled, you need a RACF user ID with authority to access the objects. For details of defining resources to RACF, see <u>Setting up security on z/OS</u>. The user ID that runs the IVP must have the following access authority:

| Authority | Profile                                | Class   |
|-----------|----------------------------------------|---------|
| CONTROL   | ssid.START.CHINIT and ssid.STOP.CHINIT | MQCMDS  |
| UPDATE    | ssid.SYSTEM.COMMAND.INPUT              | MQQUEUE |
| UPDATE    | ssid.SYSTEM.CSQUTIL.*                  | MQQUEUE |
| READ      | ssid.BATCH                             | MQCONN  |
| READ      | ssid.DISPLAY.CHINIT                    | MQCMDS  |

These requirements assume that the connection security profile ssid.CHIN has been defined (as shown in <u>Connection security profiles</u> <u>for the channel initiator</u>), and that all WebSphere MQ security is active. The RACF commands to do this are shown in <u>Figure 1</u>. This example assumes that:

- $\circ\,$  The queue manager name is CSQ1
- $\circ\,$  The user ID of the person running sample CSQ4IVPX is TS101  $\,$
- $\circ\,$  The channel initiator address space is running under the user ID CSQ1MSTR
- 3. Update RACF to allow the channel initiator address space the following access authority:

| Authority | Profile                              | Class   |
|-----------|--------------------------------------|---------|
| READ      | ssid.CHIN                            | MQCONN  |
| UPDATE    | ssid.SYSTEM.COMMAND.INPUT            | MQQUEUE |
| UPDATE    | ssid.SYSTEM.CHANNEL.INITQ            | MQQUEUE |
| UPDATE    | ssid.SYSTEM.CHANNEL.SYNCQ            | MQQUEUE |
| ALTER     | ssid.SYSTEM.CLUSTER.COMMAND.QUEUE    | MQQUEUE |
| UPDATE    | ssid.SYSTEM.CLUSTER.TRANSMIT.QUEUE   | MQQUEUE |
| ALTER     | ssid.SYSTEM.CLUSTER.REPOSITORY.QUEUE | MQQUEUE |
| CONTROL   | ssid.CONTEXT.**                      | MQADMIN |

### The RACF commands to do this are also shown in Figure 1.

### Figure 1. RACF commands for CSQ4IVPX

RDEFINE MQCMDS CSQ1.DISPLAY.DQM PERMIT CSQ1.DISPLAY.DQM CLASS(MQCMDS) ID(TS101) ACCESS(READ)

RDEFINE MQCMDS CSQ1.START.CHINIT PERMIT CSQ1.START.CHINIT CLASS(MQCMDS) ID(TS101) ACCESS(CONTROL)

RDEFINE MQCMDS CSQ1.STOP.CHINIT PERMIT CSQ1.STOP.CHINIT CLASS(MQCMDS) ID(TS101) ACCESS(CONTROL)

RDEFINE MQQUEUE CSQ1.SYSTEM.COMMAND.INPUT PERMIT CSQ1.SYSTEM.COMMAND.INPUT CLASS(MQQUEUE) ID(TS101,CSQ1MSTR) ACCESS(UPDATE)

RDEFINE MQQUEUE CSQ1.SYSTEM.CSQUTIL.\* PERMIT CSQ1.SYSTEM.CSQUTIL.\* CLASS(MQQUEUE) ID(TS101) ACCESS(UPDATE)

RDEFINE MQCONN CSQ1.BATCH PERMIT CSQ1.BATCH CLASS(MQCONN) ID(TS101) ACCESS(READ)

RDEFINE MQCONN CSQ1.CHIN PERMIT CSQ1.CHIN CLASS(MQCONN) ID(CSQ1MSTR) ACCESS(READ)

RDEFINE MQQUEUE CSQ1.SYSTEM.CHANNEL.SYNCQ PERMIT CSQ1.SYSTEM.CHANNEL.SYNCQ CLASS(MQQUEUE) ID(CSQ1MSTR) ACCESS(UPDATE)

RDEFINE MQQUEUE CSQ1.SYSTEM.CLUSTER.COMMAND.QUEUE PERMIT CSQ1.SYSTEM.CLUSTER.COMMAND.QUEUE CLASS(MQQUEUE) ID(CSQ1MSTR) ACCESS(ALTER)

RDEFINE MQQUEUE CSQ1.SYSTEM.CLUSTER.TRANSMIT.QUEUE

PERMIT CS01.SYSTEM.CLUSTER.TRANSMIT.OUEUE CLASS (MOOUEUE) TD (CS01MSTR) ACCESS (UPDATE)

RDEFINE MQQUEUE CSQ1.SYSTEM.CLUSTER.REPOSITORY.QUEUE PERMIT CSQ1.SYSTEM.CLUSTER.REPOSITORY.QUEUE CLASS(MQQUEUE) ID(CSQ1MSTR) ACCESS(ALTER)

RDEFINE MOOUEUE CSO1.SYSTEM.CHANNEL.INITO PERMIT CSQ1.SYSTEM.CHANNEL.INITQ CLASS(MQQUEUE) ID(CSQ1MSTR) ACCESS(UPDATE)

RDEFINE MQADMIN CSQ1.CONTEXT.\*\* PERMIT CSQ1.CONTEXT.\*\* CLASS(MQADMIN) ID(CSQ1MSTR) ACCESS(CONTROL)

Parent topic: Testing for distributed queuing

```
This build: January 26, 2011 10:57:55
```

Notices | Trademarks | Downloads | Library | Support | Feedback

Copyright IBM Corporation 1999, 2009. All Rights Reserved This topic's URL: zs11240

# 3.3.3. Running CSQ4IVPX

When you have completed these steps, start your queue manager.

The IVP runs as a batch job. Customize the job card to meet the submission requirements of your installation.

Parent topic: Testing for distributed queuing

```
This build: January 26, 2011 10:57:55
```

Notices | Trademarks | Downloads | Library | Support | Feedback

Copyright IBM Corporation 1999, 2009. All Rights Reserved This topic's URL: zs11250

# 3.3.4. Checking the results of CSQ4IVPX

CSQ4IVPX runs the CSQUTIL WebSphere® MQ utility to issue three MQSC commands. The SYSPRINT output data set should look like Figure  $\underline{1}$ , although details might differ depending on your queue manager attributes .

- You should see the commands (1) each followed by several messages.
- The last message from each command should be "CSQ9022I ... NORMAL COMPLETION" (2).

```
• The job as a whole should complete with return code zero (3).
```

```
Figure 1. Example output from CSQ4IVPX
```

```
CSQU000I CSQUTIL IBM WebSphere MQ for z/OS - V6
 CSQU001I CSQUTIL Queue Manager Utility - 2005-05-09 09:06:48
 COMMAND
 CSQU127I CSQUTIL Executing COMMAND using input from CSQUCMD data set
 CSQU120I CSQUTIL Connecting to queue manager CSQ1
 CSQU121I CSQUTIL Connected to queue manager CSQ1
 CSQU055I CSQUTIL Target queue manager is CSQ1
  START CHINIT
(1)
CSQN205I
             COUNT=
                              2, RETURN=00000000, REASON=00000004
CSQM138I +CSQ1 CSQMSCHI CHANNEL INITIATOR STARTING
CSQN205I COUNT= 2, RETURN=00000000, REASON=00000000
CSQ9022I +CSQ1 CSQXCRPS ' START CHINIT' NORMAL COMPLETION
(2)
  DISPLAY CHINIT
(1)
CSQN205I
                              2, RETURN=00000000, REASON=00000004
             COUNT=
CSQM137I +CSQ1 CSQMDDQM DISPLAY CHINIT COMMAND ACCEPTED
             COUNT=
                            12, RETURN=00000000, REASON=00000000
CSQN205I
CSQX830I +CSQ1 CSQXRDQM Channel initiator active
CSQX002I +CSQ1 CSQXRDQM Queue-sharing group is QSG1
CSQX831I +CSQ1 CSQXRDQM 8 adapter subtasks started, 8 requested
CSQX832I +CSQ1 CSQXRDQM 5 dispatchers started, 5 requested
CSQX833I +CSQ1 CSQXRDQM 0 SSL server subtasks started, 0 requested
CSQX840I +CSQ1 CSQXRDQM 0 channel connections current, maximum 200
CSQX84II +CSQ1 CSQXRDQM 0 channel connections active, maximum 200,
including 0 paused
CSQX842I +CSQ1 CSQXRDQM 0 channel connections starting,
0 stopped, 0 retrying
CSQX836I +CSQ1 Maximum channels - TCP/IP 200, LU 6.2 200
CSQX845I +CSQ1 CSQXRDQM TCP/IP system name is TCPIP
CSQX848I +CSQ1 CSQXRDQM TCP/IP listener INDISP=QMGR not started
CSQX848I +CSQ1 CSQXRDQM TCP/IP listener INDISP=GROUP not started
CSQX849I +CSQ1 CSQXRDQM LU 6.2 listener INDISP=QMGR not started
CSQX849I +CSQ1 CSQXRDQM LU 6.2 listener INDISP=GROUP not started
CSQ9022I +CSQ1 CSQXCRPS ' DISPLAY CHINIT' NORMAL COMPLETION
(2)
  STOP CHINIT
(1)

    CSQN205I
    COUNT=
    2, RETURN=00000000, REASON=00000004

    CSQM137I
    +CSQ1
    CSQMTCHI
    STOP

    CSQN205I
    COUNT=
    2, RETURN=00000000, REASON=00000000

CSQ9022I +CSQ1 CSQXCRPS ' STOP CHINIT' NORMAL COMPLETION
(2)
```

CSQU057I CSQUCMDS 3 commands read CSQU058I CSQUCMDS 3 commands issued and responses received, 0 failed CSQU143I CSQUTIL 1 COMMAND statements attempted CSQU144I CSQUTIL 1 COMMAND statements executed successfully CSQU148I CSQUTIL Utility completed, return code=0 (3) Parent topic: Testing for distributed queuing

Manuary 26, 2011 10:57:55

Notices | Trademarks | Downloads | Library | Support | Feedback

Copyright IBM Corporation 1999, 2009. All Rights Reserved. This topic's URL: zs11260\_

# 3.4. Testing for C, C++, COBOL, PL/I, and CICS

You can test for C, C++, COBOL, PL/I, or CICS, using the sample applications supplied with WebSphere MQ. Although the IVP (CSQ4IVP1) is supplied as a load module, the samples are supplied as source modules.

For more information about sample applications, see the <u>WebSphere MO Application Programming Reference</u> and <u>WebSphere MO Using C++</u> manuals.

Parent topic: Testing your queue manager

This build: January 26, 2011 10:57:56

Notices | Trademarks | Downloads | Library | Support | Feedback

© Copyright IBM Corporation 1999, 2009. All Rights Reserved. This topic's URL: zs11270\_

# 4. Customizing for CICS

This section applies to CICS® Transaction Server for z/OS® V3.1 and earlier. If you are using CICS Transaction Server for z/OS V3.2, see the 'CICS integration with WebSphere® MQ' section in the CICS Transaction Server for z/OS Version 3.2 Information Center at: <u>http://publib.boulder.ibm.com/infocenter/cicsts/v3r2/index.jsp.</u> for further information.

#### Setting up the CICS adapter

#### Customizing the CICS bridge

The WebSphere MQ-CICS bridge is an optional component that allows WebSphere MQ to input and output to and from existing programs and transactions that are not WebSphere MQ-enabled. There are certain prerequisites for its use.

Parent topic: z/OS System Setup Guide

This build: January 26, 2011 10:57:56

Notices | Trademarks | Downloads | Library | Support | Feedback

Copyright IBM Corporation 1999, 2009. All Rights Reserved. This topic's URL: zs11280

# 4.1. Setting up the CICS adapter

The WebSphere $\mathbb{R}$  MQ-CICS adapter (generally referred to in this book as the CICS $\mathbb{R}$  adapter) is required to use WebSphere MQ within CICS.

This chapter tells you how to make the CICS adapter available to your CICS subsystem. If you are not familiar with defining resources to CICS, refer to:

- The CICS System Definition Guide for general information on setting up a CICS subsystem.
- The CICS Resource Definition Guide, for background information on defining resources to CICS, details of and the command syntax of the CEDA transaction, and the MIGRATE command.
- The CICS Operations and Utilities Guide and the CICS Resource Definition Guide for details of the CSD utility program (DFHCSDUP).

### **Resource definition**

This section takes you through the steps you must perform to define the resources for the CICS adapter using CICS TS V3.1 or earlier.

System definition

**Completing the connection from CICS** 

**Controlling CICS application connections** 

**Customizing the CICS adapter** 

Parent topic: Customizing for CICS

🛍 This build: January 26, 2011 10:57:56

Notices | Trademarks | Downloads | Library | Support | Feedback

Copyright IBM Corporation 1999, 2009. All Rights Reserved. This topic's URL: zs11290

# 4.1.1. Resource definition

This section takes you through the steps you must perform to define the resources for the CICS® adapter using CICS TS V3.1 or earlier.

## Updating the CSD

Starting a connection automatically during CICS initialization

Parent topic: Setting up the CICS adapter

🛍 This build: January 26, 2011 10:57:56

Notices | Trademarks | Downloads | Library | Support | Feedback

© Copyright IBM Corporation 1999, 2009. All Rights Reserved. This topic's URL: zs11300\_

# 4.1.1.1. Updating the CSD

This section describes the updates required for the CICS® system definition (CSD) data set for the CICS adapter. If you intend to use the CICS sample application programs, see the WebSphere MQ Application Programming Guide .

You must use resource definition online (RDO) to add new groups to the CSD data set. The new groups must contain definitions of:

- The supplied adapter programs
- The supplied adapter management transactions
- The supplied sets of BMS maps, required for the adapter panels

To update the CSD, run the CICS offline utility program, DFHCSDUP, with the supplied sample input data sets:

| This data set              | Provides the definitions required<br>for |          |
|----------------------------|------------------------------------------|----------|
| thlqual.SCSQPROC(CSQ4B100) | CICS adapter                             | Required |
| thlqual.SCSQPROC(CSQ4S100) | Supplied samples                         | Optional |

Each of these data sets contains sample CICS definitions that must be tailored. To preserve the originals, copy these data sets into a user JCL library whose name contains the WebSphere® MQ subsystem name, for example, MQS.CSQ1.USERJCL, and tailor them there.

Note: With some versions of CICS, you might receive warning messages about obsolete keywords; you can ignore these.

Ensure that any user-written CICS applications that issue MQI calls, and the resources they use, are also defined to the CSD. You can edit the input data set, to include definitions of user-programs and their resources.

You can add this fragment of JCL to your CSD upgrade (DFHCSDUP) job to define the WebSphere MQ supplied groups to the CICS CSD: Figure 1. JCL fragment for upgrading the CICS CSD

```
//SYSIN DD DSN=thlqual.SCSQPROC(CSQ4B100),DISP=SHR
// DD DSN=thlqual.SCSQPROC(CSQ4S100),DISP=SHR
// DD *
ADD GROUP(CSQCAT1) LIST(yourlist)
ADD GROUP(CSQ4SAMP) LIST(yourlist)
/*
```

Here, yourlist is the name of a CICS list that contains a list of groups to be installed by CICS during a cold start of the system. This is specified in the GRPLIST parameter of your CICS system initialization table (SIT). For details of CICS SIT parameters, see the CICS System Definition Guide.

Include the new resource groups in the CICS startup group list. For information about resource groups, installing them in CICS, the CICS CSD, and DFHCSDUP, see the CICS Resource Definition Guide.

Note: If you use the CEDA transaction to install redefined adapter resources in an active CICS system, you must first shut down the adapter and wait until the alert monitor has finished its work.

If you want to use CICS program autoinstall rather than define the programs to the CICS CSD, you must ensure that the required programs are available to WebSphere MQ. To do this, ensure that the autoinstalled definitions map to those supplied in member thlqual.SCSQPROC (CSQ4B100).

Parent topic: Resource definition

This build: January 26, 2011 10:57:57

Notices | Trademarks | Downloads | Library | Support | Feedback

© Copyright IBM Corporation 1999, 2009. All Rights Reserved. This topic's URL: zs11310

http://127.0.0.1:1085/help/advanced/print.jsp?topic=/com.ibm.mq.csqsav.doc/zs10120... 16/03/2011

# 4.1.1.2. Starting a connection automatically during CICS initialization

If you want the adapter to connect to WebSphere® MQ automatically during CICS® initialization, the >DFHMQCOD
Program should be included in a CICS PLTPI program. DFHMQCOD must execute during the third stage of CICS initialization and must therefore be added after the entry for DFHDELIM. If there is no entry for DFHDELIM in your current PLTPI, you must add one.

Alternatively, if your version of CICS supports it, you can use the MQCONN SIT parameter to connect to WebSphere MQ automatically. See the *CICS System Definition Guide* for information about this parameter.

Instead of using >DFHMQCOD<, you can write your own program; see <u>Writing a PLTPI program to start the connection</u>.

1. Use the CICS DFHPLT macro to add your program to the list of programs executed by CICS during the third stage initialization. Figure 1 shows how to code the entry for >DFHMQCOD
in a CICS PLT program called DFHPLT41. For information about coding PLT entries, see the CICS Resource Definition Guide.

Figure 1. Sample PLT for use with the CICS adapter. This sample assumes that you are using the supplied PLTPI program, DFHMQCODC, to start the adapter.

- DFHPLT41 DFHPLT TYPE=INITIAL,SUFFIX=41 DFHPLT TYPE=ENTRY,PROGRAM=DFHDELIM DFHPLT TYPE=ENTRY,PROGRAM=DFHMQCODC DFHPLT TYPE=FINAL
- Specify the particular list of programs to be run at initialization by naming the suffix of your PLT on the PLTPI system initialization parameter. In Figure 1, the PLT suffix is 41.

**Note:** You can use the CICS adapter in a CICS system that has interregion communication (IRC) to remote CICS systems. If you are using IRC, you should ensure that the IRC facility is OPEN before you start the adapter. This is essential if the IRC access method is defined as cross memory, that is, ACCESSMETHOD(XM).

Parent topic: Resource definition

This build: January 26, 2011 10:57:57

Notices | Trademarks | Downloads | Library | Support | Feedback

© Copyright IBM Corporation 1999, 2009. All Rights Reserved. This topic's URL: zs11320\_

END

# 4.1.2. System definition

Use the INITPARM parameter in the CICS $\otimes$  system initialization table (SIT), or the SYSIN override, to set the default connection parameters. Figure 1 shows you how to do this.

Figure 1. Sample INITPARM statement to set the default connection values for CICS

INITPARM=(CSQCPARM='SN=CSQ1,TN=001,IQ=CICS01.INITQ')

Where:

SN

The subsystem name. This must be the name of a queue manager, not a queue-sharing group.

TN

The trace number to identify the adapter in CICS trace entries. This must be in the range zero through 199.

IQ

The name of the default initiation queue. If this is blank, and you do not specify an initiation queue name by any other method, an instance of CKTI is not started when the CICS adapter connects to the queue manager.

The INITPARM statement does not accept a parameter string longer than 60 characters. If you specify a 4-character subsystem name and a 3-character trace number, the maximum allowable length of the initiation queue name is 42 characters. If you need a queue name longer than 42 characters, you cannot use the INITPARM statement to specify the default initiation queue.

At connect time, you must override the INITPARM setting, either by using the CKQC transaction, or in a PLTPI program.

- If you are using a PLTPI program to start the adapter, code the suffix of your PLT on the PLTPI system initialization parameter. See <u>Figure 1</u> for an example of this.
- 2. Add the following WebSphere® MQ libraries to the STEPLIB concatenation in your CICS procedure in the following order:
  - o thlqual.SCSQANLx
  - thlqual.SCSQAUTH

Where x is the language letter for your national language.

- 3. Add the following WebSphere MQ libraries to the DFHRPL concatenation in your CICS procedure in the following order, even if they are in the LPA or link list:
  - thlqual.SCSQANLx
  - thlqual.SCSQCICS
  - thlqual.SCSQAUTH

Where x is the language letter for your national language.

If you are using any CICS programs that dynamically call the WebSphere MQ CICS stub, CSQCSTUB, also add thlqual.SCSQLOAD to the DFHRPL concatenation.

- If you are using the API-crossing exit (CSQCAPX), also add the name of the library that contains the load module for the program.
- Update CSQINP2. You can use the sample CSQ4INYG, but you might need to change the initiation queue name to match your system definition.

For more information about:

- The CICS initiation queue, see the <u>WebSphere MQ for z/OS Concepts and Planning Guide</u>.
- The CKQC transaction, see the WebSphere MQ for z/OS System Administration Guide
- PLTPI programs, see Writing a PLTPI program to start the connection.
- Coding CICS system initialization parameters, see the CICS System Definition Guide.

#### **SNAP dumps**

Parent topic: Setting up the CICS adapter

This build: January 26, 2011 10:57:57

Notices | Trademarks | Downloads | Library | Support | Feedback

© Copyright IBM Corporation 1999, 2009. All Rights Reserved. This topic's URL: zs11330

# 4.1.2.1. SNAP dumps

If the CICS® adapter detects an unexpected WebSphere® MQ error, it issues a z/OS® SNAP dump to DDname CSQSNAP and issues reason code MQRC\_UNEXPECTED\_ERROR to the application. If the CSQSNAP DD statement was not in the CICS startup JCL, no dump is taken. If this happens, you could include the CSQSNAP DD statement in the startup JCL and rerun the application. However, because some problems might be intermittent, it is recommended that you include the CSQSNAP DD statement to capture the reason for failure at the time it occurs.

Parent topic: System definition

```
This build: January 26, 2011 10:57:58
```

Notices | Trademarks | Downloads | Library | Support | Feedback

© Copyright IBM Corporation 1999, 2009. All Rights Reserved. This topic's URL: zs11340\_

# 4.1.3. Completing the connection from CICS

The connection is completed when the  ${\rm CICS} \circledast$  adapter completes these steps:

- 1. Enable the CICS adapter and initialize the control blocks.
- 2. Attach the z/OS® subtasks and identify CICS generic *appIId* (as specified in the CICS system initialization parameters as the connection ID) to WebSphere® MQ. This is described in the *CICS System Definition Guide*.

These two steps are done for you automatically if you use the INITPARM parameter or the CKQC transaction (this is described in the <u>WebSphere MQ for z/OS System Administration Guide</u>). You can also use a PLTPI program to do this; see <u>Writing a PLTPI program to start</u> the connection.

When the connection is complete, a pending event called a *termination notification* is activated. This pending event remains active until the queue manager terminates in either an orderly or a forced way. When the pending event expires (or matures), it causes a FORCE shutdown request to be issued to the CICS adapter, and the pending event is canceled.

Parent topic: Setting up the CICS adapter

This build: January 26, 2011 10:57:58

Notices | Trademarks | Downloads | Library | Support | Feedback

Copyright IBM Corporation 1999, 2009. All Rights Reserved. This topic's URL: zs11350

# 4.1.4. Controlling CICS application connections

Every CICS® transaction that issues calls to WebSphere® MQ is assigned a unique thread ID to service the requests and keep track of changes made to WebSphere MQ resources. The thread ID is created the first time a transaction issues a WebSphere MQ request, and accompanies all subsequent WebSphere MQ requests made by that transaction.

While executing work under the CICS main task TCB, the CICS adapter queues WebSphere MQ requests for processing by any of the eight subtask TCBs. These subtask TCBs are attached by the adapter when the connection to WebSphere MQ is established.

Parent topic: Setting up the CICS adapter

This build: January 26, 2011 10:57:58

Notices | Trademarks | Downloads | Library | Support | Feedback

Copyright IBM Corporation 1999, 2009. All Rights Reserved. This topic's URL: 2511360

# 4.1.5. Customizing the CICS adapter

You can customize the CICS® adapter by:

• Writing a user version of >DFHMQCOD< that can be included in a CICS PLTPI program. See Writing a PLTPI program to start the

connection for more information.

• Writing an API-crossing exit program. See The API-crossing exit for more information.

Writing a PLTPI program to start the connection

The API-crossing exit

Parent topic: Setting up the CICS adapter

This build: January 26, 2011 10:57:58

Notices | Trademarks | Downloads | Library | Support | Feedback

© Copyright IBM Corporation 1999, 2009. All Rights Reserved. This topic's URL: zs11370\_

# 4.1.5.1. Writing a PLTPI program to start the connection

You can write your own PLTPI program, based on the supplied assembler sample thlqual.SCSQASMS(CSQCSPLT).

Although this sample is written in assembler, you can write your own program in any language supported by CICS®. A typical use of PLTPI programs is for overriding the INITPARM settings if your CICS adapter initiation queue name is too long. (You cannot use more than 42 characters for an initiation queue name in an INITPARM statement.) If your PLTPI program gets its input parameters from a data set, you do not need an INITPARM statement.

Your PLTPI program must link to the adapter connect program, thlqual.SCSQCICS(CSQCQCON), and pass a parameter list that specifies the connection values to be used. The parameter list is described in the <u>WebSphere MQ for z/OS System Administration Guide</u>. Figure 1 shows the LINK command that your PLTPI program must issue. In this example, the parameter list is named CONNPL. Because no terminals are available at this stage of CICS start up, you must use the COMMAREA option to pass the parameter list. *Figure 1. Linking to the adapter connect program, CSQCQCON, from a PLT program. The COMMAREA option is used, because no terminals are urrently available.* 

EXEC CICS LINK PROGRAM('CSQCQCON') COMMAREA(CONNPL) LENGTH(length of CONNPL)

For more information about writing CICS PLTPI programs, see the CICS Customization Guide.

Parent topic: Customizing the CICS adapter

This build: January 26, 2011 10:57:59
<u>Notices | Trademarks | Downloads | Library | Support | Feedback</u>

© Copyright IBM Corporation 1999, 2009. All Rights Reserved. This topic's URL: zs11380

# 4.1.5.2. The API-crossing exit

WebSphere® MQ provides an API-crossing exit for use with the CICS® adapter; it runs in the CICS address space. You can use this exit to intercept WebSphere MQ calls as they are being run, for monitoring, testing, maintenance, or security purposes. If you are using CICS Transaction Server V3.2, you must write your exit program to be threadsafe and declare your exit program as threadsafe. If you are using earlier CICS releases, you are also recommended to write and declare your exit programs as threadsafe to be ready for migrating to CICS Transaction Server V3.2.

The sample API-crossing exit is supplied in source form only. For more information about writing API-crossing exit programs, see the WebSphere MQ Application Programming Guide

Note: Using the API-crossing exit degrades WebSphere MQ performance. You should plan your use of it carefully.

## **Defining the exit program**

Parent topic: Customizing the CICS adapter

This build: January 26, 2011 10:57:59

Notices | Trademarks | Downloads | Library | Support | Feedback

Copyright IBM Corporation 1999, 2009. All Rights Reserved. This topic's URL: zs11390

# 4.1.5.2.1. Defining the exit program

Before the API-crossing exit can be used, an exit program load module must be available when the CICS® adapter connects to WebSphere® MQ. The exit program is a CICS program that must be named CSQCAPX and reside in a library in the DFHRPL concatenation. CSQCAPX must be defined in the CICS system definition file (CSD) and must be enabled.

When CSQCAPX is loaded a confirmation message is written to the CICS adapter control panel, CKQC, or the console. If it cannot be loaded, a diagnostic message is displayed, but otherwise the application program runs normally.

Parent topic: The API-crossing exit

🕍 This build: January 26, 2011 10:57:59

Notices | Trademarks | Downloads | Library | Support | Feedback

© Copyright IBM Corporation 1999, 2009. All Rights Reserved. This topic's URL: zs11400\_

# 4.2. Customizing the CICS bridge

The WebSphere® MQ-CICS bridge is an optional component that allows WebSphere MQ to input and output to and from existing programs and transactions that are not WebSphere MQ-enabled. There are certain prerequisites for its use.

The bridge is described in the <u>WebSphere MQ for z/OS Concepts and Planning Guide</u> and <u>WebSphere MQ Application Programming</u> Reference.

## Prerequisites

To run 3270 transactions, you must be using CICS® Transaction Server for z/OS® Version 2.3 or later.

The DFHBRNSF file is required and should be defined as described in the CICS TS External Interfaces Guide

Ensure that your z/OS system has both the CICS and WebSphere MQ components in place. To run transactions using the bridge, you must have the LE runtime environment installed, and have a link to the LE runtime library SCEERUN included in the z/OS link list. For further information about the link list, see <u>Task 3: Update the z/OS link list and LPA</u>.

## Setting up CICS

## Setting up WebSphere MQ

## Controlling CICS bridge throughput

Parent topic: Customizing for CICS

This build: January 26, 2011 10:57:59

Notices | Trademarks | Downloads | Library | Support | Feedback

© Copyright IBM Corporation 1999, 2009. All Rights Reserved. This topic's URL: zs11410

# 4.2.1. Setting up CICS

1. Run the resource definition utility DFHCSDUP, using the sample thlqual.SCSQPROC(CSQ4CKBC) as input, to define the bridge transactions and programs:

| CKBR     | Bridge monitor transaction                                                                   |
|----------|----------------------------------------------------------------------------------------------|
| CSQCBCDI | Data conversion exit                                                                         |
| CSQCBR00 | Bridge monitor program                                                                       |
| СКВР     | Bridge ProgramLink transaction                                                               |
| CSQCBP00 | Bridge ProgramLink program                                                                   |
| CSQCBP10 | Bridge ProgramLink abend handler program                                                     |
| CSQCBE30 | 3270 bridge exit for WebSphere $\mbox{MQ}$ (CICS $\mbox{R}$ Transaction Server, Version 1.3) |

- 2. Add the load library to the DFHRPL concatenation of your CICS startup JCL.
- 3. Add the group, CSQCKB, to your startup group list.

### Note:

- 1. The bridge uses CICS temporary storage IDs with the prefix CKB. You should make sure these are not recoverable.
- By default, your CICS DPL programs are run under transaction code CKBP. The transaction to be run can be specified in the MQCIH CICS-bridge header in the message. For more information, see the <u>WebSphere MQ Application Programming Reference</u> manual. You need to change the TASKDATALOC attribute to 'BELOW' if you are going to run 24-bit programs, otherwise you will get a CICS abend AEZC.

If you want to run your programs under different transaction codes you need to install copies of the definition of CKBP, changing the transaction name to the ones of your choice. DPL bridge transactions must not be routed to a remote system.

3. To ensure that the bridge monitor can route requests to the correct region, each CICS region that runs a bridge monitor must have CICS links defined to all of the other regions that run bridge monitors.

### Parent topic: Customizing the CICS bridge

This build: January 26, 2011 10:58:00

Notices | Trademarks | Downloads | Library | Support | Feedback

Copyright IBM Corporation 1999, 2009. All Rights Reserved. This topic's URL: zs11420

# 4.2.2. Setting up WebSphere MQ

## 1. Define a local queue for the request messages.

You can use the sample thlqual.SCSQPROC(CSQ4CKBM) to define a queue named SYSTEM.CICS.BRIDGE.QUEUE, or define your own. If you define your own, set the following attribute:

### SHARE

So that both the monitor and the bridge tasks can read it. If recovery is required, set the following attributes:

### DEFPSIST(YES)

Set messages as persistent on the queue by default.

## HARDENBO

Set HARDENBO to ensure that the count of the number of times that a message has been backed out is accurate.

## BACKOUTQ

If the bridge encounters an error while processing a message, it will attempt to write the request messages to the backout requeue queue for the queue. If no backout queue is specified, or it cannot be used, the messages will be put to the dead-letter queue. If you want to process messages in FIFO sequence, set the following attribute:

### MSGDLVSQ(FIFO)

Otherwise, messages will be processed in priority sequence.

If the request queue is defined with QSGDISP(SHARED), you must also define it with **INDXTYPE(CORRELID)**. This setting is also recommended for non-shared queues.

If you want to start the bridge by triggering, set the following attributes:

## TRIGGER TRIGTYPE(FIRST) PROCESS(procid)

where **procid** is a process specifying APPLICID(CKBR). For more information on running the CKBR transaction, see <u>WebSphere MQ</u> for z/OS System Administration Guide.

- 2. Define one or more queues to hold the responses, as required. If your response queue is remote, you must define a transmission queue to hold the responses before they are forwarded to the response queue.
- 3. Ensure that a dead-letter queue is defined and a procedure is defined for processing messages on this queue.
- 4. Ensure that the LE libraries are included in the CICS® library concatenation.
- 5. Ensure that the WebSphere® MQ-CICS adapter is enabled.

If the bridge is to be accessed remotely from WebSphere MQ, you need channel and transmission queue definitions, and a remote queue definition for the request queue. For more information about using remote queues see <u>WebSphere MQ Intercommunication</u>.

Consider specifying BOQNAME and BOTHRESH on the bridge requests queue to ensure that messages are put to the specified backout queue when a message has been processed and backed out BOTHRESH times, rather than being placed on the dead-letter queue. If you specify a backout queue, put a process in place to process messages on this queue.

If 3270 bridge reply messages are sent to a non-z/OS system, the sender channel should specify the CONVERT(YES) option.

### Note:

- 1. The WebSphere MQ queue defined to hold requests for the CICS bridge must not be used by any other application.
- Do not attempt to run multiple bridge monitors on a shared queue with bridge monitors attached to a system earlier than WebSphere MQ Version 5.3.1. This will lead to unpredictable results.

## **Security**

### Parent topic: Customizing the CICS bridge

This build: January 26, 2011 10:58:00

Notices | Trademarks | Downloads | Library | Support | Feedback

© Copyright IBM Corporation 1999, 2009. All Rights Reserved. This topic's URL: zs11430

# 4.2.2.1. Security

You might need to add RACF® definitions, depending on the authentication option you choose to use. See <u>Security considerations for the</u> <u>CICS bridge</u> for more information about this.

Parent topic: Setting up WebSphere MQ

This build: January 26, 2011 10:58:00

Notices | Trademarks | Downloads | Library | Support | Feedback

© Copyright IBM Corporation 1999, 2009. All Rights Reserved. This topic's URL: zs11440\_

# 4.2.3. Controlling CICS bridge throughput

## >

## Single bridge monitor

You can control the throughput of the bridge by putting the bridge transaction CKBP in a class of its own, and setting the CLASSMAXTASK to suit your requirements.

Request messages browsed by the bridge monitor CKBR are marked and hidden for a period of time specified as the Mark Browse Interval (MarkInt). This allows time for CKBP (when it has been started by CKBR) to retrieve the message. If the message is not retrieved within time MarkInt, it will become visible again for reprocessing.

If, for whatever reason, CKBP is not retrieving messages from the queue, reprocessing will continue indefinitely. This is the default action of the CICS bridge in this circumstance.

You can change the default action by specifying the ROUTEMEM=Y parameter on the bridge start data. This will cause messages to be routed to the Dead Letter Queue (DLQ) when their mark expires and they become visible for reprocessing. For information on specifying CICS bridge start parameters see <u>Operating the CICS bridge</u>.

#### <

### Multiple bridge monitors

If a high volume of requests is expected, you could consider starting a second or subsequent monitor task in another CICS® region. Such monitors can each have a separate request queue for their sole use, which you must create. In this case you could give each monitor different service characteristics, but this has the disadvantage that applications have to know the names of the various queues.

You can avoid this problem by having several bridge monitors sharing the same request queue. In this case you must ensure that:

- All transactions in a 3270 pseudoconversation specify the remote SYSID returned by the first transaction in all subsequent messages in the pseudoconversation. This is required even if you use CICS transaction routing facilities to direct the transactions to other CICS regions.
- If you use passtickets for user validation, all bridge monitors for a queue specify the same PASSTKTA applid.
- Each CICS region running a bridge monitor has a unique SYSID and there are CICS ISC links between the CICS regions.

When doing problem determination with multiple CICS bridge monitors you might have to look at all of the logs of all of the CICS regions to find any error messages produced by the bridge. You can use the command DISPLAY QSTATUS(queuename) TYPE(HANDLE) on each queue manager to show which CICS regions have the queue open.

Parent topic: Customizing the CICS bridge

This build: January 26, 2011 10:58:00

Notices | Trademarks | Downloads | Library | Support | Feedback

© Copyright IBM Corporation 1999, 2009. All Rights Reserved. This topic's URL: zs11450

# 5. Customizing for IMS™

### Setting up the IMS adapter

### **Customizing the IMS bridge**

Parent topic: z/OS System Setup Guide

🕍 This build: January 26, 2011 10:58:01

Notices | Trademarks | Downloads | Library | Support | Feedback

Copyright IBM Corporation 1999, 2009. All Rights Reserved. This topic's URL: zs11460\_

# 5.1. Setting up the IMS adapter

The WebSphere® MQ-IMS adapter (generally referred to in this book as the IMS<sup>™</sup> adapter) is required to use WebSphere MQ within IMS.

This section tells you how to make the IMS adapter available to your IMS subsystem. If you are not familiar with tailoring an IMS subsystem, see the *IMS Customization Guide*.

To make the IMS adapter available to IMS applications, follow these steps:

- 1. Define WebSphere MQ to IMS as an external subsystem using the IMS external subsystem attach facility (ESAF). See <u>Defining</u> <u>WebSphere MQ to IMS</u>.
- Include the WebSphere MQ load library thlqual.SCSQAUTH in the JOBLIB or STEPLIB concatenation in the JCL for your IMS control region and for any dependent region that connects to WebSphere MQ (if it is not in the LPA or link list). If your JOBLIB or STEPLIB is not authorized, also include it in the DFSESL concatenation after the library containing the IMS modules (usually IMS RESLIB). Also include thlqual.SCSQANLx (where x is the language letter).
- 3. Copy the WebSphere MQ assembler program CSQQDEFV from thlqual.SCSQASMS to a user library.
- 4. The supplied program, CSQQDEFV, contains one subsystem name CSQ1 identified as default with an IMS language interface token (LIT) of MQM1. You can retain this name for testing and installation verification. For production subsystems, you can change the NAME=CSQ1 to your own subsystem name or use CSQ1. You can add further subsystem definitions as required. See <u>Defining</u> <u>WebSphere MQ queue managers to the IMS adapter</u>.
- Assemble and link-edit the program to produce the CSQQDEFV load module. For the assembly, include the library thlqual.SCSQMACS in your SYSLIB concatenation; use the link-edit parameters RENT, AMODE=31, RMODE=ANY. This is shown in the sample JCL in thlqual.SCSQPROC(CSQ4DEFV).
- 6. Include the user library containing the module CSQQDEFV that you created in the JOBLIB or STEPLIB concatenation in the JCL for any dependent region that connects to WebSphere MQ. If you do not do this, you will receive a user 3041 abend from IMS.
- 7. If the IMS adapter detects an unexpected WebSphere MQ error, it issues a z/OS® SNAP dump to DDname CSQSNAP and issues

reason code MQRC\_UNEXPECTED\_ERROR to the application. If the CSQSNAP DD statement was not in the IMS dependent region JCL, no dump is taken. If this happens, you could include the CSQSNAP DD statement in the JCL and rerun the application. However, because some problems might be intermittent, it is recommended that you include the CSQSNAP DD statement to capture the reason for failure at the time it occurs.

- 8. If you want to use dynamic WebSphere MQ calls (described in the WebSphere MQ Application Programming Guide), build the dynamic stub, as shown in Figure 1.
- 9. If you want to use the IMS trigger monitor, define the IMS trigger monitor application CSQQTRMN, and perform PSBGEN and ACBGEN. See <u>Setting up the IMS trigger monitor</u>.
- 10. If you are using RACF® to protect resources in the OPERCMDS class, ensure that the userid associated with yourWebSphere MQ queue manager address space has authority to issue the MODIFY command to any IMS system to which it might connect.

Figure 1. Sample JCL to link-edit the dynamic call stub. This includes the IMS language interface module and the WebSphere MQ IMS stub CSQQSTUB.

//DYNSTUB EXEC PGM=IEWL, PARM='RENT, REUS, MAP, XREF' //SYSPRINT DD SYSOUT= //ACSQMOD DD DISP=SHR,DSN=thlqual.SCSQLOAD //IMSLIB DD DISP=SHR,DSN=ims.reslib //SYSLMOD DD DISP=SHR,DSN=private.load<sup>1</sup> //SYSUT1 DD UNIT=SYSDA,SPACE=(CYL,1) //SYSLIN DD \* INCLUDE ACSQMOD(CSQQSTUB) INCLUDE IMSLIB (DFSLI000) ALIAS MQCONN, MQCONNX, MQDISC MQI entry points ALIAS MQGET, MQPUT, MQPUT1 MQI entry points ALIAS MQOPEN, MQCLOSE ALIAS MQBACK, MQCMIT MQI entry points MQI entry points ALIAS CSQBBAK,CSQBCMT MQI entry points ALIAS MQINQ, MQSET MQI entry points ALIAS DFSPLI, PLITDLI IMS entry points ALIAS DFSCOBOL, CBLTDLI IMS entry points IMS entry points ALIAS DFSFOR, FORTDLI ALIAS DFSASM, ASMTDLI IMS entry points ALIAS DFSPASCL,PASTDLI ALIAS DFHEIO1,DFHEI1 IMS entry points IMS entry points ALIAS DFSAIBLI,AIBTDLI IMS entry points IMS entry points NAME CSOODYNS(R)

 $^1\mathrm{Specify}$  the name of a library accessible to IMS applications that want to make dynamic calls to WebSphere MQ.

## **Defining WebSphere MQ to IMS**

## Defining WebSphere MQ queue managers to the IMS adapter

#### Setting up the IMS trigger monitor

#### Parent topic: Customizing for IMS

This build: January 26, 2011 10:58:01

Notices | Trademarks | Downloads | Library | Support | Feedback

© Copyright IBM Corporation 1999, 2009. All Rights Reserved. This topic's URL: zs11470\_

# 5.1.1. Defining WebSphere MQ to IMS

WebSphere® MQ must be defined to the control region, and to each dependent region accessing that WebSphere MQ queue manager. To do this, you must create a subsystem member (SSM) in the IMS<sup>™</sup>.PROCLIB library, and identify the SSM to the applicable IMS regions.

Placing the subsystem member entry in IMS.PROCLIB

Specifying the SSM EXEC parameter

Preloading the IMS adapter

Parent topic: Setting up the IMS adapter

This build: January 26, 2011 10:58:01

Notices | Trademarks | Downloads | Library | Support | Feedback

Copyright IBM Corporation 1999, 2009. All Rights Reserved. This topic's URL: zs11480

# 5.1.1.1. Placing the subsystem member entry in IMS.PROCLIB

Each SSM entry in IMS<sup>™</sup>.PROCLIB defines a connection from an IMS region to a different queue manager.

To name an SSM member, concatenate the value (one to four alphanumeric characters) of the IMSID field of the IMS IMSCTRL macro with

any name (one to four alphanumeric characters) defined by your site.

One SSM member can be shared by all the IMS regions, or a specific member can be defined for each region. This member contains as many entries as there are connections to external subsystems. Each entry is an 80-character record.

## **Positional parameters**

## Keyword parameters

Parent topic: Defining WebSphere MQ to IMS

🕍 This build: January 26, 2011 10:58:02

Notices | Trademarks | Downloads | Library | Support | Feedback

© Copyright IBM Corporation 1999, 2009. All Rights Reserved. This topic's URL: zs11490\_

# 5.1.1.1.1. Positional parameters

The fields in this entry are:

SSN, LIT, ESMT, RTT, REO, CRC

where:

## SSN

Specifies the WebSphere® MQ queue manager name. It is required, and must contain one through four characters.

## LIT

Specifies the language interface token (LIT) supplied to IMS<sup>™</sup>. This field is required, its value must match one in the CSQQDEFV module. **ESMT** 

### ESM

Specifies the external subsystem module table (ESMT). This table specifies which attachment modules must be loaded by IMS. CSQQESMT is the required value for this field.

### RTT

This option is not supported by WebSphere MQ.

### REO

Specifies the region error option (REO) to be used if an IMS application references a non-operational external subsystem or if resources are unavailable at create thread time. This field is optional and contains a single character, which can be:

R

Passes a return code to the application, indicating that the request for WebSphere MQ services failed.

### Q

Ends the application with an abend code U3051, backs out activity to the last commit point, does a PSTOP of the transaction, and requeues the input message. This option only applies when an IMS application tries to reference a non-operational external subsystem or if the resources are unavailable at create thread time.

WebSphere MQ completion and reason codes are returned to the application if the WebSphere MQ problem occurs while WebSphere MQ is processing the request; that is, after the adapter has passed the request on to WebSphere MQ.

### Α

Ends the application with an abend code of U3047 and discards the input message. This option only applies when an IMS application references a non-operational external subsystem or if the resources are unavailable at create thread time.

WebSphere MQ completion and reason codes are returned to the application if the WebSphere MQ problem occurs while WebSphere MQ is processing the request; that is, after the adapter has passed the request on to WebSphere MQ.

### CRC

This option can be specified but is not used by WebSphere MQ.

### An example SSM entry is:

CSQ1, MQM1, CSQQESMT, , R,

```
where:
```

| CSQ1     | The default subsystem name as supplied with WebSphere MQ. You can change this to suit your installation. |
|----------|----------------------------------------------------------------------------------------------------|
| MQM1     | The default LIT as supplied in CSQQDEFV.                                                                 |
| CSQQESMT | The external subsystem module name. You must use this value.                                             |
| R        | REO option.                                                                                              |

### Parent topic: Placing the subsystem member entry in IMS.PROCLIB

This build: January 26, 2011 10:58:02

Notices | Trademarks | Downloads | Library | Support | Feedback

Copyright IBM Corporation 1999, 2009. All Rights Reserved. This topic's URL: zs11500\_

# 5.1.1.1.2. Keyword parameters

WebSphere® MQ parameters can be specified in keyword format; to do this you must specify SST=DB2. Other parameters are as described in <u>Positional parameters</u>, and shown in the following example:

SST=DB2,SSN=SYS3,LIT=MQM3,ESMT=CSQQESMT

where:

| SYS3     | The subsystem name                 |
|----------|------------------------------------|
| момз     | The LIT as supplied in CSQQDEFV    |
| CSQQESMT | The external subsystem module name |

Parent topic: Placing the subsystem member entry in IMS.PROCLIB

This build: January 26, 2011 10:58:02

Notices | Trademarks | Downloads | Library | Support | Feedback

© Copyright IBM Corporation 1999, 2009. All Rights Reserved. This topic's URL: zs11510

Table 1 CCM enacifications ontions

# 5.1.1.2. Specifying the SSM EXEC parameter

Specify the SSM EXEC parameter in the start up procedure of the IMS<sup>™</sup> control region. This parameter specifies the one-character to fourcharacter subsystem member name (SSM).

If you specify the SSM for the IMS control region, any dependent region running under the control region can attach to the WebSphere® MQ queue manager named in the IMS.PROCLIB member specified by the SSM parameter. The IMS.PROCLIB member name is the IMS ID (IMSID=xxxx) concatenated with the one to four characters specified in the SSM EXEC parameter. The IMS ID is the IMSID parameter of the IMSCTRL generation macro.

IMS lets you define as many external subsystem connections as are required. More than one connection can be defined for different WebSphere MQ queue managers. All WebSphere MQ connections must be within the same z/OS® system. For a dependent region, you can specify a dependent region SSM or use the one specified for the control region. You can specify different region error options (REOs) in the dependent region SSM member and the control region SSM member. Table 1 shows the different possibilities of SSM specifications.

| SSM for<br>control<br>region | SSM for<br>dependent<br>region | Action                                                                 | Comments                                                                                                    |
|------------------------------|--------------------------------|------------------------------------------------------------------------|----------------------------------------------------------------------------------------------------|
| No                           | No                             | None                                                                   | No external subsystem can be connected.                                                                                                    |
| No                           | Yes                            | None                                                                   | No external subsystem can be connected.                                                                                                    |
| Yes                          | No                             | Use the control region SSM                                             | Applications scheduled in the region can access external<br>subsystems identified in the control region SSM. Exits and control<br>blocks for each attachment are loaded into the control region and<br>the dependent region address spaces. |
| Yes                          | Yes (empty)                    | No SSM is used for the dependent region                                | Applications scheduled in this region can access DL/I databases<br>only. Exits and control blocks for each attachment are loaded into<br>the control region address space.                                                                  |
| Yes                          | Yes (not empty)                | Check the<br>dependent region<br>SSM with the<br>control region<br>SSM | Applications scheduled in this region can access only external<br>subsystems identified in both SSMs. Exits and control blocks for<br>each attachment are loaded into the control region and the<br>dependent region address spaces.        |

There is no specific parameter to control the maximum number of SSM specification possibilities.

Parent topic: Defining WebSphere MQ to IMS

This build: January 26, 2011 10:58:02

Notices | Trademarks | Downloads | Library | Support | Feedback

© Copyright IBM Corporation 1999, 2009. All Rights Reserved. This topic's URL: zs11520\_

# 5.1.1.3. Preloading the IMS adapter

The performance of the IMS<sup>™</sup> adapter can be improved if it is preloaded by IMS. Preloading is controlled by the DFSMPLxx member of IMS.PROCLIB: see "IMS Administration Guide: System" for more information. The WebSphere® MQ module names to specify are:

| CSQACLST | CSQAMLST | CSQAPRH  | CSQAVICM | CSQFSALM | CSQQDEFV |
|----------|----------|----------|----------|----------|----------|
| CSQQCONN | CSQQDISC | CSQQTERM | CSQQINIT | CSQQBACK | CSQQCMMT |
| CSQQESMT | CSQQPREP | CSQQTTHD | CSQQWAIT | CSQQNORM | CSQQSSOF |
| CSQQSSON | CSQQMTXT | CSQQRESV | CSQQSNOP | CSQQCMND | CSQQCVER |
| CSQQTMID | CSQQTRGI |          |          |          |          |

Parent topic: Defining WebSphere MQ to IMS

This build: January 26, 2011 10:58:03

Notices | Trademarks | Downloads | Library | Support | Feedback

© Copyright IBM Corporation 1999, 2009. All Rights Reserved. This topic's URL: zs11530\_

# 5.1.2. Defining WebSphere MQ queue managers to the IMS adapter

The IMS<sup>™</sup> adapter cannot access the IMS PROCLIB so the names of the WebSphere® MQ queue managers and their corresponding LITs must be defined in the queue manager definition table, CSQQDEFV. Use the supplied CSQQDEFX macro to create the CSQQDEFV load module. Figure 1 shows the syntax of this assembler macro. Figure 1. CSQQDEFX macro syntax

CSQQDEFX TYPE=ENTRY|DEFAULT,NAME=qmgr-name,LIT=token

or CSOODEFX TYPE=END

# **Parameters**

### Using the CSOODEFX macro

### Parent topic: Setting up the IMS adapter

This build: January 26, 2011 10:58:03

Notices | Trademarks | Downloads | Library | Support | Feedback

© Copyright IBM Corporation 1999, 2009. All Rights Reserved. This topic's URL: zs11540\_

# 5.1.2.1. Parameters

## TYPE=ENTRY|DEFAULT

Specify either TYPE=ENTRY or TYPE=DEFAULT as follows:

#### TYPE=ENTRY

Specifies that a table entry describing a WebSphere $\mathbb{R}$  MQ queue manager available to an IMS<sup>TM</sup> application is to be generated. If this is the first entry, the table header is also generated, including a CSQQDEFV CSECT statement.

### TYPE=DEFAULT

As for TYPE=ENTRY. The queue manager specified is the default queue manager to be used when **MQCONN** or **MQCONNX** specifies a name that is all blanks. There must be only one such entry in the table.

### NAME=qmgr-name

Specifies the name of the queue manager, as specified with **MQCONN** or **MQCONNX**.

#### LIT=token

Specifies the name of the language interface token (LIT) that IMS uses to identify the queue manager.

An **MQCONN** or **MQCONNX** call associates the *name* input parameter and the *hconn* output parameter with the name label and, therefore, the LIT in the CSQQDEFV entry. Further WebSphere MQ calls passing the *hconn* parameter use the LIT from the CSQQDEFV entry identified in the **MQCONN** or **MQCONNX** call to direct calls to the WebSphere MQ queue manager defined in the IMS SSM PROCLIB member with that same LIT.

In summary, the *name* parameter on the **MQCONN** or **MQCONNX** call identifies a LIT in CSQQDEFV and the same LIT in the SSM member identifies a WebSphere MQ queue manager. (For information about the **MQCONN** and **MQCONNX** calls, see the <u>WebSphere MQ</u> <u>Application Programming Reference</u> manual.)

## TYPE=END

Specifies that the table is complete. If this parameter is omitted, TYPE=ENTRY is assumed.

Parent topic: Defining WebSphere MQ queue managers to the IMS adapter

```
🕍 This build: January 26, 2011 10:58:05
```

CSOODEFX TYPE=END

END

Notices | Trademarks | Downloads | Library | Support | Feedback

```
© Copyright IBM Corporation 1999, 2009. All Rights Reserved.
This topic's URL:
zs11550
```

# 5.1.2.2. Using the CSQQDEFX macro

Figure 1 shows the general layout of a queue manager definition table.

Parent topic: Defining WebSphere MQ gueue managers to the IMS adapter

```
Figure 1. Layout of a queue manager definition table

CSQQDEFX NAME=subsystem1,LIT=token1

CSQQDEFX NAME=subsystem2,LIT=token2,TYPE=DEFAULT

CSQQDEFX NAME=subsystem3,LIT=token3

CSQQDEFX NAME=subsystemN,LIT=tokenN
```

M This build: January 26, 2011 10:58:05 Notices | Trademarks | Downloads | Library | Support | Feedback

© Copyright IBM Corporation 1999, 2009. All Rights Reserved. This topic's URL: zs11560

# 5.1.3. Setting up the IMS trigger monitor

Define the application to IMS<sup>™</sup> using the model CSQQTAPL in the thlqual.SCSQPROC library (see Figure 1).

Generate the PSB and ACB using the model CSQQTPSB in the thlqual.SCSQPROC library (see <u>Figure 2</u>). Figure 1. Example transaction definition for CSQQTRMN

\* This is the application definition \*
 \* for the IMS Trigger Monitor BMP \*

APPLCTN PSB=CSQQTRMN, PGMTYPE=BATCH, SCHDTYP=PARALLEL

#### Figure 2. Example PSB definition for CSQQTRMN

TYPE=TP, PCB ALTPCB for transaction messages To "triggered" IMS transaction MODIFY=YES. PCBNAME=CSQQTRMN ALTPCB for diagnostic messages To LTERM specified or "MASTER" PCB TYPE=TP. MODIFY=YES, PCBNAME=CSQQTRMG, EXPRESS=YES PSBGEN LANG=ASSEM. PSBNAME=CSOOTRMN, Runs program CSOOTRMN CMPAT=YES

## Parent topic: Setting up the IMS adapter

🕍 This build: January 26, 2011 10:58:05

Notices | Trademarks | Downloads | Library | Support | Feedback

```
© Copyright IBM Corporation 1999, 2009. All Rights Reserved.
This topic's URL:
zs11570
```

# 5.2. Customizing the IMS bridge

The WebSphere® MQ-IMS bridge is an optional component that allows WebSphere MQ to input and output to and from existing programs and transactions that are not WebSphere MQ-enabled.

This chapter describes what you have to do to customize the WebSphere MQ-IMS bridge. The bridge is described in the WebSphere MQ for z/OS Concepts and Planning Guide.

### Define the XCF and OTMA parameters for WebSphere MQ.

This step defines the XCF group and member names for your WebSphere MQ system, and other OTMA parameters. WebSphere MQ and IMS<sup>™</sup> must belong to the same XCF group. Use the OTMACON keyword of the CSQ6SYSP macro to tailor these parameters in the system parameter load module.

See Using CSQ6SYSP for information about this.

## Define the XCF and OTMA parameters to IMS.

This step defines the XCF group and member names for the IMS system. IMS and WebSphere MQ must belong to the same XCF group.

Add the following parameters to your IMS parameter list, either in your JCL or in member DFSPBxxx in the IMS PROCLIB:

#### OTMA=Y

This starts OTMA automatically when IMS is started. (This is optional, if you specify OTMA=N you can also start OTMA by issuing the IMS command /START OTMA.)

#### GRNAME=

This gives the XCF group name.

This is the same as the group name specified in the storage class definition (see the next step), and in the Group parameter of the OTMACON keyword of the CSQ6SYSP macro.

## OTMANM=

This gives the XCF member name of the IMS system.

This is the same as the member name specified in the storage class definition (see the next step).

#### Tell WebSphere MQ the XCF group and member name of the IMS system.

This is specified by the storage class of a queue. If you want to send messages across the WebSphere MQ-IMS bridge you need to specify this when you define the storage class for the queue. In the storage class, you need to define the XCF group and the member name of the target IMS system. To do this, either use the WebSphere MQ operations and control panels, or use the WebSphere MQ commands as described in the <u>WebSphere MQ Script (MQSC) Command Reference</u> manual.

### Set up the security that you require.

The /SECURE OTMA IMS command determines the level of security to be applied to **every** WebSphere MQ queue manager that connects to IMS through OTMA. See <u>Security considerations for the IMS bridge</u> for information about what this should be set to.

## Parent topic: Customizing for IMS

🏙 This build: January 26, 2011 10:58:05

Notices | Trademarks | Downloads | Library | Support | Feedback

© Copyright IBM Corporation 1999, 2009. All Rights Reserved. This topic's URL: zs11580

# 6. Monitoring performance and resource usage

## **Introduction to monitoring**

## Interpreting WebSphere MQ performance statistics

### Interpreting WebSphere MQ accounting data

Parent topic: z/OS System Setup Guide

🏙 This build: January 26, 2011 10:58:06

Notices | Trademarks | Downloads | Library | Support | Feedback

© Copyright IBM Corporation 1999, 2009. All Rights Reserved. This topic's URL: zs11590\_

# 6.1. Introduction to monitoring

This section describes how to monitor the performance and resource usage of WebSphere® MQ.

- It outlines some of the information that you can retrieve and briefly describes a general approach to investigating performance
  problems. (You can find information about dealing with performance problems in the <u>WebSphere MQ for z/OS Problem Determination
  Guide</u>.)
- It describes how you can collect statistics about the performance of WebSphere MQ by using SMF records.
- It describes how to gather accounting data to enable you to charge your customers for their use of your WebSphere MQ systems.
- It describes how to use WebSphere MQ events (alerts) to monitor your systems.

These are some of the tools you might use to monitor WebSphere MQ; they are described in the sections that follow:

- Tools provided by WebSphere MQ:
  - o Using DISPLAY commands
  - o Using CICS adapter statistics
  - o Using WebSphere MQ events
- z/OS® service aids:
  - o Using System Management Facility
- Other IBM® licensed programs:
  - Using Resource Measurement Facility
  - Using Tivoli Decision Support for z/OS
  - o Using the CICS monitoring facility

Information about interpreting the data gathered by the performance statistics trace is given in <u>Interpreting WebSphere MO performance</u> <u>statistics</u>.

Information about interpreting the data gathered by the accounting trace is given in <u>Interpreting WebSphere MQ accounting data</u>.

**Getting snapshots of WebSphere MQ** 

**Using CICS adapter statistics** 

Using WebSphere MQ trace

### Using WebSphere MQ online monitoring

#### Using WebSphere MQ events

WebSphere MQ *instrumentation events* provide information about errors, warnings, and other significant occurrences in a queue manager. You can monitor the operation of all your queue managers by incorporating these events into your own system management application.

#### Using System Management Facility

You can use SMF to collect statistics and accounting information. To use SMF, certain parameters must be set in z/OS and in WebSphere MQ.

Using other products with WebSphere MQ

**Investigating performance problems** 

Parent topic: Monitoring performance and resource usage

This build: January 26, 2011 10:58:06
Notices | Trademarks | Downloads | Library | Support | Feedback

Copyright IBM Corporation 1999, 2009. All Rights Reserved. This topic's URL: zs11600

# 6.1.1. Getting snapshots of WebSphere MQ

You can get an idea of the current state of WebSphere® MQ by using the DISPLAY commands and, for the CICS® adapter, the CICS adapter panels.

## Using DISPLAY commands

Parent topic: Introduction to monitoring

This build: January 26, 2011 10:58:06

Notices | Trademarks | Downloads | Library | Support | Feedback

Copyright IBM Corporation 1999, 2009. All Rights Reserved. This topic's URL: zs11610\_

# 6.1.1.1. Using DISPLAY commands

You can use the WebSphere® MQ MQSC DISPLAY or PCF Inquire commands to obtain information about the current state of WebSphere MQ. They provide information on the status of the command server, process definitions, queues, the queue manager, and so on. These commands are:

| MQSC command                       | PCF command                               |
|------------------------------------|-------------------------------------------|
| DISPLAY ARCHIVE                    | Inquire Archive                           |
| DISPLAY AUTHINFO                   | Inquire Authentication Information Object |
| DISPLAY CFSTATUS                   | Inquire CF Structure Status               |
| DISPLAY CFSTRUCT                   | Inquire CF Structure                      |
| DISPLAY CHANNEL                    | Inquire Channel                           |
| DISPLAY CHINIT                     | Inquire Channel Initiator                 |
| DISPLAY CHSTATUS                   | Inquire Channel Status                    |
| DISPLAY CMDSERV                    |                                           |
| DISPLAY CLUSQMGR                   | Inquire Cluster Queue Manager             |
| DISPLAY CONN                       | Inquire Connection                        |
| DISPLAY GROUP                      | Inquire Group                             |
| DISPLAY LOG                        | Inquire Log                               |
| DISPLAY PROCESS                    | Inquire Process                           |
| DISPLAY QMGR Inquire Queue Manager |                                           |
| DISPLAY QSTATUS                    | Inquire Queue Status                      |
| DISPLAY QUEUE                      | Inquire Queue                             |
| DISPLAY SECURITY                   | Inquire Security                          |
| DISPLAY STGCLASS                   | Inquire Storage Class                     |
| DISPLAY SYSTEM                     | Inquire System                            |
| DISPLAY TRACE                      |                                           |
| DISPLAY USAGE                      | Inquire Usage                             |

For the detailed syntax of each command, see <u>WebSphere MO Script (MOSC)</u> <u>Command Reference</u> or <u>WebSphere MO Programmable</u> <u>Command Formats and Administration Interface</u> manual. All of the functions of these commands (except DISPLAY CMDSERV and DISPLAY TRACE) are also available through the operations and control panels.

These commands provide a snapshot of the system *only* at the moment the command was processed. If you want to examine trends in the system, you must start a WebSphere MQ trace and analyze the results over a period of time.

Parent topic: Getting snapshots of WebSphere MQ

This build: January 26, 2011 10:58:07

Notices | Trademarks | Downloads | Library | Support | Feedback

Copyright IBM Corporation 1999, 2009. All Rights Reserved. This topic's URL: zs11620

# 6.1.2. Using CICS adapter statistics

If you are an authorized CICS® user, you can use the CICS adapter control panels to display CICS adapter statistics dynamically. These statistics provide a snapshot of information related to CICS thread usage and situations when all threads are busy. The display connection panel can be refreshed by pressing the Enter key. For more information, see the <u>WebSphere MQ for z/OS System Administration Guide</u>.

## Parent topic: Introduction to monitoring

This build: January 26, 2011 10:58:07 Notices | Trademarks | Downloads | Library | Support | Feedback

Copyright IBM Corporation 1999, 2009. All Rights Reserved. This topic's URL: zs11630

# 6.1.3. Using WebSphere MQ trace

You can record performance statistics and accounting data for WebSphereMQ by using the WebSphere MQ trace facility. The data generated by WebSphere MQ is sent to:

• The System Management Facility (SMF), specifically as SMF record type 115, subtypes 1 and 2 for the performance statistics trace

• The SMF, specifically as SMF record type 116, subtypes zero, 1, and 2 for the accounting trace.

If you prefer, the data generated by the WebSphere MQ accounting trace can also be sent to the generalized trace facility (GTF).

## Starting WebSphere MQ trace

## Controlling WebSphere MQ trace

## Effect of trace on WebSphere MQ performance

Parent topic: Introduction to monitoring

🛍 This build: January 26, 2011 10:58:07

Notices | Trademarks | Downloads | Library | Support | Feedback

Copyright IBM Corporation 1999, 2009. All Rights Reserved. This topic's URL: zs11640

# 6.1.3.1. Starting WebSphere MQ trace

You can start the WebSphere® MQ trace facility at any time by issuing the WebSphere MQ START TRACE command.

Accounting data can be lost if the accounting trace is started or stopped while applications are running. To collect accounting data successfully, the following conditions must apply:

• The accounting trace must be active when an application starts, and it must still be active when the application finishes.

• If the accounting trace is stopped, any accounting data collection that was active stops.

You can also start collecting some trace information automatically if you specify YES on the SMFSTAT (SMF STATISTICS) and SMFACCT (SMF ACCOUNTING) parameters of the CSQ6SYSP macro (described in <u>Using CSQ6SYSP</u>).

You cannot use this method to start collecting class 3 accounting information (thread-level and queue-level accounting). You must use the START TRACE command to do this (however, you can include the command in your CSQINP2 input data set so that the trace is started automatically when you start your queue manager).

Before starting a WebSphere MQ trace, read Using System Management Facility.

## Parent topic: Using WebSphere MQ trace

This build: January 26, 2011 10:58:07

Notices | Trademarks | Downloads | Library | Support | Feedback

© Copyright IBM Corporation 1999, 2009. All Rights Reserved. This topic's URL: zs11650

# 6.1.3.2. Controlling WebSphere MQ trace

To control the WebSphere® MQ trace data collection at start up, specify values for the parameters in the CSQ6SYSP macro when you customize WebSphere MQ, see <u>Using CSQ6SYSP</u> for details.

You can control WebSphere MQ tracing when the queue manager is running with these commands:

- START TRACE
- ALTER TRACE
- STOP TRACE

You can chose the destination to which trace data is sent. Possible destinations are:

## SMF

System Management Facility

### GTF

Generalized Trace Facility (accounting trace only)

## SRV

Serviceability routine for diagnostic use by IBM® service personnel

For daily monitoring, information is sent to SMF (the default destination). SMF data sets usually contain information from other systems; this information is not available for reporting until the SMF data set is dumped.

You can also send accounting trace information to the GTF. This information has an event identifier of 5EE. The <u>WebSphere MQ for z/OS</u> <u>Problem Determination Guide</u> describes how to deal with WebSphere MQ trace information sent to the GTF.

For information about WebSphere MQ commands, see the WebSphere MQ Script (MQSC) Command Reference manual.

Parent topic: Using WebSphere MQ trace

This build: January 26, 2011 10:58:07

Notices | Trademarks | Downloads | Library | Support | Feedback

© Copyright IBM Corporation 1999, 2009. All Rights Reserved. This topic's URL: zs11660

# 6.1.3.3. Effect of trace on WebSphere MQ performance

Using the WebSphere® MQ trace facility can have a significant effect on WebSphere MQ and transaction performance. For example, if you start a global trace for class 1 or for all classes, it is likely to increase CPU usage and transaction response times by approximately 50%. However, if you start a global trace for classes 2 to 4 alone, or a statistics or accounting trace, the increase in CPU usage and transaction response times is likely to be less than 1% additional CPU cost to the cost of WebSphere MQ calls.

Parent topic: Using WebSphere MQ trace

This build: January 26, 2011 10:58:08

Notices | Trademarks | Downloads | Library | Support | Feedback

Copyright IBM Corporation 1999, 2009. All Rights Reserved. This topic's URL: zs11670

# 6.1.4. Using WebSphere® MQ online monitoring

You can collect monitoring data for queues and channels (including automatically defined cluster-server channels) by setting the MONQ, MONCHL and MONACLS attributes. <u>Table 1</u> summarizes the commands to set these attributes at different levels and to display the monitoring information.

| Attribute | Applicable at this level | Set using command | Display monitoring<br>information using<br>command |
|-----------|--------------------------|-------------------|----------------------------------------------------|
| MONQ      | Queue                    | DEFINE QLOCAL     | DISPLAY QSTATUS                                    |
|           |                          | DEFINE QMODEL     |                                                    |
|           |                          | ALTER QLOCAL      |                                                    |
|           |                          | ALTER QMODEL      |                                                    |
|           | Queue manager            | ALTER QMGR        |                                                    |
| MONCHL    | Channel                  | DEFINE CHANNEL    | DISPLAY CHSTATUS                                   |
|           |                          | ALTER CHANNEL     |                                                    |
|           | Queue manager            | ALTER QMGR        |                                                    |
| MONACLS   | Queue manager            | ALTER QMGR        |                                                    |

Table 1. Setting and displaying attributes to control online monitoring

For full details of these commands, see <u>WebSphere MQ Script (MQSC)</u> Command Reference. For more information about online monitoring, see <u>Monitoring WebSphere MQ</u>.

### Parent topic: Introduction to monitoring

This build: January 26, 2011 10:58:08

Notices | Trademarks | Downloads | Library | Support | Feedback

© Copyright IBM Corporation 1999, 2009. All Rights Reserved. This topic's URL: zs11680\_

# 6.1.5. Using WebSphere MQ events

WebSphere® MQ *instrumentation events* provide information about errors, warnings, and other significant occurrences in a queue manager. You can monitor the operation of all your queue managers by incorporating these events into your own system management application.

WebSphere MQ instrumentation events fall into the following categories:

### Queue manager events

These events are related to the definitions of resources within queue managers. For example, an application attempts to put a message to a queue that does not exist.

## Performance events

These events are notifications that a threshold condition has been reached by a resource. For example, a queue depth limit has been reached, or the queue was not serviced within a predefined time limit.

## **Channel events**

These events are reported by channels as a result of conditions detected during their operation. For example, a channel instance is stopped.

### **Configuration events**

These events are notifications that an object has been created, changed or deleted.

When an event occurs, the queue manager puts an *event message* on the appropriate *event queue*, if defined. The event message contains information about the event that can be retrieved by a suitable WebSphere MQ application.

WebSphere MQ events can be enabled using the WebSphere MQ commands or the operations and control panels.

See <u>Monitoring WebSphere MQ</u> for information about the WebSphere MQ events that generate messages, and for information about the format of these messages. See <u>WebSphere MQ Script (MQSC)</u> Command Reference for information about enabling the events.

### Parent topic: Introduction to monitoring

This build: January 26, 2011 10:58:08

Notices | Trademarks | Downloads | Library | Support | Feedback

© Copyright IBM Corporation 1999, 2009. All Rights Reserved. This topic's URL: zs11690

# 6.1.6. Using System Management Facility

You can use SMF to collect statistics and accounting information. To use SMF, certain parameters must be set in z/OS® and in WebSphere® MQ.

System management facility (SMF) is a z/OS service aid used to collect information from various z/OS subsystems. This information is dumped and reported periodically, for example, hourly. You can use SMF with the WebSphere MQ trace facility to collect data from WebSphere MQ. In this way you can monitor *trends*, for example, in system utilization and performance, and collect accounting information about each user ID using WebSphere MQ.

To record performance statistics (record type 115) to SMF specify the following in the SMFPRMxx member of SYS1.PARMLIB or with the SETSMF z/OS operator command.

SYS(TYPE(115))

To record accounting information (record type 116) to SMF specify the following in the SMFPRMxx member of SYS1.PARMLIB or with the SETSMF z/OS operator command.

SYS(TYPE(116))

You can turn on or off the recording of accounting information at the queue or queue manager level using the ACCTQ parameter of the DEFINE QLOCAL, DEFINE QMODEL, ALTER QLOCAL, ALTER QMODEL, DEFINE QMGR, or ALTER QMGR commands. See <u>WebSphere MO Script</u> (MQSC) Command Reference for details of these commands.

To use the z/OS command SETSMF, either PROMPT(ALL) or PROMPT(LIST) must be specified in the SMFPRMxx member. See the z/OS  $MVS^{M}$  Initialization and Tuning Reference and the z/OS MVS System Commands manuals for more information.

You must also set the SMFSTAT and SMFACCT parameters to YES; this is described in Using CSO6SYSP.

You can specify the interval at which WebSphere MQ collects statistics and accounting data in one of two ways:

- You can specify a value for STATIME in your system parameters (described in <u>Using CSQ6SYSP</u>).
- You can specify zero for STATIME and use the SMF global accounting interval (described in the *z/OS MVS Initialization and Tuning Reference*).

SMF must be running before you can send data to it. For more information about SMF, see the MVS System Management Facilities (SMF) manual.

For the statistics and accounting data to be reset, at least one MQI call must be issued during the accounting interval.

## Allocating additional SMF buffers

### **Reporting data in SMF**

Parent topic: Introduction to monitoring

This build: January 26, 2011 10:58:09

Notices | Trademarks | Downloads | Library | Support | Feedback

Copyright IBM Corporation 1999, 2009. All Rights Reserved. This topic's URL: zs11700

# 6.1.6.1. Allocating additional SMF buffers

When you invoke a trace, you must ensure that you allocate adequate SMF buffers. Specify SMF buffering on the VSAM BUFSP parameter of

the access method services DEFINE CLUSTER statement. Specify CISZ(4096) and BUFSP(81920) on the DEFINE CLUSTER statement for each SMF VSAM data set.

If an SMF buffer shortage occurs, SMF rejects any trace records sent to it. WebSphere® MQ sends a CSQW133I message to the z/OS® console when this occurs. WebSphere MQ treats the error as temporary and remains active even though SMF data could be lost. When the shortage has been alleviated and trace recording has resumed, WebSphere MQ sends a CSQW123I message to the z/OS console.

Parent topic: Using System Management Facility

This build: January 26, 2011 10:58:09

Notices | Trademarks | Downloads | Library | Support | Feedback

Copyright IBM Corporation 1999, 2009. All Rights Reserved. This topic's URL: zs11710\_

# 6.1.6.2. Reporting data in SMF

You can use the SMF program IFASMFDP to dump SMF records to a sequential data set so that they can be processed.

There are several ways to report on this data, for example:

- Write an application program to read and report information from the SMF data set. You can then tailor the report to fit your exact needs.
- Use Performance Reporter to process the records (see Using Tivoli Decision Support for z/OS).

Parent topic: Using System Management Facility

This build: January 26, 2011 10:58:09

Notices | Trademarks | Downloads | Library | Support | Feedback

© Copyright IBM Corporation 1999, 2009. All Rights Reserved. This topic's URL: zs11720\_

# 6.1.7. Using other products with WebSphere® MQ

You can use other products to help you to improve the presentation of, or to augment statistics related to, performance and accounting.

Using Resource Measurement Facility

Using Tivoli Decision Support for z/OS

Using the CICS monitoring facility

Parent topic: Introduction to monitoring

This build: January 26, 2011 10:58:09

Notices | Trademarks | Downloads | Library | Support | Feedback

Copyright IBM Corporation 1999, 2009. All Rights Reserved. This topic's URL: zs11730

## 6.1.7.1. Using Resource Measurement Facility

Resource Management Facility ( $RMF^{IM}$ ) is an IBM® licensed program (program number 5685-029) that provides system-wide information on processor utilization, I/O activity, storage, and paging. You can use RMF to monitor the utilization of physical resources across the whole system dynamically. For more information, see the  $MVS^{IM}$  Resource Measurement Facility User's Guide.

Parent topic: Using other products with WebSphere MQ

This build: January 26, 2011 10:58:09

Notices | Trademarks | Downloads | Library | Support | Feedback

Copyright IBM Corporation 1999, 2009. All Rights Reserved. This topic's URL: 2511240

# 6.1.7.2. Using Tivoli Decision Support for z/OS

You can use Tivoli® Decision Support for z/OS® to interpret  $\mathsf{RMF}^{\scriptscriptstyle \mathsf{M}}$  and SMF records.

Tivoli Decision Support for z/OS is an IBM® licensed program (program number 5698-A07) that enables you to manage the performance of your system by collecting performance data in a DB2® database and presenting the data in a variety of formats for use in systems management. Tivoli Decision Support for can generate graphic and tabular reports using systems management data it stores in its DB2 database. It includes an administration dialog, a reporting dialog, and a log collector, all of which interact with a standard DB2 database.

This is described in the Tivoli Decision Support Administrator's Guide.

Parent topic: Using other products with WebSphere MQ

🕍 This build: January 26, 2011 10:58:10

Notices | Trademarks | Downloads | Library | Support | Feedback

Copyright IBM Corporation 1999, 2009. All Rights Reserved. This topic's URL: zs11750

# 6.1.7.3. Using the CICS monitoring facility

The CICS® monitoring facility provides performance information about each CICS transaction running. It can be used to investigate the resources used and the time spent processing transactions. For background information, see the *CICS Performance Guide* and the *CICS Customization Guide*.

Parent topic: Using other products with WebSphere MQ

🕍 This build: January 26, 2011 10:58:10

Notices | Trademarks | Downloads | Library | Support | Feedback

© Copyright IBM Corporation 1999, 2009. All Rights Reserved. This topic's URL: zs11760

# 6.1.8. Investigating performance problems

Performance can be adversely affected by:

- Buffer pools that are an incorrect size
- Lack of real storage
- I/O contention for page sets or logs
- Log buffer thresholds that are set incorrectly
- Incorrect setting of the number of log buffers
- Large messages
- Units of recovery that last a long time, incorporating many messages for each syncpoint
- Messages that remain on a queue for a long time
- RACF® auditing
- Unnecessary security checks
- Inefficient program design

When you analyze performance data, always start by looking at the overall system before you decide that you have a specific WebSphere® MQ problem. Remember that almost all symptoms of reduced performance are magnified when there is contention. For example, if there is contention for DASD, transaction response times can increase. Also, the more transactions there are in the system, the greater the processor **>**usage**<** and greater the demand for both virtual and real storage.

In such situations, the system shows heavy use of *all* its resources. However, the system is actually experiencing normal system stress, and this might be hiding the cause of a performance reduction. To find the cause of such a loss of performance, you must consider all items that might be affecting your active tasks.

## **Investigating the overall system**

### **Investigating individual tasks**

Parent topic: Introduction to monitoring

This build: January 26, 2011 10:58:10

Notices | Trademarks | Downloads | Library | Support | Feedback

© Copyright IBM Corporation 1999, 2009. All Rights Reserved. This topic's URL: zs11770\_

# 6.1.8.1. Investigating the overall system

Within WebSphere® MQ, the performance problem is either increased response time or an unexpected and unexplained heavy use of resources. You should first check factors such as total processor usage, DASD activity, and paging. An IBM® tool for this is resource management facility (RMF<sup>TM</sup>). In general, you need to look at the system in some detail to see why tasks are progressing slowly, or why a given resource is being heavily used.

Start by looking at general task activity, then focus on particular activities, such as specific tasks or a specific time interval.

Another possibility is that the system has limited real storage; therefore, because of paging interrupts, the tasks progress more slowly than expected.

Parent topic: Investigating performance problems

This build: January 26, 2011 10:58:10

Notices | Trademarks | Downloads | Library | Support | Feedback

Copyright IBM Corporation 1999, 2009. All Rights Reserved. This topic's URL: 2511280

# 6.1.8.2. Investigating individual tasks

You can use the accounting trace to gather information about WebSphere® MQ tasks. These trace records tell you a great deal about the activity that the task has performed, and about how much time the task spent suspended, waiting for latches. The trace record also includes information about how much DB2® and Coupling Facility activity was performed by the task.

This is described in Interpreting WebSphere MQ accounting data.

Long running units of work can be identified by the presence of message CSQR026I in the job log. This message indicates that a task has existed for more than three queue manager checkpoints and its log records have been shunted. For a description of log record shunting, see WebSphere MQ for z/OS Concepts and Planning Guide.

Parent topic: Investigating performance problems

This build: January 26, 2011 10:58:10

Notices | Trademarks | Downloads | Library | Support | Feedback

© Copyright IBM Corporation 1999, 2009. All Rights Reserved. This topic's URL: zs11790\_

# 6.2. Interpreting WebSphere MQ performance statistics

WebSphere® MQ performance statistics are written as SMF type 115 records. Statistics records are produced periodically at a time interval specified by the STATIME parameter of the CSQ6SYSP system parameter module, or at the SMF global accounting interval if you specify zero for STATIME. The information provided in the SMF records comes from the following components of WebSphere MQ:

| Buffer manager               | Manages the buffer pools in virtual storage and the writing of pages to page sets as the buffer pools become full. Also manages the reading of pages from page sets.                        |
|------------------------------|----------------------------------------------------------------------------------------------------|
| Coupling Facility<br>manager | Manages the interface with the Coupling Facility.                                                                                                    |
| Data manager                 | Manages the links between messages and queues. It calls the buffer manager to process the pages with messages on them.                                                                      |
| DB2® manager                 | Manages the interface with the DB2 database that is used as the shared repository.                                                                                                    |
| Lock manager                 | Manages locks for WebSphere MQ for z/OS®.                                                                                                    |
| Log manager                  | Manages the writing of log records, which are essential for maintaining the integrity of the system if there is a back out request, or for recovery, if there is a system or media failure. |
| Message manager              | Processes all WebSphere MQ API requests.                                                                                                    |
| Storage manager              | Manages storage for WebSphere MQ for z/OS, for example, storage pool allocation, expansion, and deallocation.                                                                               |

WebSphere MQ statistics can be collected for two subtypes:

### 1

System information, for example, related to the logs and storage.

#### 2

Information about number of messages, buffer and paging information. Queue-sharing group information related to the Coupling Facility and DB2.

The subtype is specified in the SM115STF field (shown in <u>Table 1</u>).

## Layout of an SMF type 115 record

The SMF header

Self-defining sections

**Examples of SMF statistics records** 

Processing type 115 SMF records

Use this topic as a reference for processing type 115 SMF records.

Storage manager data records

Log manager data records

Message manager data records

Data manager data records

Buffer manager data records

Lock manager data records

## DB2 manager data records

## **Coupling Facility manager data records**

# Topic manager data records

Parent topic: Monitoring performance and resource usage

```
🛍 This build: January 26, 2011 10:58:11
```

Notices | Trademarks | Downloads | Library | Support | Feedback

```
Copyright IBM Corporation 1999, 2009. All Rights Reserved.
This topic's URL:
zs11800_
```

# 6.2.1. Layout of an SMF type 115 record

The standard layout for SMF records involves three parts:

## SMF header

Provides format, identification, and time and date information about the record itself.

## Self-defining section

Defines the location and size of the individual data records within the SMF record.

## Data records

The actual data from  ${\tt WebSphere} \circledast {\tt MQ}$  that you want to analyze.

For more information about SMF record formats, see the MVS™ System Management Facilities (SMF) manual.

Parent topic: Interpreting WebSphere MQ performance statistics

🕍 This build: January 26, 2011 10:58:11

Notices | Trademarks | Downloads | Library | Support | Feedback

© Copyright IBM Corporation 1999, 2009. All Rights Reserved. This topic's URL: zs11810

# 6.2.2. The SMF header

Table 1 shows the format of SMF record header (SM115).

| Offset:<br>Dec | Offset:<br>Hex | Туре      | Len | Name     | Description                                                                                              | Example            |
|----------------|----------------|-----------|-----|----------|----------------------------------------------------------------------------------------------------|--------------------|
| 0              | 0              | Structure | 28  | SM115    | SMF record header.                                                                                       |                    |
| 0              | 0              | Integer   | 2   | SM115LEN | SMF record length.                                                                                       | 14A0               |
| 2              | 2              |           | 2   |          | Reserved.                                                                                                |                    |
| 4              | 4              | Integer   | 1   | SM115FLG | System indicator.                                                                                        | 5E                 |
| 5              | 5              | Integer   | 1   | SM115RTY | Record type. The SMF record type, for<br>WebSphere® MQ statistics records this is<br>always 115 (X'73'). | 73                 |
| 6              | 6              | Integer   | 4   | SM115TME | Time when SMF moved record.                                                                              | 00355575           |
| 10             | A              | Integer   | 4   | SM115DTE | Date when SMF moved record.                                                                              | 0100223F           |
| 14             | E              | Character | 4   | SM115SID | z/OS® subsystem ID. Defines the z/OS<br>subsystem on which the records were<br>collected.                | D4E5F4F1<br>(MV41) |
| 18             | 12             | Character | 4   | SM115SSI | WebSphere MQ subsystem ID.                                                                               | D4D8F0F7<br>(MQ07) |
| 22             | 16             | Integer   | 2   | SM115STF | Record subtype.                                                                                          | 0002               |
| 24             | 18             | Character | 3   | SM115REL | WebSphere MQ version.                                                                                    | F6F0F0 (600)       |
| 27             | 1B             |           | 1   |          | Reserved                                                                                                 |                    |
| 28             | 1C             | Character | 0   | SM115END | End of SMF header and start of self-defining section.                                                    |                    |

Parent topic: Interpreting WebSphere MQ performance statistics

🏙 This build: January 26, 2011 10:58:11

Notices | Trademarks | Downloads | Library | Support | Feedback

© Copyright IBM Corporation 1999, 2009. All Rights Reserved. This topic's URL: zs11820\_

# 6.2.3. Self-defining sections

A self-defining section of a type 115 SMF record tells you where to find a statistics record, how long it is, and how many times that type of record is repeated (with different values). The self-defining sections follow after the header, at fixed offsets from the start of the SMF record. Each statistics record can be identified by an eye-catcher string.

Eight types of self-defining section are available to users for type 115 records. Each self-defining section points to statistics data related to one of the WebSphere® MQ components. Table 1 summarizes the sources of the statistics, the eye-catcher strings, and the offsets of the self-defining sections from the start of the SMF record header.

Table 1. Offsets to self-defining sections. Offsets are from the start of the SMF record and are fixed for each type of statistics

| Source of statistics                         | Record subtype<br>(SM115STF) |     | elf-defining<br>tion | Length of<br>data | Eye-<br>catcher of |
|----------------------------------------------|------------------------------|-----|----------------------|-------------------|--------------------|
|                                              |                              | Dec | Hex                  |                   | data               |
| Storage manager                              | 1                            | 100 | X'64'                | X'48'             | QSST               |
| Log manager                                  | 1                            | 116 | X'74'                | X'78'             | QJST               |
| Message manager                              | 2                            | 36  | X'24'                | X'30'             | QMST               |
| Data manager                                 | 2                            | 44  | X'2C'                | X'50'             | QIST               |
| Buffer manager - one for each<br>buffer pool | 2                            | 52  | X'34'                | X'68'             | QPST               |
| Lock manager                                 | 2                            | 60  | X'3C'                | X'20'             | QLST               |
| DB2 <sup>®</sup> manager                     | 2                            | 68  | X'44'                | X'1E0'            | Q5ST               |
| Coupling Facility manager                    | 2                            | 76  | X'4C'                | X'1008'           | QEST               |

Each self-defining section is two fullwords long and has this format:

sssssssllllnnnn

where:

| SSSSSSS | Fullword containing the offset from the start of the SMF record. |
|---------|------------------------------------------------------------------|
| 1111    | Halfword giving the length of this data record.                  |
| nnnn    | Halfword giving the number of data records in this SMF record.   |

Figure 1 shows an example of part of an SMF type 115 subtype 2 record. The numbers in the left-hand column represent the offset, in hexadecimal, from the start of the record. Each line corresponds to sixteen bytes of data, where each byte is two hexadecimal characters, for example 0C. The characters in the right-hand column represent the printable characters for each byte. Non-printable characters are shown by a period (.) character.

In this example, alternate fields in the SMF header are <u>underlined</u> to help you to see them; refer to <u>Table 1</u> to identify them. The selfdefining sections for the message manager statistics data records (at the offset given in Table 1) and buffer manager statistics are shown in bold.

Figure 1. Part of an SMF record 115 showing the header and self-defining sections

| 000000 | 14A0 <u>0000</u> | 5E <u>73</u> 0035 | 5575 <u>0100</u> | <u>223F</u> D4E5 | *;MV*        |
|--------|------------------|-------------------|------------------|------------------|--------------|
| 000010 | F4F1 <u>D4D8</u> | F0F70002          | F6F0F000         | 0000147C         | *41MQ07600@* |
| 000020 | 00240001         | 00000054          | 00300001         | 0000084          | * *          |
| 000030 | 00500001         | 00000D4           | 00680004         | 00000274         | *.&M*        |
| 000040 | 00200001         | 00000294          | 01E00001         | 00000474         | **           |
| 000050 | 10080001         | D40F0030          | D8D4E2E3         | 00000000         | **           |
|        |                  |                   |                  |                  |              |

The self-defining section for message manager statistics is located at offset X'20' from the start of the SMF record and contains this information:

• The offset of the message manager statistics is located X'00000054' bytes from the start of the SMF record.

- The message manager record is X'0030' bytes long.
- There is one record (X'0001').

Similarly, the buffer manager self-defining section at X'30' specifies that the offset to the buffer manager statistics is X'000000D4', is of length X'0068', and occurs X'0004' times.

**Note:** Always use offsets in the self-defining sections to locate the statistics records.

Parent topic: Interpreting WebSphere MQ performance statistics

This build: January 26, 2011 10:58:12

Notices | Trademarks | Downloads | Library | Support | Feedback

Copyright IBM Corporation 1999, 2009. All Rights Reserved. This topic's URL: zs11830\_

# 6.2.4. Examples of SMF statistics records

Figure 1 shows an example of part of the SMF record for subtype 1. Subtype 1 includes the storage manager and log manager statistics records. The SMF record header is shown underlined.

The self-defining section at offset X'64' refers to storage manager statistics and the self-defining section at offset X'74' refers to log manager statistics, both shown in **bold**.

The storage manager statistics record is located at offset X'0000011C' from the start of the header and is X'48' bytes long. There is one set of storage manager statistics, identified by the eye-catcher string QSST. The start of this statistics record is also shown in the example.

The log manager statistics record is located at offset X'00000164' from the start of the header and is X'78' bytes long. There is one set of log manager statistics, identified by the eye-catcher string QJST.

## Figure 1. SMF record 115, subtype 1

| * |
|---|
| * |
|   |
| * |
| * |
| * |
| * |
| * |
| * |
| * |
|   |
|   |
| * |
| * |
| 3 |

Figure 2 shows an example of part of the SMF record for subtype 2. Subtype 2 includes the statistics records for the message, data, buffer, lock, Coupling Facility, and DB2® managers. The SMF record header is shown underlined; the self-defining sections are shown alternately **bold** and *italic*.

- The self-defining section at offset X'24' refers to message manager statistics. The message manager statistics record is located at offset X'00000054' from the start of the header and is X'30' bytes long. There is one set of these statistics, identified by the eye-catcher string QMST.
- The self-defining section at offset X'2C' refers to data manager statistics. The data manager statistics record is located at offset X'00000084' from the start of the header and is X'50' bytes long. There is one set of these statistics, identified by the eye-catcher string QIST.
- The self-defining section at offset X'34' refers to buffer manager statistics. The buffer manager statistics record is located at offset X'000000D4' from the start of the header and is X'68' bytes long. There are four sets of these statistics, identified by the eye-catcher string QPST.
- The self-defining section at offset X'3C' refers to lock manager statistics. The lock manager statistics record is located at offset X'00000274' from the start of the header and is X'20' bytes long. There is one set of these statistics, identified by the eye-catcher string QLST.
- The self-defining section at offset X'44' refers to DB2 manager statistics. The DB2 manager statistics record is located at offset X'00000294' from the start of the header and is X'1E0' bytes long. There is one set of these statistics, identified by the eye-catcher string Q5ST.
- The self-defining section at offset X'4C' refers to Coupling Facility manager statistics. The Coupling Facility manager statistics record is located at offset X'00000474' from the start of the header and is X'1008' bytes long. There is one set of these statistics, identified by the eye-catcher string QEST.

## Figure 2. SMF record 115, subtype 2

| 000000 | 14A00000 | 5E730035 | 55750100 | 223FD4E5 | *;MV*        |
|--------|----------|----------|----------|----------|--------------|
| 000010 | F4F1D4D8 | F0F70002 | F6F0F000 | 0000147C | *41MQ07600@* |
| 000020 | 00240001 | 00000054 | 00300001 | 00000084 | **           |
| 000030 | 00500001 | 00000D4  | 00680004 | 00000274 | *.&*         |
| 000040 | 00200001 | 00000294 | 01E00001 | 00000474 | **           |
| 000050 | 10080001 | D40F0030 | D8D4E2E3 | 00000000 | **           |
| 000060 | 00000000 | 00000000 | 00000000 | 00000000 | **           |
| 000070 | 00000000 | 00000000 | 00000000 | 00000000 | **           |
| 000080 | 00000000 | C90F0050 | D8C9E2E3 | 00000000 | **           |
| 000090 | 00000001 | 00000000 | 00000025 | 0000003  | **           |
| 0000A0 | 00000000 | 0000002C | 00000007 | 00000000 | **           |
| 0000B0 | 00000000 | 00000000 | 00000000 | 00000012 | **           |
| 0000C0 | 00000000 | 00000000 | 00000000 | 00000000 | **           |
| 0000D0 | 00000000 | D70F0068 | D8D7E2E3 | 00000000 | *PQPST*      |
| 0000E0 | 000007D0 | 000007BD | 000007BD | 00000037 | *}*          |
| 0000F0 | 00000000 | 0000001B | 000003B  | 00000000 | **           |
| 000100 | 00000000 | 00000000 | 00000000 | 00000000 | **           |
| 000110 | 0000001B | 00000000 | 00000000 | 00000000 | **           |
| 000120 | 00000000 | 00000000 | 00000000 | 00000000 | **           |
| 000130 | 00000000 | 00000000 | 00000000 | D70F0068 | **           |
| 000140 | D8D7E2E3 | 00000001 | 000007D0 | 000007CD | *QPST}*      |
|        |          |          |          |          |              |

Parent topic: Interpreting WebSphere MQ performance statistics

This build: January 26, 2011 10:58:12

Notices | Trademarks | Downloads | Library | Support | Feedback

Copyright IBM Corporation 1999, 2009. All Rights Reserved. This topic's URL: zs11840

# 6.2.5. Processing type 115 SMF records

Use this topic as a reference for processing type 115 SMF records.

You must process any data you collect from SMF to extract useful information. When you process the data, verify that the records are from WebSphere® MQ and that they are the records you are expecting.

Validate the values of the following fields:

• SM115RTY, the SMF record number, must be X'73' (115)

SM115STF, the record subtype, must be 0001 or 0002

Reading from the active SMF data sets is not supported. You must use the SMF program IFASMFDP to dump SMF record to a sequential data set so that they can be processed. For more information see <u>Reporting data in SMF</u>.

There is a C sample program called CSQ4SMFD which prints the contents of SMF type 115 and 116 records. The program is provided as source in thlqual.SCSQC37S and in executable format in thlqual.SCSQLOAD. Sample JCL is provided in thlqual.SCSQPROC(CSQ4SMFJ).

Parent topic: Interpreting WebSphere MQ performance statistics

🕍 This build: January 26, 2011 10:58:12

Notices | Trademarks | Downloads | Library | Support | Feedback

Copyright IBM Corporation 1999, 2009. All Rights Reserved. This topic's URL:

zs11850\_

# 6.2.6. Storage manager data records

The format of the storage manager statistics record is described in assembler macro thlqual.SCSQMACS(CSQDQSST).

The data contains information about the number of fixed and variable storage pools that the queue manager has allocated, expanded, contracted, and deleted during the statistics interval, plus the number of GETMAIN, FREEMAIN, and STORAGE requests to z/OS®, including a count of those that were unsuccessful. Additional information includes a count of the number of times the short-on-storage condition was detected and a count of the number of abends that occurred as a result of that condition.

Parent topic: Interpreting WebSphere MQ performance statistics

This build: January 26, 2011 10:58:12

Notices | Trademarks | Downloads | Library | Support | Feedback

© Copyright IBM Corporation 1999, 2009. All Rights Reserved. This topic's URL: zs11860

# 6.2.7. Log manager data records

The format of the log manager statistics record is described in assembler macro thlqual.SCSQMACS(CSQDQJST).

In the statistics, these counts are important:

1. The total number of log write requests:

```
N<sub>logwrite</sub> = QJSTWRW + QJSTWRNW + QJSTWRF
```

2. The total number of log read requests:

N<sub>logread</sub> = QJSTRBUF + QJSTRACT + QJSTRARH

The problem symptoms that can be examined using log manager statistics are described in Table 1.

Table 1. Problem symptoms that can be examined using log manager statistics

Symptom 1 QJSTWTB is nonzero. Reason Tasks are being suspended while the in-storage buffer is being written to the active log. There might be problems writing to the active log The OUTBUFF parameter within CSQ6LOGP is too small. Action Investigate the problems writing to the active log. Increase the value of the OUTBUFF parameter within CSQ6LOGP Symptom 2 The ratio: <code>QJSTWTL/N</code> logread is greater than 1%. Reason Log reads were initiated that had to read from an archive log, but WebSphere® MQ could not allocate a data set because MAXRTU data sets were already allocated. Action Increase MAXRTU. Symptom 3 The ratio:  $QJSTRARH/N_{logread}$  is larger than normal. Reason Most log read requests should come from the output buffer or the active log. To satisfy requests for back out, unit-of-recovery records are read from the in-storage buffer, the active log, and the archived logs. A long-running unit of recovery, extending over a period of many minutes, might have log records spread across many different logs. This degrades performance because extra work has to be done to recover the log records.

| Change the application to reduce the length of a unit of recovery. Also, consider increasing the size of the active log to reduce the possibility of a single unit of recovery being spread out over more than one log.  Symptom 4  QISTLLCP is more than 10 an hour.  Reason  On a busy system you would expect to see typically 10 checkpoints an hour. If the QISTLLCP value is larger than this, it indicates a problem in the setup of the queue manager.  The most likely reason for this is that the LOGLOAD parameter in CSQ6SYSP is too small. The other event that causes a checkpoint is when an active log fills up and switches to the next active log data set. If your logs are too small, this can cause frequent checkpoints. The QISTLLCP counter is not incremented for log switch induced checkpoints; you must look in the JESS logs for the queue manager to determine if the rate log files are switched.  Action  Increase the LOGLOAD parameter, or increase the size of your log data sets as required.  Symptom 5  QISTCmpFail > 0 or QISTCmpComp not much less than QISTCmpUncmp Reason  The queue manager is unable to significantly compress log records.  QISTCmpFail is the number of times the queue manager was unable to achieve any reduction in record length. You should compare the number to QISTCmpReq (number of compression requests) to see if the number of failures is significant.  QISTCmpComp is the total of compressed bytes written to the log and QISTCmpUncmp is the total bytes >before< compression. Neither total contains bytes written for log records that were not eligible for compression. If the numbers are similar then compression has achieved little benefit.  Action Turn off log compression. Issue the SET LOG COMPLOG(NONE) command. Refer to >SET LOG < command for details. | Action                                                                                                    |
|----------------------------------------------------------------------------------------------------|----------------------------------------------------------------------------------------------------|
| The ratio N <sub>logread</sub> /N <sub>logwrite</sub> gives an indication of how much work has to be backed out.  Symptom 4 QJSTLLCP is more than 10 an hour.  Reason On a busy system you would expect to see typically 10 checkpoints an hour. If the QJSTLLCP value is larger than this, it indicates a problem in the setup of the queue manager. The most likely reason for this is that the LOGLOAD parameter in CSQ6SYSP is too small. The other event that causes a checkpoint is when an active log fills up and switches to the next active log data set. If your logs are too small, this can cause frequent checkpoints. The QJSTLLCP counter is not incremented for log switch induced checkpoints; you must look in the JES logs for the queue managers to determine if the rate log files are switched.  Action Increase the LOGLOAD parameter, or increase the size of your log data sets as required.  Symptom 5 QJSTCmpFail > 0 or QJSTCmpComp not much less than QJSTCmpUncmp Reason The queue manager is unable to significantly compress log records. QJSTCmpFail is the number of times the queue manager was unable to achieve any reduction in record length. You should compare the number to QJSTCmpReq (number of compression requests) to see if the number of failures is significant. QJSTCmpComp is the total of compressed bytes written to the log and QJSTCmpUncmp is the total bytes Defore4 compression. Neither total contains bytes written for log records that were not eligible for compression. If the numbers are similar then compression has achieved little benefit.                                                                                                    |                                                                                                    |
| Symptom 4<br>QJSTLLCP is more than 10 an hour.<br>Reason<br>On a busy system you would expect to see typically 10 checkpoints an hour. If the QJSTLLCP value is larger than this, it<br>indicates a problem in the setup of the queue manager.<br>The most likely reason for this is that the LOGLOAD parameter in CSQ6SYSP is too small. The other event that causes a<br>checkpoint is when an active log fills up and switches to the next active log data set. If your logs are too small, this can cause<br>frequent checkpoints. The QJSTLLCP counter is not incremented for log switch induced checkpoints; you must look in the JES<br>logs for the queue managers to determine if the rate log files are switched.<br>Action<br>Increase the LOGLOAD parameter, or increase the size of your log data sets as required.<br>Symptom 5<br>QJSTCmpFail > 0 or QJSTCmpComp not much less than QJSTCmpUncmp<br>Reason<br>The queue manager is unable to significantly compress log records.<br>QJSTCmpFail is the number of times the queue manager was unable to achieve any reduction in record length. You should<br>compare the number to QJSTCmpReq (number of compression requests) to see if the number of failures is significant.<br>QJSTCmpComp is the total of compressed bytes written to the log and QJSTCmpUncmp is the total bytes >before<br>compression. Neither total contains bytes written for log records that were not eligible for compression. If the numbers are<br>similar then compression has achieved little benefit.<br>Action                                                                                                    | Other pointers                                                                                                    |
| QSTLLCP is more than 10 an hour. Reason On a busy system you would expect to see typically 10 checkpoints an hour. If the QJSTLLCP value is larger than this, it indicates a problem in the setup of the queue manager. The most likely reason for this is that the LOGLOAD parameter in CSQ6SYSP is too small. The other event that causes a checkpoint is when an active log fills up and switches to the next active log data set. If your logs are too small, this can cause frequent checkpoints. The QJSTLLCP counter is not incremented for log switch induced checkpoints; you must look in the JES logs for the queue managers to determine if the rate log files are switched. Action Increase the LOGLOAD parameter, or increase the size of your log data sets as required. Symptom 5 QJSTCmpFail > 0 or QJSTCmpComp not much less than QJSTCmpUncmp Reason The queue manager is unable to significantly compress log records. QJSTCmpFail is the number of times the queue manager was unable to achieve any reduction in record length. You should compare the number to QJSTCmpReq (number of compression requests) to see if the number of failures is significant. QJSTCmpComp is the total of compressed bytes written to the log and QJSTCmpUncmp is the total bytes >before< Compression. Neither total contains bytes written for log records that were not eligible for compression. If the numbers are similar then compression has achieved little benefit.                                                                                                    | The ratio $N_{logread}/N_{logwrite}$ gives an indication of how much work has to be backed out.                                                                                                    |
| Reason On a busy system you would expect to see typically 10 checkpoints an hour. If the QJSTLLCP value is larger than this, it indicates a problem in the setup of the queue manager. The most likely reason for this is that the LOGLOAD parameter in CSQ6SYSP is too small. The other event that causes a checkpoint is when an active log fills up and switches to the next active log data set. If your logs are too small, this can cause frequent checkpoints. The QJSTLLCP counter is not incremented for log switch induced checkpoints; you must look in the JES logs for the queue managers to determine if the rate log files are switched. Action Increase the LOGLOAD parameter, or increase the size of your log data sets as required.  Symptom 5 QJSTCmpFail > 0 or QJSTCmpComp not much less than QJSTCmpUncmp Reason The queue manager is unable to significantly compress log records. QJSTCmpFail is the number of times the queue manager was unable to achieve any reduction in record length. You should compare the number to QJSTCmpReq (number of compression requests) to see if the number of failures is significant. QJSTCmpComp is the total of compressed bytes written to the log and QJSTCmpUncmp is the total bytes >before< compression. Neither total contains bytes written for log records that were not eligible for compression. If the numbers are similar then compression has achieved little benefit.                                                                                                    | Symptom 4                                                                                                    |
| On a busy system you would expect to see typically 10 checkpoints an hour. If the QJSTLLCP value is larger than this, it indicates a problem in the setup of the queue manager.<br>The most likely reason for this is that the LOGLOAD parameter in CSQ6SYSP is too small. The other event that causes a checkpoint is when an active log fills up and switches to the next active log data set. If your logs are too small, this can cause frequent checkpoints. The QJSTLLCP counter is not incremented for log switch induced checkpoints; you must look in the JES logs for the queue managers to determine if the rate log files are switched.<br>Action Increase the LOGLOAD parameter, or increase the size of your log data sets as required.  Symptom 5 QJSTCmpFail > 0 or QJSTCmpComp not much less than QJSTCmpUncmp Reason The queue manager is unable to significantly compress log records. QJSTCmpFail is the number of times the queue manager was unable to achieve any reduction in record length. You should compare the number to QJSTCmpReq (number of compression requests) to see if the number of failures is significant. QJSTCmpComp is the total of compressed bytes written to the log and QJSTCmpUncmp is the total bytes >before< Compression. Neither total contains bytes written for log records that were not eligible for compression. If the numbers are similar then compression has achieved little benefit.                                                                                                    | QJSTLLCP is more than 10 an hour.                                                                                                    |
| indicates a problem in the setup of the queue manager.<br>The most likely reason for this is that the LOGLOAD parameter in CSQ6SYSP is too small. The other event that causes a checkpoint is when an active log fills up and switches to the next active log data set. If your logs are too small, this can cause frequent checkpoints. The QJSTLLCP counter is not incremented for log switch induced checkpoints; you must look in the JES logs for the queue managers to determine if the rate log files are switched.<br>Action<br>Increase the LOGLOAD parameter, or increase the size of your log data sets as required.<br>Symptom 5<br>QJSTCmpFail > 0 or QJSTCmpComp not much less than QJSTCmpUncmp<br>Reason<br>The queue manager is unable to significantly compress log records.<br>QJSTCmpFail is the number of times the queue manager was unable to achieve any reduction in record length. You should compare the number to QJSTCmpReq (number of compression requests) to see if the number of failures is significant.<br>QJSTCmpComp is the total of compressed bytes written to the log and QJSTCmpUncmp is the total bytes before                                                                                                    | Reason                                                                                                    |
| checkpoint is when an active log fills up and switches to the next active log data set. If your logs are too small, this can cause<br>frequent checkpoints. The QISTLLCP counter is not incremented for log switch induced checkpoints; you must look in the JES<br>logs for the queue managers to determine if the rate log files are switched.<br>Action<br>Increase the LOGLOAD parameter, or increase the size of your log data sets as required.<br>Symptom 5<br>QISTCmpFail > 0 or QISTCmpComp not much less than QISTCmpUncmp<br>Reason<br>The queue manager is unable to significantly compress log records.<br>QISTCmpFail is the number of times the queue manager was unable to achieve any reduction in record length. You should<br>compare the number to QISTCmpReq (number of compression requests) to see if the number of failures is significant.<br>QISTCmpComp is the total of compressed bytes written to the log and QISTCmpUncmp is the total bytes >before<br>compression. Neither total contains bytes written for log records that were not eligible for compression. If the numbers are<br>similar then compression has achieved little benefit.<br>Action                                                                                                    |                                                                                                    |
| Increase the LOGLOAD parameter, or increase the size of your log data sets as required.  Symptom 5 QJSTCmpFail > 0 or QJSTCmpComp not much less than QJSTCmpUncmp Reason The queue manager is unable to significantly compress log records. QJSTCmpFail is the number of times the queue manager was unable to achieve any reduction in record length. You should compare the number to QJSTCmpReq (number of compression requests) to see if the number of failures is significant. QJSTCmpComp is the total of compressed bytes written to the log and QJSTCmpUncmp is the total bytes >before< compression. Neither total contains bytes written for log records that were not eligible for compression. If the numbers are similar then compression has achieved little benefit. Action                                                                                                    | checkpoint is when an active log fills up and switches to the next active log data set. If your logs are too small, this can cause frequent checkpoints. The QJSTLLCP counter is not incremented for log switch induced checkpoints; you must look in the JES |
| Symptom 5         QJSTCmpFail > 0 or QJSTCmpComp not much less than QJSTCmpUncmp         Reason         The queue manager is unable to significantly compress log records.         QJSTCmpFail is the number of times the queue manager was unable to achieve any reduction in record length. You should compare the number to QJSTCmpReq (number of compression requests) to see if the number of failures is significant.         QJSTCmpComp is the total of compressed bytes written to the log and QJSTCmpUncmp is the total bytes >before         compression. Neither total contains bytes written for log records that were not eligible for compression. If the numbers are similar then compression has achieved little benefit.         Action                                                                                                    | Action                                                                                                    |
| Symptom 5         QJSTCmpFail > 0 or QJSTCmpComp not much less than QJSTCmpUncmp         Reason         The queue manager is unable to significantly compress log records.         QJSTCmpFail is the number of times the queue manager was unable to achieve any reduction in record length. You should compare the number to QJSTCmpReq (number of compression requests) to see if the number of failures is significant.         QJSTCmpComp is the total of compressed bytes written to the log and QJSTCmpUncmp is the total bytes >before         compression. Neither total contains bytes written for log records that were not eligible for compression. If the numbers are similar then compression has achieved little benefit.         Action                                                                                                    | Increase the LOGLOAD parameter, or increase the size of your log data sets as required                                                                                                    |
| QJSTCmpFail > 0 or QJSTCmpComp not much less than QJSTCmpUncmp         Reason         The queue manager is unable to significantly compress log records.         QJSTCmpFail is the number of times the queue manager was unable to achieve any reduction in record length. You should compare the number to QJSTCmpReq (number of compression requests) to see if the number of failures is significant.         QJSTCmpComp is the total of compressed bytes written to the log and QJSTCmpUncmp is the total bytes >before€ compression. Neither total contains bytes written for log records that were not eligible for compression. If the numbers are similar then compression has achieved little benefit.         Action                                                                                                    |                                                                                                    |
| QJSTCmpFail > 0 or QJSTCmpComp not much less than QJSTCmpUncmp         Reason         The queue manager is unable to significantly compress log records.         QJSTCmpFail is the number of times the queue manager was unable to achieve any reduction in record length. You should compare the number to QJSTCmpReq (number of compression requests) to see if the number of failures is significant.         QJSTCmpComp is the total of compressed bytes written to the log and QJSTCmpUncmp is the total bytes >before€ compression. Neither total contains bytes written for log records that were not eligible for compression. If the numbers are similar then compression has achieved little benefit.         Action                                                                                                    | Symptom 5                                                                                                    |
| Reason The queue manager is unable to significantly compress log records. QJSTCmpFail is the number of times the queue manager was unable to achieve any reduction in record length. You should compare the number to QJSTCmpReq (number of compression requests) to see if the number of failures is significant. QJSTCmpComp is the total of compressed bytes written to the log and QJSTCmpUncmp is the total bytes >before< Compression. Neither total contains bytes written for log records that were not eligible for compression. If the numbers are similar then compression has achieved little benefit. Action                                                                                                    |                                                                                                    |
| The queue manager is unable to significantly compress log records.<br>QJSTCmpFail is the number of times the queue manager was unable to achieve any reduction in record length. You should<br>compare the number to QJSTCmpReq (number of compression requests) to see if the number of failures is significant.<br>QJSTCmpComp is the total of compressed bytes written to the log and QJSTCmpUncmp is the total bytes >before<br>compression. Neither total contains bytes written for log records that were not eligible for compression. If the numbers are<br>similar then compression has achieved little benefit.<br>Action                                                                                                    |                                                                                                    |
| QJSTCmpFail is the number of times the queue manager was unable to achieve any reduction in record length. You should compare the number to QJSTCmpReq (number of compression requests) to see if the number of failures is significant.<br>QJSTCmpComp is the total of compressed bytes written to the log and QJSTCmpUncmp is the total bytes >before compression. Neither total contains bytes written for log records that were not eligible for compression. If the numbers are similar then compression has achieved little benefit.                                                                                                    |                                                                                                    |
| compare the number to QJSTCmpReq (number of compression requests) to see if the number of failures is significant.<br>QJSTCmpComp is the total of compressed bytes written to the log and QJSTCmpUncmp is the total bytes >before<br>compression. Neither total contains bytes written for log records that were not eligible for compression. If the numbers are<br>similar then compression has achieved little benefit.                                                                                                    | The queue manager is unable to significantly compress log records.                                                                                                    |
| compression. Neither total contains bytes written for log records that were not eligible for compression. If the numbers are similar then compression has achieved little benefit.  Action                                                                                                    |                                                                                                    |
|                                                                                                    | compression. Neither total contains bytes written for log records that were not eligible for compression. If the numbers are                                                                                                    |
| Turn off log compression. Issue the SET LOG COMPLOG(NONE) command. Refer to SET LOG command for details.                                                                                                    | Action                                                                                                    |
|                                                                                                    | Turn off log compression. Issue the SET LOG COMPLOG(NONE) command. Refer to SET LOG command for details.                                                                                                    |
|                                                                                                    | - · · · · · · · · · · · · · · · · · · ·                                                                                                    |

Note: In the first set of statistics produced after system startup, there might be significant log activity due to the resolution of in-flight units of recovery.

Parent topic: Interpreting WebSphere MQ performance statistics

🛍 This build: January 26, 2011 10:58:13

Notices | Trademarks | Downloads | Library | Support | Feedback

© Copyright IBM Corporation 1999, 2009. All Rights Reserved. This topic's URL: zs11870\_

## 6.2.8. Message manager data records

The format of the message manager statistics record is described in assembler macro thlqual.SCSQMACS(CSQDQMST).

The data gives you counts of different WebSphere® MQ API requests.

Parent topic: Interpreting WebSphere MQ performance statistics

🛍 This build: January 26, 2011 10:58:13

Notices | Trademarks | Downloads | Library | Support | Feedback

© Copyright IBM Corporation 1999, 2009. All Rights Reserved. This topic's URL: zs11880\_

# 6.2.9. Data manager data records

The format of the data manager statistics record is described in assembler macro thlqual.SCSQMACS(CSQDQIST).

The data gives you counts of different object requests.

Parent topic: Interpreting WebSphere MQ performance statistics

This build: January 26, 2011 10:58:13

Notices | Trademarks | Downloads | Library | Support | Feedback

© Copyright IBM Corporation 1999, 2009. All Rights Reserved. This topic's URL: zs11890\_

# 6.2.10. Buffer manager data records

The format of the buffer manager statistics record is described in assembler macro thlqual.SCSQMACS(CSQDQPST).

Note: If you have defined a buffer pool, but not used it, no values are set so the buffer manager statistics record does not contain any data.

When interpreting the statistics, you are recommended to consider the following factors because the values of these fields can be used to improve the performance of your system:

- 1. If QPSTSOS, QPSTSTLA, or QPSTDMC is greater than zero, you should either increase the size of the buffer pool or reallocate the page sets to different buffer pools.
  - QPSTSOS is the number of times that there were no buffers available for page get requests. If QPSTSOS ever becomes nonzero, it shows that WebSphere® MQ is under severe stress. The buffer pool size should be significantly increased. If increasing the buffer pool size does not make the value of QPSTSOS zero, there might be I/O contention on the DASD page sets.
  - QPSTDMC is the number of updates that were performed synchronously because there was either more than 95% of the pages in the buffer pool waiting for write I/O, or there was less than 5% of the buffer pool available for read requests. If this number is not zero, the buffer pool might be too small and should be enlarged. If increasing the buffer pool size does not reduce QPSTDMC to zero, there might be I/O contention on the DASD page sets.
  - QPSTIMW is a count of the number of times pages were written out synchronously. If QPSTDMC is zero, QPSTIMW is the number of times pages were found on the queue waiting for write I/O that had been there for at least two checkpoints.
- 2. For buffer pool zero and buffer pools that contain short-lived messages:
  - QPSTDWT should be zero, and the percentage QPSTCBSL/QPSTNBUF should be greater than 15%.
     QPSTDWT is the number of times the asynchronous write processor was started because there was either more than 85% of the pages in the buffer pool waiting for write I/O, or there was less than 15% of the buffer pool available for read requests. Increasing the buffer pool size should reduce this value. If it does not, the pattern of access is one of long delays between puts and gets.
  - QPSTTPW might be greater than zero due to checkpointing activity.
  - QPSTRIO should be zero unless messages are being read from a page set after the queue manager is restarted. The ratio of QPSTRIO to QPSTGETP shows the efficiency of page retrieval within the buffer pool. Increasing the buffer pool size should decrease this ratio and, therefore, increase the page retrieval efficiency. If this does not happen, it indicates that pages are not being frequently reaccessed. This implies a transaction pattern where there is a long delay between messages being put and then subsequently retrieved.

The ratio of QPSTGETN to QPSTGETP indicates the number of times an empty page, as opposed to a non-empty page, has been requested. This ratio is more an indication of transaction pattern, than a value that can be used to tune the system.

If QPSTSTL has a value greater than zero, this indicates that pages that have not been used before are now being used. This
might be caused by an increased message rate, messages not being processed as fast as they were previously (leading to a
buildup of messages), or larger messages being used.

QPSTSTL is a count of the number of times a page access request did not find the page already in the buffer pool. Again, the lower the ratio of QPSTSTL to (QPSTGETP + QPSTGETN) is, the higher the page retrieval efficiency. Increasing the buffer pool size should decrease this ratio but, if it does not, it is an indication that there are long delays between puts and gets.

- $\circ\,$  You are recommended to have sufficient buffers to handle your peak message rate.
- 3. For buffer pools with long-lived messages, where there are more messages than can fit into the buffer pool:
  - (QPSTRIO+QPSTWIO)/Statistics interval is the I/O rate to page sets. If this value is high, you should consider using multiple page sets on different volumes to allow I/O to be carried out in parallel.

The higher the ratio of QPSTSTW to QPSTWIO, the better the efficiency of the asynchronous write processor. You can increase this ratio, and therefore the efficiency of the asynchronous write processor, by increasing the buffer pool size.

 Over the period of time that the messages are processed (for example, if messages are written to a queue during the day and processed overnight) the number of read I/Os (QPSTRIO) should be approximately the total number of pages written (QPSTTPW). This shows that one page is read for every page written.

If QPSTRIO is much larger than QPSTTPW, this shows that pages are being read in multiple times. This might be a result of the application using **MQGET** by *MsgId* or *CorrelId* when the queue is not indexed, or browsing messages on the queue using get next.

The following actions might relieve this problem:

- a. Increase the size of the buffer pool so that there are enough pages to hold the queue, in addition to any changed pages.
- b. Use the INDXTYPE queue attribute, which allows a queue to be indexed by *MsgId* or *CorrelId* and eliminates the need for a sequential scan of the queue.
- c. Change the design of the application to eliminate the use of **MQGET** with *MsgId* or *CorrelId*, or the get next with browse option.

**Note:** Applications using long-lived messages typically process the first available message and do not use **MQGET** with *MsgId* or *CorrelId*, and they might browse only the first available message.

d. Move page sets to a different buffer pool to reduce contention between messages from different applications.

### Managing your buffer pools

Parent topic: Interpreting WebSphere MQ performance statistics

🏙 This build: January 26, 2011 10:58:13

Notices | Trademarks | Downloads | Library | Support | Feedback

© Copyright IBM Corporation 1999, 2009. All Rights Reserved. This topic's URL: zs11900\_

# 6.2.10.1. Managing your buffer pools

To manage your buffer pools efficiently, you must consider the factors that affect the buffer pool I/O operations and also the statistics

associated with the buffer pools.

The following factors affect buffer pool I/O operations.

- If a page containing the required data is not found in the buffer pool, it is read in synchronously to an available buffer from its DASD page set.
- Whenever a page is updated, it is put on an internal queue of pages to be (potentially) written out to DASD. This means that the buffer used by that page is unavailable for use by any other page until the buffer has been written to DASD.
- If the number of pages queued to be written to DASD exceeds 85% of the total number of buffers in the pool, an asynchronous write processor is started to put the buffers to DASD.
   Similarly, should the number of buffers available for page get requests become less than 15% of the total number of buffers in the pool, the asynchronous write processor is started to perform the write I/O operations.
   The write processor stops when the number of pages queued to be written to DASD has fallen to 75% of the total number of buffer in the pool.
- If the number of pages queued for writing to DASD exceeds 95% of the total number of buffers in the pool, all updates result in a synchronous write of the page to DASD.
   Similarly, if the number of buffers available for page get requests becomes less than 5% of the total number of buffers in the pool, all updates result in a synchronous write of the page to DASD.
- If the number of buffers available for page get requests ever reaches zero, a transaction that encounters this condition is suspended until the asynchronous write processor has finished.
- If a page is frequently updated, the page spends most of its time on the queue of pages waiting to be written to DASD. Because this
  queue is in least recently used order, it is possible that a frequently updated page placed on this least recently used queue is never
  written out to DASD. For this reason, at the time of update, if the page is found to have been waiting on the write to DASD queue for
  at least 2 checkpoints, it is synchronously written to DASD. Updating occurs at checkpoint time.
  The aim of this algorithm is to maximize the time pages spend in buffer pool memory while allowing the system to function if the
  system load puts the buffer pool usage under stress.

## Parent topic: Buffer manager data records

🕍 This build: January 26, 2011 10:58:13

Notices | Trademarks | Downloads | Library | Support | Feedback

© Copyright IBM Corporation 1999, 2009. All Rights Reserved. This topic's URL: zs11910\_

# 6.2.11. Lock manager data records

The format of the lock manager statistics record is described in assembler macro thlqual.SCSQMACS(CSQDQLST).

The data contains information about the following:

- The number of lock get requests and lock release requests.
- The number of times a lock get request determined that the requested lock was already held.

Parent topic: Interpreting WebSphere MQ performance statistics

🕍 This build: January 26, 2011 10:58:13

Notices | Trademarks | Downloads | Library | Support | Feedback

© Copyright IBM Corporation 1999, 2009. All Rights Reserved. This topic's URL: zs11920

# 6.2.12. DB2 manager data records

The format of the DB2® manager statistics record is described in the following table and in assembler macro thlqual.SCSQMACS (CSQDQ5ST) and C header file thlqual.SCSQC370(CSQDSMFC). The field names in C are all in lower case, for example q5st, q5stid.

If the queue manager was not started as a member of a queue-sharing group, no data is recorded in this record.

| Offset:<br>Dec | Offset:<br>Hex | Туре      | Len | Name     | Description                   |
|----------------|----------------|-----------|-----|----------|-------------------------------|
|                |                |           |     |          |                               |
| 0              | 0              | Structure | 668 | Q5ST     | DB2 manager statistics        |
| 0              | 0              | Bitstring | 2   | Q5STID   | Control block identifier      |
| 2              | 2              | Integer   | 2   | Q5STLL   | Control block length          |
| 4              | 4              | Character | 4   | Q5STEYEC | Control block eye catcher     |
| 8              | 8              | Character | 660 | Q5STZERO | QMST part cleared on occasion |
| 8              | 8              | Integer   | 4   | NUMTASK  | Number of server tasks        |
| 12             | С              | Integer   | 4   | ACTTASK  | Number of active server tasks |
| 16             | 10             | Integer   | 4   | CONNCNT  | Number of connect requests    |
| 20             | 14             | Integer   | 4   | DISCCNT  | Number of disconnect requests |
| 24             | 18             | Integer   | 4   | DHIGMAX  | Max. request queue depth      |
| 28             | 1C             | Integer   | 4   | ABNDCNT  | Number of DB2SRV task abends  |
| 32             | 20             | Integer   | 4   | REQUCNT  | Number of requests requeued   |
| 36             | 24             | Integer   | 4   | DEADCNT  | Number of deadlock timeouts   |

| 40   | 28       | Integer   | 4      | DELECNT              | Number of delete requests                  |
|------|----------|-----------|--------|----------------------|--------------------------------------------|
| 44   | 2C       | Integer   | 4      | LISTCNT              | Number of list requests                    |
| 48   | 30       | Integer   | 4      | READCNT              | Number of read requests                    |
| 52   | 34       | Integer   | 4      | UPDTCNT              | Number of update requests                  |
| 56   | 38       | Integer   | 4      | WRITCNT              | Number of write requests                   |
| 60   | 3C       | Integer   | 4      | SCSSEL               | SCST (shared-channel-status) selects       |
| 64   | 40       | Integer   | 4      | SCSINS               | SCST inserts                               |
| 68   | 44       | Integer   | 4      | SCSUPD               | SCST updates                               |
| 72   | 48       | Integer   | 4      | SCSDEL               | SCST deletes                               |
| 76   | 4C       | Integer   | 4      | SSKSEL               | SSKT (shared-sync-key) selects             |
| 80   | 50       | Integer   | 4      | SSKINS               | SSKT inserts                               |
| 84   | 54       | Integer   | 4      | SSKDEL               | SSKT deletes                               |
| 88   | 58       | Integer   | 4      | SCSBFTS              | SCST number of times buffer too small      |
| 92   | 5C       | Integer   | 4      | SCSMAXR              | SCST maximum rows on query                 |
| 96   | 60       | Integer   | 4      | * (2)                | Reserved                                   |
| 104  | 68       | Character | 8      | DELETCUW             | Cumulative STCK difference - Thread delete |
| 112  | 70       | Character | 8      | DELETMXW             | Maximum STCK difference - Thread delete    |
| 120  | 78       | Character | 8      | DELESCUW             | Cumulative STCK difference - SQL delete    |
| 128  | 80       | Character | 8      | DELESMXW             | Maximum STCK difference - SQL delete       |
| 136  | 88       | Character | 8      | LISTTCUW             | Cumulative STCK difference - Thread list   |
| 130  | 90       | Character | 8      | LISTTMXW             | Maximum STCK difference - Thread list      |
| 144  | 90       | Character | 8      | LISTSCUW             | Cumulative STCK difference - SQL list      |
| 152  | 98<br>A0 | Character | 8      | LISTSMXW             | Maximum STCK difference - SQL list         |
| 160  | A0<br>A8 | Character | 8      | READTCUW             | Cumulative STCK difference - Thread read   |
| 100  | B0       | Character | 8      | READTCOW             | Maximum STCK difference - Thread read      |
| 17.0 | B8       | Character | 8      | READSCUW             | Cumulative STCK difference - SQL read      |
| 192  | C0       | Character | 8      |                      |                                            |
| 200  | C0<br>C8 |           | 8<br>8 | READSMXW<br>UPDTTCUW | Maximum STCK difference - SQL read         |
| 200  | D0       | Character | о<br>8 | UPDTTMXW             | Cumulative STCK difference - Thread update |
| 208  | D0       | Character | о<br>8 |                      | Maximum STCK difference - Thread update    |
| -    | -        | Character | -      | UPDTSCUW             | Cumulative STCK difference - SQL update    |
| 224  | E0       | Character | 8      | UPDTSMXW             | Maximum STCK difference - SQL update       |
| 232  | E8       | Character | 8      | WRITTCUW             | Cumulative STCK difference - Thread write  |
| 240  | F0       | Character | 8      | WRITTMXW             | Maximum STCK difference - Thread write     |
| 248  | F8       | Character | 8      | WRITSCUW             | Cumulative STCK difference - SQL write     |
| 256  | 100      | Character | 8      | WRITSMXW             | Maximum STCK difference - SQL write        |
| 264  | 108      | Character | 8      | SCSSTCUW             | Cumulative STCK difference - Thread select |
| 272  | 110      | Character | 8      | SCSSTMXW             | Maximum STCK difference - Thread select    |
| 280  | 118      | Character | 8      | SCSSSCUW             | Cumulative STCK difference - SQL select    |
| 288  | 120      | Character | 8      | SCSSSMXW             | Maximum STCK difference - SQL select       |
| 296  | 128      | Character | 8      | SCSITCUW             | Cumulative STCK difference - Thread insert |
| 304  | 130      | Character | 8      | SCSITMXW             | Maximum STCK difference - Thread insert    |
| 312  | 138      | Character | 8      | SCSISCUW             | Cumulative STCK difference - SQL insert    |
| 320  | 140      | Character | 8      | SCSISMXW             | Maximum STCK difference - SQL insert       |
| 328  | 148      | Character | 8      | SCSUTCUW             | Cumulative STCK difference - Thread update |
| 336  | 150      | Character | 8      | SCSUTMXW             | Maximum STCK difference - Thread update    |
| 344  | 158      | Character | 8      | SCSUSCUW             | Cumulative STCK difference - SQL update    |
| 352  | 160      | Character | 8      | SCSUSMXW             | Maximum STCK difference - SQL update       |
| 360  | 168      | Character | 8      | SCSDTCUW             | Cumulative STCK difference - Thread delete |
| 368  | 170      | Character | 8      | SCSDTMXW             | Maximum STCK difference - Thread delete    |
| 376  | 178      | Character | 8      | SCSDSCUW             | Cumulative STCK difference - SQL delete    |
| 384  | 180      | Character | 8      | SCSDSMXW             | Maximum STCK difference - SQL delete       |
| 392  | 188      | Character | 8      | SSKSTCUW             | Cumulative STCK difference - Thread select |
| 400  | 190      | Character | 8      | SSKSTMXW             | Maximum STCK difference - Thread select    |
| 408  | 198      | Character | 8      | SSKSSCUW             | Cumulative STCK difference - SQL select    |
| 416  | 1A0      | Character | 8      | SSKSSMXW             | Maximum STCK difference - SQL select       |
| 424  | 1A8      | Character | 8      | SSKITCUW             | Cumulative STCK difference - Thread insert |
| 432  | 1B0      | Character | 8      | SSKITMXW             | Maximum STCK difference - Thread insert    |
| 440  | 1B8      | Character | 8      | SSKISCUW             | Cumulative STCK difference - SQL insert    |
| 448  | 1C0      | Character | 8      | SSKISMXW             | Maximum STCK difference - SQL insert       |
| 456  | 1C8      | Character | 8      | SSKDTCUW             | Cumulative STCK difference - Thread delete |
| 464  | 1D0      | Character | 8      | SSKDTMXW             | Maximum STCK difference - Thread delete    |
| 472  | 1D8      | Character | 8      | SSKDSCUW             | Cumulative STCK difference - SQL delete    |
| 480  | 1E0      | Character | 8      | SSKDSMXW             | Maximum STCK difference - SQL delete       |
| 488  | 1E8      | Integer   | 4      | LMSSEL               | Number of DB2 BLOB read requests           |
| 492  | 1EC      | Integer   | 4      | LMSINS               | Number of DB2 BLOB insert requests         |
| 496  | 1F0      | Integer   | 4      | LMSUPD               | Number of DB2 BLOB update requests         |
|      |          |           |        |                      |                                            |

|     | 1F4 | Integer           | 4 | LMSDEL   | Number of DB2 BLOB delete requests                     |
|-----|-----|-------------------|---|----------|--------------------------------------------------------|
| 504 | 1F8 | Integer           | 4 | LMSLIS   | Number of DB2 BLOB list requests                       |
| 508 | IFC | 64-bit<br>integer | 8 | LMSSTCUW | Total elapsed time for all thread read BLOB requests   |
| 516 | 204 | 64-bit<br>integer | 8 | LMSSTMXW | Maximum elapsed time for a thread read BLOB request    |
| 524 | 20C | 64-bit<br>integer | 8 | LMSSSCUW | Total elapsed time for all SQL read BLOB requests      |
| 532 | 214 | 64-bit<br>integer | 8 | LMSSSMXW | Maximum elapsed time for an SQL read BLOB request      |
| 540 | 21C | 64-bit<br>integer | 8 | LMSITCUW | Total elapsed time for all thread insert BLOB requests |
| 548 | 224 | 64-bit<br>integer | 8 | LMSITMXW | Maximum elapsed time for a thread insert BLOB request  |
| 556 | 22C | 64-bit<br>integer | 8 | LMSISCUW | Total elapsed time for all SQL insert BLOB requests    |
| 564 | 234 | 64-bit<br>integer | 8 | LMSISMXW | Maximum elapsed time for an SQL insert BLOB request    |
| 572 | 23C | 64-bit<br>integer | 8 | LMSUTCUW | Total elapsed time for all thread update BLOB requests |
| 580 | 244 | 64-bit<br>integer | 8 | LMSUTMXW | Maximum elapsed time for a thread update BLOB request  |
| 588 | 24C | 64-bit<br>integer | 8 | LMSUSCUW | Total elapsed time for all SQL update BLOB requests    |
| 596 | 254 | 64-bit<br>integer | 8 | LMSUSMXW | Maximum elapsed time for an SQL update BLOB request    |
| 604 | 25C | 64-bit<br>integer | 8 | LMSDTCUW | Total elapsed time for all thread delete BLOB requests |
| 612 | 264 | 64-bit<br>integer | 8 | LMSDTMXW | Maximum elapsed time for a thread delete BLOB request  |
| 620 | 26C | 64-bit<br>integer | 8 | LMSDSCUW | Total elapsed time for all SQL delete BLOB requests    |
| 628 | 274 | 64-bit<br>integer | 8 | LMSDSMXW | Maximum elapsed time for an SQL delete BLOB request    |
| 636 | 27C | 64-bit<br>integer | 8 | LMSLTCUW | Total elapsed time for all thread list BLOB requests   |
| 644 | 284 | 64-bit<br>integer | 8 | LMSLTMXW | Maximum elapsed time for a thread list BLOB request    |
| 652 | 28C | 64-bit<br>integer | 8 | LMSLSCUW | Total elapsed time for all SQL list BLOB requests      |
| 660 | 294 | 64-bit<br>integer | 8 | LMSLSMXW | Maximum elapsed time for an SQL list BLOB request      |

The data contains counts for each request type that the DB2 resource manager supports. For these request types, maximum and cumulative elapse times are kept for the following:

- The time spent in the DB2 resource manager as a whole (called the thread time).
- The time that was spent performing the RRSAF and SQL parts of the request (a subset of the thread time called the SQL time).

Information is also provided for:

- The number of server tasks attached.
- The maximum overall request depth against any of the server tasks.
- The number of times any of the server task requests terminated abnormally.

If the abnormal termination count is not zero, a requeue count is provided indicating the number of queued requests that were requeued to other server tasks as a result of the abnormal termination.

If the average thread time is significantly greater that the average SQL time, this might indicate that thread requests are spending an excessive amount of time waiting for a server task to process the SQL part of the request. If this is the case, examine the DHIGMAX field and, if the value is greater than one, consider increasing the number of DB2 server tasks specified in the QSGDATA parameter of the CSQ6SYSP system parameter macro.

Parent topic: Interpreting WebSphere MQ performance statistics

🛍 This build: January 26, 2011 10:58:16

Notices | Trademarks | Downloads | Library | Support | Feedback

© Copyright IBM Corporation 1999, 2009. All Rights Reserved. This topic's URL: zs11930\_

# 6.2.13. Coupling Facility manager data records

The format of the Coupling Facility manager statistics record is described in the following table and in assembler macro thlqual.SCSQMACS (CSQDQEST) and C header file thlqual.SCSQC370(CSQDSMFC). The field names in C are all in lower case, for example qest, qestid.

If the queue manager was not started as a member of a queue-sharing group, no data is recorded in this record.

Table 1. Coupling facility statistics record (QEST)

| Offset:<br>Dec | Offset:<br>Hex | Туре      | Len  | Name            | Description                       |
|----------------|----------------|-----------|------|-----------------|-----------------------------------|
| 0              | 0              | Structure | 4104 | QEST            | CF manager statistics             |
| 0              | 0              | Bitstring | 2    | QESTID          | Control block identifier          |
| 2              | 2              | Integer   | 2    | QESTLL          | Control block length              |
| 4              | 4              | Character | 4    | QESTEYEC        | Control block eye catcher         |
| 8              | 8              | Character | 4096 | QESTZERO        | QEST part cleared on occasion     |
| 8              | 8              | Character | 64   | QESTSTUC (0:63) | Array (one entry per structure)   |
| 8              | 8              | Character | 12   | QESTSTR         | Structure name                    |
| 20             | 14             | Integer   | 4    | QESTSTRN        | Structure number                  |
| 24             | 18             | Integer   | 4    | QESTCSEC        | Number of IXLLSTE calls           |
| 28             | 1C             | Integer   | 4    | QESTCMEC        | Number of IXLLSTM calls           |
| 32             | 20             | Character | 8    | QESTSSTC        | Time spent doing IXLLSTE calls    |
| 40             | 28             | Character | 8    | QESTMSTC        | Time spent doing IXLLSTM calls    |
| 48             | 30             | Integer   | 4    | QESTRSEC        | Number of IXLLSTE redrives        |
| 52             | 34             | Integer   | 4    | QESTRMEC        | Number of IXLLSTM redrives        |
| 56             | 38             | Integer   | 4    | QESTSFUL        | Number of structure fulls         |
| 60             | 3C             | Integer   | 4    | QESTMNUS        | Maximum number of entries in use  |
| 64             | 40             | Integer   | 4    | QESTMLUS        | Maximum number of elements in use |
| 68             | 44             | Character | 4    | *               | Reserved                          |
| 4104           | 1008           | Character | 0    | *               | End of control block              |

The data contains information for each Coupling Facility list structure, including the CSQ\_ADMIN structure, that the queue manager could connect to during the statistics interval. The information for each structure includes the following:

- The number of and cumulative elapsed times for IXLLSTE and IXLLSTM requests.
- The number of times a request had to be retried because of a timeout.
- The number of times a `structure full' condition occurred.

Parent topic: Interpreting WebSphere MQ performance statistics

This build: January 26, 2011 10:58:16

Notices | Trademarks | Downloads | Library | Support | Feedback

Copyright IBM Corporation 1999, 2009. All Rights Reserved. This topic's URL: 2511940\_

# 6.2.14. Topic manager data records

The format of the Topic manager statistics record is described in the following table and in assembler macro thlqual.SCSQMACS(CSQDQTST) and C header file thlqual.SCSQC370(CSQDSMFC). The field names in C are all in lower case, for example qtst, qtstid.

If the queue manager was not started as a member of a queue-sharing group, no data is recorded in this record.

| Offset:<br>Dec | Offset:<br>Hex | Туре      | Len | Name           | Description                                            |
|----------------|----------------|-----------|-----|----------------|--------------------------------------------------------|
| 0              | 0              | Structure | 96  | QTST           | Topic manager statistics                               |
| 0              | 0              | Bitstring | 2   | QTSTID         | Control block identifier                               |
| 2              | 2              | Integer   | 2   | QTSTLL         | Control block length                                   |
| 4              | 4              | Character | 4   | TESTEYEC       | Control block eye catcher                              |
| 8              | 8              | Character | 88  | QTSTZERO       | QTST part cleared on occasion                          |
| 8              | 8              | Integer   | 4   | QTSTSTOT       | Total subscription requests                            |
| 12             | 0C             | Integer   | 4   | QTSTSDUR       | Durable subscription requests                          |
| 16             | 10             | Integer   | 4   | QTSTSHIG (1:3) | Subscription high water mark array (API, ADMIN, PROXY) |
| 28             | 1C             | Integer   | 4   | QTSTSLOW (1:3) | Subscription low water mark array (API, ADMIN, PROXY)  |
| 40             | 28             | Integer   | 4   | QTSTSEXP       | Subscriptions expired                                  |
| 44             | 2C             | Integer   | 4   | QTSTTMSG       | Total messages put to Sub queue                        |
| 48             | 30             | Integer   | 4   | QTSTSPHW       | Single publish subscriber high water<br>mark           |
| 52             | 34             | Integer   | 4   | QTSTPTOT (1:3) | Total Publication requests (API,<br>ADMIN, PROXY)      |
| 64             | 40             | Integer   | 4   | QTSTPTHI       | Total publish high water mark                          |
| 68             | 44             | Integer   | 4   | QTSTPTLO       | Total publish low water mark                           |
| 72             | 48             | Integer   | 4   | QTSTPNOS       | Count of publishes to no subscriber                    |
| 76             | 4C             | Integer   | 4   | *              | Reserved                                               |
| 80             | 50             | Bitstring | 8   | QTSTETHW       | Elapse time HW on publish                              |

Table 1. Topic manager statistics record (QTST)

| 88                  | 58                  | Bitstring        | 8                | QTSTETTO | Elapse time total on publish |
|---------------------|---------------------|------------------|------------------|----------|------------------------------|
| Parent topic:       | Interpreting WebS   | Sphere MQ perfor | mance statistics |          |                              |
| 🛍 This build: Janua | v 26. 2011 10:58:17 |                  |                  |          |                              |

Notices | Trademarks | Downloads | Library | Support | Feedback

Copyright IBM Corporation 1999, 2009. All Rights Reserved. This topic's URL: zs11945

#### < ا

# 6.3. Interpreting WebSphere MQ accounting data

WebSphere® MQ accounting data is written as SMF type 116 records.

WebSphere MQ accounting information can be collected for three subtypes:

#### 0

Message manager accounting records (how much CPU was spent processing WebSphere MQ API calls and the number of **MQPUT** and **MQGET** calls). This information is produced when a named task disconnects from WebSphere MQ, and so the information contained within the record might cover many hours.

1

Accounting data for each task, at thread and queue level.

2

Additional queue-level accounting data (if the task used more queues than could fit in the subtype 1 record).

Subtype 0 is produced with trace class 1; subtypes 1 and 2 are produced with trace class 3.

## Layout of an SMF type 116 record

Processing type 116 SMF records

Common WebSphere MQ SMF header

Thread cross reference data

Message manager data records

Sample subtype zero accounting record

Thread-level and queue-level data records

Parent topic: Monitoring performance and resource usage

This build: January 26, 2011 10:58:17

Notices | Trademarks | Downloads | Library | Support | Feedback

© Copyright IBM Corporation 1999, 2009. All Rights Reserved. This topic's URL: zs11950\_

# 6.3.1. Layout of an SMF type 116 record

The standard layout for SMF records involves three parts:

### SMF header

Provides format, identification, and time and date information about the record itself.

## Self-defining section

Defines the location and size of the individual data records within the SMF record.

### Data records

The actual data from WebSphere® MQ that you want to analyze.

For more information about SMF record formats, see the MVS<sup>™</sup> System Management Facilities (SMF) manual.

## The SMF header

Self-defining sections

Parent topic: Interpreting WebSphere MQ accounting data

🕍 This build: January 26, 2011 10:58:18

Notices | Trademarks | Downloads | Library | Support | Feedback

Copyright IBM Corporation 1999, 2009. All Rights Reserved. This topic's URL: zs11960

# 6.3.1.1. The SMF header

Table 1 shows the format of SMF record header (SM116).

| )ffset:<br>Dec | Offset:<br>Hex | Туре      | Len | Name     | Description                                                                                                    | Example            |
|----------------|----------------|-----------|-----|----------|----------------------------------------------------------------------------------------------------|--------------------|
| 0              | 0              | Structure | 28  | SM116    | SMF record header.                                                                                               |                    |
| 0              | 0              | Integer   | 2   | SM116LEN | SMF record length.                                                                                               | 01A4               |
| 2              | 2              |           | 2   |          | Reserved.                                                                                                    |                    |
| 4              | 4              | Integer   | 1   | SM116FLG | System indicator.                                                                                                | 5E                 |
| 5              | 5              | Integer   | 1   | SM116RTY | I116RTY Record type. The SMF record type, for<br>WebSphere® MQ accounting records this is<br>always 116 (X'74'). |                    |
| 6              | 6              | Integer   | 4   | SM116TME | Time when SMF moved record.                                                                                      | 00356124           |
| 10             | A              | Integer   | 4   | SM116DTE | L6DTE Date when SMF moved record.                                                                                |                    |
| 14             | E              | Character | 4   | SM116SID | z/OS® subsystem ID. Defines the z/OS<br>subsystem on which the records were<br>collected.                        | D4E5F4F1<br>(MV41) |
| 18             | 12             | Character | 4   | SM116SSI | WebSphere MQ subsystem ID.                                                                                       | D4D8F0F7<br>(MQ07) |
| 22             | 16             | Integer   | 2   | SM116STF | Record subtype.                                                                                                  | 0000               |
| 24             | 18             | Character | 3   | SM116REL | WebSphere MQ version.                                                                                            | F6F0F0 (600)       |
| 27             | 1B             |           | 1   |          | Reserved.                                                                                                    |                    |
| 28             | 1C             | Character | 0   | SM116END | End of SMF header and start of self-<br>defining section.                                                        |                    |

Parent topic: Layout of an SMF type 116 record

🕍 This build: January 26, 2011 10:58:18

Notices | Trademarks | Downloads | Library | Support | Feedback

 $\ensuremath{\textcircled{O}}$  Copyright IBM Corporation 1999, 2009. All Rights Reserved. This topic's URL: zs11970\_

# 6.3.1.2. Self-defining sections

A self-defining section of an SMF record tells you where to find an accounting record, how long it is, and how many times that type of record is repeated (with different values). The self-defining sections follow the header, at a fixed offset from the start of the SMF record.

Each self-defining section points to accounting related data. Table 1 summarizes the offsets from the start of the SMF record header.

Table 1. Offsets to self-defining sections. Offsets are from the start of the SMF record and are fixed for each type of accounting source

| Record                 | Source of accounting         | Offset of self-d | lefining section | See                                                                                                    |  |
|------------------------|------------------------------|------------------|------------------|----------------------------------------------------------------------------------------------------|--|
| subtype<br>(SMF116STF) | data                         | Dec              | Hex              | -                                                                                                    |  |
| All                    | Common header                | 28               | X'1C'            | Common WebSphere MQ<br>SMF header                                                                                                    |  |
| 0                      | Message manager              | 44               | X'2C'            | Message manager data<br>records                                                                                                    |  |
| 1                      | Thread identification record | 36               | X'24'            | Thread-level and queue-<br>level data records                                                                                                    |  |
| 1                      | Thread-level accounting      | 44               | X'2C'            | Thread-level and queue-<br>level data records                                                                                                    |  |
| 1                      | Queue-level accounting       | 52               | X'34'            | Thread-level and queue-<br>level data records. This<br>section is present only if<br>the WTASWQCT field in<br>the task-related<br>information (WTAS)<br>structure is non-zero. |  |
| 2                      | Thread identification record | 36               | X'24'            | Thread-level and queue-<br>level data records                                                                                                    |  |
| 2                      | Queue-level accounting       | 44               | X'2C'            | Thread-level and queue-<br>level data records                                                                                                    |  |

Note: Other self-defining sections refer to data for  $\mathsf{IBM} \circledast$  use only.

Each self-defining section is two fullwords long and has this format:

ssssssssllllnnnn

where:

### SSSSSSSS

Fullword containing the offset from start of the SMF record.

## ш

Halfword giving the length of this data record.

nnnn

Halfword giving the number of data records in this SMF record.

Figure 1 shows an example of part of an SMF type 116 record. The numbers in the left-hand column represent the offset, in hexadecimal, from the start of the record. Each line corresponds to sixteen bytes of data, where each byte is two hexadecimal characters, for example 0C. The characters in the right-hand column represent the printable characters for each byte. Non-printable characters are shown by a period (.) character.

In this example, alternate fields in the SMF header are <u>underlined</u> to help you to see them; refer to <u>Table 1</u> to identify them. The self defining section for one of the message manager accounting data records (at the offset given in <u>Table 1</u>) is shown in **bold**. *Figure 1. Part of an SMF record 116 showing the header and self-defining sections* 

| 000000 | 01A4 <u>0000</u> | 5E <u>74</u> 0035 | 6124 <u>0100</u> | <u>223F</u> D4E5 | *;/MV*      |  |
|--------|------------------|-------------------|------------------|------------------|-------------|--|
| 000000 | F4F1 <u>D4D8</u> | F0F70000          | F6F0F000         | 00000134         | *41MQ07600* |  |
| 000000 | 00700001         | 00000054          | 00B00001         | 00000104         | **          |  |
| 000000 | 00300001         | 00000000          | 00000000         | 00000000         | **          |  |
| 000000 | 00000000         | 00000000          | 00000000         | 00000000         | **          |  |

The self-defining section for the type of message manager accounting data is located at offset X'2C' from the start of the SMF record and contains this information:

- The offset of the message manager accounting data is located X'00000104' bytes from the start of the SMF record.
- This message manager record is X'0030' bytes long.
- There is one record (X'0001').

Note: Always use offsets in the self-defining sections to locate the accounting records.

Parent topic: Layout of an SMF type 116 record

This build: January 26, 2011 10:58:20

Notices | Trademarks | Downloads | Library | Support | Feedback

© Copyright IBM Corporation 1999, 2009. All Rights Reserved. This topic's URL: zs11980\_

# 6.3.2. Processing type 116 SMF records

Any accounting data you collect from SMF must be processed to extract useful information. When you process the data, verify that the records are from WebSphere® MQ and that they are the records you are expecting.

Validate the value of the following fields:

- SM116RTY, the SMF record number = X'74' (116)
- SM116STF, the record subtype, must be 0000, 0001, or 0002

Reading from the active SMF data sets is not supported. You must use the SMF program IFASMFDP to dump SMF record to a sequential data set so that they can be processed. For more information see <u>Reporting data in SMF</u>

There is a C sample program called CSQ4SMFD which prints the contents of SMF type 115 and 116 records. The program is provided as source in thlqual.SCSQC37S and in executable format in thlqual.SCSQLOAD. Sample JCL is provided in thlqual.SCSQPROC.

Parent topic: Interpreting WebSphere MQ accounting data

Manuary 26, 2011 10:58:20

Notices | Trademarks | Downloads | Library | Support | Feedback

```
Copyright IBM Corporation 1999, 2009. All Rights Reserved.
This topic's URL:
zs11990
```

# 6.3.3. Common WebSphere® MQ SMF header

The format of this record is described in <u>Table 1</u> and in assembler macros thlqual.SCSQMACS(CSQDQWHS) and thlqual.SCSQMACS (CSQDQWHC), and C header file thlqual.SCSQC370(CSQDSMFC). The field names in C are all in lower case, for example qwhs, qwhsnsda...

The QWHS data includes the subsystem name. For subtype 1 records, it also shows whether there are queue-level accounting records present. If the QWHSNSDA field is 3 or less, there are not, and the corresponding self-defining section (at offset X'34') is not set.

The QWHC data gives you information about the user (for example, the user ID (QWHCAID) and the type of application (QWHCATYP)).

| Table 1. Stru | Table 1. Structure of the common WebSphere MQ SMF header record QWHS |      |                         |  |  |  |  |  |  |  |
|---------------|----------------------------------------------------------------------|------|-------------------------|--|--|--|--|--|--|--|
| Offset:       | Offset:                                                              | Туре | Length Name Description |  |  |  |  |  |  |  |
|               |                                                                      |      |                         |  |  |  |  |  |  |  |

| Dec | Hex |           |     |          |                                                                                                    |
|-----|-----|-----------|-----|----------|----------------------------------------------------------------------------------------------------|
| 0   | 0   | Structure | 128 | QWHS     |                                                                                                    |
| 0   | 0   |           | 6   |          | Reserved                                                                                                    |
| 6   | 6   | Character | 1   | QWHSNSDA | Number of self defining sections in the SMF records                                                                                                    |
| 7   | 7   |           | 5   |          | Reserved                                                                                                    |
| 12  | С   | Character | 4   | QWHSSSID | Subsystem name                                                                                                    |
| 16  | 10  |           | 24  |          | Reserved                                                                                                    |
| 40  | 28  | Character | 8   | QWHCAID  | User ID associated with the z/OS® job                                                                                                    |
| 48  | 30  | Character | 12  | QWHCCV   | Thread cross reference                                                                                                    |
| 60  | 3C  | Character | 8   | QWHCCN   | Connection name                                                                                                    |
| 68  | 44  |           | 8   |          | Reserved                                                                                                    |
| 76  | 4C  | Character | 8   | QWHCOPID | User ID associated with the transaction                                                                                                    |
| 84  | 54  | Integer   | 4   | QWHCATYP | Type of connecting system (1=CICS, 2=Batch or<br>TSO, 3=IMS control region, 4=IMS MPP or BMP,<br>5=Command server, 6=Channel initiator, 7=RRS<br>Batch) |
| 88  | 58  | Character | 22  | QWHCTOKN | Accounting token set to the z/OS accounting<br>information for the user                                                                                 |
| 110 | 6E  | Character | 16  | QWHCNID  | Network identifier                                                                                                    |
| 126 | 7E  |           | 2   |          | Reserved                                                                                                    |

Parent topic: Interpreting WebSphere MQ accounting data

This build: January 26, 2011 10:58:20

Notices | Trademarks | Downloads | Library | Support | Feedback

Copyright IBM Corporation 1999, 2009. All Rights Reserved. This topic's URL: zs12000

# 6.3.4. Thread cross reference data

The interpretation of the data in the thread cross reference (QWHCCV) field varies. This depends on what the data relates to:

- CICS® connections (QWHCATYP=1) see <u>Table 1</u>
- IMS<sup>™</sup> connections (QWHCATYP=3 or 4) see <u>Table 2</u>
- Batch connections (QWHCATYP=2 or 7) this field consists of binary zeros
- Others no meaningful data

### Table 1. Structure of the thread cross reference for a CICS system

| Offset:<br>Dec | Offset:<br>Hex | Туре      | Length | Description            |
|----------------|----------------|-----------|--------|------------------------|
| 48             | 30             | Character | 4      | CICS thread number.    |
| 52             | 34             | Character | 4      | CICS transaction name. |
| 56             | 38             | Integer   | 4      | CICS task number.      |

Some entries contain blank characters. These apply to the task, rather than to a specific transaction.

| Table 2. Structure of the thread cross reference for an IMS system |                |           |        |                                                               |
|--------------------------------------------------------------------|----------------|-----------|--------|---------------------------------------------------------------|
| Offset:<br>Dec                                                     | Offset:<br>Hex | Туре      | Length | Description                                                   |
| 48                                                                 | 30             | Character | 4      | IMS partition specification table (PST) region<br>identifier. |
| 52                                                                 | 34             | Character | 8      | IMS program specification block (PSB) name.                   |

Parent topic: Interpreting WebSphere MQ accounting data

This build: January 26, 2011 10:58:21

Notices | Trademarks | Downloads | Library | Support | Feedback

© Copyright IBM Corporation 1999, 2009. All Rights Reserved. This topic's URL: zs12010

## 6.3.5. Message manager data records

The message manager is the component of WebSphere® MQ that processes all API requests. The format of the message manager accounting records is described in assembler macro thlqual.SCSQMACS(CSQDQMAC).

The QMAC data gives you information about the CPU time spent processing WebSphere MQ calls, and counts of the number of **MQPUT** and **MQGET** requests for messages of different sizes.

Note: A single IMS<sup>™</sup> application might write two SMF records. In this case, the figures from both records should be added to provide the correct totals for the IMS application.

## **Records containing zero CPU time**

Parent topic: Interpreting WebSphere MQ accounting data

🕍 This build: January 26, 2011 10:58:21

Notices | Trademarks | Downloads | Library | Support | Feedback

Copyright IBM Corporation 1999, 2009. All Rights Reserved. This topic's URL: zs12020\_

# 6.3.5.1. Records containing zero CPU time

Records are sometimes produced that contain zero CPU time in the QMACCPUT field. These records occur when long running tasks identified to WebSphere® MQ either terminate or are prompted to output accounting records by accounting trace being stopped. Such tasks exist in the CICS® adapter and in the channel initiator (for distributed queuing). The number of these tasks with zero CPU time depends upon how much activity there has been in the system:

- For the CICS adapter, this can result in up to nine records with zero CPU time.
- For the channel initiator, the number of records with zero CPU time can be up to the sum of Adapters + Dispatchers + 6, as defined in the queue manager attributes.

These records reflect the amount of work done under the task, and can be ignored. **Parent topic:** <u>Message manager data records</u>

🕍 This build: January 26, 2011 10:58:21

Notices | Trademarks | Downloads | Library | Support | Feedback

© Copyright IBM Corporation 1999, 2009. All Rights Reserved. This topic's URL: zs12030\_

# 6.3.6. Sample subtype zero accounting record

Figure 1 shows a type 116, subtype zero SMF record. In this figure, the SMF record header and the QMAC accounting data record are underlined. The self-defining sections are in bold. Figure 1. Example SMF type 116, subtype zero record

| y | ule 1. Exe | inple SMF | <i>type</i> 110, 5 | subtype ze | io recoru |             |
|---|------------|-----------|--------------------|------------|-----------|-------------|
|   | 000000     | 01A40000  | 5E740035           | 61240100   | 223FD4E5  | *;/MV*      |
|   | 000010     | F4F1D4D8  | F0F70000           | F6F0F000   | 00000134  | *41MQ07600* |
|   | 000020     | 00700001  | 00000054           | 00B00001   | 00000104  | * *         |
|   | 000030     | 00300001  | 00000000           | 00000000   | 00000000  | **          |
|   | 000040     | 00000000  | 00000000           | 00000000   | 00000000  | * *         |
|   | 000050     | 00000000  | B478AB43           | 9C6C2280   | B478AB47  | **          |
|   | 000060     | 9DB47E02  | 00000000           | 04C0F631   | 0000001   | *={6*       |
|   | 000070     | 9880E72D  | 00000000           | 014D9540   | 00000000  | *X(*        |
|   | 000080     | 08480C80  | 00000010           | 40404040   | 40404040  | **          |
|   | 000090     | 00000000  | 00000000           | 00000051   | 00000000  | **          |
|   | 0000A0     | 00000000  | 00000000           | 00000000   | 00000000  | **          |
|   | 0000B0     | 00000000  | 00000000           | 00000000   | 00000000  | * *         |
|   | 0000C0     | 00000000  | 00000000           | 00000000   | 00000000  | **          |
|   | 0000D0     | 00000000  | 00000000           | 00000000   | 00000000  | * *         |
|   | 0000E0     | 00000000  | 00000000           | 00000000   | 00000000  | **          |
|   | 0000F0     | 00000000  | 00000000           | 00000000   | 00000000  | **          |
|   | 000100     | 00000000  | D4140030           | D8D4C1C3   | 00000000  | **          |
|   | 000110     | 689C738D  | 00000050           | 00000000   | 00000050  | *&&*        |
|   | 000120     | 0000000A  | 00000000           | 00000000   | 00000000  | **          |
|   | 000130     | 00000000  | 0024011A           | 00030710   | 02DAACF0  | *0*         |
|   |            |           |                    |            |           |             |

## Parent topic: Interpreting WebSphere MQ accounting data

🕍 This build: January 26, 2011 10:58:21

Notices | Trademarks | Downloads | Library | Support | Feedback

Copyright IBM Corporation 1999, 2009. All Rights Reserved. This topic's URL: zs12040

# 6.3.7. Thread-level and queue-level data records

Thread level accounting records are collected for each task using WebSphere® MQ. For each task, a thread-level accounting data record is written to the SMF when the task finishes. For a long running task, data is also written at the statistics interval set by the STATIME parameter of the CSQ6SYSP system parameter macro (or by the system SMF statistics broadcast), provided that the task was running the previous time statistics were gathered. In addition, accounting information is gathered about each queue that the task opens. A queue-level accounting record is written for each queue that the task has used since the thread-level accounting record was last written.

Thread-level and queue-level accounting records are produced if you specify class 3 when you start the accounting trace.

The thread level accounting information is written to an SMF type 116, subtype 1 record, and is followed by queue-level records. If the task opened many queues, further queue information is written to one or more SMF type 116 subtype 2 records. A thread identification control block is included in each subtype 1 and 2 record to enable you to relate each record to the correct task. Typically, the maximum number of queue-level records in each SMF record is about 45.

The format of the thread-level accounting record is described in assembler macro thlqual.SCSQMACS(CSQDWTAS). The format of the queue-level accounting record is described in assembler macro thlqual.SCSQMACS(CSQDWQ). The format of the thread identification record is described in assembler macro thlqual.SCSQMACS(CSQDWTID). All these records are also described in C header file thlqual.SCSQC370 (CSQDSMFC). The field names in C are all in lower case, for example wtas, wtasshex.

### Meaning of the channel names

Sample subtype 1 and subtype 2 records

Parent topic: Interpreting WebSphere MQ accounting data

🕍 This build: January 26, 2011 10:58:21

Notices | Trademarks | Downloads | Library | Support | Feedback

© Copyright IBM Corporation 1999, 2009. All Rights Reserved. This topic's URL: zs12050\_

# 6.3.7.1. Meaning of the channel names

The channel name in the WTID is constructed as shown in the following example. In this example a sender channel exists from queue manager QM1 to queue manager QM2.

| Table 1. Meaning of channel names                                        |                                               |                |  |
|--------------------------------------------------------------------------|-----------------------------------------------|----------------|--|
| Field name                                                               | Meaning                                       | Example        |  |
| For queue manager QM1 the sender                                         | channel has the following fields set:         |                |  |
| WTIDCCN                                                                  | The job name                                  | QM1CHIN        |  |
| WTIDCHL                                                                  | The channel name                              | QM1.QM2        |  |
| WTIDCHLC                                                                 | This is defined in the CONNAME of the channel | WINMVS2B(2162) |  |
| For queue manager QM2 the receiver channel has the following fields set: |                                               |                |  |
| WTIDCCN                                                                  | The job name                                  | QM2CHIN        |  |
| WTIDCHL                                                                  | The channel name                              | QM1.QM2        |  |
| WTIDCHLC                                                                 | Where the channel came from                   | 9.20.101.14    |  |

Parent topic: Thread-level and queue-level data records

This build: January 26, 2011 10:58:21

Notices | Trademarks | Downloads | Library | Support | Feedback

Copyright IBM Corporation 1999, 2009. All Rights Reserved. This topic's URL: zs12060

## 6.3.7.2. Sample subtype 1 and subtype 2 records

Figure 1 and Figure 2 show examples of SMF type 116, subtype 1 and subtype 2 records. These two accounting records were created for a batch job that opened 80 queues. Because many queues were opened, a subtype 2 record was required to contain all the information produced.

Figure 1. Example SMF type 116, subtype 1 record. This record contains a CSQDWTID control block, the CSQDWTAS control block, and the first set of CSQDWQST control blocks.

| )00 703C0000 5E74002D 983B0100 229FD4E5 | *;MV*         |
|-----------------------------------------|---------------|
| 010 F4F1D4D8 F0F70001 F6F0F000 00006FCC | *41MQ07600?.* |
| 00700001 000003C 00D00001 0000010C      | **            |
| 030 02C00001 000003CC 02400030 F70000D0 | *.{           |
| 040 E6E3C9C4 0000000 0000000 00000040   | *WTID *       |
|                                         |               |
|                                         |               |
|                                         |               |
| 100 0000000 0000000 7F4A4BB8 F70102C0   | *             |
| L10 E6E3C1E2 B4802373 0BF07885 7F4AE718 | *WTAS0".X.*   |

The first self-defining section starts at X'24' and is **bold** in the example; X'0000003C' is the offset to the WTID data record, X'00D0' is the length of the WTID record, and X'0001' is the number of WTID records.

The second self-defining section starts at X'2C' and is in *italic*; X'0000010C' is the offset to the WTAS data record, X'02C0' is the length of the WTAS record, and X'0001' is the number of WTAS records.

The third self-defining section starts at X'34' and is **bold** in the example; X'000003CC' is the offset to the first WQST data record, X'0240' is the length of the WQST record, and X'0030' is the number of WQST records.

Figure 2 shows an example of an SMF type 116, subtype 2 record.

Figure 2. Example SMF type 116, subtype 2 record. This record contains a CSQDWTID control block and the remaining CSQDWQST control blocks.

| 000000 | 49740000 | 5E74002D | 983B0100 | 229FD4E5 | *;MV*       |
|--------|----------|----------|----------|----------|-------------|
| 000010 | F4F1D4D8 | F0F70002 | F6F0F000 | 00004904 | *41MQ07600* |
| 000020 | 00700001 | 0000034  | 00D00001 | 00000104 | **          |
| 000030 | 02400020 | F70000D0 | E6E3C9C4 | 00000002 | *7}WTID*    |
|        |          |          |          |          |             |

http://127.0.0.1:1085/help/advanced/print.jsp?topic=/com.ibm.mq.csqsav.doc/zs10120... 16/03/2011

000100 7F4A4BB8 F7020240 E6D8E2E3 00000001 \*"...7.. WQST....\*

The first self-defining section starts at X'24' and is **bold** in the example; X'00000034' is the offset to the WTID data record, X'00D0' is the length of the WTID record, and X'0001' is the number of WTID records.

The second self-defining section starts at X'2C' and is in *italic*; X'00000104' is the offset to the first WQST data record, X'0240' is the length of the WOST record, and X'0020' is the number of WOST records.

Figure 3 shows an example of an SMF type 116, subtype 1 record where no queues have been opened and there are consequently no selfdefining sections for WQST records...

Figure 3. Example SMF type 116, subtype 1 record with no WQST data records

| 000000 |                 | 5E740039 | 4E9B0104 | 344FD4E5 | *        | MV*      |  |
|--------|-----------------|----------|----------|----------|----------|----------|--|
| 000010 | F4F1D4D8        | F0F70001 | F6F0F000 | 000003DC | *41MQ07. | .600*    |  |
| 000020 | 00800001        | 0000034  | 00D00001 | 00000104 | *        | *        |  |
| 000030 | <i>02D80001</i> | F70000D0 | E6E3C9C4 | 00000002 | *.Q7     | .WTID*   |  |
| 000040 | C1F8C5C1        | C4C5D740 | C1F8C5C1 | C4C54040 | *A8EADEP | A8EADE * |  |
| 000050 | 40404040        | 40404040 | 00000000 | 00000000 | *        | *        |  |
| 000060 | 40404040        | 40404040 | 4040     |          | *        | *        |  |

The first self-defining section starts at X'24' and is **bold** in the example; X'00000034' is the offset to the WTID data record, X'00D0' is the length of the WTID record, and X'0001' is the number of WTID records.

The second self-defining section starts at X'2C' and is in *italic*; X'0000010C' is the offset to the WTAS data record, X'02D8' is the length of the WTAS record, and X'0001' is the number of WTAS records.

There is no self-defining section describing a WQST data record, equivalent to the third self-defining section in Figure 1.

### Parent topic: Thread-level and queue-level data records

Manuary 26, 2011 10:58:22

Notices | Trademarks | Downloads | Library | Support | Feedback

Copyright IBM Corporation 1999, 2009. All Rights Reserved. This topic's URL: zs12070

## Setting up security on z/OS

Security considerations specific to z/OS.

Security in WebSphere MQ for z/OS is controlled using RACF or an equivalent external security manager (ESM). The instructions given here assume that you are using RACF.

### Using RACF classes and profiles

### Profiles used to control access to WebSphere MQ resources

You must define RACF® profiles to control access to WebSphere® MQ resources, in addition to the switch profiles that might have been defined. This collection of topics discusses the RACF profiles for the different types of WebSphere MQ resource.

#### The RESLEVEL security profile

You can define a special profile in the MQADMIN or MXADMIN class to control the number of user IDs checked for API-resource security. This profile is referred to as the RESLEVEL profile How this profile affects API-resource security depends on how you access WebSphere MQ.

#### User IDs for security checking

WebSphere MQ initiates security checks based on user IDs associated with users, terminals, applications, and other resources. This collection of topics lists which user IDs are used for each type of security check.

### WebSphere MQ for z/OS security management

WebSphere MQ uses an in-storage table to hold information relating to each user and the access requests made by each user. To manage this table efficiently and to reduce the number of requests made from WebSphere MQ to the external security manager (ESM), a number of controls are available.

### Security considerations for distributed queuing

# Security considerations for using WebSphere MQ with CICS The CICS® adapter provides information to WebSphere MQ for use in security.

### Security considerations for using WebSphere MQ with IMS

Use this topic to plan your security requirements when you use WebSphere MQ with IMS™.

#### Example security scenarios

This section describes two example security scenarios, showing the security settings required.

### WebSphere MQ for z/OS security implementation checklist

This topic gives a step-by-step procedure you can use to work out and define the security implementation for each of your WebSphere MQ queue managers.

Parent topic: z/OS System Setup Guide

🕍 This build: January 26, 2011 10:58:22

Notices | Trademarks | Downloads | Library | Support | Feedback

Copyright IBM Corporation 1999, 2009. All Rights Reserved. This topic's URL: zs12080

# 7.1. Using RACF classes and profiles

This chapter discusses the following subjects:

- <u>RACF security classes</u>
- <u>RACF profiles</u>
- <u>Switch profiles</u>

### **RACF security classes**

RACF classes are used to hold the profiles required for WebSphere MQ security checking. Many of the member classes have equivalent group classes. You must activate the classes and enable them to accept generic profiles

## **RACF profiles**

All RACF profiles used by WebSphere MQ contain a prefix, which is either the queue manager name or the queue-sharing group name. Be careful when you use the percent sign as a wildcard.

### Switch profiles

To control the security checking performed by WebSphere MQ, you use *switch profiles*. A switch profile is a normal RACF profile that has a special meaning to WebSphere MQ. The access list in switch profiles is not used by WebSphere MQ.

Parent topic: <u>Setting up security on z/OS</u>

This build: January 26, 2011 10:58:22

Notices | Trademarks | Downloads | Library | Support | Feedback

© Copyright IBM Corporation 1999, 2009. All Rights Reserved. This topic's URL: zs12090\_

# 7.1.1. RACF security classes

>RACF® classes are used to hold the profiles required for WebSphere® MQ security checking. Many of the member classes have equivalent group classes. You must activate the classes and enable them to accept generic profiles<

Each RACF class holds one or more profiles used at some point in the checking sequence, as shown in Table 1.

Table 1. RACF classes used by WebSphere MQ Member class Contents Group class MQADMIN GMQADMIN Profiles: Used mainly for holding profiles for administration-type functions. For example: • Profiles for WebSphere MQ security switches • The RESLEVEL security profile · Profiles for alternate user security · The context security profile · Profiles for command resource security MXADMIN GMXADMIN Profiles Used mainly for holding profiles for administration-type functions. For example: · Profiles for WebSphere MQ security switches The RESLEVEL security profile Profiles for alternate user security · The context security profile · Profiles for command resource security This class can hold both uppercase and mixed case RACF profiles. MOCONN Profiles used for connection security MQCMDS Profiles used for command security MQQUEUE GMQQUEUE Profiles used in aueue resource security MXQUEUE GMXQUEUE Mixed case and uppercase profiles used in gueue resource security MQPROC GMOPROC Profiles used in process resource security MXPROC GMXPROC Mixed case and uppercase profiles used in process resource security MONLIST GMQNLIST Profiles used in namelist resource security MXNLIST GMXNLIST Mixed case and uppercase profiles used in namelist resource security MXTOPIC GMXTOPIC Mixed case and uppercase profiles used in topic security

Some classes have a related group class that enables you to put together groups of resources that have similar access requirements. For details about the difference between the member and group classes and when to use a member or group class, see the z/OS *SecureWay*<sup>TM</sup> Security Server RACF Security Administrator's Guide.

The classes must be activated before security checks can be made. To activate all the WebSphere MQ classes, you use can use this RACF command:

SETROPTS CLASSACT (MQADMIN, MXADMIN, MQQUEUE, MXQUEUE, MQPROC, MXPROC, MQNLIST, MXNLIST, MXTOPIC, MQCONN, MQCMDS)

You should also ensure that you set up the classes so that they can accept generic profiles. You also do this with the RACF command SETROPTS, for example:

SETROPTS GENERIC(MQADMIN,MXADMIN,MQQUEUE,MXQUEUE,MQPROC,MXPROC, MQNLIST,MXNLIST,MXTOPIC,MQCONN,MQCMDS)

Parent topic: Using RACF classes and profiles

This build: January 26, 2011 10:58:23

Notices | Trademarks | Downloads | Library | Support | Feedback

Copyright IBM Corporation 1999, 2009. All Rights Reserved. This topic's URL: zs12100

# 7.1.2. RACF profiles

>All RACF® profiles used by WebSphere® MQ contain a prefix, which is either the queue manager name or the queue-sharing group name. Be careful when you use the percent sign as a wildcard. ◄

All RACF profiles used by WebSphere MQ contain a prefix. For queue-sharing group level security, this is the queue-sharing group name. For queue manager level security, the prefix is the queue manager name. If you are using a mixture of queue manager and queue-sharing group level security, you will use profiles with both types of prefix. (Queue-sharing group and queue manager level security are described in the WebSphere MQ for z/OS Concepts and Planning Guide.)

For example, if you want to protect a queue called QUEUE\_FOR\_SUBSCRIBER\_LIST in queue-sharing group QSG1 at queue-sharing group level, the appropriate profile would be defined to RACF as:

RDEFINE MQQUEUE QSG1.QUEUE\_FOR\_SUBSCRIBER\_LIST

If you want to protect a queue called QUEUE\_FOR\_LOST\_CARD\_LIST, that belongs to queue manager STCD at queue manager level, the appropriate profile would be defined to RACF as:

RDEFINE MQQUEUE STCD.QUEUE\_FOR\_LOST\_CARD\_LIST

This means that different queue managers and queue-sharing groups can share the same RACF database and yet have different security options.

Do not use generic queue manager names in profiles to avoid unanticipated user access.

WebSphere MQ allows the use of the percent sign (%) in object names. However, RACF uses the % character as a single-character >wildcard**《**. This means that when you define an object name with a % character in its name, you must consider this when you define the corresponding profile.

For example, for the queue CREDIT\_CARD\_%\_RATE\_INQUIRY, on queue manager CRDP, the profile would be defined to RACF as follows: RDEFINE MQQUEUE CRDP.CREDIT\_CARD\_%\_RATE\_INQUIRY

This queue cannot be protected by a generic profile, such as, CRDP.\*\*.

WebSphere MQ allows the use of mixed case characters in object names. You can protect these objects by defining:

- 1. Mixed case profiles in the appropriate mixed case RACF classes, or
- 2. Generic profiles in the appropriate uppercase RACF classes.

In order to use mixed case profiles and mixed case RACF classes you must follow the steps described in Migrating to mixed-case security.

- There are some profiles, or parts of profiles, that remain uppercase only as the values are provided by WebSphere MQ. These are:
  - Switch profiles.
  - All high-level qualifiers (HLQ) including subsystem and Queue-Sharing Group identifiers.
  - Profiles for SYSTEM objects.
  - Profiles for Default objects.
  - The MQCMDS class, so all command profiles are uppercase only.
  - The **MQCONN** class, so all connection profiles are uppercase only.
  - RESLEVEL profiles.
  - The 'object' qualification in command resource profiles; for example, hlq.QUEUE.queuename. The resource name only is mixed case.
  - Dynamic queue profiles hlq.CSQOREXX.\* , hlq.CSQUTIL.\*, and CSQXCMD.\*.
  - The 'CONTEXT' part of the hlq.CONTEXT.resourcename.

For example, if you have a queue called <code>PAYROLL.Dept1</code> on Queue Manager <code>QM01</code> and you are using:

- Mixed case classes; you can define a profile in the WebSphere MQ RACF class MXQUEUE RDEFINE MXQUEUE MQ01.PAYROLL.Dept1
- Uppercase classes; you can define a profile in the WebSphere MQ RACF class MQQUEUE RDEFINE MQQUEUE MQ01.PAYROLL.\*

The first example, using mixed case classes, gives you more granular control over granting authority to access the resource. **Parent topic:** <u>Using RACF classes and profiles</u>

🕍 This build: January 26, 2011 10:58:23

### Notices | Trademarks | Downloads | Library | Support | Feedback

© Copyright IBM Corporation 1999, 2009. All Rights Reserved. This topic's URL: zs12110\_

# 7.1.3. Switch profiles

To control the security checking performed by WebSphere® MQ, you use *switch profiles*. A switch profile is a normal RACF® profile that has a special meaning to WebSphere MQ. The access list in switch profiles is not used by WebSphere MQ.

WebSphere MQ maintains an internal switch for each switch type shown in tables <u>Switch profiles for subsystem level security</u>, <u>Switch profiles</u> for <u>queue-sharing group</u> or <u>queue manager level security</u>, and <u>Switch profiles for resource checking</u>. Switch profiles can be maintained at queue-sharing group level, or at queue manager level, or at a combination of both. Using a single set of queue-sharing group security switch profiles, you can control security on all the queue managers within a queue-sharing group.

When a security switch is set on, the security checks associated with the switch are performed. When a security switch is set off, the security checks associated with the switch are bypassed. The default is that all security switches are set on.

#### Switches and classes

When you start a queue manager or refresh security, WebSphere MQ sets switches according to the state of various RACF classes.

#### How switches work

To set off a security switch, define a NO.\* switch profile for it. You can override a NO.\* profile set at the queue-sharing group level by defining a YES.\* profile for a queue manager.

## Profiles to control subsystem security

WebSphere MQ checks whether subsystem security checks are required for the subsystem, for the queue manager, and for the queuesharing group.

### Profiles to control queue-sharing group or queue manager level security

If subsystem security checking is required, WebSphere MQ checks whether security checking is required at queue-sharing group or queue manager level.

#### **Resource level checks**

A number of switch profiles are used to control access to resources. Some stop checking being performed on either a queue manager or a queue-sharing group. These can be overridden by profiles that enable checking for specific queue managers.

#### An example of defining switches

Different WebSphere MQ subsystems have different security requirements, which can be implemented using different switch profiles.

### Parent topic: Using RACF classes and profiles

This build: January 26, 2011 10:58:23

Notices | Trademarks | Downloads | Library | Support | Feedback

Copyright IBM Corporation 1999, 2009. All Rights Reserved. This topic's URL: zs12120

# 7.1.3.1. Switches and classes

When you start a queue manager or refresh security, WebSphere MQ sets switches according to the state of various RACF classes.

When a queue manager is started (or when the MQADMIN or MXADMIN class is refreshed by the WebSphere@ MQ REFRESH SECURITY command), WebSphere MQ first checks the status of RACF@ and the appropriate class:

• The MQADMIN class if you are using uppercase profiles

• The MXADMIN class if you are using mixed case profile.

- It sets the subsystem security switch off if any of these conditions is true:
  - RACF is inactive or not installed.
  - The MQADMIN or MXADMIN class is not defined (these classes are always defined for RACF because they are included in the class descriptor table (CDT)).
  - The MQADMIN or MXADMIN class has not been activated.

If both RACF and the MQADMIN or MXADMIN class are active, WebSphere MQ checks the MQADMIN or MXADMIN class to see whether any of the switch profiles have been defined. It first checks the profiles described in <u>Profiles to control subsystem security</u>. If subsystem security is not required, WebSphere MQ sets the internal subsystem security switch off, and performs no further checks.

The profiles determine whether the corresponding WebSphere MQ switch is set on or off.

- If the switch is off, that type of security is deactivated.
- If any WebSphere MQ switch is set on, WebSphere MQ checks the status of the RACF class associated with the type of security corresponding to the WebSphere MQ switch. If the class is not installed or not active, the WebSphere MQ switch is set off. For example, process security checks are not carried out if the MQPROC or MXPROC class has not been activated. The class not being active is equivalent to defining NO.PROCESS.CHECKS profile for every queue manager and queue-sharing group that uses this RACF database.

#### Parent topic: Switch profiles

🕍 This build: January 26, 2011 10:58:24

Notices | Trademarks | Downloads | Library | Support | Feedback

© Copyright IBM Corporation 1999, 2009. All Rights Reserved. This topic's URL: zs12130

# 7.1.3.2. How switches work

To set off a security switch, define a NO.\* switch profile for it. You can override a NO.\* profile set at the queue-sharing group level by defining a YES.\* profile for a queue manager.

To set off a security switch, you need to define a NO.\* switch profile for it. The existence of a NO.\* profile means that security checks are **not** performed for that type of resource, unless you choose to override a queue-sharing group level setting on a particular queue manager. This is described in <u>Overriding queue-sharing group level settings</u>.

If your queue manager is not a member of a queue-sharing group, you do not need to define any queue-sharing group level profiles or any override profiles. However, you must remember to define these profiles if the queue manager joins a queue-sharing group at a later date.

Each NO.\* switch profile that WebSphere® MQ detects turns off the checking for that type of resource. Switch profiles are activated during startup of the queue manager. If you change the switch profiles while any affected queue managers are running, you can get WebSphere MQ to recognize the changes by issuing the WebSphere MQ REFRESH SECURITY command.

The switch profiles must always be defined in the MQADMIN or MXADMIN class. Do not define them in the GMQADMIN or GMXADMIN class. Tables <u>Table 1</u> and <u>Table 1</u> show the valid switch profiles and the security type they control.

>

## Overriding queue-sharing group level settings

You can override queue-sharing group level security settings for a particular queue manager that is a member of that group. If you want to perform queue manager checks on an individual queue manager that are not performed on other queue managers in the group, use the (qmgr-name.YES.\*) switch profiles.

Conversely, if you do not want to perform a certain check on one particular queue manager within a queue-sharing group, define a (qmgrname.NO.\*) profile for that particular resource type on the queue manager, and do not define a profile for the queue-sharing group. (WebSphere MQ only checks for a queue-sharing group level profile if it does not find a queue manager level profile.)

٠

## **Overriding queue-sharing group level settings**

Parent topic: Switch profiles

This build: January 26, 2011 10:58:24

Notices | Trademarks | Downloads | Library | Support | Feedback

Copyright IBM Corporation 1999, 2009. All Rights Reserved. This topic's URL: zs12140

# 7.1.3.2.1. Overriding queue-sharing group level settings

You can override queue-sharing group level security settings for a particular queue manager that is a member of that group. If you want to perform queue manager checks on an individual queue manager that are not performed on other queue managers in the group, use the (qmgr-name.YES.\*) switch profiles.

Conversely, if you do not want to perform a certain check on one particular queue manager within a queue-sharing group, define a (qmgrname.NO.\*) profile for that particular resource type on the queue manager, and do not define a profile for the queue-sharing group. (WebSphere® MQ only checks for a queue-sharing group level profile if it does not find a queue manager level profile.)

### Parent topic: How switches work

🕍 This build: January 26, 2011 10:58:24

Notices | Trademarks | Downloads | Library | Support | Feedback

© Copyright IBM Corporation 1999, 2009. All Rights Reserved. This topic's URL: zs12150

# 7.1.3.3. Profiles to control subsystem security

 $WebSphere \textcircled{MQ}{Me} whether subsystem security checks are required for the subsystem, for the queue manager, and for the queue sharing group.$ 

The first security check made by WebSphere MQ is used to determine whether security checks are required for the whole WebSphere MQ subsystem. If you specify that you do not want subsystem security, no further checks are made.

The following switch profiles are checked to determine whether subsystem security is required. Figure 1 shows the order in which they are checked.

Table 1. Switch profiles for subsystem level security

| Switch profile name          | Type of resource or checking that is controlled |
|------------------------------|-------------------------------------------------|
| qmgr-name.NO.SUBSYS.SECURITY | Subsystem security for this queue manager       |
|                              |                                                 |

| qsg-name.NO.SUBSYS.SECURITY   | Subsystem security for this queue-sharing group    |
|-------------------------------|----------------------------------------------------|
| qmgr-name.YES.SUBSYS.SECURITY | Subsystem security override for this queue manager |

If your queue manager is not a member of a queue-sharing group, WebSphere MQ checks for the qmgr-name.NO.SUBSYS.SECURITY switch profile only.

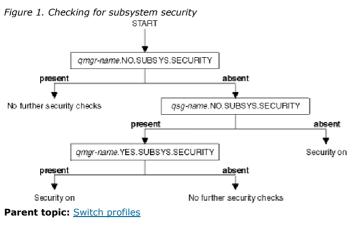

#### This build: January 26, 2011 10:58:24

## Notices | Trademarks | Downloads | Library | Support | Feedback

© Copyright IBM Corporation 1999, 2009. All Rights Reserved. This topic's URL: zs12160\_

## 7.1.3.4. Profiles to control queue-sharing group or queue manager level security

If subsystem security checking is required, WebSphere MQ checks whether security checking is required at queue-sharing group or queue manager level.

When WebSphere® MQ has determined that security checking is required, it then determines whether checking is required at queue-sharing group or queue manager level, or both. These checks are not performed if your queue manager is not a member of a queue sharing group.

The following switch profiles are checked to determine the level required. Figure 1 and Figure 2 show the order in which they are checked.

#### Table 1. Switch profiles for queue-sharing group or queue manager level security

| Switch profile name       | Type of resource or checking that is controlled                  |
|---------------------------|------------------------------------------------------------------|
| qmgr-name.NO.QMGR.CHECKS  | No queue manager level checks for this queue manager             |
| qsg-name.NO.QMGR.CHECKS   | No queue manager level checks for this queue-sharing group       |
| qmgr-name.YES.QMGR.CHECKS | Queue manager level checks override for this queue manager       |
| qmgr-name.NO.QSG.CHECKS   | No queue-sharing group level checks for this queue manager       |
| qsg-name.NO.QSG.CHECKS    | No queue-sharing group level checks for this queue-sharing group |
| qmgr-name.YES.QSG.CHECKS  | Queue-sharing group level checks override for this queue manager |

If subsystem security is active, you cannot switch off both queue-sharing group and queue manager level security. If you try to do so, WebSphere MQ sets security checking on at both levels.

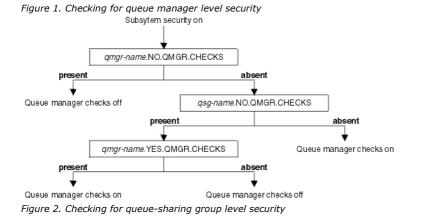

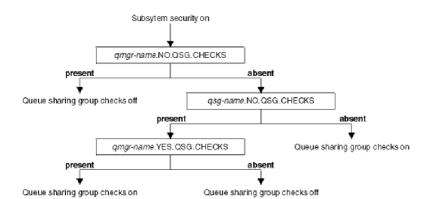

## Valid combinations of security switches

Only certain combinations of switches are valid. If you use a combination of switch settings that is not valid, message CSQH026I is issued and security checking is set on at both queue-sharing group and queue manager level.

## Parent topic: Switch profiles

🕍 This build: January 26, 2011 10:58:24

Notices | Trademarks | Downloads | Library | Support | Feedback

Copyright IBM Corporation 1999, 2009. All Rights Reserved. This topic's URL: zs12170

# 7.1.3.4.1. Valid combinations of security switches

Only certain combinations of switches are valid. If you use a combination of switch settings that is not valid, message CSQH026I is issued and security checking is set on at both queue-sharing group and queue manager level.

Table 1, Table 2, Table 3, and Table 4 show the sets of combinations of switch settings that are valid for each type of security level.

Table 1. Valid security switch combinations for queue manager level security qmgr-name.NO.QSG.CHECKS qsg-name.NO.QSG.CHECKS qmgr-name.NO.QSG.CHECKS qsg-name.NO.QMGR.CHECKS qmgr-name.YES.QMGR.CHECKS gsg-name.NO.QSG.CHECKS qsg-name.NO.QMGR.CHECKS qmgr-name.YES.QMGR.CHECKS Table 2. Valid security switch combinations for queue-sharing group level security qmgr-name.NO.QMGR.CHECKS qsg-name.NO.QMGR.CHECKS qmgr-name.NO.QMGR.CHECKS qsg-name.NO.QSG.CHECKS qmgr-name.YES.QSG.CHECKS qsg-name.NO.QMGR.CHECKS qsg-name.NO.QSG.CHECKS qmgr-name.YES.QSG.CHECKS Table 3. Valid security switch combinations for queue manager and queue-sharing group level security qsg-name.NO.QMGR.CHECKS qmgr-name.YES.QMGR.CHECKS No QSG.\* profiles defined No QMGR.\* profiles defined qsg-name.NO.QSG.CHECKS qmgr-name.YES.QSG.CHECKS gsg-name.NO.QMGR.CHECKS qmgr-name.YES.QMGR.CHECKS qsg-name.NO.QSG.CHECKS qmgr-name.YES.QSG.CHECKS No profiles for either switch defined Table 4. Other valid security switch combinations that switch both levels of checking on

 qmgr-name.NO.QMGR.CHECKS

 qsg-name.NO.QMGR.CHECKS

 qsg-name.NO.QSG.CHECKS

 qsg-name.NO.QSG.CHECKS

qmgr-name.NO.QMGR.CHECKS qsg-name.NO.QSG.CHECKS

qsg-name.NO.QMGR.CHECKS qmgr-name.NO.QSG.CHECKS

Parent topic: Profiles to control queue-sharing group or queue manager level security

🕍 This build: January 26, 2011 10:58:24

Notices | Trademarks | Downloads | Library | Support | Feedback

 $\ensuremath{\textcircled{O}}$  Copyright IBM Corporation 1999, 2009. All Rights Reserved. This topic's URL:

zs12180\_

# 7.1.3.5. Resource level checks

Table 1 Cwitch profiles for recourse checking

A number of switch profiles are used to control access to resources. Some stop checking being performed on either a queue manager or a queue-sharing group. These can be overridden by profiles that enable checking for specific queue managers.

Table 1 shows the switch profiles used to control access to WebSphere® MQ resources.

If your queue manager is part of a queue sharing group and you have both queue manager and queue-sharing group security active, you can use a YES.\* switch profile to override queue-sharing group level profiles and specifically turn on security for a particular queue manager.

Some profiles apply to both queue managers and queue-sharing groups. These are prefixed by the string *hlq* and you should substitute the name of your queue-sharing group or queue manager, as applicable. Profile names shown prefixed by *qmgr-name* are queue-manager override profiles; you should substitute the name of your queue manager.

| Type of resource<br>checking that is<br>controlled | Switch profile name          | Override profile for a particular queue<br>manager |
|----------------------------------------------------|------------------------------|----------------------------------------------------|
| Connection security                                | hlq.NO.CONNECT.CHECKS        | qmgr-name.YES.CONNECT.CHECKS                       |
| Queue security                                     | hlq.NO.QUEUE.CHECKS          | qmgr-name.YES.QUEUE.CHECKS                         |
| Process security                                   | hlq.NO.PROCESS.CHECKS        | qmgr-name.YES.PROCESS.CHECKS                       |
| Namelist security                                  | hlq.NO.NLIST.CHECKS          | qmgr-name.YES.NLIST.CHECKS                         |
| Context security                                   | hlq.NO.CONTEXT.CHECKS        | qmgr-name.YES.CONTEXT.CHECKS                       |
| Alternate user security                            | hlq.NO.ALTERNATE.USER.CHECKS | qmgr-name.YES.ALTERNATE.USER.CHECKS                |
| Command security                                   | hlq.NO.CMD.CHECKS            | qmgr-name.YES.CMD.CHECKS                           |
| Command resource security                          | hlq.NO.CMD.RESC.CHECKS       | qmgr-name.YES.CMD.RESC.CHECKS                      |
| Topic security                                     | hlq.NO.TOPIC.CHECKS          | qmgr-name.YES.TOPIC.CHECKS                         |

Note: Generic switch profiles such as hlq.NO.\*\* are ignored by WebSphere MQ

For example, if you want to perform process security checks on queue manager QM01, which is a member of queue-sharing group QSG3 but you do not want to perform process security checks on any of the other queue managers in the group, define the following switch profiles:

QSG3.NO.PROCESS.CHECKS QM01.YES.PROCESS.CHECKS

If you want to have queue security checks performed on all the queue managers in the queue-sharing group, except QM02, define the following switch profile:

QM02.NO.QUEUE.CHECKS

(There is no need to define a profile for the queue sharing group because the checks are automatically enabled if there is no profile defined.)

Parent topic: Switch profiles

This build: January 26, 2011 10:58:25

Notices | Trademarks | Downloads | Library | Support | Feedback

© Copyright IBM Corporation 1999, 2009. All Rights Reserved. This topic's URL: zs12190\_

# 7.1.3.6. An example of defining switches

Different WebSphere® MQ subsystems have different security requirements, which can be implemented using different switch profiles.

Four WebSphere MQ subsystems have been defined:

- MQP1 (a production system)
- MQP2 (a production system)
- MQD1 (a development system)
- MQT1 (a test system)

All four queue managers are members of queue-sharing group QS01. All WebSphere MQ RACF® classes have been defined and activated.

These subsystems have different security requirements:

- The production systems require full WebSphere MQ security checking to be active at queue-sharing group level on both systems. This is done by specifying the following profile:
  - RDEFINE MQADMIN QS01.NO.QMGR.CHECKS

This sets queue-sharing group level checking for all the queue managers in the queue-sharing group. You do not need to define any other switch profiles for the production queue managers because you want to check everything for these systems.

 Test queue manager MQT1 also requires full security checking. However, because you might want to change this later, security can be defined at queue-manager level so that you can change the security settings for this queue manager without affecting the other members of the queue-sharing group.

This is done by defining the NO.QSG.CHECKS profile for MQT1 as follows:

RDEFINE MQADMIN MQT1.NO.QSG.CHECKS

- Development queue manager MQD1 has different security requirements from the rest of the queue-sharing group. It requires only connection and queue security to be active.
  - This is done by defining a MQD1.YES.QMGR.CHECKS profile for this queue manager, and then defining the following profiles to switch off security checking for the resources that do not need to be checked:
    - RDEFINE MQADMIN MQD1.NO.CMD.CHECKS RDEFINE MQADMIN MQD1.NO.CMD.RESC.CHECKS RDEFINE MQADMIN MQD1.NO.PROCESS.CHECKS RDEFINE MQADMIN MQD1.NO.NLIST.CHECKS RDEFINE MQADMIN MQD1.NO.CONTEXT.CHECKS RDEFINE MQADMIN MQD1.NO.ALTERNATE.USER.CHECKS

When the queue manager is active, you can display the current security settings by issuing the DISPLAY SECURITY MQSC command.

You can also change the switch settings when the queue manager is running by defining or deleting the appropriate switch profile in the MQADMIN class. To make the changes to the switch settings active, you must issue the REFRESH SECURITY command for the MQADMIN class.

See <u>Refreshing queue manager security on z/OS</u> for more details about using the DISPLAY SECURITY and REFRESH SECURITY commands.

#### Parent topic: Switch profiles

This build: January 26, 2011 10:58:25

Notices | Trademarks | Downloads | Library | Support | Feedback

Copyright IBM Corporation 1999, 2009. All Rights Reserved. This topic's URL: 7512200

## 7.2. Profiles used to control access to WebSphere MQ resources

You must define RACF® profiles to control access to WebSphere® MQ resources, in addition to the switch profiles that might have been defined. This collection of topics discusses the RACF profiles for the different types of WebSphere MQ resource.

If you do not have a resource profile defined for a particular security check, and a user issues a request that would involve making that check, WebSphere MQ denies access. You do not need to define profiles for security types relating to any security switches that you have deactivated.

### **Profiles for connection security**

If connection security is active, you must define profiles in the MQCONN class and permit the necessary groups or user IDs access to those profiles, so that they can connect to WebSphere MQ.

### Profiles for queue security

If queue security is active, you must define profiles in the appropriate classes and permit the necessary groups or user IDs access to these profiles. Queue security profiles are named after the queue manager or queue-sharing group, and the queue to be opened.

#### Profiles for processes

If process security is active, you must define profiles in the appropriate classes and permit the necessary groups or user IDs access to those profiles.

### **Profiles for namelists**

If namelist security is active, you define profiles in the appropriate classes and give the necessary groups or user IDs access to these profiles.

#### Profiles for alternate user security

If alternate user security is active, you must define profiles in the appropriate classes and permit the necessary groups or user IDs access to those profiles.

### **Profiles for context security**

WebSphere MQ uses profiles for controlling access to the context information specific to a particular message. The context is contained within the message descriptor (MQMD).

#### **Profiles for command security**

To enable security checking for commands, add profiles to the MQCMDS class. The profile names are based on the MQSC commands but control both MQSC and PCF commands. Profiles can apply to a queue manager or a queue-sharing group.

#### Profiles for topic security

If topic security is active, you must define profiles in the appropriate classes and permit the necessary groups or user IDs access to those profiles.

#### Profiles for command resource security

If you have not defined the command resource security switch profile, because you want security checking for resources associated with commands, you must add resource profiles for each resource to the appropriate class. The same security profiles control both MQSC and PCF commands.

Parent topic: Setting up security on z/OS

This build: January 26, 2011 10:58:25

Notices | Trademarks | Downloads | Library | Support | Feedback

Copyright IBM Corporation 1999, 2009. All Rights Reserved. This topic's URL: zs12210

# 7.2.1. Profiles for connection security

If connection security is active, you must define profiles in the MQCONN class and permit the necessary groups or user IDs access to those profiles, so that they can connect to WebSphere® MQ.

To enable a connection to be made, you must grant users RACF® READ access to the appropriate profile. (If no queue manager level profile exists, and your queue manager is a member of a queue-sharing group, checks might be made against queue-sharing group level profiles, if the security is set up to do this.)

A connection profile qualified with a queue manager name controls access to a specific queue manager and users given access to this profile can connect to that queue manager. A connection profile qualified with queue-sharing group name controls access to all queue managers within the queue-sharing group for that connection type. For example, a user with access to QS01.BATCH can use a batch connection to any queue manager in queue-sharing group QS01 that has not got a queue manager level profile defined.

#### Note:

- 1. For information about the user IDs checked for different security requests, see User IDs for security checking.
- 2. Resource level security (RESLEVEL) checks are also made at connection time. For details, see The RESLEVEL security profile.

WebSphere MQ security recognizes the following different types of connection:

- Batch (and batch-type) connections, these include:
  - z/OS® batch jobs
  - TSO applications
  - o USS sign-ons
  - o DB2® stored procedures
- CICS® connections
- IMS<sup>™</sup> connections from control and application processing regions
- The WebSphere MQ channel initiator

#### Connection security profiles for batch connections

Profiles for checking batch-type connections are composed of the queue manager or queue-sharing group name followed by the word *BATCH*. Give the user ID associated with the connecting address space READ access to the connection profile.

#### Connection security profiles for CICS connections

Profiles for checking CICS connections are composed of the queue manager or queue-sharing group name followed by the word *CICS*. Give the user ID associated with the CICS address space READ access to the connection profile.

#### Connection security profiles for IMS connections

Profiles for checking IMS connections are composed of the queue manager or queue-sharing group name followed by the word *IMS*. Give the IMS control and dependent region user IDs READ access to the connection profile.

### Connection security profiles for the channel initiator

Profiles for checking connections from the channel initiator are composed of the queue manager or queue-sharing group name followed by the word *CHIN*. Give the user ID used by the channel initiator started task address space READ access to the connection profile.

Parent topic: Profiles used to control access to WebSphere MQ resources

This build: January 26, 2011 10:58:26

Notices | Trademarks | Downloads | Library | Support | Feedback

Copyright IBM Corporation 1999, 2009. All Rights Reserved. This topic's URL: zs12220

## 7.2.1.1. Connection security profiles for batch connections

Profiles for checking batch-type connections are composed of the queue manager or queue-sharing group name followed by the word *BATCH*. Give the user ID associated with the connecting address space READ access to the connection profile.

Profiles for checking batch and batch-type connections take the form:

hlq.BATCH

where hlq can be either the qmgr-name (queue manager name) or qsg-name (queue-sharing group name). If you are using both queue manager and queue-sharing group level security, WebSphere® MQ checks for a profile prefixed by the queue manager name. If it does not

find one, it looks for a profile prefixed by the queue-sharing group name. If it fails to find either profile, the connection request fails.

For batch or batch-type connection requests, you must permit the user ID associated with the connecting address space to access the connection profile. For example, the following RACF® command allows users in the CONNTQM1 group to connect to the queue manager TQM1; these user IDs will be permitted to use any batch or batch-type connection.

```
RDEFINE MQCONN TQM1.BATCH UACC(NONE)
```

PERMIT TQM1.BATCH CLASS(MQCONN) ID(CONNTQM1) ACCESS(READ)

Parent topic: Profiles for connection security

```
This build: January 26, 2011 10:58:26
```

Notices | Trademarks | Downloads | Library | Support | Feedback

Copyright IBM Corporation 1999, 2009. All Rights Reserved. This topic's URL: zs12230

# 7.2.1.2. Connection security profiles for CICS connections

Profiles for checking CICS® connections are composed of the queue manager or queue-sharing group name followed by the word *CICS*. Give the user ID associated with the CICS address space READ access to the connection profile.

Profiles for checking connections from CICS take the form:

hlq.CICS

where hlq can be either qmgr-name (queue manager name) or qsg-name (queue-sharing group name). If you are using both queue manager and queue-sharing group level security, WebSphere® MQ checks for a profile prefixed by the queue manager name. If it does not find one, it looks for a profile prefixed by the queue-sharing group name. If it fails to find either profile, the connection request fails

For connection requests by CICS, you need only permit the CICS address space user ID access to the connection profile.

For example, the following RACF® commands allow the CICS address space user ID KCBCICS to connect to the queue manager TQM1:

RDEFINE MQCONN TQM1.CICS UACC(NONE)

PERMIT TOM1.CICS CLASS (MQCONN) ID (KCBCICS) ACCESS (READ)
Parent topic: Profiles for connection security

This build: January 26, 2011 10:58:26

Notices | Trademarks | Downloads | Library | Support | Feedback

© Copyright IBM Corporation 1999, 2009. All Rights Reserved. This topic's URL: zs12240

## 7.2.1.3. Connection security profiles for IMS connections

Profiles for checking IMS<sup>™</sup> connections are composed of the queue manager or queue-sharing group name followed by the word *IMS*. Give the IMS control and dependent region user IDs READ access to the connection profile.

Profiles for checking connections from IMS take the form:

hlq.IMS

where hlq can be either qmgr-name (queue manager name) or qsg-name (queue-sharing group name). If you are using both queue manager and queue-sharing group level security, WebSphere® MQ checks for a profile prefixed by the queue manager name. If it does not find one, it looks for a profile prefixed by the queue-sharing group name. If it fails to find either profile, the connection request fails

For connection requests by IMS, permit access to the connection profile for the IMS control and dependent region user IDs.

For example, the following RACF® commands allow:

• The IMS region user ID, IMSREG, to connect to the queue manager TQM1.

• Users in group BMPGRP to submit BMP jobs.

```
RDEFINE MOCONN TOM1.IMS UACC(NONE)
```

PERMIT TOM1.IMS CLASS (MOCONN) ID (IMSREG, BMPGRP) ACCESS (READ)

Parent topic: Profiles for connection security

This build: January 26, 2011 10:58:26

Notices | Trademarks | Downloads | Library | Support | Feedback

Copyright IBM Corporation 1999, 2009. All Rights Reserved. This topic's URL: 7512250

## 7.2.1.4. Connection security profiles for the channel initiator

Profiles for checking connections from the channel initiator are composed of the queue manager or queue-sharing group name followed by the word *CHIN*. Give the user ID used by the channel initiator started task address space READ access to the connection profile.

Profiles for checking connections from the channel initiator take the form:

hlq.CHIN

where hlq can be either qmgr-name (queue manager name) or qsg-name (queue-sharing group name). If you are using both queue manager and queue-sharing group level security, WebSphere® MQ checks for a profile prefixed by the queue manager name. If it does not find one, it looks for a profile prefixed by the queue-sharing group name. If it fails to find either profile, the connection request fails

For connection requests by the channel initiator, define access to the connection profile for the user ID used by the channel initiator started task address space.

For example, the following RACF® commands allow the channel initiator address space running with user ID DQCTRL to connect to the queue manager TQM1:

RDEFINE MQCONN TQM1.CHIN UACC(NONE) PERMIT TQM1.CHIN CLASS(MQCONN) ID(DQCTRL) ACCESS(READ)

Parent topic: Profiles for connection security

This build: January 26, 2011 10:58:27

Notices | Trademarks | Downloads | Library | Support | Feedback

Copyright IBM Corporation 1999, 2009. All Rights Reserved. This topic's URL: zs12260

# 7.2.2. Profiles for queue security

If queue security is active, you must define profiles in the appropriate classes and permit the necessary groups or user IDs access to these profiles. Queue security profiles are named after the queue manager or queue-sharing group, and the queue to be opened.

If queue security is active, you must:

- Define profiles in the MQQUEUE or GMQQUEUE classes if using uppercase profiles.
- Define profiles in the MXQUEUE or GMXQUEUE classes if using mixed case profiles.
- Permit the necessary groups or user IDs access to these profiles, so that they can issue WebSphere® MQ API requests that use gueues.

Profiles for gueue security take the form:

hlq.queuename

where hlq can be either qmgr-name (queue manager name) or qsg-name (queue-sharing group name), and queuename is the name of the queue being opened, as specified in the object descriptor on the **MQOPEN** or **MQPUT1** call.

A profile prefixed by the queue manager name controls access to a single queue on that queue manager. A profile prefixed by the queuesharing group name controls access to access to one or more queues with that queue name on all queue managers within the queue-sharing group, or access to a shared queue by any queue manager within the group. This access can be overridden on an individual queue manager by defining a queue-manager level profile for that queue on that queue manager.

If your queue manager is a member of a queue-sharing group and you are using both queue manager and queue-sharing group level security, WebSphere MQ checks for a profile prefixed by the queue manager name first. If it does not find one, it looks for a profile prefixed by the queue-sharing group name.

If you are using shared queues, you are recommended to use queue-sharing group level security.

For details of how queue security operates when the queue name is that of an alias or a model queue, see <u>Considerations for alias queues</u> and <u>Considerations for model queues</u>.

The RACF® access required to open a queue depends on the **MQOPEN** or **MQPUT1** options specified. If more than one of the MQOO\_\* and MQPMO\_\* options is coded, the queue security check is performed for the highest RACF authority required.

| MQOPEN or MQPUT1 option                                   | RACF access level required to access hlq.queuename |
|-----------------------------------------------------------|----------------------------------------------------|
| MQOO_BROWSE                                               | READ                                               |
| MQOO_INQUIRE                                              | READ                                               |
| MQOO_BIND_*                                               | UPDATE                                             |
| MQOO_INPUT_*                                              | UPDATE                                             |
| MQOO_OUTPUT or MQPUT1                                     | UPDATE                                             |
| MQOO_PASS_ALL_CONTEXT<br>MQPMO_PASS_ALL_CONTEXT           | UPDATE                                             |
| MQOO_PASS_IDENTITY_CONTEXT<br>MQPMO_PASS_IDENTITY_CONTEXT | UPDATE                                             |
| MQOO_SAVE_ALL_CONTEXT                                     | UPDATE                                             |
| MQOO_SET_IDENTITY_CONTEXT<br>MQPMO_SET_IDENTITY_CONTEXT   | UPDATE                                             |
| MQOO_SET_ALL_CONTEXT<br>MQPMO_SET_ALL_CONTEXT             | UPDATE                                             |
| MQOO_SET                                                  | ALTER                                              |

Table 1. Access levels for queue security using the MQOPEN or MQPUT1 calls

For example, on WebSphere MQ queue manager QM77, all user IDs in the RACF group PAYGRP are to be given access to get messages from or put messages to all queues with names beginning with 'PAY.'. You can do this using these RACF commands:

RDEFINE MQQUEUE QM77.PAY.\*\* UACC(NONE)

PERMIT QM77.PAY.\*\* CLASS(MQQUEUE) ID(PAYGRP) ACCESS(UPDATE)

Also, all user IDs in the PAYGRP group must have access to put messages on queues that do not follow the PAY naming convention. For example:

REQUEST\_QUEUE\_FOR\_PAYROLL SALARY.INCREASE.SERVER

REPLIES.FROM.SALARY.MODEL

You can do this by defining profiles for these queues in the GMQQUEUE class and giving access to that class as follows:

```
RDEFINE GMQQUEUE PAYROLL.EXTRAS UACC(NONE)
ADDMEM(QM77.REQUEST_QUEUE_FOR_PAYROLL,
QM77.SALARY.INCREASE.SERVER,
QM77.REPLIES.FROM.SALARY.MODEL)
PERMIT PAYROLL.EXTRAS CLASS(GMQQUEUE) ID(PAYGRP) ACCESS(UPDATE)
```

#### Note:

- 1. If the RACF access level that an application has to a queue security profile is changed, the changes only take effect for any new object handles obtained (that is, new **MQOPEN**s) for that queue. Those handles already in existence at the time of the change retain their existing access to the queue. If an application is required to use its changed access level to the queue rather than its existing access level, it must close and reopen the queue for each object handle that requires the change.
- 2. In the example, the queue manager name QM77 could also be the name of a queue-sharing group.

Other types of security checks might also occur at the time the queue is opened depending on the open options specified and the types of security that are active. See also <u>Profiles for context security</u> and <u>Profiles for alternate user security</u>. For a summary table showing the open options and the security authorization needed when queue, context, and alternate user security are all active, see <u>Table 1</u>.

If you are using publish/subscribe you must consider the following. When an MQSUB request is processed a security check is performed to ensure that the user ID making the request has the required access to put messages to the target WebSphere MQ queue as well as the required access to subscribe to the WebSphere MQ topic.

| Table 2. Access levels for queue security using the MQSUB call |                                                    |  |  |
|----------------------------------------------------------------|----------------------------------------------------|--|--|
| MQSUB option                                                   | RACF access level required to access hlq.queuename |  |  |
| MQSO_ALTER, MQSO_CREATE, and MQSO_RESUME                       | UPDATE                                             |  |  |

### Note:

- 2. You can use a technique like this for the destination queue you provide on an MQSUB API call if you want to distinguish between the users making the subscriptions, and the users retrieving the publications from the destination queue.

#### Considerations for alias queues

When you issue an **MQOPEN** or **MQPUT1** call for an alias queue, WebSphere MQ makes a resource check against the queue name specified in the object descriptor (MQOD) on the call. It does not check if the user is allowed access to the target queue name.

### Using alias queues to distinguish between MQGET and MQPUT requests

The range of MQI calls available in one access level can cause a problem if you want to restrict access to a queue to allow only the **MQPUT** call or only the **MQGET** call. A queue can be protected by defining two aliases that resolve to that queue: one that enables applications to get messages from the queue, and one that enable applications to put messages on the queue.

#### **Considerations for model queues**

To open a model queue, you must be able to open both the model queue itself and the dynamic queue to which it resolves. Define generic RACF profiles for dynamic queues, including dynamic queues used by WebSphere MQ utilities.

### Close options on permanent dynamic queues

If an application opens a permanent dynamic queue that was created by another application and then attempts to delete that queue with an **MQCLOSE** option, some extra security checks are applied when the attempt is made.

#### Security and remote queues

When a message is put on a remote queue, the queue security that is implemented by the local queue manager depends on how the remote queue is specified when it is opened.

### **Dead-letter queue security**

Special considerations apply to the dead-letter queue, because many users must be able to put messages on it, but access to retrieve messages must be tightly restricted. You can achieve this by applying different RACF authorities to the dead-letter queue and an alias queue.

#### System queue security

You must set up RACF access to allow certain user IDs access to particular system queues.

### API-resource security access quick reference

A summary of the **MQOPEN**, **MQPUT1**, **MQSUB**, and **MQCLOSE** options and the access required by the different resource security types.

Parent topic: Profiles used to control access to WebSphere MQ resources

🛍 This build: January 26, 2011 10:58:27

Notices | Trademarks | Downloads | Library | Support | Feedback

Copyright IBM Corporation 1999, 2009. All Rights Reserved. This topic's URL: zs12270

# 7.2.2.1. Considerations for alias queues

When you issue an **MQOPEN** or **MQPUT1** call for an alias queue, WebSphere® MQ makes a resource check against the queue name specified in the object descriptor (MQOD) on the call. It does not check if the user is allowed access to the target queue name.

For example, an alias queue called PAYROLL.REQUEST resolves to a target queue of PAY.REQUEST. If queue security is active, you need

only be authorized to access the queue PAYROLL.REQUEST. No check is made to see if you are authorized to access the queue PAY.REQUEST.

Parent topic: Profiles for queue security

🕍 This build: January 26, 2011 10:58:27

Notices | Trademarks | Downloads | Library | Support | Feedback

Copyright IBM Corporation 1999, 2009. All Rights Reserved. This topic's URL: zs12280

# 7.2.2.2. Using alias queues to distinguish between MQGET and MQPUT requests

The range of MQI calls available in one access level can cause a problem if you want to restrict access to a queue to allow only the **MQPUT** call or only the **MQEET** call. A queue can be protected by defining two aliases that resolve to that queue: one that enables applications to get messages from the queue, and one that enable applications to put messages on the queue.

The following text gives you an example of how you can define your queues to WebSphere® MQ:

DEFINE QLOCAL(MUST\_USE\_ALIAS\_TO\_ACCESS) GET(ENABLED) PUT(ENABLED)

DEFINE QALIAS(USE\_THIS\_ONE\_FOR\_GETS) GET(ENABLED) PUT(DISABLED) TARGQ(MUST\_USE\_ALIAS\_TO\_ACCESS)

DEFINE QALIAS(USE\_THIS\_ONE\_FOR\_PUTS) GET(DISABLED) PUT(ENABLED) TARGQ(MUST\_USE\_ALIAS\_TO\_ACCESS)

#### You must also make the following RACF® definitions:

RDEFINE MQQUEUE hlq.MUST\_USE\_ALIAS\_TO\_ACCESS UACC(NONE) RDEFINE MQQUEUE hlq.USE\_THIS\_ONE\_FOR\_GETS UACC(NONE) RDEFINE MQQUEUE hlq.USE\_THIS\_ONE\_FOR\_PUTS UACC(NONE)

Then you ensure that no users have access to the queue hlq.MUST\_USE\_ALIAS\_TO\_ACCESS, and give the appropriate users or groups access to the alias. You can do this using the following RACF commands:

This means user ID GETUSER and user IDs in the group GETGRP are only allowed to get messages on MUST\_USE\_ALIAS\_TO\_ACCESS through the alias queue USE\_THIS\_ONE\_FOR\_GETS; and user ID PUTUSER and user IDs in the group PUTGRP are only allowed to put messages through the alias queue USE\_THIS\_ONE\_FOR\_PUTS.

#### Note:

- 1. If you want to use a technique like this, you must inform your application developers, so that they can design their programs appropriately.
- 2. You can use a technique like this for the destination queue you provide on and MQSUB API request if you want to distinguish between the users making the subscriptions and the users 'getting' the publications from the destination queue.

#### Parent topic: Profiles for queue security

🛍 This build: January 26, 2011 10:58:27

Notices | Trademarks | Downloads | Library | Support | Feedback

Copyright IBM Corporation 1999, 2009. All Rights Reserved. This topic's URL: zs12290\_

# 7.2.2.3. Considerations for model queues

To open a model queue, you must be able to open both the model queue itself and the dynamic queue to which it resolves. Define generic RACF profiles for dynamic queues, including dynamic queues used by WebSphere® MQ utilities.

When you open a model queue, WebSphere MQ security makes two queue security checks:

- 1. Are you authorized to access the model queue?
- 2. Are you authorized to access the dynamic queue to which the model queue resolves?

If the dynamic queue name contains a trailing asterisk (\*) character, this \* is replaced by a character string generated by WebSphere MQ, to create a dynamic queue with a unique name. However, because the whole name, including this generated string, is used for checking authority, you should define generic profiles for these queues.

For example, an **MQOPEN** call uses a model queue name of CREDIT.CHECK.REPLY.MODEL and a dynamic queue name of CREDIT.REPLY.\* on queue manager (or queue-sharing group) MQSP.

To do this, you must issue the following RACF® commands to define the necessary queue profiles:

RDEFINE MQQUEUE MQSP.CREDIT.CHECK.REPLY.MODEL RDEFINE MQQUEUE MQSP.CREDIT.REPLY.\*\*

You must also issue the corresponding RACF PERMIT commands to allow the user access to these profiles.

A typical dynamic queue name created by an **MQOPEN** is something like CREDIT.REPLY.A346EF00367849A0. The precise value of the last qualifier is unpredictable; this is why you should use generic profiles for such queue names.

A number of WebSphere MQ utilities put messages on dynamic queues. You should define profiles for the following dynamic queue names, and provide RACF UPDATE access to the relevant user IDs (see <u>User IDs for security checking</u> for the correct user IDs):

| SYSTEM.CSQUTIL.*  | (used by | CSQ | UTIL)                                      |
|-------------------|----------|-----|--------------------------------------------|
| SYSTEM.CSQOREXX.* | (used by | the | operations and control panels)             |
| SYSTEM.CSQXCMD.*  | (used by | the | channel initiator when processing CSQINPX) |
| CSQ4SAMP.*        | (used by | the | WebSphere MQ supplied samples)             |

You might also consider defining a profile to control use of the dynamic queue name used by default in the application programming copy members. The WebSphere MQ-supplied copybooks contain a default *DynamicQName*, which is CSQ.\*. This enables an appropriate RACF profile to be established.

**Note:** Do not allow application programmers to specify a single \* for the dynamic queue name. If you do, you must define an hlq.\*\* profile in the MQQUEUE class, and you would have to give it wide-ranging access. This means that this profile could also be used for other non-dynamic queues that do not have a more specific RACF profile. Your users could, therefore, gain access to queues you do not want them to access.

Parent topic: Profiles for queue security

This build: January 26, 2011 10:58:27

Notices | Trademarks | Downloads | Library | Support | Feedback

© Copyright IBM Corporation 1999, 2009. All Rights Reserved. This topic's URL: zs12300

## 7.2.2.4. Close options on permanent dynamic queues

If an application opens a permanent dynamic queue that was created by another application and then attempts to delete that queue with an **MQCLOSE** option, some extra security checks are applied when the attempt is made.

Table 1. Access levels for close options on permanent dynamic queues

| MQCLOSE option    | RACF® access level required to hlq.queuename |  |
|-------------------|----------------------------------------------|--|
| MQCO_DELETE       | ALTER                                        |  |
| MQCO_DELETE_PURGE | ALTER                                        |  |

#### Parent topic: Profiles for queue security

This build: January 26, 2011 10:58:28

Notices | Trademarks | Downloads | Library | Support | Feedback

© Copyright IBM Corporation 1999, 2009. All Rights Reserved. This topic's URL: zs12310\_

# 7.2.2.5. Security and remote queues

>When a message is put on a remote queue, the queue security that is implemented by the local queue manager depends on how the remote queue is specified when it is opened.

The following rules are applied:

1. If the remote queue has been defined on the local queue manager through the WebSphere® MQ DEFINE QREMOTE command, the queue that is checked is the name of the remote queue. For example, if a remote queue is defined on queue manager MQS1 as follows:

```
DEFINE QREMOTE(BANK7.CREDIT.REFERENCE)
RNAME(CREDIT.SCORING.REQUEST)
RQMNAME(BNK7)
XMITQ(BANK1.TO.BANK7)
```

In this case, a profile for BANK7.CREDIT.REFERENCE must be defined in the MQQUEUE class.

If the ObjectQMgrName for the request does not resolve to the local queue manager, a security check is carried out against the resolved (remote) queue manager name except in the case of a cluster queue where the check is made against the cluster queue name.

For example, the transmission queue BANK1.TO.BANK7 is defined on queue manager MQS1. An **MQPUT1** request is then issued on MQS1 specifying *ObjectName* as BANK1.INTERBANK.TRANSFERS and an *ObjectQMgrName* of BANK1.TO.BANK7. In this case, the user performing the request must have access to BANK1.TO.BANK7.

3. If you make an **MQPUT** request to a queue and specify <code>ObjectQMgrName</code> as the name of an alias of the local queue manager, only the queue name is checked for security, not that of the queue manager.

When the message gets to the remote queue manager it might be subject to additional security processing. For more information, see the <u>WebSphere MQ Intercommunication</u> manual.

Parent topic: Profiles for queue security

This build: January 26, 2011 10:58:28

Notices | Trademarks | Downloads | Library | Support | Feedback

Copyright IBM Corporation 1999, 2009. All Rights Reserved. This topic's URL: zs12320

# 7.2.2.6. Dead-letter queue security

Special considerations apply to the dead-letter queue, because many users must be able to put messages on it, but access to retrieve messages must be tightly restricted. You can achieve this by applying different RACF authorities to the dead-letter queue and an alias queue.

Undelivered messages can be put on a special queue called the dead-letter queue. If you have sensitive data that could possibly end up on this queue, you must consider the security implications of this because you do not want unauthorized users to retrieve this data.

Each of the following must be allowed to put messages onto the dead-letter queue:

- Application programs.
- The channel initiator address space and any MCA user IDs. (If the RESLEVEL profile is not present, or is defined so that network-received user IDs are checked, the network-received user ID also needs authority to put messages on the dead-letter queue.)
- CKTI, the WebSphere® MQ-supplied CICS® task initiator.
- CSQQTRMN, the WebSphere MQ-supplied IMS<sup>™</sup> trigger monitor.

The only application that can retrieve messages from the dead-letter queue should be a 'special' application that processes these messages. However, a problem arises if you give applications RACF® UPDATE authority to the dead-letter queue for **MQPUT**s because they can then automatically retrieve messages from the queue using **MQGET** calls. You cannot disable the dead-letter queue for get operations because, if you do, not even the 'special' applications could retrieve the messages.

One solution to this problem is set up a two-level access to the dead-letter queue. CKTI, message channel agent transactions or the channel initiator address space, and 'special' applications have direct access; other applications can only access the dead-letter queue through an alias queue. This alias is defined to allow applications to put messages on the dead-letter queue, but not to get messages from it.

This is how it might work:

- 1. Define the real dead-letter queue with attributes PUT(ENABLED) and GET(ENABLED), as shown in the sample thlqual.SCSQPROC (CSQ4INYG).
- 2. Give RACF UPDATE authority for the dead-letter queue to the following user IDs:
  - $\,\circ\,$  User IDs that the CKTI and the MCAs or channel initiator address space run under.
  - o The user IDs associated with the 'special' dead-letter queue processing application.
- 3. Define an alias queue that resolves to the real dead-letter queue, but give the alias queue these attributes: PUT(ENABLED) and GET (DISABLED). Give the alias queue a name with the same stem as the dead-letter queue name but append the characters ".PUT" to this stem. For example, if the dead-letter queue name is hlq.DEAD.QUEUE, the alias queue name would be hlq.DEAD.QUEUE.PUT.
- 4. To put a message on the dead-letter queue, an application uses the alias queue. This is what your application must do:
  - Retrieve the name of the real dead-letter queue. To do this, it opens the queue manager object using **MQOPEN** and then issues an **MQINQ** to get the dead-letter queue name.
  - Build the name of the alias queue by appending the characters '.PUT' to this name, in this case, hlq.DEAD.QUEUE.PUT.
  - Open the alias queue, hlq.DEAD.QUEUE.PUT.
  - Put the message on the real dead-letter queue by issuing an **MQPUT** against the alias queue.
- 5. Give the user ID associated with the application RACF UPDATE authority to the alias, but no access (authority NONE) to the real deadletter queue. This means that:
  - o The application can put messages onto the dead-letter queue using the alias queue.
  - $\circ\,$  The application cannot get messages from the dead-letter queue using the alias queue because the alias queue is disabled for get operations.

The application cannot get any messages from the real dead-letter queue either because it does have the correct RACF authority.

Table 1 summarizes the RACF authority required for the various participants in this solution.

| Associated user IDs                                      | Real dead-letter queue<br>(hlq.DEAD.QUEUE) | Alias dead-letter queue<br>(hlq.DEAD.QUEUE.PUT) |
|----------------------------------------------------------|--------------------------------------------|-------------------------------------------------|
| MCA or channel initiator address space and CKTI          | UPDATE                                     | NONE                                            |
| 'Special' application (for dead-letter queue processing) | UPDATE                                     | NONE                                            |
| User-written application user IDs                        | NONE                                       | UPDATE                                          |

Table 1. RACF authority to the dead-letter queue and its alias

If you use this method, the application cannot determine the maximum message length (MAXMSGL) of the dead-letter queue. This is because the MAXMSGL attribute cannot be retrieved from an alias queue. Therefore, your application should assume that the maximum message length is 100 MB, the maximum size WebSphere MQ for z/OS® supports. The real dead-letter queue should also be defined with a MAXMSGL attribute of 100 MB.

**Note:** User-written application programs do not normally use alternate user authority to put messages on the dead-letter queue. This reduces the number of user IDs that have access to the dead-letter queue.

Parent topic: Profiles for queue security

This build: January 26, 2011 10:58:28

Notices | Trademarks | Downloads | Library | Support | Feedback

Copyright IBM Corporation 1999, 2009. All Rights Reserved. This topic's URL: 7512330

# 7.2.2.7. System queue security

You must set up RACF® access to allow certain user IDs access to particular system queues.

Many of the system queues are accessed by the ancillary parts of WebSphere® MQ:

- The CSQUTIL utility
- The operations and control panels
- The channel initiator address space ▶(including the Queued Pub/Sub Daemon) ◄

The user IDs under which these run must be given RACF access to these queues, as shown in Table 1.

Table 1. Access required to the SYSTEM queues by WebSphere MQ

| SYSTEM queue                               | CSQUTIL | Operations<br>and control<br>panels | Channel initiator<br>for distributed<br>queuing |
|--------------------------------------------|---------|-------------------------------------|-------------------------------------------------|
| SYSTEM.ADMIN.CHANNEL.EVENT                 | -       | -                                   | UPDATE                                          |
| >SYSTEM.BROKER.ADMIN.STREAM                | >-<     | >-<                                 | >ALTER<                                         |
| >SYSTEM.BROKER.CONTROL.QUEUE<              | >-<     | >-<                                 | >ALTER                                          |
| >SYSTEM.BROKER.DEFAULT.STREAM€             | >-<     | >-<                                 | >ALTER<                                         |
| >SYSTEM.BROKER.INTER.BROKER.COMMUNICATIONS | >-<     | >-<                                 | >UPDATE<                                        |
| SYSTEM.CHANNEL.INITQ                       | -       | -                                   | UPDATE                                          |
| SYSTEM.CHANNEL.SYNCQ                       | -       | -                                   | UPDATE                                          |
| SYSTEM.CLUSTER.COMMAND.QUEUE               | -       | -                                   | ALTER                                           |
| SYSTEM.CLUSTER.REPOSITORY.QUEUE            | -       | -                                   | UPDATE                                          |
| SYSTEM.CLUSTER.TRANSMIT.QUEUE              | -       | -                                   | ALTER                                           |
| SYSTEM.COMMAND.INPUT                       | UPDATE  | UPDATE                              | UPDATE                                          |
| >SYSTEM.COMMAND.REPLY.*<                   | >-<     | >-<                                 | >UPDATE <b>≪</b>                                |
| SYSTEM.COMMAND.REPLY.MODEL                 | UPDATE  | UPDATE                              | UPDATE                                          |
| SYSTEM.CSQOREXX.*                          | -       | UPDATE                              | -                                               |
| SYSTEM.CSQUTIL.*                           | UPDATE  | -                                   | -                                               |
| SYSTEM.CSQXCMD.*                           | -       | -                                   | UPDATE                                          |
| SYSTEM.HIERARCHY.STATE                     | -       | -                                   | UPDATE                                          |
| SYSTEM.INTER.QMGR.CONTROL                  | -       | -                                   | UPDATE                                          |
| SYSTEM.INTER.QMGR.PUBS                     | -       | -                                   | UPDATE                                          |
| SYSTEM.INTER.QMGR.FANREQ                   | -       | -                                   | UPDATE                                          |
| SYSTEM.QSG.CHANNEL.SYNCQ                   | -       | -                                   | UPDATE                                          |
| SYSTEM.QSG.TRANSMIT.QUEUE                  | -       | -                                   | UPDATE                                          |

### Parent topic: Profiles for queue security

🛍 This build: January 26, 2011 10:58:29

Notices | Trademarks | Downloads | Library | Support | Feedback

Copyright IBM Corporation 1999, 2009. All Rights Reserved. This topic's URL: zs12340\_

# 7.2.2.8. API-resource security access quick reference

>A summary of the MQOPEN, MQPUT1, MQSUB, and MQCLOSE options and the access required by the different resource security types.

Table 1. MQOPEN, MQPUT1, MQSUB, and MQCLOSE options and the security authorization required. Callouts shown like this (1) refer to the notes following this table.

|                                           | Minimum RACF® access level required |                                          |                          |                          |
|-------------------------------------------|-------------------------------------|------------------------------------------|--------------------------|--------------------------|
| RACF class:                               | МХТОРІС                             | MQQUEUE<br>or<br>MXQUEUE<br>( <u>1</u> ) | MQADMIN<br>or<br>MXADMIN | MQADMIN<br>or<br>MXADMIN |
| RACF profile:                             | ( <u>15</u> or <u>16</u> )          | (2)                                      | ( <u>3</u> )             | ( <u>4</u> )             |
| MQOPEN option                             |                                     |                                          |                          |                          |
| MQOO_INQUIRE                              |                                     | READ (5)                                 | No check                 | No check                 |
| MQOO_BROWSE                               |                                     | READ                                     | No check                 | No check                 |
| MQOO_INPUT_*                              |                                     | UPDATE                                   | No check                 | No check                 |
| MQOO_SAVE_ALL_CONTEXT (6)                 |                                     | UPDATE                                   | No check                 | No check                 |
| MQOO_OUTPUT (USAGE=NORMAL) (Z)            |                                     | UPDATE                                   | No check                 | No check                 |
| MQOO_PASS_IDENTITY_CONTEXT (8)            |                                     | UPDATE                                   | READ                     | No check                 |
| MQOO_PASS_ALL_CONTEXT (8) (9)             |                                     | UPDATE                                   | READ                     | No check                 |
| MQOO_SET_IDENTITY_CONTEXT (8) (9)         |                                     | UPDATE                                   | UPDATE                   | No check                 |
| MQOO_SET_ALL_CONTEXT (8) (10)             |                                     | UPDATE                                   | CONTROL                  | No check                 |
| MQOO_OUTPUT (USAGE (XMITQ) (>11<)         |                                     | UPDATE                                   | CONTROL                  | No check                 |
| MQOO_OUTPUT (topic object)                | UPDATE (16)                         |                                          |                          |                          |
| MQOO_OUTPUT (alias queue to topic object) | UPDATE (16)                         | UPDATE                                   |                          |                          |
| MQOO_SET                                  |                                     | ALTER                                    | No check                 | No check                 |
| MQOO_ALTERNATE_USER_AUTHORITY             |                                     | ( <u>12</u> )                            | ( <u>12</u> )            | UPDATE                   |
| MQPUT1 option                             | •                                   | •                                        | •                        | •                        |
| Put on a normal queue (7)                 |                                     | UPDATE                                   | No check                 | No check                 |

| MQPMO_PASS_IDENTITY_CONTEXT               |                    | UPDATE        | READ          | No check |
|-------------------------------------------|--------------------|---------------|---------------|----------|
| MQPMO_PASS_ALL_CONTEXT                    |                    | UPDATE        | READ          | No check |
| MQPMO_SET_IDENTITY_CONTEXT                |                    | UPDATE        | UPDATE        | No check |
| MQPMO_SET_ALL_CONTEXT                     |                    | UPDATE        | CONTROL       | No check |
| MQOO_OUTPUT                               |                    | UPDATE        | CONTROL       | No check |
| Put on a transmission queue (11)          |                    |               |               |          |
| MQOO_OUTPUT (topic object)                | UPDATE (16)        |               |               |          |
| MQOO_OUTPUT (alias queue to topic object) | UPDATE (16)        | UPDATE        |               |          |
| MQPMO_ALTERNATE_USER_AUTHORITY            |                    | ( <u>13</u> ) | ( <u>13</u> ) | UPDATE   |
| MQCLOSE option                            | ·                  |               |               | ·        |
| MQCO_DELETE (14)                          |                    | ALTER         | No check      | No check |
| MQCO_DELETE_PURGE (14)                    |                    | ALTER         | No check      | No check |
| MQCO_REMOVE_SUB                           | ALTER (15)         |               |               |          |
| MQSUB option                              | ·                  |               |               |          |
| MQSO_CREATE                               | ALTER (15)         | ( <u>17</u> ) | ( <u>18</u> ) |          |
| MQSO_ALTER                                | ALTER (15)         | ( <u>17</u> ) | ( <u>18</u> ) |          |
| MQSO_RESUME                               | READ ( <u>15</u> ) | (17)          | No check      |          |
| MQSO_ALTERNATE_USER_AUTHORITY             |                    |               |               | UPDATE   |
| MQSO_SET_IDENTITY_CONTEXT                 |                    |               | ( <u>18</u> ) |          |

Note:

- 1. This option is not restricted to queues. Use the MQNLIST or MXNLIST class for namelists, and the MQPROC or MXPROC class for processes.
- 2. Use RACF profile: hlq.resourcename
- 3. Use RACF profile: hlq.CONTEXT.queuename
- 4. Use RACF profile: hlq.ALTERNATE.USER.alternateuserid

alternateuserid is the user identifier that is specified in the *AlternateUserId* field of the object descriptor. Note that up to 12 characters of the *AlternateUserId* field are used for this check, unlike other checks where only the first 8 characters of a user identifier are used.

- 5. No check is made when opening the queue manager for inquiries.
- 6. MQOO\_INPUT\_\* must be specified as well. This is valid for a local, model or alias queue.
- 7. This check is done for a local or model queue that has a Usage queue attribute of MQUS\_NORMAL, and also for an alias or remote queue (that is defined to the connected queue manager.) If the queue is a remote queue that is opened specifying an ObjectQMgrName (not the name of the connected queue manager) explicitly, the check is carried out against the queue with the same name as ObjectQMgrName (which must be a local queue with a Usage queue attribute of MQUS\_TRANSMISSION).
- 8. MQOO\_OUTPUT must be specified as well.
- 9. MQOO\_PASS\_IDENTITY\_CONTEXT is implied as well by this option.
- 10. MQOO\_PASS\_IDENTITY\_CONTEXT, MQOO\_PASS\_ALL\_CONTEXT and MQOO\_SET\_IDENTITY\_CONTEXT are implied as well by this option.
- 11. This check is done for a local or model queue that has a Usage queue attribute of MQUS\_TRANSMISSION, and is being opened directly for output. It does not apply if a remote queue is being opened.
- 12. At least one of MQOO\_INQUIRE, MQOO\_BROWSE, MQOO\_INPUT\_\*, MQOO\_OUTPUT or MQOO\_SET must be specified as well. The check carried out is the same as that for the other options specified.
- 13. The check carried out is the same as that for the other options specified.
- 14. This applies only for permanent dynamic queues that have been opened directly, that is, not opened through a model queue. No security is required to delete a temporary dynamic queue.
- 15. Use RACF profile hlq.SUBSCRIBE.topicname.
- 16. Use RACF profile hlq.PUBLISH.topicname.
- 17. If on the MQSUB request you specified a destination queue for the publications to be sent to, then a security check is carried out against that queue to ensure that you have put authority to that queue.
- 18. If on the MQSUB request, with MQSO\_CREATE or MQSO\_ALTER options specified, you want to set any of the identity context fields in the MQSD structure, you also need to specify the MQSO\_SET\_IDENTITY\_CONTEXT option and you also need the appropriate authority to the context profile for the destination queue.

Parent topic: Profiles for queue security

This build: January 26, 2011 10:58:30

Notices | Trademarks | Downloads | Library | Support | Feedback

© Copyright IBM Corporation 1999, 2009. All Rights Reserved. This topic's URL: zs12350\_

# 7.2.3. Profiles for processes

If process security is active, you must define profiles in the appropriate classes and permit the necessary groups or user IDs access to those profiles.

If process security is active, you must:

- Define profiles in the MQPROC or GMQPROC classes if using uppercase profiles.
- Define profiles in the MXPROC or GMXPROC classes if using mixed case profiles.

• Permit the necessary groups or user IDs access to these profiles, so that they can issue WebSphere® MO API requests that use processes.

Profiles for processes take the form:

#### hlq.processname

where hlq can be either gmgr-name (queue manager name) or gsg-name (queue-sharing group name), and processname is the name of the process being opened.

A profile prefixed by the queue manager name controls access to a single process definition on that queue manager. A profile prefixed by the queue-sharing group name controls access to one or more process definitions with that name on all queue managers within the queuesharing group. This access can be overridden on an individual queue manager by defining a queue-manager level profile for that process definition on that queue manager.

If your queue manager is a member of a queue-sharing group and you are using both queue manager and queue-sharing group level security, WebSphere MQ checks for a profile prefixed by the queue manager name first. If it does not find one, it looks for a profile prefixed by the queue-sharing group name.

The following table shows the access required for opening a process.

Table 1. Access levels for process security

| MQOPEN option | RACF® access level required to hlq.processname |  |
|---------------|------------------------------------------------|--|
| MQOO_INQUIRE  | READ                                           |  |

For example, on queue manager MQS9, the RACF group INQVPRC must be able to inquire (MQINQ) on all processes starting with the letter V. The RACF definitions for this would be:

RDEFINE MOPROC MOS9.V\* UACC(NONE) PERMIT MOS9.V\* CLASS(MOPROC) ID(INOVPRC) ACCESS(READ)

Alternate user security might also be active, depending on the open options specified when a process definition object is opened.

Parent topic: Profiles used to control access to WebSphere MQ resources

This build: January 26, 2011 10:58:31

Notices | Trademarks | Downloads | Library | Support | Feedback

Copyright IBM Corporation 1999, 2009. All Rights Reserved. This topic's URL: zs12360

## 7.2.4. Profiles for namelists

If namelist security is active, you define profiles in the appropriate classes and give the necessary groups or user IDs access to these profiles.

If namelist security is active, you must:

- Define profiles in the MQNLIST or GMQNLIST classes if using uppercase profiles.
- Define profiles in the MXNLIST or GMXNLIST classes if using mixed case profiles.
- · Permit the necessary groups or user IDs access to these profiles.

Profiles for namelists take the form:

hlg.namelistname

where hlq can be either qmgr-name (queue manager name) or qsg-name (queue-sharing group name), and namelistname is the name of the namelist being opened.

A profile prefixed by the queue manager name controls access to a single namelist on that queue manager. A profile prefixed by the queuesharing group name controls access to access to one or more namelists with that name on all queue managers within the queue-sharing group. This access can be overridden on an individual queue manager by defining a queue-manager level profile for that namelist on that queue manager.

If your queue manager is a member of a queue-sharing group and you are using both queue manager and queue-sharing group level security, WebSphere® MQ checks for a profile prefixed by the queue manager name first. If it does not find one, it looks for a profile prefixed by the queue-sharing group name.

The following table shows the access required for opening a namelist.

Table 1. Access levels for namelist security

| MQOPEN option | RACF® access level required to hlq.namelistname |
|---------------|-------------------------------------------------|
| MQOO_INQUIRE  | READ                                            |

For example, on queue manager (or queue-sharing group) PQM3, the RACF group DEPT571 must be able to inquire (MQINQ) on these namelists:

- All namelists starting with "DEPT571".
- PRINTER/DESTINATIONS/DEPT571
- AGENCY/REQUEST/QUEUES
- WAREHOUSE.BROADCAST

#### The RACF definitions to do this are:

RDEFINE MQNLIST PQM3.DEPT571.\*\* UACC(NONE) PERMIT PQM3.DEPT571.\*\* CLASS(MQNLIST) ID(DEPT571) ACCESS(READ)

```
RDEFINE GMQNLIST NLISTS.FOR.DEPT571 UACC(NONE)
ADDMEM(PQM3.PRINTER/DESTINATIONS/DEPT571,
PQM3.AGENCY/REQUEST/QUEUES,
PQM3.WAREHOUSE.BROADCAST)
PERMIT NLISTS.FOR.DEPT571 CLASS(GMQNLIST) ID(DEPT571) ACCESS(READ)
```

Alternate user security might be active, depending on the options specified when a namelist object is opened.

### System namelist security

Many of the system namelists are accessed by the ancillary parts of WebSphere MQ:

- The CSQUTIL utility
- The operations and control panels
- The channel initiator address space ≥(including the Queued Publish/Subscribe Daemon) €

The user IDs under which these run must be given RACF access to these namelists, as shown in Table 2.

#### Table 2. Access required to the SYSTEM namelists by WebSphere MQ

| SYSTEM namelist                  | CSQUTIL | Operations<br>and control<br>panels | Channel initiator<br>for distributed<br>queuing |
|----------------------------------|---------|-------------------------------------|-------------------------------------------------|
| SYSTEM.QPUBSUB.QUEUE.NAMELIST    | -       | -                                   | READ                                            |
| SYSTEM.QPUBSUB.SUBPOINT.NAMELIST | -       | -                                   | READ                                            |

Parent topic: Profiles used to control access to WebSphere MQ resources

This build: January 26, 2011 10:58:31

Notices | Trademarks | Downloads | Library | Support | Feedback

Copyright IBM Corporation 1999, 2009. All Rights Reserved. This topic's URL: zs12320

# 7.2.5. Profiles for alternate user security

If alternate user security is active, you must define profiles in the appropriate classes and permit the necessary groups or user IDs access to those profiles.

If alternate user security is active, you must:

- Define profiles in the MQADMIN or GMQADMIN classes if you are using uppercase profiles.
- Define profiles in the MXADMIN or GMXADMIN classes if you are using mixed case profiles.

Permit the necessary groups or user IDs access to these profiles, so that they can use the ALTERNATE\_USER\_AUTHORITY options when the object is opened.

Profiles for alternate user security can be specified at subsystem level or at queue-sharing group level and take the following form: hlq.ALTERNATE.USER.alternateuserid

where hlq can be either qmgr-name (queue manager name) or qsg-name (queue-sharing group name), and alternateuserid is the value of the *AlternateUserId* field in the object descriptor.

A profile prefixed by the queue manager name controls use of an alternate user ID on that queue manager. A profile prefixed by the queuesharing group name controls use of an alternate user ID on all queue managers within the queue-sharing group. This alternate user ID can be used on any queue manager within the queue-sharing group by a user that has the correct access. This access can be overridden on an individual queue manager by defining a queue-manager level profile for that alternate user ID on that queue manager.

If your queue manager is a member of a queue-sharing group and you are using both queue manager and queue-sharing group level security, WebSphere® MQ checks for a profile prefixed by the queue manager name first. If it does not find one, it looks for a profile prefixed by the queue-sharing group name.

The following table shows the access when specifying an alternate user option.

Table 1. Access levels for alternate user security

| MQOPEN, MQSUB, or MQPUT1 option | RACF® access level required |
|---------------------------------|-----------------------------|
| MQOO_ALTERNATE_USER_AUTHORITY   | UPDATE                      |
| MQSO_ALTERNATE_USER_AUTHORITY   |                             |
| MQPMO_ALTERNATE_USER_AUTHORITY  |                             |

In addition to alternate user security checks, other security checks for queue, process, namelist, and context security can also be made. The alternate user ID, if provided, is only used for security checks on queue, process definition, or namelist resources. For alternate user and context security checks, the user ID requesting the check is used. For details about how user IDs are handled, see <u>User IDs for security</u> checking. For a summary table showing the open options and the security checks required when queue, context and alternate user security are all active, see <u>Table 1</u>.

An alternate user profile gives the requesting user ID access to resources associated with the user ID specified in the alternate user ID. For example, the payroll server running under user ID PAYSERV on queue manager QMPY processes requests from personnel user IDs, all of which start with PS. To cause the work performed by the payroll server to be carried out under the user ID of the requesting user, alternate user authority is used. The payroll server knows which user ID to specify as the alternate user ID because the requesting programs generate messages using the MQPMO\_DEFAULT\_CONTEXT put message option. See <u>User IDs for security checking</u> for more details about from where alternate user IDs are obtained.

The following example RACF definitions enable the server program to specify alternate user IDs starting with the characters PS: RDEFINE MQADMIN QMPY.ALTERNATE.USER.PS\* UACC(NONE)

PERMIT QMPY.ALTERNATE.USER.PS\* CLASS(MQADMIN) ID(PAYSERV) ACCESS(UPDATE)

### Note:

- 1. The *AlternateUserId* fields in the object descriptor and subscription descriptor are 12 bytes long. All 12 bytes are used in the profile checks, but only the first 8 bytes are used as the user ID by WebSphere MQ. If this user ID truncation is not desirable, application programs making the request must translate any alternate user ID over 8 bytes into something more appropriate.
- 2. If you specify MQOO\_ALTERNATE\_USER\_AUTHORITY, MQSO\_ALTERNATE\_USER\_AUTHORITY, or MQPMO\_ALTERNATE\_USER\_AUTHORITY and you do not specify an *AlternateUserId* field in the object descriptor, a user ID of blanks is used. For the purposes of the alternate user security check the user ID used for the *AlternateUserId* qualifier is -BLANK-. For example RDEF MQADMIN hlq.ALTERNATE.USER.-BLANK-. If the user is allowed to access this profile, all further checks are made with a user ID of blanks. For details of blank user IDs. see

If the user is allowed to access this profile, all further checks are made with a user ID of blanks. For details of blank user IDs, see Blank user IDs and UACC levels.

The administration of alternate user IDs is easier if you have a naming convention for user IDs that enables you to use generic alternate user profiles. If they do not, you could use the RACF RACVARS feature. For details about using RACVARS, see the z/OS SecureWay<sup>TM</sup> Security Server RACF Security Administrator's Guide.

When a message is put to a queue that has been opened with alternate user authority and the context of the message has been generated by the queue manager, the MQMD\_USER\_IDENTIFIER field is set to the alternate user ID.

Parent topic: Profiles used to control access to WebSphere MQ resources

This build: January 26, 2011 10:58:32

Notices | Trademarks | Downloads | Library | Support | Feedback

© Copyright IBM Corporation 1999, 2009. All Rights Reserved. This topic's URL: zs12380\_

# 7.2.6. Profiles for context security

WebSphere MQ uses profiles for controlling access to the context information specific to a particular message. The context is contained within the message descriptor (MQMD).

## Using profiles for context security

If context security is active, you must:

- Define a profile in the **MQADMIN** class if using uppercase profiles.
- Define profile in the **MXADMIN** class if using mixed case profiles.

The profile is called hlq.CONTEXT.queuename, where:

#### hlq

Can be either qmgr-name (queue manager name) or qsg-name (queue-sharing group name).

#### queuename

Can be either the full name of the queue you want to define the context profile for, or a generic profile.

Special considerations apply if you are migrating from a previous version; see Migrating from a previous version.

A profile prefixed by the queue manager name, and with \*\* specified as the queue name, allows control for context security on all queues belonging to that queue manager. This can be overridden on an individual queue by defining a queue level profile for context on that queue.

A profile prefixed by the queue-sharing group name, and with \*\* specified as the queue name, allows control for context on all queues belonging to the queue managers within the queue-sharing group. This can be overridden on an individual queue manager by defining a queue-manager level profile for context on that queue manager, by specifying a profile prefixed by the queue manager name. It can also be overridden on an individual queue by specifying a profile suffixed with the queue name.

If your queue manager is a member of a queue-sharing group and you are using both queue manager and queue-sharing group level security, WebSphere® MQ checks for a profile prefixed by the queue manager name first. If it does not find one, it looks for a profile prefixed by the queue-sharing group name.

You must give the necessary groups or user IDs access to this profile. The following table shows the access level required, depending on the specification of the context options when the queue is opened.

| MQOPEN or MQPUT1 option                                | RACF® access level required to<br>hlq.CONTEXT.queuename |
|--------------------------------------------------------|---------------------------------------------------------|
| MQPMO_NO_CONTEXT                                       | No context security check                               |
| MQPMO_DEFAULT_CONTEXT                                  | No context security check                               |
| MQOO_SAVE_ALL_CONTEXT                                  | No context security check                               |
| MQOO_PASS_IDENTITY_CONTEXT MQPMO_PASS_IDENTITY_CONTEXT | READ                                                    |
| MQOO_PASS_ALL_CONTEXT MQPMO_PASS_ALL_CONTEXT           | READ                                                    |
| MQOO_SET_IDENTITY_CONTEXT MQPMO_SET_IDENTITY_CONTEXT   | UPDATE                                                  |
| MQOO_SET_ALL_CONTEXT MQPMO_SET_ALL_CONTEXT             | CONTROL                                                 |
| MQOO_OUTPUT or MQPUT1 (USAGE(XMITQ))                   | CONTROL                                                 |
| MQSUB option                                           |                                                         |
| MQSO_SET_IDENTITY_CONTEXT( <u>Note 2</u> )             | UPDATE                                                  |

- 1. The user IDs used for distributed queuing require CONTROL access to hlq.CONTEXT.queuename to put messages on the destination queue. See <u>User IDs used by the channel initiator</u> for information about the user IDs used.
- If on the MQSUB request, with MQSO\_CREATE or MQSO\_ALTER options specified, you want to set any of the identity context fields in the MQSD structure, you need to specify the MQSO\_SET\_IDENTITY\_CONTEXT option. You require also, the appropriate authority to the context profile for the destination queue.

If you put commands on the system-command input queue, use the default context put message option to associate the correct user ID with the command.

For example, the WebSphere MQ-supplied utility program CSQUTIL can be used to off-load and reload messages in queues. When off-loaded messages are restored to a queue, the CSQUTIL utility uses the MQOO\_SET\_ALL\_CONTEXT option to return the messages to their original state. In addition to the queue security required by this open option, context authority is also required. For example, if this authority is required by the group BACKGRP on queue manager MQS1, this would be defined by:

RDEFINE MQADMIN MQS1.CONTEXT.\*\* UACC(NONE)

PERMIT MQS1.CONTEXT.\*\* CLASS(MQADMIN) ID(BACKGRP) ACCESS(CONTROL)

Depending on the options specified, and the types of security performed, other types of security checks might also occur when the queue is opened. These include queue security (see <u>Profiles for queue security</u>), and alternate user security (see <u>Profiles for alternate user security</u>). For a summary table showing the open options and the security checks required when queue, context and alternate user security are all active, see <u>Table 1</u>.

>

## System queue context security

Many of the system queues are accessed by the ancillary parts of WebSphere MQ, for example the channel initiator address space.

The user IDs under which this runs must be given RACF access to these queues, as shown in Table 2.

#### Table 2. Access required to the SYSTEM queues for context operations

| SYSTEM queue                              | Channel Initiator for Distributed queueing |
|-------------------------------------------|--------------------------------------------|
| SYSTEM.BROKER.CONTROL.QUEUE               | CONTROL                                    |
| SYSTEM.BROKER.INTER.BROKER.COMMUNICATIONS | CONTROL                                    |
| SYSTEM.CHANNEL.SYNCQ                      | CONTROL                                    |
| SYSTEM.CLUSTER.TRANSMIT.QUEUE             | CONTROL                                    |

#### ¢

#### Parent topic: Profiles used to control access to WebSphere MQ resources

This build: January 26, 2011 10:58:32

Notices | Trademarks | Downloads | Library | Support | Feedback

Copyright IBM Corporation 1999, 2009. All Rights Reserved. This topic's URL: 2512390

# 7.2.7. Profiles for command security

To enable security checking for commands, add profiles to the MQCMDS class. The profile names are based on the MQSC commands but control both MQSC and PCF commands. Profiles can apply to a queue manager or a queue-sharing group.

If you want security checking for commands (so you have not defined the command security switch profile hlq.NO.CMD.CHECKS) you must add profiles to the MQCMDS class.

The same security profiles control both MQSC and PCF commands. The names of the RACF® profiles for command security checking are based on the MQSC command names themselves. These profiles take the form:

hlq.verb.pkw

>where hlq can be either qmgr-name (queue manager name) or qsg-name (queue-sharing group name), verb is the verb part of the command name, for example ALTER, and pkw is the object type, for example QLOCAL for a local queue.

Thus, the profile name for the ALTER QLOCAL command in subsystem CSQ1 is:

CSQ1.ALTER.QLOCAL

>You can use generic profiles to protect sets of commands so that you need to maintain fewer profiles and, therefore, fewer access lists. Consider creating a generic profile that applies to all commands not protected by a more specific profile. Define this profile with UACC (NONE) and grant ALTER access only to the RACF groups containing administrators. You might then create a generic profile applicable to all DISPLAY commands and grant widespread access to it. Between these extremes, you might identify groups of users needing access to certain sets of commands, in which case you could create profiles for those sets and grant access to RACF groups representing those classes of user. Avoid giving users access to commands they do not require: apply the principle of least privilege, so that users only have access to the commands that are required for their jobs. **€** 

A profile prefixed by the queue manager name controls the use of the command on that queue manager. A profile prefixed by the queuesharing group name controls the use of the command on all queue managers within the queue-sharing group. This access can be overridden on an individual queue manager by defining a queue-manager level profile for that command on that queue manager.

If your queue manager is a member of a queue-sharing group and you are using both queue manager and queue-sharing group level security, WebSphere® MQ checks for a profile prefixed by the queue manager name first. If it does not find one, it looks for a profile prefixed by the queue-sharing group name.

By setting up command profiles at queue manager level, a user can be restricted from issuing commands on a particular queue manager.

Alternatively, you can define one profile for a queue-sharing group for each command verb, and all security checks take place against that profile instead of individual queue managers.

If both subsystem security and queue-sharing group security are active and a local profile is not found, a command security check is performed to see if the user has access to a queue-sharing group profile.

If you use the CMDSCOPE attribute to route a command to other queue managers in a queue-sharing group, security is checked on each queue manager where the command is executed, but not necessarily on the queue manager where the command is entered.

Table 1 shows, for each WebSphere MQ MQSC command, the profiles required for command security checking to be carried out, and the corresponding access level for each profile in the MQCMDS class.

<u>Table 2</u> shows, for each WebSphere MQ PCF command, the profiles required for command security checking to be carried out, and the corresponding access level for each profile in the MQCMDS class.

Table 1. MQSC commands, profiles, and their access levels

| Command           | mand Command profile for MQCMDS Command Profile for MQCMDS Command Profile for MQADMIN or MQCMDS MXADMIN |         |                           | rofile Access<br>level for<br>MQADMIN<br>or<br>MXADMIN |  |
|-------------------|----------------------------------------------------------------------------------------------------|---------|---------------------------|--------------------------------------------------------|--|
| ALTER AUTHINFO    | hlq.ALTER.AUTHINFO                                                                                       | ALTER   | hlq.AUTHINFO.resourcename | ALTER                                                  |  |
| ALTER BUFFPOOL    | hlg.ALTER.BUFFPOOL                                                                                       | ALTER   | No check                  | -                                                      |  |
| ALTER CFSTRUCT    | hlg.ALTER.CFSTRUCT                                                                                       | ALTER   | No check                  | -                                                      |  |
| ALTER CHANNEL     | hlg.ALTER.CHANNEL                                                                                        | ALTER   | hlg.CHANNEL.channel       | ALTER                                                  |  |
| ALTER NAMELIST    | hlg.ALTER.NAMELIST                                                                                       | ALTER   | hlg.NAMELIST.namelist     | ALTER                                                  |  |
| ALTER PROCESS     | hlg.ALTER.PROCESS                                                                                        | ALTER   | hlg.PROCESS.process       | ALTER                                                  |  |
| ALTER PSID        | hlg.ALTER.PSID                                                                                           | ALTER   | No check                  | -                                                      |  |
| ALTER QALIAS      | hlg.ALTER.QALIAS                                                                                         | ALTER   | hlg.QUEUE.gueue           | ALTER                                                  |  |
| ALTER QLOCAL      | hlg.ALTER.QLOCAL                                                                                         | ALTER   | hlq.QUEUE.queue           | ALTER                                                  |  |
| ALTER QMGR        | hlg.ALTER.QMGR                                                                                           | ALTER   | No check                  | -                                                      |  |
| ALTER QMODEL      | hlg.ALTER.QMODEL                                                                                         | ALTER   | hlg.QUEUE.gueue           | ALTER                                                  |  |
| ALTER QREMOTE     | hlg.ALTER.QREMOTE                                                                                        | ALTER   | hlq.QUEUE.queue           | ALTER                                                  |  |
| ALTER SECURITY    | hlg.ALTER.SECURITY                                                                                       | ALTER   | No check                  | -                                                      |  |
| ALTER STGCLASS    | hlg.ALTER.STGCLASS                                                                                       | ALTER   | No check                  | -                                                      |  |
| ALTER SUB         | hlg.ALTER.SUB                                                                                            | ALTER   | No check                  | -                                                      |  |
| ALTER TOPIC       | hlg.ALTER.TOPIC                                                                                          | ALTER   | hlg.TOPIC.topic           | ALTER                                                  |  |
| ALTER TRACE       | hlg.ALTER.TRACE                                                                                          | ALTER   | No check                  | -                                                      |  |
| ARCHIVE LOG       | hlg.ARCHIVE.LOG                                                                                          | CONTROL | No check                  | -                                                      |  |
| BACKUP CFSTRUCT   | hlq.BACKUP.CFSTRUCT                                                                                      | CONTROL | No check                  | _                                                      |  |
| CLEAR QLOCAL      | hlg.CLEAR.QLOCAL                                                                                         | ALTER   | hlq.QUEUE.queue           | ALTER                                                  |  |
| >CLEAR TOPICSTR 3 | >hlg.CLEAR.TOPICSTR                                                                                      | >ALTER< | >hlq.TOPIC.topic          | >ALTER<                                                |  |
| DEFINE AUTHINFO   | hlg.DEFINE.AUTHINFO                                                                                      | ALTER   | hlq.AUTHINFO.resourcename | ALTER                                                  |  |
| DEFINE BUFFPOOL   | hlg.DEFINE.BUFFPOOL                                                                                      | ALTER   | No check                  | -                                                      |  |
| DEFINE CFSTRUCT   | hlg.DEFINE.CFSTRUCT                                                                                      | ALTER   | No check                  | _                                                      |  |
| DEFINE CHANNEL    | hlg.DEFINE.CHANNEL                                                                                       | ALTER   | hlq.CHANNEL.channel       | ALTER                                                  |  |
| DEFINE LOG        | hlg.DEFINE.LOG                                                                                           | ALTER   | No check                  | -                                                      |  |
| DEFINE MAXSMSGS   | hlq.DEFINE.MAXSMSGS                                                                                      | ALTER   | No check                  | _                                                      |  |
| DEFINE NAMELIST   | hlg.DEFINE.NAMELIST                                                                                      | ALTER   | hlg.NAMELIST.namelist     | ALTER                                                  |  |
| DEFINE PROCESS    | hlg.DEFINE.PROCESS                                                                                       | ALTER   | hlq.PROCESS.process       | ALTER                                                  |  |
| DEFINE PSID       | hlg.DEFINE.PSID                                                                                          | ALTER   | No check                  | _                                                      |  |
| DEFINE QALIAS     | hlg.DEFINE.QALIAS                                                                                        | ALTER   | hlq.QUEUE.queue           | ALTER                                                  |  |
| DEFINE QLOCAL     | hlg.DEFINE.QLOCAL                                                                                        | ALTER   | hlg.OUEUE.gueue           | ALTER                                                  |  |
| DEFINE QMODEL     | hlg.DEFINE.QMODEL                                                                                        | ALTER   | hlg.QUEUE.queue           | ALTER                                                  |  |
| DEFINE QREMOTE    | hlg.DEFINE.QREMOTE                                                                                       | ALTER   | hlq.QUEUE.queue           | ALTER                                                  |  |
| DEFINE STGCLASS   | hlg.DEFINE.STGCLASS                                                                                      | ALTER   | No check                  | _                                                      |  |
| DEFINE SUB        | hlq.DEFINE.SUB                                                                                           | ALTER   | No check                  | -                                                      |  |
| DEFINE TOPIC      | hlq.DEFINE.TOPIC                                                                                         | ALTER   | hlq.TOPIC.topic           | ALTER                                                  |  |
| DELETE AUTHINFO   | hlg.DELETE.AUTHINFO                                                                                      | ALTER   | hlq.AUTHINFO.resourcename | ALTER                                                  |  |
| DELETE BUFFPOOL   | hlg.DELETE.BUFFPOOL                                                                                      | ALTER   | No check                  | -                                                      |  |
| DELETE CFSTRUCT   | hlg.DELETE.CFSTRUCT                                                                                      | ALTER   | No check                  | _                                                      |  |
| DELETE CHANNEL    | hlg.DELETE.CHANNEL                                                                                       | ALTER   | hlg.CHANNEL.channel       | ALTER                                                  |  |
| DELETE NAMELIST   | hlg.DELETE.NAMELIST                                                                                      | ALTER   | hlq.NAMELIST.namelist     | ALTER                                                  |  |
| DELETE PROCESS    | hlg.DELETE.PROCESS                                                                                       | ALTER   | hlq.PROCESS.process       | ALTER                                                  |  |
| DELETE PSID       | hlg.DELETE.PSID                                                                                          | ALTER   | No check                  | -                                                      |  |
| DELETE QALIAS     | hlg.DELETE.QALIAS                                                                                        | ALTER   | hlq.QUEUE.queue           | ALTER                                                  |  |
| DELETE QLOCAL     | hlg.DELETE.QLOCAL                                                                                        | ALTER   | hlq.QUEUE.queue           | ALTER                                                  |  |
| DELETE QMODEL     | hlq.DELETE.QMODEL                                                                                        | ALTER   | hlq.QUEUE.queue           | ALTER                                                  |  |
| DELETE QREMOTE    | hlg.DELETE.QREMOTE                                                                                       | ALTER   | hlq.QUEUE.queue           | ALTER                                                  |  |
|                   |                                                                                                    |         |                           |                                                        |  |

| DELETE SUB                                                                                    | hlq.DELETE.SUB                                                              | ALTER                              | No check                                   | -                |
|-----------------------------------------------------------------------------------------------|-----------------------------------------------------------------------------|------------------------------------|--------------------------------------------|------------------|
| DELETE TOPIC                                                                                  | hlq.DELETE.TOPIC                                                            | ALTER                              | hlq.TOPIC.topic                            | ALTER            |
| DISPLAY ARCHIVE 1                                                                             | hlq.DISPLAY.ARCHIVE                                                         | READ                               | No check                                   | -                |
| DISPLAY AUTHINFO                                                                              | hlq.DISPLAY.AUTHINFO                                                        | READ                               | No check                                   | -                |
| DISPLAY CFSTATUS                                                                              | hlq.DISPLAY.CFSTATUS                                                        | READ                               | No check                                   | -                |
| DISPLAY CFSTRUCT                                                                              | hlq.DISPLAY.CFSTRUCT                                                        | READ                               | No check                                   | -                |
|                                                                                               | hlq.DISPLAY.CHANNEL                                                         | READ                               | No check                                   | -                |
|                                                                                               | hlq.DISPLAY.CHINIT                                                          | READ                               | No check                                   | -                |
| DISPLAY CHSTATUS                                                                              | hlq.DISPLAY.CHSTATUS                                                        | READ                               | No check                                   | -                |
| DISPLAY CLUSQMGR                                                                              | hlq.DISPLAY.CLUSQMGR                                                        | READ                               | No check                                   | -                |
| DISPLAY CMDSERV                                                                               | hlq.DISPLAY.CMDSERV                                                         | READ                               | No check                                   | -                |
| DISPLAY CONN 1                                                                                | hlq.DISPLAY.CONN                                                            | READ                               | No check                                   | -                |
| DISPLAY GROUP                                                                                 | hlq.DISPLAY.GROUP                                                           | READ                               | No check                                   | -                |
| DISPLAY LOG <u>1</u>                                                                          | hlq.DISPLAY.LOG                                                             | READ                               | No check                                   | -                |
| DISPLAY MAXSMSGS                                                                              | hlq.DISPLAY.MAXSMSGS                                                        | READ                               | No check                                   | -                |
| DISPLAY NAMELIST                                                                              | hlq.DISPLAY.NAMELIST                                                        | READ                               | No check                                   | -                |
| DISPLAY PROCESS                                                                               | hlq.DISPLAY.PROCESS                                                         | READ                               | No check                                   | -                |
|                                                                                               | hlq.DISPLAY.PUBSUB                                                          | READ                               | No check                                   | -                |
| DISPLAY QALIAS                                                                                | hlq.DISPLAY.QALIAS                                                          | READ                               | No check                                   | -                |
| DISPLAY QCLUSTER                                                                              | hlq.DISPLAY.QCLUSTER                                                        | READ                               | No check                                   | -                |
| DISPLAY QLOCAL                                                                                | hlq.DISPLAY.QLOCAL                                                          | READ                               | No check                                   | -                |
| DISPLAY QMGR                                                                                  | hlq.DISPLAY.QMGR                                                            | READ                               | No check                                   | -                |
| DISPLAY QMODEL                                                                                | hlq.DISPLAY.QMODEL                                                          | READ                               | No check                                   | -                |
| DISPLAY QREMOTE                                                                               | hlq.DISPLAY.QREMOTE                                                         | READ                               | No check                                   | -                |
| DISPLAY QSTATUS                                                                               | hlq.DISPLAY.QSTATUS                                                         | READ                               | No check                                   | -                |
| DISPLAY QUEUE                                                                                 | hlq.DISPLAY.QUEUE                                                           | READ                               | No check                                   | -                |
| DISPLAY SBSTATUS                                                                              | hlq.DISPLAY.SBSTATUS                                                        | READ                               | No check                                   | -                |
| DISPLAY SUB                                                                                   | hlq.DISPLAY.SUB                                                             | READ                               | No check                                   | -                |
| DISPLAY SECURITY                                                                              | hlq.DISPLAY.SECURITY                                                        | READ                               | No check                                   | -                |
| DISPLAY STGCLASS                                                                              | hlq.DISPLAY.STGCLASS                                                        | READ                               | No check                                   | -                |
| DISPLAY SYSTEM <u>1</u>                                                                       | hlq.DISPLAY.SYSTEM                                                          | READ                               | No check                                   | -                |
| DISPLAY THREAD                                                                                | hlq.DISPLAY.THREAD                                                          | READ                               | No check                                   | -                |
| DISPLAY TPSTATUS                                                                              | hlq.DISPLAY.TPSTATUS                                                        | READ                               | No check                                   | -                |
| DISPLAY TOPIC                                                                                 | hlq.DISPLAY.TOPIC                                                           | READ                               | No check                                   | -                |
| DISPLAY TPSTATUS                                                                              | hlq.DISPLAY.TPSTATUS                                                        | READ                               | No check                                   | -                |
| DISPLAY TRACE                                                                                 | hlq.DISPLAY.TRACE                                                           | READ                               | No check                                   | -                |
| DISPLAY USAGE <u>1</u>                                                                        | hlq.DISPLAY.USAGE                                                           | READ                               | No check                                   | -                |
| MOVE QLOCAL                                                                                   | hlq.MOVE.QLOCAL                                                             | ALTER                              | hlq.QUEUE.from-queue<br>hlq.QUEUE.to-queue | ALTER            |
| PING CHANNEL                                                                                  | hlq.PING.CHANNEL                                                            | CONTROL                            | hlq.CHANNEL.channel                        | CONTROL          |
| RECOVER BSDS                                                                                  | hlq.RECOVER.BSDS                                                            | CONTROL                            | No check                                   | -                |
| RECOVER CFSTRUCT                                                                              | hlq.RECOVER.CFSTRUCT                                                        | CONTROL                            | No check                                   | -                |
| REFRESH CLUSTER                                                                               | hlq.REFRESH.CLUSTER                                                         | ALTER                              | No check                                   | -                |
| REFRESH QMGR                                                                                  | hlq.REFRESH.QMGR                                                            | ALTER                              | No check                                   | -                |
| REFRESH SECURITY                                                                              | hlq.REFRESH.SECURITY                                                        | ALTER                              | No check                                   | -                |
| RESET CHANNEL                                                                                 | hlq.RESET.CHANNEL                                                           | CONTROL                            | hlq.CHANNEL.channel                        | CONTROL          |
| RESET CLUSTER                                                                                 | hlq.RESET.CLUSTER                                                           | CONTROL                            | No check                                   | -                |
| RESET QMGR                                                                                    | hlq.RESET.QMGR                                                              | CONTROL                            | No check                                   | -                |
| RESET QSTATS                                                                                  | hlq.RESET.QSTATS                                                            | CONTROL                            | hlq.QUEUE.queue                            | CONTROL          |
| RESET TPIPE                                                                                   | hlq.RESET.TPIPE                                                             | CONTROL                            | No check                                   | -                |
| RESOLVE CHANNEL                                                                               | hlq.RESOLVE.CHANNEL                                                         | CONTROL                            | hlq.CHANNEL.channel                        | CONTROL          |
| RESOLVE INDOUBT                                                                               | hlq.RESOLVE.INDOUBT                                                         | CONTROL                            | No check                                   | -                |
| RESUME QMGR                                                                                   | hlq.RESUME.QMGR                                                             | CONTROL                            | No check                                   | -                |
| RVERIFY SECURITY                                                                              | hlq.RVERIFY.SECURITY                                                        | ALTER                              | No check                                   | -                |
| SET ARCHIVE                                                                                   | hlq.SET.ARCHIVE                                                             | CONTROL                            | No check                                   | -                |
| SET LOG                                                                                       | hlq.SET.LOG                                                                 | CONTROL                            | No check                                   | -                |
| SET SYSTEM                                                                                    | hlq.SET.SYSTEM                                                              | CONTROL                            | No check                                   | -                |
|                                                                                               | hlg.START.CHANNEL                                                           | CONTROL                            | hlq.CHANNEL.channel                        | CONTROL          |
|                                                                                               |                                                                             |                                    | No check                                   | -                |
| START CHANNEL                                                                                 | hlg.START.CHINIT                                                            | CONTROL                            |                                            |                  |
| START CHANNEL                                                                                 |                                                                             | CONTROL                            |                                            | -                |
| START CHANNEL<br>START CHINIT<br>START CMDSERV                                                | hlq.START.CMDSERV                                                           | CONTROL                            | No check                                   |                  |
| START CHANNEL<br>START CHINIT<br>START CMDSERV<br>START LISTENER                              | hlq.START.CMDSERV<br>hlq.START.LISTENER                                     | CONTROL<br>CONTROL                 |                                            |                  |
| START CHANNEL<br>START CHINIT<br>START CMDSERV<br>START LISTENER<br>START QMGR                | hlq.START.CMDSERV<br>hlq.START.LISTENER<br>None <u>2</u>                    | CONTROL<br>CONTROL<br>-            | No check<br>No check<br>-                  |                  |
| START CHANNEL<br>START CHINIT<br>START CMDSERV<br>START LISTENER<br>START QMGR<br>START TRACE | hlq.START.CMDSERV<br>hlq.START.LISTENER<br>None <u>2</u><br>hlq.START.TRACE | CONTROL<br>CONTROL<br>-<br>CONTROL | No check<br>No check<br>-<br>No check      | -<br>-<br>-<br>- |
| START CHANNEL<br>START CHINIT<br>START CMDSERV<br>START LISTENER<br>START QMGR                | hlq.START.CMDSERV<br>hlq.START.LISTENER<br>None <u>2</u>                    | CONTROL<br>CONTROL<br>-            | No check<br>No check<br>-                  |                  |

| STOP LISTENER | hlq.STOP.LISTENER | CONTROL | No check | - |
|---------------|-------------------|---------|----------|---|
| STOP QMGR     | hlq.STOP.QMGR     | CONTROL | No check | - |
| STOP TRACE    | hlq.STOP.TRACE    | CONTROL | No check | - |
| SUSPEND QMGR  | hlq.SUSPEND.QMGR  | CONTROL | No check | - |

## Notes:

- 1. These commands might be issued internally by the queue manager; no authority is checked in these cases.
- 2. WebSphere MQ does not check the authority of the user who issues the START QMGR command. However, you can use RACF facilities to control access to the START xxxxMSTR command that is issued as a result of the START QMGR command. This is done by controlling access to the MVS<sup>™</sup>.START.STC.xxxxMSTR profile in the RACF operator commands (OPERCMDS) class. For details of this procedure, see the *z*/OS® Secureway Security Server RACF Security Administrator's Guide. If you use this technique, and an unauthorized user tries to start the queue manager, it terminates with a reason code of 00F30216.
- 3. The **hlq.TOPIC.topic** resource refers to the Topic object derived from the TOPICSTR. For more details, see <u>Publish/Subscribe security.</u>

| Table    | 2 PCF  | commands, | nrofiles | and | their | access | levels |
|----------|--------|-----------|----------|-----|-------|--------|--------|
| I aDIC 4 | 2. FUI | commanus, | promes,  | anu | uien  | access | IEVEIS |

| Command                                      | Command profile for<br>MQCMDS | • • • • • |                           | Access<br>level for<br>MQADMIN<br>or<br>MXADMIN |  |
|----------------------------------------------|-------------------------------|-----------|---------------------------|-------------------------------------------------|--|
| Backup CF Structure                          | hlq.BACKUP.CFSTRUCT           | CONTROL   | No check                  | -                                               |  |
| Change Authentication<br>Information Object  | hlq.ALTER.AUTHINFO            | ALTER     | hlq.AUTHINFO.resourcename | ALTER                                           |  |
| Change CF Structure                          | hlq.ALTER.CFSTRUCT            | ALTER     | No check                  | -                                               |  |
| Change Channel                               | hlq.ALTER.CHANNEL             | ALTER     | hlq.CHANNEL.channel       | ALTER                                           |  |
| Change Namelist                              | hlq.ALTER.NAMELIST            | ALTER     | hlq.NAMELIST.namelist     | ALTER                                           |  |
| Change Process                               | hlq.ALTER.PROCESS             | ALTER     | hlq.PROCESS.process       | ALTER                                           |  |
| Change Queue                                 | hlq.ALTER.QUEUE               | ALTER     | hlq.QUEUE.queue           | ALTER                                           |  |
| Change Queue Manager                         | hlq.ALTER.QMGR                | ALTER     | No check                  | -                                               |  |
| Change Security                              | hlq.ALTER.SECURITY            | ALTER     | No check                  | -                                               |  |
| Change Storage Class                         | hlq.ALTER.STGCLASS            | ALTER     | No check                  | -                                               |  |
| Change Subscription                          | hlq.ALTER.SUB                 | ALTER     | No check                  | -                                               |  |
| Change Topic                                 | hlq.ALTER.TOPIC               | ALTER     | hlq.TOPIC.topic           | ALTER                                           |  |
| Clear Queue                                  | hlq.CLEAR.QLOCAL              | ALTER     | hlq.QUEUE.queue           | ALTER                                           |  |
| Clear Topic String 1                         | >hlq.CLEAR.TOPICSTR◀          | >ALTER<   | >hlq.TOPIC.topic◀         | >ALTER<                                         |  |
| Copy Authentication<br>Information Object    | hlq.DEFINE.AUTHINFO           | ALTER     | hlq.AUTHINFO.resourcename | ALTER                                           |  |
| Copy CF Structure                            | hlq.DEFINE.CFSTRUCT           | ALTER     | No check                  | -                                               |  |
| Copy Channel                                 | hlq.DEFINE.CHANNEL            | ALTER     | hlq.CHANNEL.channel       | ALTER                                           |  |
| Copy Namelist                                | hlq.DEFINE.NAMELIST           | ALTER     | hlq.NAMELIST.namelist     | ALTER                                           |  |
| Copy Process                                 | hlq.DEFINE.PROCESS            | ALTER     | hlq.PROCESS.process       | ALTER                                           |  |
| Copy Queue                                   | hlq.DEFINE.QUEUE              | ALTER     | hlq.QUEUE.queue           | ALTER                                           |  |
| Copy Subscription                            | hlq.DEFINE.SUB                | ALTER     | No check                  | -                                               |  |
| Copy Storage Class                           | hlq.DEFINE.STGCLASS           | ALTER     | No check                  | -                                               |  |
| Сору Торіс                                   | hlq.DEFINE.TOPIC              | ALTER     | hlq.TOPIC.topic           | ALTER                                           |  |
| Create Authentication<br>Information Object  | hlq.DEFINE.AUTHINFO           | ALTER     | hlq.AUTHINFO.resourcename | ALTER                                           |  |
| Create CF Structure                          | hlq.DEFINE.CFSTRUCT           | ALTER     | No check                  | -                                               |  |
| Create Channel                               | hlq.DEFINE.CHANNEL            | ALTER     | hlq.CHANNEL.channel       | ALTER                                           |  |
| Create Namelist                              | hlq.DEFINE.NAMELIST           | ALTER     | hlq.NAMELIST.namelist     | ALTER                                           |  |
| Create Process                               | hlq.DEFINE.PROCESS            | ALTER     | hlq.PROCESS.process       | ALTER                                           |  |
| Create Queue                                 | hlq.DEFINE.QUEUE              | ALTER     | hlq.QUEUE.queue           | ALTER                                           |  |
| Create Storage Class                         | hlq.DEFINE.STGCLASS           | ALTER     | No check                  | -                                               |  |
| Create Subscription                          | hlq.DEFINE.SUB                | ALTER     | No check                  | -                                               |  |
| Create Topic                                 | hlq.DEFINE.TOPIC              | ALTER     | hlq.TOPIC.topic           | ALTER                                           |  |
| Delete Authentication<br>Information Object  | hlq.DELETE.AUTHINFO           | ALTER     | hlq.AUTHINFO.resourcename | ALTER                                           |  |
| Delete CF Structure                          | hlq.DELETE.CFSTRUCT           | ALTER     | No check                  | -                                               |  |
| Delete Channel                               | hlq.DELETE.CHANNEL            | ALTER     | hlq.CHANNEL.channel       | ALTER                                           |  |
| Delete Namelist                              | hlq.DELETE.NAMELIST           | ALTER     | hlq.NAMELIST.namelist     | ALTER                                           |  |
| Delete Process                               | hlq.DELETE.PROCESS            | ALTER     | hlq.PROCESS.process       | ALTER                                           |  |
| Delete Queue                                 | hlq.DELETE.QUEUE              | ALTER     | hlq.QUEUE.queue           | ALTER                                           |  |
| Delete Storage Class                         | hlq.DELETE.STGCLASS           | ALTER     | No check                  | -                                               |  |
| Delete Subscription                          | hlq.DELETE.SUB                | ALTER     | No check                  | -                                               |  |
| Delete Topic                                 | hlq.DELETE.TOPIC              | ALTER     | hlq.TOPIC.topic           | ALTER                                           |  |
| Inquire Archive                              | hlq.DISPLAY.ARCHIVE           | READ      | No check                  | -                                               |  |
| Inquire Authentication<br>Information Object | hlq.DISPLAY.AUTHINFO          | READ      | No check                  | -                                               |  |

| Inquire Authentication<br>Information Object<br>Names | hlq.DISPLAY.AUTHINFO                   | READ    | No check                                   |              |
|-------------------------------------------------------|----------------------------------------|---------|--------------------------------------------|--------------|
| Inquire CF Structure                                  | hlq.DISPLAY.CFSTRUCT                   | READ    | No check                                   | -            |
| Inquire CF Structure<br>Names                         | hlq.DISPLAY.CFSTRUCT                   | READ    | No check                                   | -            |
| Inquire CF Structure<br>Status                        | hlq.DISPLAY.CFSTATUS                   | READ    | No check                                   | -            |
| Inquire Channel                                       | hlq.DISPLAY.CHANNEL                    | READ    | No check                                   | -            |
| Inquire Channel<br>Initiator                          | hlq.DISPLAY.CHINIT                     | READ    | No check                                   | -            |
| Inquire Channel Names                                 | hlq.DISPLAY.CHANNEL                    | READ    | No check                                   | -            |
| Inquire Channel Status                                | hlg.DISPLAY.CHSTATUS                   | READ    | No check                                   | -            |
| Inquire Cluster Queue<br>Manager                      | hlq.DISPLAY.CLUSQMGR                   | READ    | No check                                   | -            |
| Inquire Connection                                    | hlq.DISPLAY.CONN                       | READ    | No check                                   | -            |
| Inquire Group                                         | hlq.DISPLAY.GROUP                      | READ    | No check                                   | -            |
| Inquire Log                                           | hlg.DISPLAY.LOG                        | READ    | No check                                   | -            |
| Inquire Namelist                                      | hlq.DISPLAY.NAMELIST                   | READ    | No check                                   | -            |
| Inquire Namelist Names                                | hlq.DISPLAY.NAMELIST                   | READ    | No check                                   | -            |
| Inquire Process                                       | hlq.DISPLAY.PROCESS                    | READ    | No check                                   | _            |
| Inquire Process Names                                 | hlq.DISPLAY.PROCESS                    | READ    | No check                                   | -            |
| Inquire Pub/Sub Status                                | hlg.DISPLAY.PUBSUB                     | READ    | No check                                   | -            |
| Inquire Queue                                         | hlg.DISPLAY.QUEUE                      | READ    | No check                                   |              |
|                                                       | hlg.DISPLAY.QUEUE                      | READ    | No check                                   | -            |
| Inquire Queue Manager                                 | 1 0                                    |         |                                            |              |
| Inquire Queue Names                                   | hlq.DISPLAY.QUEUE                      | READ    | No check                                   | -            |
| Inquire Queue Status                                  | hlq.DISPLAY.QSTATUS                    | READ    | No check                                   | -            |
| Inquire Security                                      | hlq.DISPLAY.SECURITY                   | READ    | No check                                   | -            |
| Inquire Storage Class                                 | hlq.DISPLAY.STGCLASS                   | READ    | No check                                   | -            |
| Inquire Storage Class<br>Names                        | hlq.DISPLAY.STGCLASS                   | READ    | No check                                   | -            |
| Inquire Subscription                                  | hlq.INQUIRE.SUB                        | READ    | No check                                   | -            |
| Inquire Subscription<br>Status                        | hlq.INQUIRE.SBSTATUS                   | READ    | No check                                   | -            |
| Inquire System                                        | hlq.DISPLAY.SYSTEM                     | READ    | No check                                   | -            |
| Inquire Topic                                         | hlq.DISPLAY.TOPIC                      | READ    | No check                                   | -            |
| Inquire Topic Names                                   | hlq.DISPLAY.TOPIC                      | READ    | No check                                   | -            |
| Inquire Topic Status                                  | hlq.DISPLAY.TPSTATUS                   | READ    | No check                                   | -            |
| Inquire Usage                                         | hlq.DISPLAY.USAGE                      | READ    | No check                                   | -            |
| Move Queue                                            | hlq.MOVE.QLOCAL                        | ALTER   | hlq.QUEUE.from-queue<br>hlq.QUEUE.to-queue | ALTER        |
| Ping Channel                                          | hlq.PING.CHANNEL                       | CONTROL | hlq.CHANNEL.channel                        | CONTROL      |
| Recover CF Structure                                  | hlq.RECOVER.CFSTRUCT                   | CONTROL | No check                                   | -            |
| Refresh Cluster                                       | hlq.REFRESH.CLUSTER                    | ALTER   | No check                                   | -            |
| Refresh Queue Manager                                 | hlq.REFRESH.QMGR                       | ALTER   | No check                                   | -            |
| Refresh Security                                      | hlq.REFRESH.SECURITY                   | ALTER   | No check                                   | -            |
| Reset Channel                                         | hlq.RESET.CHANNEL                      | CONTROL | hlg.CHANNEL.channel                        | CONTROL      |
| Reset Cluster                                         | hlg.RESET.CLUSTER                      | CONTROL | No check                                   | -            |
|                                                       |                                        | CONTROL |                                            | -            |
| Reset Queue Manager<br>Reset Queue Statistics         | hlq.RESET.QMGR<br>hlq.RESET.QSTATS     | CONTROL | No check<br>hlg.QUEUE.gueue                | -<br>CONTROL |
|                                                       |                                        |         |                                            |              |
| Resolve Channel<br>Resume Queue<br>Manager            | hlq.RESOLVE.CHANNEL<br>hlq.RESUME.QMGR | CONTROL | hlq.CHANNEL.channel<br>No check            | CONTROL      |
| Resume Queue<br>Manager Cluster                       | hlq.RESUME.QMGR                        | CONTROL | No check                                   | -            |
| Reverify Security                                     | hlq.RVERIFY.SECURITY                   | ALTER   | No check                                   |              |
| Set Archive                                           | hlq.SET.ARCHIVE                        | CONTROL | No check                                   | _            |
| Set Log                                               | hlq.SET.LOG                            | CONTROL | No check                                   |              |
| Set System                                            | hlq.SET.SYSTEM                         | CONTROL | No check                                   |              |
| Start Channel                                         | hlq.START.CHANNEL                      | CONTROL | hlq.CHANNEL.channel                        | CONTROL      |
|                                                       |                                        |         |                                            |              |
| Start Channel Initiator                               |                                        | CONTROL | No check                                   | -            |
| Start Channel Listener                                | hlq.START.LISTENER                     | CONTROL | No check                                   | -            |
| Stop Channel                                          | hlq.STOP.CHANNEL                       | CONTROL | hlq.CHANNEL.channel                        | CONTROL      |
| Stop Channel Initiator                                | hlq.STOP.CHINIT                        | CONTROL | No check                                   | -            |
| Stop Channel Listener                                 | hlq.STOP.LISTENER                      | CONTROL | No check                                   | -            |
| Suspend Queue<br>Manager                              | hlq.SUSPEND.QMGR                       | CONTROL | No check                                   | -            |
| Suspend Queue<br>Manager Cluster                      | hlq.SUSPEND.QMGR                       | CONTROL | No check                                   | -            |

Notes:

1. The **hlq.TOPIC.topic** resource refers to the Topic object derived from the TOPICSTR. For more details, see <u>Publish/Subscribe security.</u>

Parent topic: Profiles used to control access to WebSphere MQ resources

This build: January 26, 2011 10:58:37

Notices | Trademarks | Downloads | Library | Support | Feedback

Copyright IBM Corporation 1999, 2009. All Rights Reserved. This topic's URL: zs12400

## 7.2.8. Profiles for topic security

If topic security is active, you must define profiles in the appropriate classes and permit the necessary groups or user IDs access to those profiles.

➤The concept of topic security within a topic tree is described in <u>Publish/subscribe security</u>.

If topic security is active, you must perform the following actions:

• Define profiles in the MXTOPIC or GMXTOPIC classes.

• Permit the necessary groups or user IDs access to these profiles, so that they can issue WebSphere® MQ API requests that use topics.

Profiles for topic security take the form:

hlq.SUBSCRIBE.topicname

```
hlq.PUBLISH.topicname
```

where hlq can be either qmgr-name (queue manager name) or qsg-name (queue-sharing group name), and topicname is the name of the topic administration node in the topic tree, associated either with the topic being subscribed to through an MQSUB call, or being published to through an MQOPEN call.

A profile prefixed by the queue manager name controls access to a single topic on that queue manager. A profile prefixed by the queuesharing group name controls access to access to one or more topics with that topic name on all queue managers within the queue-sharing group. This access can be overridden on an individual queue manager by defining a queue-manager level profile for that topic on that queue manager.

If your queue manager is a member of a queue-sharing group and you are using both queue manager and queue-sharing group level security, WebSphere MQ checks for a profile prefixed by the queue manager name first. If it does not find one, it looks for a profile prefixed by the queue-sharing group name.

#### Subscribe

To subscribe to a topic, you need access to both the topic you are trying to subscribe to, and the target queue for the publications.

When you issue an MQSUB request, the following security checks take place:

- Whether you are allowed to subscribe to that topic, and also that the target queue (if specified) is opened for output
- Whether you have the appropriate level of access to that target queue.

Table 1. Access level required for topic security to subscribe

| MQSUB to a topic                                                | RACF® access required to <pre>hlq.SUBSCRIBE.topicname</pre> profile in MXTOPIC class           |
|-----------------------------------------------------------------|------------------------------------------------------------------------------------------------|
| MQSO_CREATE and MQSO_ALTER                                      | ALTER                                                                                          |
| MQSO_RESUME                                                     | READ                                                                                           |
| MQSUB - additional authority to non managed destination queues. | RACF access required to <i>hlq.CONTEXT.queuename</i> profile in MQADMIN or MXADMIN class       |
| MQSO_CREATE, MQSO_ALTER, and MQSO_RESUME                        | UPDATE                                                                                         |
|                                                                 | RACF access required to <i>hlq.queuename</i> profile in MQQUEUE or MXQUEUE class               |
| MQSO_CREATE and MQSO_ALTER                                      | UPDATE                                                                                         |
|                                                                 | RACF access required to hlq.ALTERNATE.USER.alternateuserid profile in MQADMIN or MXADMIN class |
| MQSO_ALTERNATE_USER                                             | UPDATE                                                                                         |

#### Considerations for managed queues for subscriptions

A security check is carried out to see if you are allowed to subscribe to the topic. However, no security checks are carried out when the managed queue is created, or to determine if you are allowed to 'Put' to this destination queue.

You are not allowed to close delete a managed queue.

The model queues used are:SYSTEM.DURABLE.MODEL.QUEUE and SYSTEM.NDURABLE.MODEL.QUEUE.

The managed queues created from these model queues are of the form SYSTEM.MANAGED.DURABLE.A346EF00367849A0 and SYSTEM.MANAGED.NDURABLE.A346EF0036785EA0 where the last qualifier is unpredictable.

Do not give any user access to these queues. The queues can be protected using generic profiles of the form SYSTEM.MANAGED.DURABLE.\* and SYSTEM.MANAGED.NDURABLE.\* with no authorities granted.

Messages can be retrieved from these queues using the handle returned on the MQSUB request.

If you explicitly issue an MQCLOSE call for a subscription with the MQCO\_REMOVE\_SUB option specified, and you did not create the subscription you are closing under this handle, a security check is performed at the time of closure to ensure that you have the correct authority to perform the operation.

Table 2. Access level required to profiles for topic security for closure of a subscribe operation

|   | MQCLOSE (of a subscription) | RACF access required to <pre>hlq.SUBSCRIBE.topicname</pre> profile in MXTOPIC class |
|---|-----------------------------|-------------------------------------------------------------------------------------|
| Γ | MQCO_REMOVE_SUB             | ALTER                                                                               |

### Publish

To publish on a topic you need access to the topic and, if you are using alias queues, to the alias queue as well.

| Table 3. Access level required to profiles for topic security for a publish operation |                                                                                               |
|---------------------------------------------------------------------------------------|-----------------------------------------------------------------------------------------------|
| MQOPEN (of a topic)                                                                   | RACF access required to hlq.PUBLISH.topicname profile in MXTOPIC                              |
|                                                                                       | class                                                                                         |
| MQOO_OUTPUT or MQPUT1                                                                 | UPDATE                                                                                        |
| MQOPEN (Alias queue to topic)                                                         | RACF access required to hlq.queuename profile in MQQUEUE or MXQUEUE class for the alias queue |

UPDATE

For details of how topic security operates when an alias queue that resolves to a topic name is opened for publish, see <u>Considerations for</u> alias queues that resolve to topics for a publish operation.

When you consider alias queues used for destination queues for PUT or GET restrictions, see Considerations for alias queues.

If the RACF access level that an application has to a topic security profile is changed, the changes take effect only for any new object handles obtained, (that is, a new MQSUB or MQOPEN) for that topic. Those handles already in existence at the time of the change retain their existing access to the topic. Also, existing subscribers retain their access to any subscriptions that they have already made.

### Considerations for alias queues that resolve to topics for a publish operation

When you issue an MQOPEN or MQPUT1 call for an alias queue that resolves to a topic, WebSphere MQ makes two resource checks:

- The first one against the alias queue name specified in the object descriptor (MQOD) on the MQOPEN or MQPUT1 call.
  - The second against the topic to which the alias queue resolves

You need to be aware that this is different from the behavior you get when alias queues resolve to other queues. You need the correct access to both profiles in order for the publish action to proceed.

#### >

### System topic security

MQOO\_OUTPUT or MQPUT1

Many of the system topics are accessed by the ancillary parts of WebSphere MQ, for example the channel initiator address space.

The user IDs under which this runs must be given RACF access to these queues, as shown in Table 4.

Table 4. Access required to the SYSTEM topics

| SYSTEM topic               | Profile             | Channel Initiator for Distributed<br>queueing |
|----------------------------|---------------------|-----------------------------------------------|
| SYSTEM.BROKER.ADMIN.STREAM | PUBLISH.topicname   | UPDATE                                        |
| SYSTEM.BROKER.ADMIN.STREAM | SUBSCRIBE.topicname | ALTER                                         |

<

#### Parent topic: Profiles used to control access to WebSphere MQ resources

Manuary 26, 2011 10:59:02

Notices | Trademarks | Downloads | Library | Support | Feedback

© Copyright IBM Corporation 1999, 2009. All Rights Reserved. This topic's URL: zs14020

## 7.2.9. Profiles for command resource security

>If you have not defined the command resource security switch profile, because you want security checking for resources associated with commands, you must add resource profiles for each resource to the appropriate class. The same security profiles control both MQSC and PCF commands. <

If you have not defined the command resource security switch profile, hlq.NO.CMD.RESC.CHECKS, because you want security checking for resources associated with commands, you must:

- Add a resource profile in the MQADMIN class, if using uppercase profiles, for each resource.
- Add a resource profile in the **MXADMIN** class, if using mixed case profiles, for each resource.
- The same security profiles control both MQSC and PCF commands.

Profiles for command resource security checking take the form:

hlq.type.resourcename

where hlq can be either qmgr-name (queue manager name) or qsg-name (queue-sharing group name).

A profile prefixed by the queue manager name controls access to the resources associated with commands on that queue manager. A profile prefixed by the queue-sharing group name controls access to the resources associated with commands on all queue managers within the queue-sharing group. This access can be overridden on an individual queue manager by defining a queue-manager level profile for that command resource on that queue manager.

If your queue manager is a member of a queue-sharing group and you are using both queue manager and queue-sharing group level security, WebSphere® MQ checks for a profile prefixed by the queue manager name first. If it does not find one, it looks for a profile prefixed by the queue-sharing group name.

For example, the RACF® profile name for command resource security checking against the model queue CREDIT.WORTHY in subsystem CSQ1 is:

CSQ1.QUEUE.CREDIT.WORTHY

Because the profiles for all types of command resource are held in the MQADMIN class, the "type" part of the profile name is needed in the profile to distinguish between resources of different types that have the same name. The "type" part of the profile name can be CHANNEL, QUEUE, TOPIC, PROCESS, or NAMELIST. For example, a user might be authorized to define hlq.QUEUE.PAYROLL.ONE, but not authorized to define hlq.PROCESS.PAYROLL.ONE

If the resource type is a queue, and the profile is a queue-sharing group level profile, it controls access to one or more local queues within the queue sharing group, or access to a single shared queue from any queue manager in the queue-sharing group.

MOSC commands, profiles, and their access levels shows, for each WebSphere MQ MQSC command, the profiles required for command security checking to be carried out, and the corresponding access level for each profile in the MQCMDS class.

<u>PCF commands, profiles, and their access levels</u> shows, for each WebSphere MQ PCF command, the profiles required for command security checking to be carried out, and the corresponding access level for each profile in the MQCMDS class.

Command resource security checking for alias queues and remote queues

Alias queue and remote queues both provide indirection to another queue. Additional points apply when you consider security checking for these queues.

#### Command resource security checking for remote queues

Parent topic: Profiles used to control access to WebSphere MQ resources

This build: January 26, 2011 10:58:38

Notices | Trademarks | Downloads | Library | Support | Feedback

Copyright IBM Corporation 1999, 2009. All Rights Reserved. This topic's URL: zs12410

### 7.2.9.1. Command resource security checking for alias queues and remote queues

Alias queue and remote queues both provide indirection to another queue. Additional points apply when you consider security checking for these queues.

#### Alias queues

When you define an alias queue, command resource security checks are only performed against the name of the alias queue, not against the name of the target queue to which the alias resolves.

Alias queues can resolve to both local and remote queues. If you do not want to permit users access to certain local or remote queues, you must do both of the following:

- 1. Do not allow the users access to these local and remote queues.
- 2. Restrict the users from being able to define aliases for these queues. That is, prevent them from being able to issue DEFINE QALIAS and ALTER QALIAS commands.

#### **Remote queues**

When you define a remote queue, command resource security checks are performed only against the name of the remote queue. No checks are performed against the names of the queues specified in the RNAME or XMITQ attributes in the remote queue object definition.

Parent topic: Profiles for command resource security

🛍 This build: January 26, 2011 10:58:38

Notices | Trademarks | Downloads | Library | Support | Feedback

Copyright IBM Corporation 1999, 2009. All Rights Reserved. This topic's URL: 7512420

### 7.2.9.2. Command resource security checking for remote queues

When you define a remote queue, command resource security checks are performed only against the name of the remote queue. No checks are performed against the names of the queues specified in the RNAME or XMITQ attributes in the remote queue object definition. For more information about the attributes of queues, see the <u>WebSphere MQ Script (MQSC) Command Reference</u> manual.

Parent topic: Profiles for command resource security

This build: January 26, 2011 10:58:38

### Notices | Trademarks | Downloads | Library | Support | Feedback

© Copyright IBM Corporation 1999, 2009. All Rights Reserved. This topic's URL: zs12430\_

## 7.3. The RESLEVEL security profile

>You can define a special profile in the MQADMIN or MXADMIN class to control the number of user IDs checked for API-resource security. This profile is referred to as the RESLEVEL profile How this profile affects API-resource security depends on how you access WebSphere® MQ. <

>When an application tries to connect to WebSphere MQ, WebSphere MQ checks the access that the user ID associated with the connection has to a profile in the MQADMIN or MXADMIN class called:

hlq.RESLEVEL

where hlq can be either ssid (subsystem ID) or  $\ensuremath{\tt qsg}$  (queue-sharing group ID).

The user IDs associated with each connection type are:

- The user ID of the connecting task for batch connections
- The CICS® address space user ID for CICS connections
- The IMS<sup>™</sup> region address space user ID for IMS connections
- The channel initiator address space user ID for channel initiator connections

Attention: >RESLEVEL is a very powerful option; it can cause the bypassing of all resource security checks for a particular connection.

If you do not have a RESLEVEL profile defined, you must be careful that no other profile in the MQADMIN class matches hlq.RESLEVEL. For example, if you have a profile in MQADMIN called hlq.\*\* and no hlq.RESLEVEL profile, beware of the consequences of the hlq.\*\* profile because it is used for the RESLEVEL check.

Define an hlq.RESLEVEL profile and set the UACC to NONE, rather than have no RESLEVEL profile at all. Have as few users or groups in the access list as possible. For details about how to audit RESLEVEL access, see <u>Auditing considerations on z/OS</u>.

٠

>If you are using queue manager level security only, WebSphere MQ performs RESLEVEL checks against the qmgr-name.RESLEVEL profile. If you are using queue-sharing group level security only, WebSphere MQ performs RESLEVEL checks against the qsg-name.RESLEVEL profile. If you are using a combination of both queue manager and queue-sharing group level security, WebSphere MQ first checks for the existence of a RESLEVEL profile at queue manager level. If it does not find one, it checks for a RESLEVEL profile at queue-sharing group level.

>If it cannot find a RESLEVEL profile, WebSphere MQ enables checking of both the job and task (or alternate user) ID for a CICS or an IMS connection. For a batch connection, WebSphere MQ enables checking of the job (or alternate) user ID. For the channel initiator, WebSphere MQ enables checking of the channel user ID and the MCA (or alternate) user ID.

>If there is a RESLEVEL profile, the level of checking depends on the environment and access level for the profile.

Remember that if your queue manager is a member of a queue-sharing group and you do not define this profile at queue-manager level, there might be one defined at queue-sharing group level that will affect the level of checking. To activate the checking of two user IDs, you define a RESLEVEL profile (prefixed with either the queue manager name of the queue-sharing group name) with a UACC(NONE) and ensure that the relevant users do not have access granted against this profile.

>When you consider the access that the channel initiator's user ID has to RESLEVEL, remember that the connection established by the channel initiator is also the connection used by the channels. A setting that causes the bypassing of all resource security checks for the channel initiator's user ID effectively bypasses security checks for all channels. If the channel initiator's user ID access to RESLEVEL is something other than NONE, then only one user ID (for an access level of READ or UPDATE) or no user IDs (for an access level of CONTROL or ALTER) is checked for access. If you grant the channel initiator's user ID an access level other than NONE to RESLEVEL, be sure that you understand the effect of this setting on the security checks done for channels.

>Using the RESLEVEL profile means that normal security audit records are not taken. For example, if you put UAUDIT on a user, the access to the hlq.RESLEVEL profile in MQADMIN is not audited.

If you use the RACF WARNING option on the hlq.RESLEVEL profile, no RACF warning messages are produced for profiles in the RESLEVEL class.

Security checking for report messages such as CODs are controlled by the RESLEVEL profile associated with the originating application. For example, if a batch job's userid has CONTROL or ALTER authority to a RESLEVEL profile, then all resource checking performed by the batch job are bypassed, including the security check of report messages.

If you change the RESLEVEL profile, users must disconnect and connect again before the change takes place. (This includes stopping and restarting the channel initiator if the access that the distributed queuing address space user ID has to the RESLEVEL profile is changed.)

To switch RESLEVEL auditing off, use the RESAUDIT system parameter.

#### The RESLEVEL profile

#### **RESLEVEL and batch connections**

By default, when a WebSphere MQ resource is being accessed through batch and batch-type connections, the user must be authorized to access that resource for the particular operation. You can bypass the security check by setting up an appropriate RESLEVEL definition.

**RESLEVEL and system functions** 

The application of RESLEVEL to the operation and control panels, and to CSQUTIL.

### **RESLEVEL and CICS connections**

By default, when an API-resource security check is made on a CICS connection, two user IDs are checked. You can change which user IDs are checked by setting up a RESLEVEL profile.

#### **RESLEVEL and IMS connections**

By default, when an API-resource security check is made for an IMS connection, two user IDs are checked. You can change which user IDs are checked by setting up a RESLEVEL profile.

#### **RESLEVEL** and the channel initiator connection

By default, when an API-resource security check is made by the channel initiator, two user IDs are checked. You can change which user IDs are checked by setting up a RESLEVEL profile.

#### **RESLEVEL and intra-group queuing**

By default, when an API-resource security check is made by the intra-group queuing agent, two user IDs are checked. You can change which user IDs are checked by setting up a RESLEVEL profile.

### **RESLEVEL and the user IDs checked**

Example of setting a RESLEVEL profile and granting access to it.

#### Parent topic: <u>Setting up security on z/OS</u>

🕍 This build: January 26, 2011 10:58:38

Notices | Trademarks | Downloads | Library | Support | Feedback

Copyright IBM Corporation 1999, 2009. All Rights Reserved. This topic's URL: zs12440

## 7.3.1. The RESLEVEL profile

When an application tries to connect to WebSphere MQ, WebSphere MQ checks the access that the user ID associated with the connection has to a profile in the MQADMIN class called:

hlq.RESLEVEL

where hlq can be either ssid (subsystem ID) or qsg (queue-sharing group ID).

The user IDs associated with each connection type are:

- The user ID of the connecting task for batch connections
- The CICS® address space user ID for CICS connections
- The IMS<sup>™</sup> region address space user ID for IMS connections
- The channel initiator address space user ID for channel initiator connections

If you are using queue manager level security only, WebSphere MQ performs RESLEVEL checks against the qmgr-name.RESLEVEL profile. If you are using queue-sharing group level security only, WebSphere MQ performs RESLEVEL checks against the qsg-name.RESLEVEL profile. If you are using a combination of both queue manager and queue-sharing group level security, WebSphere MQ first checks for the existence of a RESLEVEL profile at queue manager level. If it does not find one, it checks for a RESLEVEL profile at queue-sharing group level.

If it cannot find a RESLEVEL profile, WebSphere MQ enables checking of both the job and task (or alternate user) ID for a CICS or an IMS connection. For a batch connection, WebSphere MQ enables checking of the job (or alternate) user ID. For the channel initiator, WebSphere MQ enables checking of the channel user ID and the MCA (or alternate) user ID.

If there is a RESLEVEL profile, the level of checking depends on the environment and access level for the profile.

Remember that if your queue manager is a member of a queue-sharing group and you do not define this profile at queue-manager level, there might be one defined at queue-sharing group level that will effect the level of checking. To activate the checking of two user IDs, you should define a RESLEVEL profile (prefixed with either the queue manager name of the queue-sharing group name) with a UACC(NONE) and ensure that the relevant users do not have access granted against this profile.

Parent topic: The RESLEVEL security profile

This build: January 26, 2011 10:58:38

Notices | Trademarks | Downloads | Library | Support | Feedback

Copyright IBM Corporation 1999, 2009. All Rights Reserved. This topic's URL: zs12450

### 7.3.2. RESLEVEL and batch connections

By default, when a WebSphere® MQ resource is being accessed through batch and batch-type connections, the user must be authorized to access that resource for the particular operation. You can bypass the security check by setting up an appropriate RESLEVEL definition.

Whether the user is checked or not is based on the user ID used at connect time, the same user ID used for the connection check.

For example, you can set up RESLEVEL so that when a user you trust accesses certain resources through a batch connection, no APIresource security checks are done; but when a user you do not trust tries to access the same resources, security checks are carried out as normal. You should set up RESLEVEL checking to bypass API-resource security checks only when you sufficiently trust the user and the programs run by that user. The following table shows the checks made for batch connections.

Table 1. Checks made at different RACF access levels for batch connections

| RACF® access level | Level of checking         |
|--------------------|---------------------------|
| NONE               | Resource checks performed |
| READ               | Resource checks performed |
| UPDATE             | Resource checks performed |
| CONTROL            | No check.                 |
| ALTER              | No check.                 |

#### Parent topic: The RESLEVEL security profile

This build: January 26, 2011 10:58:38

Notices | Trademarks | Downloads | Library | Support | Feedback

© Copyright IBM Corporation 1999, 2009. All Rights Reserved. This topic's URL: zs12460

## 7.3.3. RESLEVEL and system functions

The application of RESLEVEL to the operation and control panels, and to CSQUTIL.

The operation and control panels and the CSQUTIL utility are batch-type applications that make requests to the queue manager's command server, and so they are subject to the considerations described in <u>RESLEVEL and batch connections</u>. You can use RESLEVEL to bypass security checking for the SYSTEM.COMMAND.INPUT and SYSTEM.COMMAND.REPLY.MODEL queues that they use, but not for the dynamic queues SYSTEM.CSQXCMD.\*, SYSTEM.CSQOREXX.\*, and SYSTEM.CSQUTIL.\*.

The command server is an integral part of the queue manager and so does not have connection or RESLEVEL checking associated with it. To maintain security, therefore, the command server must confirm that the user ID of the requesting application has authority to open the queue being used for replies. For the operations and control panels, this is SYSTEM.CSQOREXX.\*. For CSQUTIL, it is SYSTEM.CSQUTIL.\*. Users must be authorized to use these queues, as described in <u>System queue security</u>, in addition to any RESLEVEL authorization they are given.

For other applications using the command server, it is the queue they name as their reply-to queue. Such other applications might deceive the command server into placing messages on unauthorized queues by passing (in the message context) a more trusted user ID than its own to the command server. To prevent this, use a CONTEXT profile to protect the identity context of messages placed on SYSTEM.COMMAND.INPUT.

### Parent topic: The RESLEVEL security profile

This build: January 26, 2011 10:58:39

Notices | Trademarks | Downloads | Library | Support | Feedback

© Copyright IBM Corporation 1999, 2009. All Rights Reserved. This topic's URL: zs12470

## 7.3.4. RESLEVEL and CICS connections

By default, when an API-resource security check is made on a CICS® connection, two user IDs are checked. You can change which user IDs are checked by setting up a RESLEVEL profile.

By default, when an API-resource security check is made on a CICS connection, two user IDs are checked to see if access is allowed to the resource.

The first user ID checked is that of the CICS address space. This is the user ID on the job card of the CICS job, or the user ID assigned to the CICS started task by the z/OS® STARTED class or the started procedures table. (It is not the CICS DFLTUSER.)

The second user ID checked is the user ID associated with the CICS transaction.

If one of these user IDs does not have access to the resource, the request fails with a completion code of MQRC\_NOT\_AUTHORIZED. Both the CICS address space user ID and the user ID of the person running the CICS transaction must have access to the resource at the correct level.

#### How RESLEVEL can affect the checks made

Depending on how you set up your RESLEVEL profile, you can change which user IDs are checked when access to a resource is requested. The possible checks are:

- Check the CICS address space user ID and the transaction user ID.
- Check the CICS address space user ID only.
- If the transaction is defined to CICS with RESSEC(NO), check the CICS address space user ID only. (The status of the CICS security is NOT checked when considering the transaction RESSEC setting. For example, if CICS has been started with SEC=NO, but the transaction has been defined with RESSEC(YES), WebSphere® MQ still checks both user IDs.)
- If the transaction is defined to CICS with RESSEC(YES), check the CICS address space user ID and the transaction user ID.
- Do not check any user IDs.

The user IDs checked depend on the user ID used at connection time, that is, the CICS address space user ID. This control enables you to bypass API-resource security checking for WebSphere MQ requests coming from one system (for example, a test system, TESTCICS,) but to implement them for another (for example, a production system, PRODCICS).

**Note:** If you set up your CICS address space user ID with the "trusted" attribute in the STARTED class or the RACF® started procedures table ICHRIN03, this overrides any user ID checks for the CICS address space established by the RESLEVEL profile for your queue manager (that is, the queue manager does not perform the security checks for the CICS address space). For more information, see the CICS Transaction Server for z/OS V3.2 RACF Security Guide.

The following table shows the checks made for CICS connections.

| Table 1. Checks made at different RACF access levels for CICS connections |                                                                                                    |
|---------------------------------------------------------------------------|----------------------------------------------------------------------------------------------------|
| RACF access level                                                         | Level of checking                                                                                                    |
| NONE                                                                      | Check the CICS address space user ID and the task or alternate user ID.                                                                  |
| READ                                                                      | Check the CICS address space user ID.                                                                                                    |
| UPDATE                                                                    | Check the CICS address space user ID and, if the transaction has been defined with RESSEC=YES, also check the task or alternate user ID. |
| CONTROL                                                                   | No check.                                                                                                    |
| ALTER                                                                     | No check.                                                                                                    |

#### **User IDs checked**

**Completion codes** 

### How RESLEVEL can affect the checks made

Parent topic: The RESLEVEL security profile

```
This build: January 26, 2011 10:58:39
```

Notices | Trademarks | Downloads | Library | Support | Feedback

```
Copyright IBM Corporation 1999, 2009. All Rights Reserved.
This topic's URL:
zs12480
```

## 7.3.4.1. User IDs checked

The first user ID checked is that of the CICS® address space. This is the user ID on the job card of the CICS job, or the user ID assigned to the CICS started task by the z/OS® STARTED class or the started procedures table. (It is not the CICS DFLTUSER.)

The second user ID checked is the user ID associated with the CICS transaction.

```
Parent topic: <u>RESLEVEL and CICS connections</u>
```

This build: January 26, 2011 10:58:39

Notices | Trademarks | Downloads | Library | Support | Feedback

Copyright IBM Corporation 1999, 2009. All Rights Reserved. This topic's URL: zs12490

### 7.3.4.2. Completion codes

If one of these user IDs does not have access to the resource, the request fails with a completion code of MQRC\_NOT\_AUTHORIZED. Both the CICS® address space user ID and the user ID of the person running the CICS transaction must have access to the resource at the correct level.

Parent topic: RESLEVEL and CICS connections

This build: January 26, 2011 10:58:39
 Notices | Trademarks | Downloads | Library | Support | Feedback

```
© Copyright IBM Corporation 1999, 2009. All Rights Reserved.
This topic's URL:
zs12500
```

## 7.3.4.3. How RESLEVEL can affect the checks made

Depending on how you set up your RESLEVEL profile, you can change which user IDs are checked when access to a resource is requested. The possible checks are:

- Check the CICS® address space user ID and the transaction user ID.
- Check the CICS address space user ID only.
- If the transaction is defined to CICS with RESSEC(NO), check the CICS address space user ID only. (The status of the CICS security is NOT checked when taking into consideration the transaction RESSEC setting. For example, if CICS has been started with SEC=NO, but the transaction has been defined with RESSEC(YES), WebSphere® MQ still checks both user IDs.)
- If the transaction is defined to CICS with RESSEC(YES), check the CICS address space user ID and the transaction user ID.
- Do not check any user IDs.

The user IDs checked depend on the user ID used at connection time, that is, the CICS address space user ID. This control enables you to bypass API-resource security checking for WebSphere MQ requests coming from one system (for example, a test system, TESTCICS,) but to implement them for another (for example, a production system, PRODCICS).

**Note:** If you set up your CICS address space user ID with the "trusted" attribute in the STARTED class or the RACF® started procedures table ICHRIN03, this overrides any user ID checks for the CICS address space established by the RESLEVEL profile for your queue manager (that is, the queue manager does not perform the security checks for the CICS address space). For more information, see the CICS Transaction Server for z/OS® V3.2 RACF Security Guide.

The following table shows the checks made for CICS connections.

| Table 1. Checks made at different RACF access levels for CICS connections |                                                                                                    |
|---------------------------------------------------------------------------|----------------------------------------------------------------------------------------------------|
| RACF access level                                                         | Level of checking                                                                                                    |
| NONE                                                                      | Check the CICS address space user ID and the task or alternate user ID.                                                                  |
| READ                                                                      | Check the CICS address space user ID.                                                                                                    |
| UPDATE                                                                    | Check the CICS address space user ID and, if the transaction has been defined with RESSEC=YES, also check the task or alternate user ID. |
| CONTROL                                                                   | No check.                                                                                                    |
| ALTER                                                                     | No check.                                                                                                    |

Parent topic: <u>RESLEVEL and CICS connections</u>

This build: January 26, 2011 10:58:39

Notices | Trademarks | Downloads | Library | Support | Feedback

Copyright IBM Corporation 1999, 2009. All Rights Reserved. This topic's URL:

zs12510\_

## 7.3.5. RESLEVEL and IMS connections

By default, when an API-resource security check is made for an  $IMS^{M}$  connection, two user IDs are checked. You can change which user IDs are checked by setting up a RESLEVEL profile.

By default, when an API-resource security check is made for an IMS connection, two user IDs are checked to see if access is allowed to the resource.

The first user ID checked is that of the address space of the IMS region. This is taken from either the USER field from the job card or the user ID assigned to the region from the z/OS® STARTED class or the started procedures table (SPT).

The second user ID checked is associated with the work being done in the dependent region. It is determined according to the type of the dependent region as shown in  $\underline{\text{Table 2}}$ .

If either the first or second IMS user ID does not have access to the resource, the request fails with a completion code of MQRC\_NOT\_AUTHORIZED.

The setting of WebSphere® MQ RESLEVEL profiles cannot alter the user ID under which IMS transactions are scheduled from the IBMsupplied MQ-IMS trigger monitor program CSQQTRMN. This user ID is the PSBNAME of that trigger monitor, which by default is CSQQTRMN.

### How RESLEVEL can affect the checks made

Depending on how you set up your RESLEVEL profile, you can change which user IDs are checked when access to a resource is requested. The possible checks are:

- Check the IMS region address space user ID and the second user ID or alternate user ID.
- Check IMS region address space user ID only.
- Do not check any user IDs.

The following table shows the checks made for IMS connections.

| RACF <sup>®</sup> access level | Level of checking                                                                    |
|--------------------------------|--------------------------------------------------------------------------------------|
| NONE                           | Check the IMS address space user ID and the IMS second user ID or alternate user ID. |
| READ                           | Check the IMS address space user ID.                                                 |
| UPDATE                         | Check the IMS address space user ID.                                                 |
| CONTROL                        | No check.                                                                            |
| ALTER                          | No check.                                                                            |

#### **Completion codes**

### How RESLEVEL can affect the checks made

Parent topic: The RESLEVEL security profile

This build: January 26, 2011 10:58:40

Notices | Trademarks | Downloads | Library | Support | Feedback

Copyright IBM Corporation 1999, 2009. All Rights Reserved. This topic's URL: zs12520

### 7.3.5.1. Completion codes

http://127.0.0.1:1085/help/advanced/print.jsp?topic=/com.ibm.mq.csqsav.doc/zs10120... 16/03/2011

If either the first or second IMS<sup>m</sup> user ID does not have access to the resource, the request fails with a completion code of MQRC\_NOT\_AUTHORIZED.

Parent topic: RESLEVEL and IMS connections

This build: January 26, 2011 10:58:40

Notices | Trademarks | Downloads | Library | Support | Feedback

Copyright IBM Corporation 1999, 2009. All Rights Reserved. This topic's URL: zs12530

## 7.3.5.2. How RESLEVEL can affect the checks made

Depending on how you set up your RESLEVEL profile, you can change which user IDs are checked when access to a resource is requested. The possible checks are:

- Check the  $\mathsf{IMS}^{\text{\tiny M}}$  region address space user ID and the second user ID or alternate user ID.
- Check IMS region address space user ID only.
- Do not check any user IDs.

The following table shows the checks made for IMS connections.

|--|

| RACF <sup>®</sup> access level | Level of checking                                                                    |
|--------------------------------|--------------------------------------------------------------------------------------|
| NONE                           | Check the IMS address space user ID and the IMS second user ID or alternate user ID. |
| READ                           | Check the IMS address space user ID.                                                 |
| UPDATE                         | Check the IMS address space user ID.                                                 |
| CONTROL                        | No check.                                                                            |
| ALTER                          | No check.                                                                            |

Parent topic: RESLEVEL and IMS connections

This build: January 26, 2011 10:58:40

Notices | Trademarks | Downloads | Library | Support | Feedback

Copyright IBM Corporation 1999, 2009. All Rights Reserved. This topic's URL: zs12540

### 7.3.6. RESLEVEL and the channel initiator connection

By default, when an API-resource security check is made by the channel initiator, two user IDs are checked. You can change which user IDs are checked by setting up a RESLEVEL profile.

By default, when an API-resource security check is made by the channel initiator, two user IDs are checked to see if access is allowed to the resource.

The user IDs checked can be that specified by the MCAUSER channel attribute, that received from the network, that of the channel initiator address space, or the alternate user ID for the message descriptor. Which user IDs are checked depends on the communication protocol you are using and the setting of the PUTAUT channel attribute. See <u>User IDs used by the channel initiator</u> for more information.

If one of these user IDs does not have access to the resource, the request fails with a completion code of MQRC\_NOT\_AUTHORIZED.

#### How RESLEVEL can affect the checks made

Depending on how you set up your RESLEVEL profile, you can change which user IDs are checked when access to a resource is requested, and how many are checked.

The following table shows the checks made for the channel initiator's connection, and for all channels since they use this connection.

| RACF <sup>®</sup> access level | Level of checking   |
|--------------------------------|---------------------|
| NONE                           | Check two user IDs. |
| READ                           | Check one user ID.  |
| UPDATE                         | Check one user ID.  |
| CONTROL                        | No check.           |
| ALTER                          | No check.           |
|                                |                     |

Note: See User IDs used by the channel initiator for a definition of the user IDs checked

### **Completion codes**

### How RESLEVEL can affect the checks made

Parent topic: The RESLEVEL security profile

This build: January 26, 2011 10:58:40

Notices | Trademarks | Downloads | Library | Support | Feedback

© Copyright IBM Corporation 1999, 2009. All Rights Reserved. This topic's URL: zs12550

## 7.3.6.1. Completion codes

If one of these user IDs does not have access to the resource, the request fails with a completion code of MQRC\_NOT\_AUTHORIZED.

Parent topic: <u>RESLEVEL</u> and the channel initiator connection

🏙 This build: January 26, 2011 10:58:40

Notices | Trademarks | Downloads | Library | Support | Feedback

© Copyright IBM Corporation 1999, 2009. All Rights Reserved. This topic's URL: zs12560

## 7.3.6.2. How RESLEVEL can affect the checks made

Depending on how you set up your RESLEVEL profile, you can change which user IDs are checked when access to a resource is requested, and how many are checked.

The following table shows the checks made for channel initiator connections.

Table 1. Checks made at different RACF access levels for channel initiator connections

| RACF® access level                                                                        | Level of checking   |  |
|-------------------------------------------------------------------------------------------|---------------------|--|
| NONE                                                                                      | Check two user IDs. |  |
| READ                                                                                      | Check one user ID.  |  |
| UPDATE                                                                                    | Check one user ID.  |  |
| CONTROL                                                                                   | No check.           |  |
| ALTER                                                                                     | No check.           |  |
| Note: See User IDs used by the channel initiator for a definition of the user IDs checked |                     |  |

Parent topic: RESLEVEL and the channel initiator connection

This build: January 26, 2011 10:58:40

Notices | Trademarks | Downloads | Library | Support | Feedback

Copyright IBM Corporation 1999, 2009. All Rights Reserved. This topic's URL: zs12570

## 7.3.7. RESLEVEL and intra-group queuing

By default, when an API-resource security check is made by the intra-group queuing agent, two user IDs are checked. You can change which user IDs are checked by setting up a RESLEVEL profile.

By default, when an API-resource security check is made by the intra-group queuing agent, two user IDs are checked to see if access is allowed to the resource.

The user IDs checked can be the user ID determined by the IGQUSER attribute of the receiving queue manager, the user ID of the queue manager within the queue-sharing group that put the message on to the SYSTEM.QSG.TRANSMIT.QUEUE, or the alternate user ID specified in the *UserIdentifier* field of the message descriptor of the message. See <u>User IDs used by the intra-group queuing agent</u> for more information.

Because the intra-group queuing agent is an internal queue manager task, it does not issue an explicit connect request and runs under the user ID of the queue manager. The intra-group queuing agent starts at queue manager initialization. During the initialization of the intra-group queuing agent, WebSphere® MQ checks the access that the user ID associated with the queue manager has to a profile in the MQADMIN class called:

hlq.RESLEVEL

This check is always performed unless the hlq.NO.SUBSYS.SECURITY switch has been set.

If there is no RESLEVEL profile, WebSphere MQ enables checking for two user IDs. If there is a RESLEVEL profile, the level of checking depends on the access level granted to the user ID of the queue manager for the profile. <u>Table 1</u> shows the checks made for the intra-group queuing agent.

| Table 1. Checks made at different RAG | CF access levels for the intra-gr | roup queuing agent |
|---------------------------------------|-----------------------------------|--------------------|
|                                       |                                   |                    |

| RACF® access level | Level of checking   |
|--------------------|---------------------|
| NONE               | Check two user IDs. |
| READ               | Check one user ID.  |
| UPDATE             | Check one user ID.  |
| CONTROL            | No check.           |
| ALTER              | No check.           |
|                    |                     |

Note: See User IDs used by the intra-group queuing agent for a definition of the user IDs checked

If the permissions granted to the RESLEVEL profile for the queue manager's user ID are changed, the intra-group queuing agent must be stopped and restarted to pick up the new permissions. Because there is no way to independently stop and restart the intra-group queuing agent, the queue manager must be stopped and restarted to achieve this.

Parent topic: The RESLEVEL security profile

This build: January 26, 2011 10:58:41

Notices | Trademarks | Downloads | Library | Support | Feedback

© Copyright IBM Corporation 1999, 2009. All Rights Reserved. This topic's URL: zs12580

## 7.3.8. RESLEVEL and the user IDs checked

Example of setting a RESLEVEL profile and granting access to it.

Table 1 through Table 1 show how RESLEVEL affects which user IDs are checked for different MQI requests.

For example, you have a queue manager called QM66 with the following requirements:

- User WS21B is to be exempt from resource security.
- CICS® started task WXNCICS running under address space user ID CICSWXN is to perform full resource checking only for transactions defined with RESSEC(YES).

To define the appropriate RESLEVEL profile, issue the following RACF® command:

RDEFINE MQADMIN QM66.RESLEVEL UACC(NONE)

Then give the users access to this profile, using the following commands:

PERMIT QM66.RESLEVEL CLASS(MQADMIN) ID(WS21B) ACCESS(CONTROL) PERMIT QM66.RESLEVEL CLASS(MQADMIN) ID(CICSWXN) ACCESS(UPDATE)

If you make these changes while the user IDs are connected to queue manager QM66, the users must disconnect and connect again before the change takes place.

If subsystem security is not active when a user connects but, while this user is still connected, subsystem security becomes active, full resource security checking is applied to the user. The user must reconnect to get the correct RESLEVEL processing.

Parent topic: The RESLEVEL security profile

This build: January 26, 2011 10:58:41

Notices | Trademarks | Downloads | Library | Support | Feedback

© Copyright IBM Corporation 1999, 2009. All Rights Reserved. This topic's URL: zs12590\_

## 7.4. User IDs for security checking

WebSphere® MQ initiates security checks based on user IDs associated with users, terminals, applications, and other resources. This collection of topics lists which user IDs are used for each type of security check.

**User IDs for connection security** 

The user ID used for connection security depends on the type of connection.

<u>User IDs for command security and command resource security</u> The user ID used for command security or command resource security depends on where the command is issued from.

#### User IDs for resource security (MQOPEN, MQSUB, and MQPUT1)

This information shows the contents of the user IDs for normal and alternate user IDs for each type of connection. The number of checks is defined by the RESLEVEL profile. The user ID checked is that used for **MQOPEN**, **MQSUB**, or **MQPUT1** calls.

**Blank user IDs and UACC levels** 

If a blank user ID occurs, a RACF® undefined user is signed on. Do not grant wide-ranging access to the undefined user.

Parent topic: Setting up security on z/OS

This build: January 26, 2011 10:58:41

Notices | Trademarks | Downloads | Library | Support | Feedback

© Copyright IBM Corporation 1999, 2009. All Rights Reserved. This topic's URL: zs12600\_

### 7.4.1. User IDs for connection security

>The user ID used for connection security depends on the type of connection.<</p>

| Connection type  | User ID contents                                 |  |
|------------------|--------------------------------------------------|--|
| Batch connection | The user ID of the connecting task. For example: |  |
|                  |                                                  |  |

|                              | <ul> <li>The TSO user ID</li> <li>The user ID assigned to a batch job by the USER JCL parameter</li> <li>The user ID assigned to a started task by the STARTED class or the started procedures table</li> </ul> |
|------------------------------|----------------------------------------------------------------------------------------------------|
| CICS <sup>®</sup> connection | The CICS address space user ID.                                                                                                    |
| IMS <sup>™</sup> connection  | The IMS region address space user ID.                                                                                                    |
| Channel initiator connection | The channel initiator address space user ID.                                                                                                    |

Parent topic: User IDs for security checking

This build: January 26, 2011 10:58:41

Notices | Trademarks | Downloads | Library | Support | Feedback

Copyright IBM Corporation 1999, 2009. All Rights Reserved. This topic's URL:

#### zs12610\_

## 7.4.2. User IDs for command security and command resource security

>The user ID used for command security or command resource security depends on where the command is issued from.

| Issued from                      | User ID contents                                                                                                    |
|----------------------------------|----------------------------------------------------------------------------------------------------|
| CSQINP1 or CSQINP2               | No check is made.                                                                                                    |
| System command input queue       | The user ID found in the <i>UserIdentifier</i> of the message descriptor of the message that contains the command. If the message does not contain a <i>UserIdentifier</i> , a user ID of blanks is passed to the security manager. |
| Console                          | The user ID signed onto the console. If the console is not signed on, the default user ID set by the CMDUSER system parameter in CSQ6SYSP.                                                                                          |
|                                  | To issue commands from a console, the console must have the z/OS® SYS AUTHORITY attribute.                                                                                                    |
| SDSF/TSO console                 | TSO or job user ID.                                                                                                    |
| Operations and control<br>panels | TSO user ID.<br>If you are going to use the operations and control panels, you must have the appropriate<br>authority to issue the commands corresponding to the actions that you choose. In addition, you                          |
|                                  | must have READ access to all the hlq.DISPLAY. <i>object</i> profiles in the MQCMDS class because the panels use the various DISPLAY commands to gather the information that they present.                                           |
| MGCRE                            | If MGCRE is used with Utoken, the user ID in the Utoken.                                                                                                    |
|                                  | If MGCRE is issued without the Utoken, the TSO or job user ID is used.                                                                                                    |
| CSQUTIL                          | Job user ID.                                                                                                    |
| CSQINPX                          | User ID of the channel initiator address space.                                                                                                    |

#### Parent topic: User IDs for security checking

🛍 This build: January 26, 2011 10:58:41

#### Notices | Trademarks | Downloads | Library | Support | Feedback

Copyright IBM Corporation 1999, 2009. All Rights Reserved. This topic's URL: zs12620

### 7.4.3. User IDs for resource security (MQOPEN, MQSUB, and MQPUT1)

This information shows the contents of the user IDs for normal and alternate user IDs for each type of connection. The number of checks is defined by the RESLEVEL profile. The user ID checked is that used for MQOPEN, MQSUB, or MQPUT1 calls.

Note: All user ID fields are checked exactly as they are received. No conversions take place, and, for example, three user ID fields containing "Bob", "BOB", and "bob" are not equivalent.

### User IDs checked for batch connections

The user ID checked for a batch connection depends on how the task is run and whether an alternate user ID. has been specified.

### **User IDs checked for CICS connections**

The user IDs checked for CICS® connections depend on whether one or two checks are to be carried out, and whether an alternate user ID is specified.

User IDs checked for IMS connections The user IDs checked for IMS<sup>™</sup> connections depend on whether one or two checks are to be -performed, and whether an alternate user ID is specified. If a second user ID is checked, it depends on the type of dependent region and on which user IDs are available.

#### User IDs used by the channel initiator

#### User IDs used by the intra-group queuing agent

The user IDs that are checked when the intra-group queuing agent opens destination queues are determined by the values of the IGQAUT and IGQUSER queue manager attributes.

Parent topic: User IDs for security checking

🕍 This build: January 26, 2011 10:58:42

Notices | Trademarks | Downloads | Library | Support | Feedback

© Copyright IBM Corporation 1999, 2009. All Rights Reserved. This topic's URL: zs12630

## 7.4.3.1. User IDs checked for batch connections

>The user ID checked for a batch connection depends on how the task is run and whether an alternate user ID. has been specified.

Table 1. User ID checking against profile name for batch connections

| Alternate user<br>ID specified on<br>open?                        | hlq.ALTERNATE.USER.userid<br>profile               | hlq.CONTEXT.queuename<br>profile       | hlq.resourcename<br>profile |
|-------------------------------------------------------------------|----------------------------------------------------|----------------------------------------|-----------------------------|
| No                                                                | -                                                  | JOB                                    | JOB                         |
| Yes                                                               | JOB                                                | JOB                                    | ALT                         |
| ALT                                                               |                                                    |                                        |                             |
| ALT<br>Alternate user ID.<br>JOB                                  |                                                    |                                        |                             |
| Alternate user ID.                                                | a TSO or USS sign-on.                              |                                        |                             |
| Alternate user ID.<br>JOB<br>• The user ID of                     | f a TSO or USS sign-on.<br>ssigned to a batch job. |                                        |                             |
| Alternate user ID.<br>JOB<br>• The user ID of<br>• The user ID at | 5                                                  | D class or the started procedures tabl | e.                          |

A Batch job is performing an **MQPUT1** to a queue called Q1 with RESLEVEL set to READ and alternate user ID checking turned off.

Table 1 and Table 1 show that the job user ID is checked against profile hlq.Q1.

#### **Batch connection example**

Parent topic: User IDs for resource security (MQOPEN, MQSUB, and MQPUT1)

This build: January 26, 2011 10:58:42

Notices | Trademarks | Downloads | Library | Support | Feedback

Copyright IBM Corporation 1999, 2009. All Rights Reserved. This topic's URL: 7512640

## 7.4.3.1.1. Batch connection example

A Batch job is performing an MQPUT1 to a queue called Q1 with RESLEVEL set to READ and alternate user ID checking turned off.

<u>Table 1</u> and <u>Table 1</u> show that the job user ID is checked against profile hlq.Q1.

Parent topic: User IDs checked for batch connections

This build: January 26, 2011 10:58:42

Notices | Trademarks | Downloads | Library | Support | Feedback

Copyright IBM Corporation 1999, 2009. All Rights Reserved. This topic's URL: zs12650

### 7.4.3.2. User IDs checked for CICS connections

The user IDs checked for CICS® connections depend on whether one or two checks are to be carried out, and whether an alternate user ID is specified.

| Alternate user ID<br>specified on<br>open? | hlq.ALTERNATE.USER.userid<br>profile | hlq.CONTEXT.queuename<br>profile | hlq.resourcename<br>profile |
|--------------------------------------------|--------------------------------------|----------------------------------|-----------------------------|
| No, 1 check                                | -                                    | ADS                              | ADS                         |
| No, 2 checks                               | -                                    | ADS+TXN                          | ADS+TXN                     |
| Yes, 1 check                               | ADS                                  | ADS                              | ADS                         |
| Yes, 2 checks                              | ADS+TXN                              | ADS+TXN                          | ADS+ALT                     |
| Key:                                       |                                      |                                  |                             |
| ALT                                        |                                      |                                  |                             |
| Alternate user ID                          |                                      |                                  |                             |
| ADS                                        |                                      |                                  |                             |

Table 1. User ID checking against profile name for CICS-type user IDs

The user ID associated with the CICS batch job or, if CICS is running as a started task, through the STARTED class or the started procedures table.

TXN

The user ID associated with the CICS transaction. This is normally the user ID of the terminal user who started the transaction. It can be the CICS DFLTUSER, a PRESET security terminal, or a manually signed-on user.

Determine the user IDs checked for the following conditions:

- The RACF® access level to the RESLEVEL profile, for a CICS address space user ID, is set to NONE.
- An MQOPEN call is made against a queue with MQOO\_OUTPUT and MQOO\_PASS\_IDENTITY\_CONTEXT.

**Answer:** First, see how many CICS user IDs are checked based on the CICS address space user ID access to the RESLEVEL profile. From Table 1, two user IDs are checked if the RESLEVEL profile is set to NONE. Then, from Table 1, these checks are carried out:

- The hlq.ALTERNATE.USER.userid profile is not checked.
- The hlq.CONTEXT.queuename profile is checked with both the CICS address space user ID and the CICS transaction user ID.
- The hlq.resourcename profile is checked with both the CICS address space user ID and the CICS transaction user ID.

This means that four security checks are made for this **MQOPEN** call.

### **CICS** example

Parent topic: User IDs for resource security (MQOPEN, MQSUB, and MQPUT1)

This build: January 26, 2011 10:58:42

Notices | Trademarks | Downloads | Library | Support | Feedback

Copyright IBM Corporation 1999, 2009. All Rights Reserved. This topic's URL: zs12660

## 7.4.3.2.1. CICS example

Determine the user IDs checked for the following conditions:

- An MQOPEN call is made against a queue with MQOO\_OUTPUT and MQOO\_PASS\_IDENTITY\_CONTEXT.

**Answer:** First, see how many CICS user IDs are checked based on the CICS address space user ID access to the RESLEVEL profile. From <u>Table 1</u>, two user IDs are checked if the RESLEVEL profile is set to NONE. Then, from <u>Table 1</u>, these checks are carried out:

- The hlq.ALTERNATE.USER.userid profile is not checked.
- The hlq.CONTEXT.queuename profile is checked with both the CICS address space user ID and the CICS transaction user ID.
- The hlq.resourcename profile is checked with both the CICS address space user ID and the CICS transaction user ID.

This means that four security checks are made for this **MQOPEN** call **Parent topic:** <u>User IDs checked for CICS connections</u>

This build: January 26, 2011 10:58:42

Notices | Trademarks | Downloads | Library | Support | Feedback

© Copyright IBM Corporation 1999, 2009. All Rights Reserved. This topic's URL: zs12670

### 7.4.3.3. User IDs checked for IMS connections

The user IDs checked for IMS<sup>™</sup> connections depend on whether one or two checks are to be -performed, and whether an alternate user ID is specified. If a second user ID is checked, it depends on the type of dependent region and on which user IDs are available. ◄

Table 1. User ID checking against profile name for IMS-type user IDs Alternate user hlq.ALTERNATE.USER.userid hlq.CONTEXT.queuename hlq.resourcename **ID** specified on profile profile profile open? No, 1 check REG REG No, 2 checks REG+SEC REG+SEC Yes, 1 check REG REG REG REG+SEC REG+SEC REG+ALT Yes, 2 checks Key: ALT Alternate user ID. REG The user ID is normally set through the STARTED class or the started procedures table or, if IMS is running, from a submitted job, by the USER JCL parameter SEC The second user ID is associated with the work being done in a dependent region. It is determined according to Table 2 Table 2 How the second user ID is determined for the IMS connection

| Types of dependent region Hierarchy for determining the second user ID | able 2. How the second user 1D is determined for the IMS connection |                                              |
|------------------------------------------------------------------------|---------------------------------------------------------------------|----------------------------------------------|
| inclution, for accounting the become user 15                           | Types of dependent region                                           | Hierarchy for determining the second user ID |

| <ul><li>BMP message driven and successful GET<br/>UNIQUE issued.</li><li>IFP and GET UNIQUE issued.</li><li>MPP.</li></ul>                                | User ID associated with the IMS transaction if the user is signed on.<br>LTERM name if available.<br>PSBNAME.      |  |
|----------------------------------------------------------------------------------------------------|----------------------------------------------------------------------------------------------------|--|
| <ul> <li>BMP message driven and successful GET<br/>UNIQUE not issued.</li> <li>BMP not message driven.</li> <li>IFP and GET UNIQUE not issued.</li> </ul> | User ID associated with the IMS dependent region address space if this is not all blanks or all zeros.<br>PSBNAME. |  |

Parent topic: User IDs for resource security (MQOPEN, MQSUB, and MQPUT1)

This build: January 26, 2011 10:58:43

Notices | Trademarks | Downloads | Library | Support | Feedback

Copyright IBM Corporation 1999, 2009. All Rights Reserved. This topic's URL: zs12680

## 7.4.3.4. User IDs used by the channel initiator

The following sections describe the user IDs used and checked for the following:

- TCP/IP receiving channels.
- LU 6.2 receiving channels.
- Client MQI requests issued over server-connection channels for both TCP/IP and LU 6.2.

You can use the PUTAUT parameter of the receiving channel definition to determine the type of security checking used. To get consistent security checking throughout your WebSphere® MQ network, you can use the ONLYMCA and ALTMCA options.

You can use the DISPLAY CHSTATUS command to determine the user identifier used by the MCA. See <u>WebSphere MQ Script (MQSC)</u> <u>Command Reference</u>.

### Receiving channels using TCP/IP

The user IDs checked depend on the PUTAUT option of the channel and on whether one or two checks are to be performed.

#### Receiving channels using LU 6.2

The user IDs checked depend on the PUTAUT option of the channel and on whether one or two checks are to be performed.

#### **Client MQI requests**

Various user IDs can be used, depending on which user IDs and environment variables have been set. These user IDs are checked against various profiles, depending on the PUTAUT option used and whether an alternate user ID is specified.

#### **Channel initiator example**

An example of how user IDs are checked against RACF® profiles.

Parent topic: User IDs for resource security (MQOPEN, MQSUB, and MQPUT1)

This build: January 26, 2011 10:58:43

Notices | Trademarks | Downloads | Library | Support | Feedback

© Copyright IBM Corporation 1999, 2009. All Rights Reserved. This topic's URL: zs12690\_

## 7.4.3.4.1. Receiving channels using TCP/IP

The user IDs checked depend on the PUTAUT option of the channel and on whether one or two checks are to be performed.

| PUTAUT option<br>specified on<br>receiver or<br>requester<br>channel | hlq.ALTERNATE.USER.userid<br>profile | hlq.CONTEXT.queuename<br>profile | hlq.resourcename<br>profile |
|----------------------------------------------------------------------|--------------------------------------|----------------------------------|-----------------------------|
| DEF, 1 check                                                         | -                                    | CHL                              | CHL                         |
| DEF, 2 checks                                                        | -                                    | CHL + MCA                        | CHL + MCA                   |
| CTX, 1 check                                                         | CHL                                  | CHL                              | CHL                         |
| CTX, 2 checks                                                        | CHL + MCA                            | CHL + MCA                        | CHL + ALT                   |
| ONLYMCA, 1<br>check                                                  | -                                    | MCA                              | MCA                         |
| ONLYMCA, 2<br>checks                                                 | -                                    | MCA                              | MCA                         |
| ALTMCA, 1 check                                                      | MCA                                  | MCA                              | MCA                         |
| ALTMCA, 2 checks                                                     | MCA                                  | MCA                              | MCA + ALT                   |

### MCA (MCA user ID)

The user ID specified for the MCAUSER channel attribute at the receiver; if blank, the channel initiator address space user ID of the receiver or requester side is used.

### CHL (Channel user ID)

On TCP/IP, security is not supported by the communication system for the channel. If the Secure Sockets Layer (SSL) is being used and a digital certificate has been flowed from the partner, the user ID associated with this certificate (if installed), or the user ID associated with a matching filter found by using RACF's Certificate Name Filter (CNF), is used. If no associated user ID is found, or if SSL is not being used, the user ID of the channel initiator address space of the receiver or requester end is used as the channel user ID on channels defined with the PUTAUT parameter set to DEF or CTX.

**Note:** The use of RACF's Certificate Name Filter (CNF) allows you to assign the same RACF® user ID to multiple remote users, for example all the users in the same organization unit, who would naturally all have the same security authority. This means that the server does not have to have a copy of the certificate of every possible remote end user across the world and greatly simplifies certificate management and distribution.

If the PUTAUT parameter is set to ONLYMCA or ALTMCA for the channel, the channel user ID is ignored and the MCA user ID of the receiver or requester is used. This also applies to TCP/IP channels using SSL.

#### ALT (Alternate user ID)

The user ID from the context information (that is, the <code>UserIdentifier</code> field) within the message descriptor of the message. This user ID is moved into the <code>AlternateUserID</code> field in the object descriptor before an **MQOPEN** or **MQPUT1** call is issued for the target destination queue.

#### Parent topic: User IDs used by the channel initiator

This build: January 26, 2011 10:58:43

#### Notices | Trademarks | Downloads | Library | Support | Feedback

Copyright IBM Corporation 1999, 2009. All Rights Reserved. This topic's URL: zs12700

## 7.4.3.4.2. Receiving channels using LU 6.2

The user IDs checked depend on the PUTAUT option of the channel and on whether one or two checks are to be performed.

| PUTAUT option<br>specified on<br>receiver or<br>requester<br>channel | hlq.ALTERNATE.USER.userid<br>profile | hlq.CONTEXT.queuename<br>profile | hlq.resourcename<br>profile |
|----------------------------------------------------------------------|--------------------------------------|----------------------------------|-----------------------------|
| DEF, 1 check                                                         | -                                    | CHL                              | CHL                         |
| DEF, 2 checks                                                        | -                                    | CHL + MCA                        | CHL + MCA                   |
| CTX, 1 check                                                         | CHL                                  | CHL                              | CHL                         |
| CTX, 2 checks                                                        | CHL + MCA                            | CHL + MCA                        | CHL + ALT                   |
| ONLYMCA, 1 check                                                     | -                                    | MCA                              | MCA                         |
| ONLYMCA, 2<br>checks                                                 | -                                    | MCA                              | MCA                         |
| ALTMCA, 1 check                                                      | MCA                                  | MCA                              | MCA                         |
| ALTMCA, 2 checks                                                     | MCA                                  | MCA                              | MCA + ALT                   |

Key:

#### MCA (MCA user ID)

The user ID specified for the MCAUSER channel attribute at the receiver; if blank, the channel initiator address space user ID of the receiver or requester side is used.

### CHL (Channel user ID)

#### **Requester-server channels**

If the channel is started from the requester, there is no opportunity to receive a network user ID (the channel user ID).

If the PUTAUT parameter is set to DEF or CTX on the requester channel, the channel user ID is that of the channel initiator address space of the requester because no user ID is received from the network.

If the PUTAUT parameter is set to ONLYMCA or ALTMCA, the channel user ID is ignored and the MCA user ID of the requester is used.

### Other channel types

If the PUTAUT parameter is set to DEF or CTX on the receiver or requester channel, the channel user ID is the user ID received from the communications system when the channel is initiated.

- If the sending channel is on z/OS®, the channel user ID received is the channel initiator address space user ID of the sender.
- If the sending channel is on a different platform (for example, AIX® or HP-UX), the channel user ID received is typically provided by the USERID parameter of the channel definition.

If the user ID received is blank, or no user ID is received, a channel user ID of blanks is used.

### ALT (Alternate user ID)

The user ID from the context information (that is, the <code>UserIdentifier</code> field) within the message descriptor of the message. This user ID is moved into the <code>AlternateUserID</code> field in the object descriptor before an **MQOPEN** or **MQPUT1** call is issued for the target destination queue.

Parent topic: User IDs used by the channel initiator

This build: January 26, 2011 10:58:44

Notices | Trademarks | Downloads | Library | Support | Feedback

© Copyright IBM Corporation 1999, 2009. All Rights Reserved. This topic's URL: zs12710

## 7.4.3.4.3. Client MQI requests

Various user IDs can be used, depending on which user IDs and environment variables have been set. These user IDs are checked against various profiles, depending on the PUTAUT option used and whether an alternate user ID is specified.

This section describes the user IDs checked for client MQI requests issued over server-connection channels for TCP/IP and LU 6.2. The MCA user ID and channel user ID are as for the TCP/IP and LU 6.2 channels described in the previous sections.

For server-connection channels, the user ID received from the client is used if the MCAUSER attribute is blank. However, for the clients that can use the MQ\_USER\_ID environment variable to supply the user ID, it is possible that no environment variable has been set. In this case, the user ID that started the server channel is used. This is the user ID assigned to the channel initiator started task by the z/OS® started procedures table.

See <u>WebSphere MQ Clients</u> for more information.

For client MQOPEN, MQSUB, and MQPUT1 requests, use the following rules to determine the profile that is checked:

- If the request specifies alternate-user authority, a check is made against the hlq.ALTERNATE.USER.userid profile.
- If the request specifies context authority, a check is made against the hlq.CONTEXT.queuename profile.
- For all MQOPEN, MQSUB, and MQPUT1 requests, a check is made against the hlq.resourcename profile.

When you have determined which profiles are checked, use the following table to determine which user IDs are checked against these profiles.

| PUTAUT<br>option<br>specified<br>on server-<br>connection<br>channel | Alternate<br>user ID<br>specified<br>on open? | hlq.ALTERNATE.USER.userid<br>profile | hlq.CONTEXT.queuename<br>profile | hlq.resourcename<br>profile |
|----------------------------------------------------------------------|-----------------------------------------------|--------------------------------------|----------------------------------|-----------------------------|
| DEF, 1<br>check                                                      | No                                            | -                                    | CHL                              | CHL                         |
| DEF, 1<br>check                                                      | Yes                                           | CHL                                  | CHL                              | CHL                         |
| DEF, 2<br>checks                                                     | No                                            | -                                    | CHL + MCA                        | CHL + MCA                   |
| DEF, 2<br>checks                                                     | Yes                                           | CHL + MCA                            | CHL + MCA                        | CHL + ALT                   |
| ONLYMCA, 1<br>check                                                  | No                                            | -                                    | MCA                              | MCA                         |
| ONLYMCA, 1<br>check                                                  | Yes                                           | MCA                                  | MCA                              | MCA                         |
| ONLYMCA, 2<br>checks                                                 | No                                            | -                                    | MCA                              | MCA                         |
| ONLYMCA, 2<br>checks                                                 | Yes                                           | MCA                                  | MCA                              | MCA + ALT                   |
| Key:                                                                 | 11                                            |                                      |                                  |                             |
| ALT                                                                  |                                               |                                      |                                  |                             |
| Alternate use                                                        | r ID.                                         |                                      |                                  |                             |
| CHL                                                                  |                                               |                                      |                                  |                             |
| Channel user                                                         | ID.                                           |                                      |                                  |                             |
| MCA                                                                  |                                               |                                      |                                  |                             |

Table 1. User IDs checked against profile name for LU 6.2 and TCP/IP server-connection channels

Parent topic: User IDs used by the channel initiator

🕍 This build: January 26, 2011 10:58:44

MCA user ID.

Notices | Trademarks | Downloads | Library | Support | Feedback

Copyright IBM Corporation 1999, 2009. All Rights Reserved. This topic's URL: zs12720

## 7.4.3.4.4. Channel initiator example

An example of how user IDs are checked against RACF® profiles.

A user performs an **MQPUT1** operation to a queue on queue manager QM01 that resolves to a queue called QB on queue manager QM02. The message is sent on a TCP/IP channel called QM01.TO.QM02. RESLEVEL is set to NONE, and the open is performed with alternate user ID and context checking. The receiver channel definition has PUTAUT(CTX) and the MCA user ID is set. Which user IDs are used on the receiving channel to put the message to queue QB?

Answer: Table 1 shows that two user IDs are checked because RESLEVEL is set to NONE.

Table 1 shows that, with PUTAUT set to CTX and 2 checks, the following user IDs are checked:

- The channel initiator user ID and the MCAUSER user ID are checked against the hlq.ALTERNATE.USER.userid profile.
- The channel initiator user ID and the MCAUSER user ID are checked against the hlq.CONTEXT.queuename profile.
- The channel initiator user ID and the alternate user ID specified in the message descriptor (MQMD) are checked against the hlq.Q2 profile.

Parent topic: User IDs used by the channel initiator

This build: January 26, 2011 10:58:44

Notices | Trademarks | Downloads | Library | Support | Feedback

Copyright IBM Corporation 1999, 2009. All Rights Reserved. This topic's URL: zs12730

## 7.4.3.5. User IDs used by the intra-group queuing agent

The user IDs that are checked when the intra-group queuing agent opens destination queues are determined by the values of the IGQAUT and IGQUSER queue manager attributes.

The possible user IDs are:

### Intra-group queuing user ID (IGQ)

The user ID determined by the IGQUSER attribute of the receiving queue manager. If this is set to blanks, the user ID of the receiving queue manager is used. However, because the receiving queue manager has authority to access all queues defined to it, security checks are not performed for the receiving queue manager's user ID. In this case:

- If only one user ID is to be checked and the user ID is that of the receiving queue manager, no security checks take place. This can occur when IGAUT is set to ONLYIGQ or ALTIGQ.
- If two user IDs are to be checked and one of the user IDs is that of the receiving queue manager, security checks take place for the other user ID only. This can occur when IGAUT is set to DEF, CTX, or ALTIGQ.
- If two user IDs are to be checked and both user IDs are that of the receiving queue manager, no security checks take place. This can occur when IGAUT is set to ONLYIGQ.

### Sending queue manager user ID (SND)

The user ID of the queue manager within the queue-sharing group that put the message on to the SYSTEM.QSG.TRANSMIT.QUEUE.

### Alternate user ID (ALT)

The user ID specified in the UserIdentifier field in the message descriptor of the message.

### Table 1. User IDs checked against profile name for intra-group queuing

| IGQAUT option<br>specified on<br>receiving queue | hlq.ALTERNATE.USER.userid<br>profile | hlq.CONTEXT.queuename<br>profile | hlq.resourcename<br>profile |
|--------------------------------------------------|--------------------------------------|----------------------------------|-----------------------------|
| manager                                          |                                      |                                  |                             |
| DEF, 1 check                                     | -                                    | SND                              | SND                         |
| DEF, 2 checks                                    | -                                    | SND +IGQ                         | SND +IGQ                    |
| CTX, 1 check                                     | SND                                  | SND                              | SND                         |
| CTX, 2 checks                                    | SND + IGQ                            | SND +IGQ                         | SND + ALT                   |
| ONLYIGQ, 1 check                                 | _                                    | IGQ                              | IGQ                         |
| ONLYIGQ, 2 checks                                | -                                    | IGQ                              | IGQ                         |
| ALTIGQ, 1 check                                  | _                                    | IGQ                              | IGQ                         |
| ALTIGQ, 2 checks                                 | IGQ                                  | IGQ                              | IGQ + ALT                   |
| Key:                                             |                                      |                                  |                             |
| ALT                                              |                                      |                                  |                             |
| Alternate user ID.                               |                                      |                                  |                             |
| IGQ                                              |                                      |                                  |                             |
| IGQ user ID.                                     |                                      |                                  |                             |
| SND                                              |                                      |                                  |                             |
| Sending queue manage                             | aer user ID                          |                                  |                             |

Parent topic: User IDs for resource security (MQOPEN, MQSUB, and MQPUT1)

This build: January 26, 2011 10:58:44

Notices | Trademarks | Downloads | Library | Support | Feedback

Copyright IBM Corporation 1999, 2009. All Rights Reserved. This topic's URL: zs12740

## 7.4.4. Blank user IDs and UACC levels

If a blank user ID occurs, a RACF® undefined user is signed on. Do not grant wide-ranging access to the undefined user.

Blank user IDs can exist when a user is manipulating messages using context or alternate-user security, or when WebSphere® MQ is passed a blank user ID. For example, a blank user ID is used when a message is written to the system-command input queue without context.

Note: A user ID of "\* " (that is, an asterisk character followed by seven spaces) is treated as an undefined user ID.

WebSphere MQ passes the blank user ID to RACF and a RACF undefined user is signed on. All security checks then use the universal access (UACC) for the relevant profile. Depending on how you have set your access levels, the UACC might give the undefined user a wide-ranging access.

For example, if you issue this RACF command from TSO:

RDEFINE MQQUEUE Q.AVAILABLE.TO.EVERYONE UACC(UPDATE)

you define a profile that enables both z/OS-defined user IDs (that have not been put in the access list) and the RACF undefined user ID to put messages on, and get messages from, that queue.

To protect against blank user IDs you must plan your access levels carefully, and limit the number of people who can use context and alternate-user security. You must prevent people using the RACF undefined user ID from getting access to resources that they must not access. However, at the same time, you must allow access to people with defined user IDs. To do this, you can specify a user ID of asterisk (\*) in a RACF command PERMIT, giving access to resources for all defined user IDs. Therefore all undefined user IDs (such as "\* ") are denied access. For example, these RACF commands prevent the RACF undefined user ID from gaining access to the queue to put or get messages:

RDEFINE MQQUEUE Q.AVAILABLE.TO.RACF.DEFINED.USERS.ONLY UACC(NONE) PERMIT Q.AVAILABLE.TO.RACF.DEFINED.USERS.ONLY CLASS(MQQUEUE) ACCESS(UPDATE) ID(\*)

Parent topic: User IDs for security checking

This build: January 26, 2011 10:58:45

Notices | Trademarks | Downloads | Library | Support | Feedback

© Copyright IBM Corporation 1999, 2009. All Rights Reserved. This topic's URL: zs12750\_

### 7.5. WebSphere MQ for z/OS security management

WebSphere® MQ uses an in-storage table to hold information relating to each user and the access requests made by each user. To manage this table efficiently and to reduce the number of requests made from WebSphere MQ to the external security manager (ESM), a number of controls are available.

These controls are available through both the operations and control panels and WebSphere MQ commands.

#### **User ID reverification**

If the RACF® definition of a user who is using WebSphere MQ resources has been changed—for example, by connecting the user to a new group—you can tell the queue manager to sign this user on again the next time it tries to access a WebSphere MQ resource. You can do this by using the WebSphere MQ command RVERIFY SECURITY.

#### User ID timeouts

You can make WebSphere MQ sign a user off a queue manager after a period of inactivity.

#### Refreshing queue manager security on z/OS

WebSphere MQ for z/OS® caches RACF data to improve performance. When you change certain security classes, you must refresh this cached information. Refresh security infrequently, for performance reasons. You can also choose to refresh only SSL security information.

#### **Displaying security status**

To display the status of the security switches, and other security controls, issue the MQSC DISPLAY SECURITY command.

#### Security installation tasks

After installing and customizing WebSphere MQ, authorize started task procedures to RACF, authorize access to various resources, and set up RACF definitions. Optionally, configure your system for SSL.

#### Auditing considerations on z/OS

The normal RACF auditing controls are available for conducting a security audit of a queue manager. WebSphere MQ does not gather any security statistics of its own. The only statistics are those that can be created by auditing.

#### **Customizing security**

If you want to change the way WebSphere MQ security operates, you must do this through the SAF exit (ICHRFR00), or exits in your external security manager.

Security problem determination

Parent topic: Setting up security on z/OS

This build: January 26, 2011 10:58:45

Notices | Trademarks | Downloads | Library | Support | Feedback

 $\ensuremath{\textcircled{C}}$  Copyright IBM Corporation 1999, 2009. All Rights Reserved This topic's URL:

zs12760\_

## 7.5.1. User ID reverification

>If the RACF® definition of a user who is using WebSphere® MQ resources has been changed—for example, by connecting the user to a new group—you can tell the queue manager to sign this user on again the next time it tries to access a WebSphere MQ resource. You can do this by using the WebSphere MQ command RVERIFY SECURITY.

- User HX0804 is getting and putting messages to the PAYROLL queues on queue manager PRD1. However HX0804 now requires access to some of the PENSION queues on the same queue manager (PRD1).
- The data security administrator connects user HX0804 to the RACF group that allows access to the PENSION queues.
- So that HX0804 can access the PENSION queues immediately—that is, without shutting down queue manager PRD1, or waiting for HX0804 to time out—you must use the WebSphere MQ command:
  - RVERIFY SECURITY(HX0804)

Note: >If you turn off user ID timeout for long periods of time (days or even weeks) while the queue manager is running, you must remember to run the RVERIFY SECURITY command for any users that have been revoked or deleted in that time. ◄

Parent topic: WebSphere MQ for z/OS security management

Manuary 26, 2011 10:58:45

Notices | Trademarks | Downloads | Library | Support | Feedback

© Copyright IBM Corporation 1999, 2009. All Rights Reserved. This topic's URL: zs12770\_

## 7.5.2. User ID timeouts

You can make WebSphere MQ sign a user off a queue manager after a period of inactivity.

When a user accesses a WebSphere® MQ resource, the queue manager tries to sign this user on to the queue manager (if subsystem security is active). This means that the user is authenticated to the ESM. This user remains signed on to WebSphere MQ until either the queue manager is shut down, or until the user ID is *timed out* (the authentication lapses) or reverified (reauthenticated).

When a user is timed out, the user ID is *signed off* within the queue manager and any security-related information retained for this user is discarded. The signing on and off of the user within the queue manager is not apparent to the application program or to the user.

Users are eligible for timeout when they have not used any WebSphere MQ resources for a predetermined amount of time. This time period is set by the MQSC ALTER SECURITY command.

Two values can be specified in the ALTER SECURITY command:

### TIMEOUT

The time period in minutes that an unused user ID and its associated resources can remain within the WebSphere MQ queue manager.

### INTERVAL

The time period in minutes between checks for user IDs and their associated resources, to determine whether the TIMEOUT has expired.

For example, if the *TIMEOUT* value is 30 and the *INTERVAL* value is 10, every 10 minutes WebSphere MQ checks user IDs and their associated resources to determine whether any have not been used for 30 minutes. If a timed-out user ID is found, that user ID is signed off within the queue manager. If any timed-out resource information associated with non-timed-out user IDs is found, that resource information is discarded. If you do not want to time out user IDs, set the *INTERVAL* value to zero. However, if the *INTERVAL* value is zero, storage occupied by user IDs and their associated resources is not freed until you issue a **REFRESH SECURITY** or **RVERIFY SECURITY** command.

Tuning this value can be important if you have many one-off users. If you set small interval and timeout values, resources that are no longer required are freed.

**Note:** If you use values for *INTERVAL* or *TIMEOUT* other than the defaults, you must reenter the command at every queue manager startup. You can do this automatically by putting the **ALTER SECURITY** command in the CSQINP1 data set for that queue manager.

Parent topic: WebSphere MQ for z/OS security management

This build: January 26, 2011 10:58:45

Notices | Trademarks | Downloads | Library | Support | Feedback

© Copyright IBM Corporation 1999, 2009. All Rights Reserved. This topic's URL: zs12780

### 7.5.3. Refreshing queue manager security on z/OS

WebSphere® MQ for z/OS® caches RACF® data to improve performance. When you change certain security classes, you must refresh this cached information. Refresh security infrequently, for performance reasons. You can also choose to refresh only SSL security information.

When a queue is opened for the first time (or for the first time since a security refresh) WebSphere MQ performs a RACF check to obtain the user's access rights and places this information in the cache. The cached data includes user IDs and resources on which security checking has been performed. If the queue is opened again by the same user, the presence of the cached data means that WebSphere MQ does not have to issue RACF checks, which improves performance. The action of a security refresh is to discard any cached security information and so force WebSphere MQ to make a new check against RACF. Whenever you add, change or delete a RACF resource profile that is held in the MQADMIN, MXADMIN, MXPROC, MXPROC, MQQUEUE, MXQUEUE, MQNLIST, MXNLIST, or MXTOPIC class, you must tell the queue managers that use this class to refresh the security information that they hold. To do this, issue the following commands:

- The RACF SETROPTS RACLIST(classname) REFRESH command to refresh at the RACF level.
- The WebSphere MQ REFRESH SECURITY command to refresh the security information held by the queue manager. This command needs to be issued by each queue manager that accesses the profiles that have changed. If you have a queue-sharing group, you can use the command scope attribute to direct the command to all the queue managers in the group.

If you are using generic profiles in any of the WebSphere MQ classes, you must also issue normal RACF refresh commands if you change, add, or delete any generic profiles. For example, SETROPTS GENERIC(classname) REFRESH.

However, because WebSphere MQ uses the RACF dataspace, WebSphere MQ can use RACF profiles as soon as they become available. If a RACF resource profile is added, changed or deleted and the resource to which it applies has not yet been accessed (so no information is cached), WebSphere MQ uses the new RACF information without a security refresh being carried out.

If RACF auditing is turned on, (for example, by using the RACF RALTER AUDIT(access-attempt (audit\_access\_level)) command), no caching takes place, and therefore WebSphere MQ refers directly to the RACF dataspace for every check. Changes are therefore picked up immediately and REFRESH SECURITY is not necessary to access the changes. You can confirm whether RACF auditing is on by using the RACF RLIST command. For example, you could issue the command

RLIST MQQUEUE (qmgr.SYSTEM.COMMAND.INPUT) GEN

and receive the results

```
CLASS NAME

----- QP*.SYSTEM.COMMAND.*.** (G)

AUDITING

-------

FAILURES (READ)
```

This indicates that auditing is set on. For more information, refer to the z/OS Security Server RACF Auditor's Guide and the z/OS Security Server RACF Command Language Reference.

Figure 1 summarizes the situations in which security information is cached and in which cached information is used.

Figure 1. Logic flow for WebSphere MQ security caching

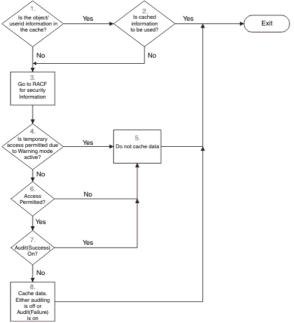

If you change your security settings by adding or deleting switch profiles in the MQADMIN or MXADMIN classes, use one of these commands to pick up these changes dynamically:

REFRESH SECURITY(\*) REFRESH SECURITY(MQADMIN)

REFRESH SECURITY(MXADMIN)

This means you can activate new security types, or deactivate them without having to restart the queue manager.

For performance reasons, these are the only classes affected by the REFRESH SECURITY command. You do *not* need to use REFRESH SECURITY if you change a profile in either the MQCONN or MQCMDS classes.

Note: A refresh of the MQADMIN or MXADMIN class is not required if you change a RESLEVEL security profile.

For performance reasons, use REFRESH SECURITY as infrequently as possible, ideally at off-peak times. You can minimize the number of security refreshes by connecting users to RACF groups that are already in the access list for WebSphere MQ profiles, rather than putting individual users in the access lists. In this way, you change the user rather than the resource profile. You can also RVERIFY SECURITY the appropriate user instead of refreshing security.

As an example of REFRESH SECURITY, suppose you define the new profiles to protect access to queues starting with INSURANCE.LIFE on queue manager PRMQ. You use these RACF commands:

RDEFINE MQQUEUE PRMQ.INSURANCE.LIFE.\*\* UACC(NONE)

PERMIT PRMQ.INSURANCE.LIFE.\*\* ID(LIFEGRP) ACCESS(UPDATE)

You must issue the following command to tell RACF to refresh the security information that it holds, for example:

SETROPTS RACLIST (MQQUEUE) REFRESH

Because these profiles are generic, you must tell RACF to refresh the generic profiles for MQQUEUE. For example: SETROPTS GENERIC (MQQUEUE) REFRESH

Then you must use this command to tell queue manager PRMQ that the queue profiles have changed:

Refreshing SSL security

To refresh the cached view of the SSL Key Repository, issue the REFRESH SECURITY command with the option TYPE(SSL). This enables you to update some of your SSL settings without having to restart your channel initiator.

### **Refreshing SSL security**

REFRESH SECURITY (MOQUEUE)

Parent topic: WebSphere MQ for z/OS security management

This build: January 26, 2011 10:58:46

Notices | Trademarks | Downloads | Library | Support | Feedback

Copyright IBM Corporation 1999, 2009. All Rights Reserved. This topic's URL: zs12790\_

## 7.5.3.1. Refreshing SSL security

To refresh the cached view of the SSL Key Repository, issue the REFRESH SECURITY command with the option TYPE(SSL). This enables you to update some of your SSL settings without having to restart your channel initiator. For more information about REFRESH SECURITY TYPE (SSL) see <u>WebSphere MQ Security</u>. For details of the command see <u>WebSphere MQ Script (MQSC) Command Reference</u>.

Parent topic: Refreshing queue manager security on z/OS

This build: January 26, 2011 10:58:46

Notices | Trademarks | Downloads | Library | Support | Feedback

Copyright IBM Corporation 1999, 2009. All Rights Reserved. This topic's URL: zs12800

### 7.5.4. Displaying security status

To display the status of the security switches, and other security controls, issue the MQSC DISPLAY SECURITY command.

The following figure shows typical output of the DISPLAY SECURITY ALL command. *Figure 1. Typical output from the DISPLAY SECURITY command* 

CSQH015I +CSQ1 Security timeout = 54 MINUTES CSQH016I +CSQ1 Security interval = 12 MINUTES CSQH030I +CSQ1 Security switches ... CSQH034I +CSQ1 SUBSYSTEM: ON, 'SQ05.NO.SUBSYS.SECURITY' not found CSQH032I +CSQ1 QMGR: ON, 'CSQ1.YES.QMGR.CHECKS' found CSQH031I +CSQ1 QSG: OFF, 'SQ05.NO.QSG.CHECKS' found CSQH031I +CSQ1 CONNECTION: OFF, 'CSQ1.NO.CONNECT.CHECKS' found CSQH034I +CSQ1 COMMADD: ON, 'CSQ1.NO.COMTAND.CHECKS' not found CSQH034I +CSQ1 COMTEXT: OFF, 'CSQ1.NO.CONTEXT.CHECKS' found CSQH034I +CSQ1 CONTEXT: OFF, 'CSQ1.NO.ALTERNATE.USER.CHECKS' not found CSQH034I +CSQ1 PROCESS: ON, 'CSQ1.NO.NLIST.CHECKS' not found CSQH034I +CSQ1 NAMELIST: ON, 'CSQ1.NO.NLIST.CHECKS' not found CSQH034I +CSQ1 QUEUE: ON, 'CSQ1.NO.QUEUE.CHECKS' not found CSQH034I +CSQ1 TOPIC: ON, 'CSQ1.NO.TOPIC.CHECKS' not found CSQH034I +CSQ1 COMMAND RESOURCES: OFF, 'CSQ1.NO.CMD.RESC.CHECKS' found CSQH034I +CSQ1 COMMAND RESOURCES: OFF, 'CSQ1.NO.CMD.RESC.CHECKS' found CSQH034I +CSQ1 CSQHPDTC ' DISPLAY SECURITY' NORMAL COMPLETION

The example shows that the queue manager that replied to the command has subsystem, command, alternate user, process, namelist, and queue security active at queue manager level but not at queue-sharing group level. Connection, command resource, and context security are not active. It also shows that user ID timeouts are active, and that every 12 minutes the queue manager checks for user IDs that have not been used in this queue manager for 54 minutes and removes them.

**Note:** This command shows the current security status. It does not necessarily reflect the current status of the switch profiles defined to RACF®, or the status of the RACF classes. For example, the switch profiles might have been changed since the last restart of this queue manager or REFRESH SECURITY command.

Parent topic: WebSphere MQ for z/OS security management

This build: January 26, 2011 10:58:46

Notices | Trademarks | Downloads | Library | Support | Feedback

© Copyright IBM Corporation 1999, 2009. All Rights Reserved. This topic's URL: zs12810

## 7.5.5. Security installation tasks

>After installing and customizing WebSphere® MQ, authorize started task procedures to RACF®, authorize access to various resources, and set up RACF definitions. Optionally, configure your system for SSL.<

When WebSphere MQ is first installed and customized, you must perform these security-related tasks:

- 1. Set up WebSphere MQ data set and system security by:
  - o Authorizing the queue manager started-task procedure xxxxMSTR and the distributed queuing started-task procedure xxxxCHIN to run under RACF.
  - o Authorizing access to queue manager data sets.
  - Authorizing access to resources for those user IDs that will use the queue manager and utility programs.
  - o Authorizing access for those queue managers that will use the coupling facility list structures.
  - $\circ$  Authorizing access for those gueue managers that will use DB2
- 2. Set up RACF definitions for WebSphere MQ security.
- 3. If you want to use the Secure Sockets Layer (SSL), prepare your system to use certificates and keys.

### Setting up WebSphere MQ for z/OS data set security

There are many types of WebSphere MQ user. Use RACF to control their access to system data sets.

Setting up WebSphere MQ for z/OS resource security There are many types of WebSphere MQ user. Use RACF to control their access to WebSphere MQ resources.

Configuring your system to use the Secure Sockets Layer (SSL) Use this topic as example of how to configure WebSphere MQ for z/OS® with SSL using RACF commands.

Parent topic: WebSphere MQ for z/OS security management

This build: January 26, 2011 10:58:46

Notices | Trademarks | Downloads | Library | Support | Feedback

Copyright IBM Corporation 1999, 2009. All Rights Reserved This topic's URL zs12820

## 7.5.5.1. Setting up WebSphere MQ for z/OS data set security

>There are many types of WebSphere® MQ user. Use RACF® to control their access to system data sets.

The possible users of WebSphere MQ data sets include the following entities:

- The gueue manager itself.
- The channel initiator
- WebSphere MQ administrators, who need to create WebSphere MQ data sets, run utility programs, and so on.
- Application programmers who need to use the WebSphere MQ-supplied copybooks, include data sets, macros, and so on.
- Applications involving one or more of:
  - Batch jobs
  - TSO users
  - CICS® regions
  - IMS<sup>™</sup> regions
- Data sets CSQOUTX and CSQSNAP
- Dynamic queues SYSTEM.CSQXCMD.\*

For all these potential users, protect the WebSphere MQ data sets with RACF.

You must also control access to all your 'CSOINP' data sets.

#### **RACF authorization of started-task procedures**

Some WebSphere MQ data sets are for the exclusive use of the queue manager. If you protect your WebSphere MQ data sets using RACF, you must also authorize the queue manager started-task procedure xxxxMSTR, and the distributed queuing started-task procedure xxxxCHIN, using RACF. To do this, use the STARTED class. Alternatively, you can use the started procedures table (ICHRIN03), but then you must IPL your z/OS system before the changes take effect.

#### Authorizing access to data sets

The WebSphere MQ data sets should be protected so that no unauthorized user can run a queue manager instance, or gain access to any queue manager data. To do this, use normal z/OS® RACF data set protection.

Parent topic: Security installation tasks

This build: January 26, 2011 10:58:47

Notices | Trademarks | Downloads | Library | Support | Feedback

Copyright IBM Corporation 1999, 2009. All Rights Reserved. This topic's URI : zs12830

## 7.5.5.1.1. RACF authorization of started-task procedures

Some WebSphere MQ data sets are for the exclusive use of the queue manager. If you protect your WebSphere MQ data sets using RACF®, you must also authorize the queue manager started-task procedure xxxxMSTR, and the distributed queuing started-task procedure xxxxCHIN, using RACF. To do this, use the STARTED class. Alternatively, you can use the started procedures table (ICHRIN03), but then

you must IPL your z/OS system before the changes take effect.

For more information, see the z/OS® Security Server RACF System Programmer's Guide.

The RACF user ID identified must have the required access to the data sets in the started-task procedure. For example, if you associate a queue manager started task procedure called CSQ1MSTR with the RACF user ID QMGRCSQ1, the user ID QMGRCSQ1 must have access to the z/OS resources accessed by the CSQ1 queue manager.

Also, the content of the GROUP field in the user ID of the queue manager must be the same as the content of the GROUP field in the STARTED profile for that queue manager. If the content in each GROUP field does not match then the appropriate user ID is prevented from entering the system. This situation causes WebSphere MQ to run with an undefined user ID and consequently close due to a security violation.

The RACF user IDs associated with the queue manager and channel initiator started task procedures must not have the TRUSTED attribute set.

Parent topic: Setting up WebSphere MQ for z/OS data set security

This build: January 26, 2011 10:58:47

Notices | Trademarks | Downloads | Library | Support | Feedback

© Copyright IBM Corporation 1999, 2009. All Rights Reserved. This topic's URL: zs12840

## 7.5.5.1.2. Authorizing access to data sets

The WebSphere® MQ data sets should be protected so that no unauthorized user can run a queue manager instance, or gain access to any queue manager data. To do this, use normal z/OS® RACF® data set protection.

Table 1 summarizes the RACF access that the queue manager started task procedure must have to the different data sets.

Table 1. RACF access to data sets associated with a queue manager

| RACF access | Data sets                                                                                                    |
|-------------|----------------------------------------------------------------------------------------------------|
| READ        | <ul> <li>thlqual.SCSQAUTH and thlqual.SCSQANLx (where x is the language letter for your<br/>national language).</li> </ul>       |
|             | <ul> <li>The data sets referred to by CSQINP1, CSQINP2 and CSQXLIB in the queue manager's<br/>started task procedure.</li> </ul> |
| UPDATE      | All page sets and log and BSDS data sets.                                                                                        |
| ALTER       | All archive data sets.                                                                                                    |

Table 2 summarizes the RACF access that the started task procedure for distributed queuing must have to the different data sets.

Table 2. RACF access to data sets associated with distributed queuing

| RACF access | Data sets                                                                                                    |
|-------------|----------------------------------------------------------------------------------------------------|
| READ        | <ul> <li>thlqual.SCSQAUTH, thlqual.SCSQANLx (where x is the language letter for your national<br/>language), and thlqual.SCSQMVR1.</li> </ul> |
|             | LE library data sets.                                                                                                    |
|             | • The data sets referred to by CSQXLIB and CSQINPX in the distributed queuing started task procedure.                                         |
| UPDATE      | Data sets CSQOUTX and CSQSNAP     Dynamic queues SYSTEM.CSQXCMD.*                                                                             |

For more information, see the z/OS Security Server RACF Security Administrator's Guide.

Parent topic: Setting up WebSphere MQ for z/OS data set security

This build: January 26, 2011 10:58:47

Notices | Trademarks | Downloads | Library | Support | Feedback

Copyright IBM Corporation 1999, 2009. All Rights Reserved. This topic's URL: zs12850

### 7.5.5.2. Setting up WebSphere MQ for z/OS resource security

>There are many types of WebSphere® MQ user. Use RACF® to control their access to WebSphere MQ resources.

The possible users of WebSphere MQ resources, such as queues and channels include the following entities:

- The queue manager itself.
- The channel initiator
- WebSphere MQ administrators, who need to create WebSphere MQ data sets, run utility programs, and so on.
- Application programmers who need to use the WebSphere MQ-supplied copybooks, include data sets, macros, and so on.
- Applications involving one or more of:

Batch jobs

- o TSO users
- CICS® regions
- IMS<sup>™</sup> regions
- Data sets CSQOUTX and CSQSNAP
- Dynamic queues SYSTEM.CSQXCMD.\*

For all these potential users, protect the WebSphere MQ resources with RACF. In particular, note that the channel initiator needs access to various resources, as described in <u>Security considerations for the channel initiator on z/OS</u>, and so the user ID under which it runs must be authorized to access these resources.

If you are using a queue-sharing group, the queue manager might issue various commands internally, so the user ID it uses must be authorized to issue such commands. The commands are:

- DEFINE, ALTER, and DELETE for every object that has QSGDISP(GROUP)
- START and STOP CHANNEL for every channel used with CHLDISP(SHARED)

Parent topic: Security installation tasks

🕍 This build: January 26, 2011 10:58:47

Notices | Trademarks | Downloads | Library | Support | Feedback

© Copyright IBM Corporation 1999, 2009. All Rights Reserved. This topic's URL: zs12860\_

## 7.5.5.3. Configuring your system to use the Secure Sockets Layer (SSL)

Use this topic as example of how to configure WebSphere® MQ for z/OS® with SSL using RACF® commands.

If you want to use the Secure Sockets Layer (SSL) for channel security, there are a number of tasks you need to perform on your system. (For details on using RACF commands for certificates and key repositories (key rings), see <u>Working with SSL or TLS on z/OS</u>.)

1. Create a key ring in RACF to hold all the keys and certificates for your system, using the RACF RACDCERT command. For example: RACDCERT ID(CHINUSER) ADDRING(QMIRING)

The ID should be either the channel initiator address space user ID or the user ID you want to own the key ring if it is to be a shared key ring.

- 2. Create a digital certificate for each queue manager, using the RACF RACDCERT command.
- The label of the certificate must be of the form ibmWebSphereMQqmgr-name, so in this example it is ibmWebSphereMQQM1. For example:

RACDCERT ID(USERID) GENCERT SUBJECTSDN(CN('username') O('IBM') OU('departmentname') C('England')) WITHLABEL('ibmWebSphereMQQM1')

3. Connect the certificate in RACF to the key ring, using the RACF RACDCERT command. For example:

RACDCERT CONNECT(ID(USERID) LABEL('ibmWebSphereMQQM1') RING(QM1RING)) CONNECT ID(CHINUSER)

You also need to connect any relevant signer certificates (from a Certification Authority) to the key ring. That is, all Certification Authorities for this queue manager's SSL certificate and all Certification Authorities for all SSL certificates that this queue manager communicates with. For example:

RACDCERT ID(CHINUSER) CONNECT(CERTAUTH LABEL('My CA') RING(QM1RING) USAGE(CERTAUTH))

4. On each of your queue managers, use the WebSphere MQ ALTER QMGR command to specify the key repository that the queue manager needs to point to. For example, if the key ring is owned by the channel initiator address space:

ALTER QMGR SSLKEYR(QM1RING)

or if you are using a shared key ring:

ALTER QMGR SSLKEYR(userid/QM1RING)

where *userid* is the user ID that owns the shared key ring.

5. Certificate Revocation Lists (CRLs) allow the Certification Authorities to revoke certificates that can no longer be trusted. CRLs are stored in LDAP servers. To access this list on the LDAP server, you first need to create an AUTHINFO object of AUTHTYPE CRLLDAP, using the WebSphere MQ DEFINE AUTHINFO command. For example:

```
DEFINE AUTHINFO(LDAP1)
AUTHTYPE(CRLLDAP)
CONNAME(ldap.server(389))
LDAPUSER('')
LDAPPWD('')
```

In this example, the certificate revocation list is stored in a public area of the LDAP server, so the LDAPUSER and LDAPPWD fields are not necessary.

Next, put your AUTHINFO object into a namelist, using the WebSphere MQ DEFINE NAMELIST command. For example: DEFINE NAMELIST(LDAPNL) NAMES(LDAP1)

Finally, associate the namelist with each queue manager, using the WebSphere MQ ALTER QMGR command. For example:

6. Set up your queue manager to run SSL calls, using the WebSphere MQ ALTER QMGR command. This defines server subtasks that handle SSL calls only, which leaves the normal dispatchers to continue processing as normal without being affected by any SSL calls. You must have at least two of these subtasks. For example:

ALTER QMGR SSLTASKS(8)

This change only takes effect when the channel initiator is restarted.

7. Specify the cipher specification to be used for each channel, using the WebSphere MQ DEFINE CHANNEL or ALTER CHANNEL command. For example:

```
ALTER CHANNEL(LDAPCHL)
CHLTYPE(SDR)
SSLCIPH(RC4_MD5_US)
```

Both ends of the channel must specify the same cipher specification.

Parent topic: Security installation tasks

This build: January 26, 2011 10:58:48

Notices | Trademarks | Downloads | Library | Support | Feedback

© Copyright IBM Corporation 1999, 2009. All Rights Reserved. This topic's URL: zs12870

## 7.5.6. Auditing considerations on z/OS®

The normal RACF® auditing controls are available for conducting a security audit of a queue manager. WebSphere® MQ does not gather any security statistics of its own. The only statistics are those that can be created by auditing.

RACF auditing can be based upon:

- User IDs
- Resource classes
- Profiles

For more details, see the z/OS Security Server RACF Auditor's Guide.

**Note:** Auditing degrades performance; the more auditing you implement, the more performance is degraded. This is also a consideration for the use of the RACF WARNING option.

#### Auditing RESLEVEL

Use the RESAUDIT system parameter to control the production of RESLEVEL audit records. RACF GENERAL audit records are produced.

**Statistics** 

Parent topic: WebSphere MQ for z/OS security management

This build: January 26, 2011 10:58:48

Notices | Trademarks | Downloads | Library | Support | Feedback

Copyright IBM Corporation 1999, 2009. All Rights Reserved. This topic's URL: zs12880

### 7.5.6.1. Auditing RESLEVEL

Use the RESAUDIT system parameter to control the production of RESLEVEL audit records. RACF® GENERAL audit records are produced.

Produce RESLEVEL audit records by setting the RESAUDIT system parameter to YES. If the RESAUDIT parameter is set to NO, audit records are not produced. For more details about setting this parameter, see <u>Using CSQ6SYSP</u>.

If RESAUDIT is set to YES, no normal RACF audit records are taken when the RESLEVEL check is made to see what access an address space user ID has to the hlq.RESLEVEL profile. Instead, WebSphere® MQ requests that RACF create a GENERAL audit record (event number 27). These checks are only carried out at connect time, so the performance cost is < minimal.

You can report the WebSphere MQ general audit records using the RACF report writer (RACFRW). You could use the following RACFRW commands to report the RESLEVEL access:

RACFRW SELECT PROCESS EVENT GENERAL LIST END

A sample report from RACFRW, excluding the *Date*, *Time*, and *SYSID* fields, is shown in Figure 1. Figure 1. Sample output from RACFRW showing RESLEVEL general audit records

RACF REPORT - LISTING OF PROCESS RECORDS PAGE 4 Ε V 0 E U \*JOB/USER \*STEP/ --TERMINAL-- N A ID LVL T L NAME GROUP WS21B MQMGRP IGJZM000 0 27 0 JOBID=(WS21B 05.111 09:44:57),USERDATA=() TRUSTED USER AUTH=(NONE), REASON=(NONE) SESSION=TSOLOGON, TERMINAL=IGJZM000, LOGSTR='CSQH RESLEVEL CHECK PERFORMED AGAINST PROFILE(QM66.RESLEVEL), CLASS(MQADMIN), ACCESS EQUATES TO (CONTROL)', RESULT=SUCCESS, MQADMIN

From checking the LOGSTR data in the output above, you can see that TSO user WS21B has CONTROL access to QM66.RESLEVEL. This means that all resource security checks are bypassed when user WS21B access QM66 resources.

For more information about using RACFRW, see the z/OS® Security Server RACF Auditor's Guide.

Parent topic: Auditing considerations on z/OS

🕍 This build: January 26, 2011 10:58:48

Notices | Trademarks | Downloads | Library | Support | Feedback

Copyright IBM Corporation 1999, 2009. All Rights Reserved. This topic's URL: zs12890

## 7.5.6.2. Statistics

WebSphere MQ does not gather any security statistics of its own. The only statistics are those that can be created by auditing.

Parent topic: Auditing considerations on z/OS

This build: January 26, 2011 10:58:48

Notices | Trademarks | Downloads | Library | Support | Feedback

© Copyright IBM Corporation 1999, 2009. All Rights Reserved. This topic's URL: zs12900

## 7.5.7. Customizing security

If you want to change the way WebSphere® MQ security operates, you must do this through the SAF exit (ICHRFR00), or exits in your external security manager.

To find out more about RACF® exits, see the z/OS® Security Server RACROUTE Macro Reference manual.

**Note:** Because WebSphere MQ optimizes calls to the ESM, RACROUTE requests might not be made on, for example, every open for a particular queue by a particular user.

Parent topic: WebSphere MQ for z/OS security management

This build: January 26, 2011 10:58:48

Notices | Trademarks | Downloads | Library | Support | Feedback

Copyright IBM Corporation 1999, 2009. All Rights Reserved. This topic's URL: zs12910

### 7.5.8. Security problem determination

This section describes the conditions under which violation messages can be generated in a WebSphere MQ application program and provides a checklist to be implemented if the ESM is not controlling access in the way that you expect.

Security violation messages on z/OS

A security violation is indicated by the return code MQRC\_NOT\_AUTHORIZED in an application program or by a message in the job log.

What to do if access is allowed or disallowed incorrectly

In addition to the steps detailed in the z/OS® Security Server RACF® Security Administrator's Guide, use this checklist if access to a resource appears to be incorrectly controlled.

Parent topic: WebSphere MQ for z/OS security management

This build: January 26, 2011 10:58:48

Notices | Trademarks | Downloads | Library | Support | Feedback

© Copyright IBM Corporation 1999, 2009. All Rights Reserved. This topic's URL: zs12920

### 7.5.8.1. Security violation messages on z/OS®

A security violation is indicated by the return code MQRC\_NOT\_AUTHORIZED in an application program or by a message in the job log.

A return code of MQRC\_NOT\_AUTHORIZED can be returned to an application program for the following reasons:

- A user is not allowed to connect to the queue manager. In this case, you get an ICH408I message in the Batch/TSO, CICS®, or IMS<sup>™</sup> job log.
- A user sign-on to the queue manager has failed because, for example, the job user ID is not valid or appropriate, or the task user ID or alternate user ID is not valid. One or more of these user IDs might not be valid because they have been revoked or deleted. In this case, you get an ICHxxxx message and possibly an IRRxxxx message in the queue manager job log giving the reason for the sign-on failure. For example:

```
ICH408I USER(NOTDEND) GROUP( ) NAME(??? )
LOGON/JOB INITIATION - USER AT TERMINAL NOT RACE-DEFINED
IRR012I VERIFICATION FAILED. USER PROFILE NOT FOUND
```

- An alternate user has been requested, but the job or task user ID does not have access to the alternate user ID. For this failure, you get a violation message in the job log of the relevant queue manager.
- A context option has been used or is implied by opening a transmission queue for output, but the job user ID or, where applicable, the task or alternate user ID does not have access to the context option. In this case, a violation message is put in the job log of the

relevant queue manager.

• An unauthorized user has attempted to access a secured queue manager object, for example, a queue. In this case, an ICH408I message for the violation is put in the job log of the relevant queue manager. This violation might be due to the job or, when applicable, the task or alternate user ID.

Violation messages for command security and command resource security can also be found in the job log of the queue manager.

If the ICH408I violation message shows the queue manager jobname rather than a user ID, this is normally the result of a blank alternate user ID being specified. For example:

```
ICH408I JOB(MQS1MSTR) STEP(MQS1MSTR)

MQS1.PAYROLL.REQUEST CL(MQQUEUE)

INSUFFICIENT ACCESS AUTHORITY

ACCESS INTENT(UPDATE ) ACCESS ALLOWED(NONE )
```

You can find out who is allowed to use blank alternate user IDs by checking the access list of the MQADMIN profile hlq.ALTERNATE.USER.-BLANK-.

An ICH408I violation message can also be generated by:

- A command being sent to the system-command input queue without context. User-written programs that write to the system-
- command input queue should always use a context option. For more information, see Profiles for context security.
- When the job accessing the WebSphere® MQ resource does not have a user ID associated with it, or when a WebSphere MQ adapter cannot extract the user ID from the adapter environment.

Violation messages might also be issued if you are using both queue-sharing group and queue manager level security. You might get messages indicating that no profile has been found at queue manager level, but still be granted access because of a queue-sharing group level profile.

ICH408I JOB(MQS1MSTR) STEP(MQS1MSTR) MQS1.PAYROLL.REQUEST CL(MQQUEUE) PROFILE NOT FOUND - REQUIRED FOR AUTHORITY CHECKING ACCESS INTENT(UPDATE ) ACCESS ALLOWED(NONE )

Parent topic: Security problem determination

🕍 This build: January 26, 2011 10:58:50

Notices | Trademarks | Downloads | Library | Support | Feedback

© Copyright IBM Corporation 1999, 2009. All Rights Reserved. This topic's URL: zs12930

## 7.5.8.2. What to do if access is allowed or disallowed incorrectly

In addition to the steps detailed in the z/OS® Security Server RACF® Security Administrator's Guide, use this checklist if access to a resource appears to be incorrectly controlled.

- Are the switch profiles correctly set?
  - o Is RACF active?
  - o Are the WebSphere® MQ RACF classes installed and active?
  - Use the RACF command, SETROPTS LIST, to check this.
  - o Use the WebSphere MQ DISPLAY SECURITY command to display the current switch status from the queue manager.
  - $\circ\,$  Check the switch profiles in the MQADMIN class.
  - Use the RACF commands, SEARCH and RLIST, for this.
  - o Recheck the RACF switch profiles by issuing the WebSphere MQ REFRESH SECURITY(MQADMIN) command.
- Has the RACF resource profile changed? For example, has universal access on the profile changed or has the access list of the profile changed?
  - Is the profile generic?
    - If it is, issue the RACF command, SETROPTS GENERIC(classname) REFRESH.
  - Have you refreshed the security on this queue manager?
    - If required, issue the RACF command SETROPTS RACLIST(classname) REFRESH.
    - If required, issue the WebSphere MQ REFRESH SECURITY(\*) command.
- Has the RACF definition of the user changed? For example, has the user been connected to a new group or has the user access authority been revoked?
  - $\circ\,$  Have you reverified the user by issuing the WebSphere MQ RVERIFY SECURITY(userid) command?
- Are security checks being bypassed due to RESLEVEL?
  - Check the connecting user ID's access to the RESLEVEL profile. Use the RACF audit records to determine what the RESLEVEL is set to.
  - >For channels, remember that the access level that the channel initiator's userid has to RESLEVEL is inherited by all channels, so an access level, such as ALTER, that causes all checks to be bypassed causes security checks to be bypassed for all channels.
  - $\circ\,$  If you are running from CICS®, check the transaction's RESSEC setting.
  - If RESLEVEL has been changed while a user is connected, they must disconnect and reconnect before the new RESLEVEL setting takes effect.
- Are you using queue-sharing groups?
  - If you are using both queue-sharing group and queue manager level security, check that you have defined all the correct profiles. If queue manager profile is not defined, a message is sent to the log stating that the profile was not found.
  - Have you used a combination of switch settings that is not valid so that full security checking has been set on?

- $\circ~$  Do you need to define security switches to override some of the queue-sharing group settings for your queue manager?
- $\,\circ\,$  Is a queue manager level profile taking precedence over a queue-sharing group level profile?

Parent topic: Security problem determination

This build: January 26, 2011 10:58:50

 Notices | Trademarks | Downloads | Library | Support | Feedback

Copyright IBM Corporation 1999, 2009. All Rights Reserved. This topic's URL: zs12940

## 7.6. Security considerations for distributed queuing

This chapter discusses security considerations for distributed queuing.

This chapter also discusses security considerations for using clusters.

#### Security considerations for the channel initiator on z/OS

If you are using resource security in a distributed queuing environment, the Channel initiator address space needs appropriate access to various WebSphere® MQ resources.

#### Security in queue manager clusters on z/OS

Security considerations for clusters are like those for queue managers and channels that are not clustered. The channel initiator needs access to some additional system queues, and some additional commands need appropriate security set.

#### Parent topic: Setting up security on z/OS

This build: January 26, 2011 10:58:51

Notices | Trademarks | Downloads | Library | Support | Feedback

© Copyright IBM Corporation 1999, 2009. All Rights Reserved. This topic's URL: zs12950\_

## 7.6.1. Security considerations for the channel initiator on z/OS

If you are using resource security in a distributed queuing environment, the Channel initiator address space needs appropriate access to various WebSphere® MQ resources.

If you are using resource security, consider the following points if you are using distributed queuing:

#### System queues

The channel initiator address space needs RACF® UPDATE access to the system queues listed at <u>System queue security</u>, and to all the user destination queues and the dead-letter queue (but see <u>Dead-letter queue security</u>).

#### Transmission queues

The channel initiator address space needs ALTER access to all the user transmission queues.

#### **Context security**

The channel user ID (and the MCA user ID if one has been specified) need RACF CONTROL access to the hlq.CONTEXT.queuename profiles in the MQADMIN class. Depending on the RESLEVEL profile, the network-received user ID might also need CONTROL access to these profiles.

All channels need CONTROL access to the MQADMIN hlq.CONTEXT. dead-letter-queue profile. All channels (whether initiating or responding) can generate reports, and consequently they need CONTROL access to the hlq.CONTEXT.reply-q profile.

SENDER, CLUSSDR, and SERVER channels need CONTROL access to the hlq.CONTEXT.xmit-queue-name profiles since messages can be put onto the transmission queue to wake up the channel to end gracefully.

**Note:** If the channel user ID, or a RACF group to which the channel user ID is connected, has CONTROL or ALTER access to the hlq.RESLEVEL, then there are no resource checks for the channel initiator or any of its channels.

See Profiles for context security RESLEVEL and the channel initiator connection and User IDs for security checking for more information.

#### CSQINPX

If you are using the CSQINPX input data set, the channel initiator also needs READ access to CSQINPX, and UPDATE access to data set CSQOUTX and dynamic queues SYSTEM.CSQXCMD.\*.

#### Connection security

The channel initiator address space connection requests use a connection type of CHIN, for which appropriate access security must be set, see <u>Connection security profiles for the channel initiator</u>.

### Data sets

The channel initiator address space needs appropriate access to queue manager data sets, see Authorizing access to data sets.

#### Commands

The distributed queuing commands (for example, DEFINE CHANNEL, START CHINIT, START LISTENER, and other channel commands) must have appropriate command security set, see <u>Table 1</u>.

If you are using a queue-sharing group, the channel initiator might issue various commands internally, so the user ID it uses must be authorized to issue such commands. These commands are START and STOP CHANNEL for every channel used with CHLDISP(SHARED).

#### **Channel security**

Channels, particularly receivers and server-connections, need appropriate security to be set up; see <u>User IDs for security checking</u> for more information.

You can also use the Secure Sockets Layer (SSL) protocol to provide security on channels. See the <u>WebSphere MQ Security</u> documentation for a detailed description of SSL.

See also the WebSphere MQ Clients manual for information about server-connection security.

### User IDs

The user IDs described in <u>User IDs used by the channel initiator</u> and <u>User IDs used by the intra-group queuing agent</u> need the following access:

- RACF UPDATE access to the appropriate destination queues and the dead-letter queue
- RACF CONTROL access to the hlq.CONTEXT.queuename profile if context checking is performed at the receiver
- Appropriate access to the hlq.ALTERNATE.USER.userid profiles they might need to use.
- For clients, the appropriate RACF access to the resources to be used.

#### APPC security

Set appropriate APPC security if you are using the LU 6.2 transmission protocol. (Use the APPCLU RACF class for example.) For information about setting up security for APPC, see the following manuals:

- z/OS V1R2.0 MVS™ Planning: APPC Management
- Multiplatform APPC Configuration Guide, an IBM® Redbooks® publication

Outbound transmissions use the "SECURITY(SAME)" APPC option. As a result, the user ID of the channel initiator address space and its default profile (RACF GROUP) are flowed across the network to the receiver with an indicator that the user ID has already been verified (ALREADYV).

If the receiving side is also z/OS, the user ID and profile are verified by APPC and the user ID is presented to the receiver channel and used as the channel user ID.

In an environment where the queue manager is using APPC to communicate with another queue manager on the same or another z/OS system, you need to ensure that either:

- The VTAM® definition for the communicating LU specifies SETACPT(ALREADYV)
- There is a RACF APPCLU profile for the connection between LUs that specifies CONVSEC(ALREADYV)

### **Changing security settings**

If the RACF access level that either the channel user ID or MCA user ID has to a destination queue is changed, this change takes effect only for new object handles (that is, new **MQOPEN**s) for the destination queue. The times when MCAs open and close queues is variable; if a channel is already running when such an access change is made, the MCA can continue to put messages on the destination queue using the existing security access of the user IDs rather than the updated security access. Stopping and restarting the channels to enforce the updated access level avoids this scenario.

#### Automatic restart

If you are using the z/OS Automatic Restart Manager (ARM) to restart the channel initiator, the user ID associated with the XCFAS address space must be authorized to issue the WebSphere MQ START CHINIT command.

Parent topic: Security considerations for distributed queuing

This build: January 26, 2011 10:58:51

Notices | Trademarks | Downloads | Library | Support | Feedback

© Copyright IBM Corporation 1999, 2009. All Rights Reserved. This topic's URL: zs12960

### 7.6.2. Security in queue manager clusters on z/OS®

>Security considerations for clusters are like those for queue managers and channels that are not clustered. The channel initiator needs access to some additional system queues, and some additional commands need appropriate security set.

You can use the MCA user ID and security exits to authenticate cluster channels (as with conventional channels). The security exit on the cluster-receiver channel must check that the queue manager is permitted access to the server queue manager's clusters. You can start to use WebSphere® MQ cluster support without having to change your existing queue access security, however you must allow other queue managers in the cluster to write to the SYSTEM.CLUSTER.COMMAND.QUEUE if they are to join the cluster.

WebSphere MQ cluster support does not provide a mechanism to limit a member of a cluster to the client role only. As a result, you must be sure that you trust any queue managers that you allow into the cluster. If any queue manager in the cluster creates a queue with a particular name, it can receive messages for that queue, regardless of whether the application putting messages to that queue intended this or not.

To restrict the membership of a cluster, take the same action that you would take to prevent queue managers connecting to receiver channels. You can achieve this by writing a security exit program on the receiver channel or by writing an exit program to prevent unauthorized queue managers from writing to the SYSTEM.CLUSTER.COMMAND.QUEUE.

**Note:** It is not advisable to permit applications to open the SYSTEM.CLUSTER.TRANSMIT.QUEUE directly, just as it is not advisable to permit an application to open any other transmission queue directly.

If you are using resource security, consider the following points in addition to the considerations discussed in <u>Security considerations for the channel initiator on z/OS</u>:

#### System queues

- The channel initiator needs RACF® ALTER access to the following system queues:
  - SYSTEM.CLUSTER.COMMAND QUEUE

SYSTEM.CLUSTER.TRANSMIT.QUEUE

and UPDATE access to SYSTEM.CLUSTER.REPOSITORY.QUEUE

It also needs READ access to any namelists used for clustering.

#### Commands

Set appropriate command security (as described in <u>Table 1</u>) for the cluster support commands (REFRESH and RESET CLUSTER, SUSPEND and RESUME QMGR.

Parent topic: Security considerations for distributed queuing

This build: January 26, 2011 10:58:51

Notices | Trademarks | Downloads | Library | Support | Feedback

Copyright IBM Corporation 1999, 2009. All Rights Reserved. This topic's URL: zs12970

## 7.7. Security considerations for using WebSphere MQ with CICS

The CICS® adapter provides information to WebSphere® MQ for use in security.

The CICS adapter provides the following information to WebSphere MQ specifically for use in WebSphere MQ security:

- Whether CICS resource-level security is active for this transaction—as specified on the RESSEC or RSLC operand of the RDO TRANSACTION definition.
- User IDs
  - For terminal tasks where a user has not signed on, the user ID is the CICS user ID associated with the terminal and is either:
    - $\,\circ\,$  The default CICS user ID as specified on the CICS parameter DFLTUSER SIT
    - $\circ\,$  A preset security user ID specified on the terminal definition

For non-terminal tasks, the CICS adapter tries to get a user ID with an EXEC CICS ASSIGN command. If this is unsuccessful, the adapter tries to get the user ID using EXEC CICS INQUIRE TASK. If security is active in CICS, and the non-terminal attached transaction is defined with CMDSEC(YES), the CICS adapter passes a user ID of blanks to WebSphere MQ.

For more information about RACF® security management in the CICS environment, see the CICS Transaction Server for z/OS® V3.2 RACF Security Guide.

Controlling the security of CICS transactions supplied by WebSphere MQ

If you want a user to administer the CICS adapter, grant the user authorization to certain transactions.

#### The CICS adapter user ID

The user ID associated with the CICS adapter is that of the WebSphere MQ-supplied task initiator transaction, CKTI. This has a number of implications.

Security considerations for the CICS bridge When you run the CICS bridge, you can specify the level of authentication you want to take place.

Parent topic: Setting up security on z/OS

This build: January 26, 2011 10:58:51

Notices | Trademarks | Downloads | Library | Support | Feedback

Copyright IBM Corporation 1999, 2009. All Rights Reserved. This topic's URL: zs12980\_

### 7.7.1. Controlling the security of CICS transactions supplied by WebSphere MQ

If you want a user to administer the CICS® adapter, grant the user authorization to certain transactions.

The CKTI and CKAM transactions are designed to be run without a terminal; no user should have access to these transactions. These transactions are examples of what the *CICS RACF Security Guide* calls "category 1 transactions". For information about how to set up these transactions in CICS and RACF®, see the information about category 1 transactions in the *CICS RACF Security Guide*.

If you want a user to administer the CICS adapter, you must grant the user authorization to these transactions:

| CKQC | Controls the CICS adapter functions |
|------|-------------------------------------|
| СКВМ | Controls the CICS adapter functions |
| CKRT | Controls the CICS adapter functions |
| CKCN | Connect                             |
| CKSD | Disconnect                          |
| CKRS | Statistics                          |
| CKDP | Full screen display                 |
| CKDL | Line mode display                   |
| CKSQ | CKTI START/STOP                     |
|      |                                     |

If required, you can restrict access to specific functions of the adapter. For example, if you want to allow users to display the status of the adapter through the full screen interface, but nothing else, give them access to CKQC, CKBM, CKRT, and CKDP only.

Define these transactions to CICS with RESSEC(NO) and CMDSEC(NO). For more details, see the CICS RACF Security Guide.

### Parent topic: Security considerations for using WebSphere MQ with CICS

🏙 This build: January 26, 2011 10:58:52

Notices | Trademarks | Downloads | Library | Support | Feedback

© Copyright IBM Corporation 1999, 2009. All Rights Reserved. This topic's URL: zs12990

## 7.7.2. The CICS adapter user ID

The user ID associated with the CICS® adapter is that of the WebSphere® MQ-supplied task initiator transaction, CKTI. This has a number of implications.

### User ID checking for WebSphere MQ resources during PLTPI and PLTSD

If a WebSphere MQ resource is accessed during the CICS PLTPI phase, the user ID passed to WebSphere MQ is blanks. If a WebSphere MQ resource is accessed during the CICS PLTSD phase, the user ID passed to WebSphere MQ is the user ID associated with the shutdown transaction.

If CKTI is started during the CICS PLTPI phase, the user ID of the CKTI task is the CICS sysidnt. This means that a user ID with the same name as the CICS sysidnt must be defined and given access to the required WebSphere MQ resources, for example, initiation queues.

### Terminal user IDs

If CKTI is started from a terminal from the CKQC transaction or a user-written program that links to CSQCSSQ, the user ID that CKTI uses is the same as the user ID of the terminal that started CKTI.

### Automating starting of CKTI

To automate the starting of CKTIs under a specific user ID, you can use an automation product, for example, Tivoli® NetView® for z/OS®. You can use this to sign on a CICS console and issue the STARTCKTI command.

You can also use preset security sequential terminals, which have been defined to emulate a CRLP terminal, with the sequential terminal input containing the CKQC STARTCKTI command.

However, when the CICS adapter alert monitor reconnects CICS to WebSphere MQ, after, for example, a WebSphere MQ restart, only the CKTI specified at the initial WebSphere MQ connection is restarted. You must automate starting any extra CKTIs yourself.

### Propagating the CKTI user ID to other CICS transactions

If CKTI starts other CICS transactions, for example, message channel agents (MCAs) or user-written CICS applications, the user ID of CKTI is propagated to these applications. For example, if CKTI is running under user ID *USERNAME* and a trigger event occurs that requires the sender MCA transaction, *TRNA*, to be started, the *TRNA* transaction also runs under user ID *USERNAME*. Therefore user ID *USERNAME* must have access to the required transmission queue.

### User ID checking for WebSphere MQ resources during PLTPI and PLTSD

#### **Terminal user IDs**

#### **Automating starting of CKTI**

Propagating the CKTI user ID to other CICS transactions

#### Parent topic: Security considerations for using WebSphere MQ with CICS

This build: January 26, 2011 10:58:52

Notices | Trademarks | Downloads | Library | Support | Feedback

© Copyright IBM Corporation 1999, 2009. All Rights Reserved. This topic's URL: zs13000

## 7.7.2.1. User ID checking for WebSphere MQ resources during PLTPI and PLTSD

If a WebSphere MQ resource is accessed during the CICS® PLTPI phase, the user ID passed to WebSphere MQ is blanks. If a WebSphere MQ resource is accessed during the CICS PLTSD phase, the user ID passed to WebSphere MQ is the user ID associated with the shutdown transaction.

If CKTI is started during the CICS PLTPI phase, the user ID of the CKTI task is the CICS sysidnt. This means that a user ID with the same name as the CICS sysidnt must be defined and given access to the required WebSphere MQ resources, for example, initiation queues.

Parent topic: The CICS adapter user ID

M This build: January 26, 2011 10:58:52 <u>Notices | Trademarks | Downloads | Library | Support | Feedback</u>

Copyright IBM Corporation 1999, 2009. All Rights Reserved. This topic's URL: zs13010

# 7.7.2.2. Terminal user IDs

If CKTI is started from a terminal from the CKQC transaction or a user-written program that links to CSQCSSQ, the user ID that CKTI uses is the same as the user ID of the terminal that started CKTI.

Parent topic: The CICS adapter user ID

🕍 This build: January 26, 2011 10:58:52

Notices | Trademarks | Downloads | Library | Support | Feedback

Copyright IBM Corporation 1999, 2009. All Rights Reserved. This topic's URL: zs13020

# 7.7.2.3. Automating starting of CKTI

To automate the starting of CKTIs under a specific user ID, you can use an automation product, for example, NetView®. You can use this to sign on a CICS® console and issue the STARTCKTI command.

You can also use preset security sequential terminals, which have been defined to emulate a CRLP terminal, with the sequential terminal input containing the CKQC STARTCKTI command.

However, when the CICS adapter alert monitor reconnects CICS to WebSphere MQ, after, for example, a WebSphere MQ restart, only the CKTI specified at the initial WebSphere MQ connection is restarted. You must automate starting any extra CKTIs yourself.

Parent topic: The CICS adapter user ID

This build: January 26, 2011 10:58:52

Notices | Trademarks | Downloads | Library | Support | Feedback

© Copyright IBM Corporation 1999, 2009. All Rights Reserved. This topic's URL: zs13030

## 7.7.2.4. Propagating the CKTI user ID to other CICS transactions

If CKTI starts other CICS® transactions, for example, message channel agents (MCAs) or user-written CICS applications, the user ID of CKTI is propagated to these applications. For example, if CKTI is running under user ID CIC1 and a trigger event occurs that requires the sender MCA transaction, CKSG, to be started, the CKSG transaction also runs under user ID CIC1. Therefore user ID CIC1 must have access to the required transmission queue.

### Parent topic: The CICS adapter user ID

This build: January 26, 2011 10:58:53

Notices | Trademarks | Downloads | Library | Support | Feedback

Copyright IBM Corporation 1999, 2009. All Rights Reserved. This topic's URL: zs13040

## 7.7.3. Security considerations for the CICS bridge

When you run the CICS® bridge, you can specify the level of authentication you want to take place.

If requested, the bridge checks the user ID and password extracted from the WebSphere® MQ request message before running the CICS program named in the request message. The queue manager uses the external security manager (ESM) (for example RACF®) to do authentication. Therefore user IDs in the request message have to be defined to the ESM.

Note:

- If you have not specified a user ID in the message descriptor (MQMD) or password in the CICS bridge header (MQCIH) of a message, the bridge task runs with the LOCAL level of authentication, even if you started the bridge monitor with a different authentication option.
- 2. The options that include password (or PassTicket) validation require an MQCIH to be provided. See <u>MQCIH CICS bridge header</u> for more information about the MQCIH header.
- 3. PassTicket validation is performed using WebSphere MQ services, not EXEC CICS VERIFY, as the CICS service does not allow you to specify an APPLID.

The level of authentication you can use is described below:

### LOCAL

This is the default. CICS programs run by the bridge task are started with the CICS DFLTUSER user ID, therefore run with the authority associated with this user ID. There is no checking of user IDs or passwords. If a CICS program is run that tries to access protected resources, it will probably fail.

### IDENTIFY

When you start the monitor task with the IDENTIFY authentication option, the bridge task is started with the user ID specified in the message (MQMD). CICS programs run by the bridge run with the user ID from the MQMD. There is no password checking, the user ID is treated as trusted.

### VERIFY\_UOW

>If MQMD.PutAppIType is set to MQAT\_NO\_CONTEXT, the CICS DFLTUSER user ID is used, as for the LOCAL authentication option. Otherwise, the bridge monitor checks the user ID (in the MQMD) and password (in the CIH) before starting the bridge task, and CICS programs run by the bridge run with the user ID extracted from the MQMD. If the user ID or password is invalid, the request fails with return code MQCRC\_SECURITY\_ERROR. Subsequent messages processed by this transaction are not checked.

Bridge tasks that cannot be started because of a security failure are retried if ROUTEMEM=N (the default) is specified. However, if ROUTEMEM=Y is specified the bridge messages are put to the dead-letter queue.

### ٠

### VERIFY\_ALL

This is the same as VERIFY\_UOW except that the bridge task checks the user ID and password in **every** message. This is not applicable for 3270 transactions when using CICS earlier than CICS Transaction Server Version 2 Release 2.

A PassTicket can be used in place of a password to avoid the need to flow passwords in messages (see Security Server RACF System Programmer's Guide). When generating a PassTicket an APPLID must be specified. If you are using a single bridge monitor, the APPLID is the CICS APPLID unless a different value was specified when the bridge was started. If you are using multiple bridge monitors for a queue, you must specify the APPLID to be used via the PASSTKTA=applid parameter at bridge startup.

If you have not specified a user ID in a message, or you have not provided a password, the CICS program started by the CICS bridge runs with the user ID set to the user ID used to start the bridge monitor, regardless of the option requested. If you want more than one level of authentication checking performed, run a monitor task for each level you need.

When a CICS DPL request is read by the bridge monitor it starts the transaction specified in the CICS bridge header (MQCIH) or, if this is blank, transaction CKBP. The user IDs under which the bridge monitor runs must have authority to start the various transactions that might be requested. The default transaction ID for the CICS bridge monitor is CKBR but you can change this or define additional transaction IDs if you want more granular access to queues and transactions. You can use CICS surrogate security to restrict which user ID and transaction combinations a bridge monitor transaction and user ID can start.

Table 1 and Table 2 summarize the level of authority of the bridge monitor and the bridge tasks, and the use of the MQMD user ID.

#### Table 1. CICS bridge monitor security

| Monitor started by                                 | At a signed on terminal | Monitor authority    |
|----------------------------------------------------|-------------------------|----------------------|
| From a terminal or EXEC CICS LINK within a program | Yes                     | Signed on user ID    |
| From a terminal or EXEC CICS LINK within a program | No                      | CICS default user ID |
| EXEC CICS START with user ID                       | -                       | User ID from START   |
| EXEC CICS START without user ID                    | -                       | CICS default user ID |
| The WebSphere MQ trigger monitor CKTI              | -                       | CICS default user ID |

#### Table 2. CICS bridge task security

| AUTH       | Bridge task authority |
|------------|-----------------------|
| LOCAL      | CICS default user ID  |
| IDENTIFY   | MQMD UserIdentifier   |
| VERIFY_UOW | MQMD UserIdentifier   |
| VERIFY_ALL | MQMD UserIdentifier   |

The options IDENTIFY, VERIFY\_UOW, and VERIFY\_ALL need the user ID of the bridge monitor defined to RACF as a surrogate of all the user IDs used in request messages. This is in addition to the user ID in the message being defined to RACF. (A surrogate user is one who has the authority to start work on behalf of another user, without knowing the other user's password.)

For more information on surrogate user security, see the CICS RACF Security Guide.

**Note:** When IDENTIFY security is being used, you might see abend AICO for CKBP if you try to run with a user ID that has been revoked. The error reply will have return code MQCRC\_BRIDGE\_ERROR with reason MQFB\_CICS\_BRIDGE\_FAILURE.

#### Authority for the CICS bridge

Components of the bridge need authority to either put to or get from the various WebSphere MQ queues.

Parent topic: Security considerations for using WebSphere MQ with CICS

This build: January 26, 2011 10:58:53

Notices | Trademarks | Downloads | Library | Support | Feedback

© Copyright IBM Corporation 1999, 2009. All Rights Reserved. This topic's URL: zs13050

## 7.7.3.1. Authority for the CICS bridge

Components of the bridge need authority to either put to or get from the various WebSphere® MQ queues.

In summary, the required authority is as follows:

- The monitor and all bridge tasks need authority to get messages from the bridge request queue.
- A bridge task needs authority to put messages to its own reply-to queue.
- To ensure that any error replies are received, the monitor needs authority to put messages to all reply-to queues.
- Bridge tasks need authority to put messages to the dead-letter queue.
- The monitor needs authority to put messages to the dead-letter queue, unless you want the bridge to stop if an error occurs.
- The monitor and all bridge tasks need authority to put messages to the backout requeue queue, if one is defined

See <u>Table 1</u> to determine the correlation between user IDs and authority.

### Parent topic: Security considerations for the CICS bridge

This build: January 26, 2011 10:58:53
Notices | <u>Trademarks</u> | <u>Downloads</u> | <u>Library</u> | <u>Support</u> | <u>Feedback</u>

Copyright IBM Corporation 1999, 2009. All Rights Reserved. This topic's URL: zs13060

## 7.8. Security considerations for using WebSphere MQ with IMS

Use this topic to plan your security requirements when you use WebSphere® MQ with IMS™.

### Using the OPERCMDS class

If you are using RACF® to protect resources in the OPERCMDS class, ensure that the userid associated with your WebSphere MQ queue manager address space has authority to issue the MODIFY command to any IMS system to which it can connect.

### Security considerations for the IMS bridge

There are four aspects that you must consider when deciding your security requirements for the IMS bridge, these are:

- What security authorization is needed to connect WebSphere MQ to IMS
- How much security checking is performed on applications using the bridge to access IMS
- Which IMS resources these applications are allowed to use
- What authority is to be used for messages that are put and got by the bridge

When you define your security requirements for the IMS bridge you must consider the following:

- Messages passing across the bridge might have originated from applications on platforms that do not offer strong security features
- Messages passing across the bridge might have originated from applications that are not controlled by the same enterprise or organization

### Using the OPERCMDS class

### Security considerations for the IMS bridge

Parent topic: Setting up security on z/OS

🕍 This build: January 26, 2011 10:58:54

Notices | Trademarks | Downloads | Library | Support | Feedback

Copyright IBM Corporation 1999, 2009. All Rights Reserved. This topic's URL: zs13070

## 7.8.1. Using the OPERCMDS class

If you are using RACF $\otimes$  to protect resources in the OPERCMDS class, ensure that the userid associated with your WebSphere MQ queue manager address space has authority to issue the MODIFY command to any IMS<sup>M</sup> system to which it can connect.

Parent topic: Security considerations for using WebSphere MQ with IMS

This build: January 26, 2011 10:58:54

Notices | Trademarks | Downloads | Library | Support | Feedback

Copyright IBM Corporation 1999, 2009. All Rights Reserved. This topic's URL: zs13080

## 7.8.2. Security considerations for the IMS bridge

There are four aspects that you must consider when deciding your security requirements for the IMS™ bridge, these are:

- What security authorization is needed to connect WebSphere MQ to IMS (Security considerations for connecting to IMS)
- How much security checking is performed on applications using the bridge to access IMS (<u>Application access control for the IMS</u> bridge)
- Which IMS resources these applications are allowed to use (Security checking on IMS)
- What authority is to be used for messages that are put and got by the bridge (Security checking done by the IMS bridge)

When you define your security requirements for the IMS bridge you must consider the following:

- Messages passing across the bridge might have originated from applications on platforms that do not offer strong security features
- Messages passing across the bridge might have originated from applications that are not controlled by the same enterprise or organization

#### Security considerations for connecting to IMS

Grant the user ID of the WebSphere MQ queue manager address space access to the OTMA group.

Application access control for the IMS bridge

Define a RACF profile in the FACILITY class for each IMS system. Grant an appropriate level of access to the WebSphere MQ queue

manager user ID.

#### Security checking on IMS

Messages that pass across the bridge contain security information. The security checks made depend on the setting of the IMS command /SECURE OTMA.

Security checking done by the IMS bridge Different authorities are used depending on the action being performed.

Using RACF PassTickets in the IMS header You can use a PassTicket in place of a password in the IMS header.

Parent topic: Security considerations for using WebSphere MQ with IMS

This build: January 26, 2011 10:58:54

Notices | Trademarks | Downloads | Library | Support | Feedback

Copyright IBM Corporation 1999, 2009. All Rights Reserved. This topic's URL: 251 3090

## 7.8.2.1. Security considerations for connecting to IMS

Grant the user ID of the WebSphere® MQ queue manager address space access to the OTMA group.

The IMS<sup>™</sup> bridge is an OTMA client. The connection to IMS operates under the user ID of the WebSphere MQ queue manager address space. This is normally defined as a member of the started task group. This user ID must be granted access to the OTMA group (unless the /SECURE OTMA setting is NONE).

To do this, define the following profile in the FACILITY class:

IMSXCF.xcfgname.mqxcfmname

Where xcfgname is the XCF group name and mqxcfmname is the XCF member name of WebSphere MQ.

You must give your WebSphere MQ queue manager user ID read access to this profile.

#### Note:

- 1. If you change the authorities in the FACILITY class, you must issue the RACF® command SETROPTS RACLIST(FACILITY) REFRESH to activate the changes.
- If profile hlq.NO.SUBSYS.SECURITY exists in the MQADMIN class, no user ID is passed to IMS and the connection fails unless the /SECURE OTMA setting is NONE.

Parent topic: Security considerations for the IMS bridge

This build: January 26, 2011 10:58:54

Notices | Trademarks | Downloads | Library | Support | Feedback

Copyright IBM Corporation 1999, 2009. All Rights Reserved. This topic's URL: zs13100\_

### 7.8.2.2. Application access control for the IMS bridge

Define a RACF $(\mathbb{R})$  profile in the FACILITY class for each IMS<sup>TM</sup> system. Grant an appropriate level of access to the WebSphere $(\mathbb{R})$  MQ queue manager user ID.

For each IMS system that the IMS bridge connects to, you can define the following RACF profile in the FACILITY class to determine how much security checking is performed for each message passed to the IMS system.

IMSXCF.xcfgname.imsxcfmname

Where xcfgname is the XCF group name and imsxcfmname is the XCF member name for IMS. (You need to define a separate profile for each IMS system.)

The access level you allow for the WebSphere MQ queue manager user ID in this profile is returned to WebSphere MQ when the IMS bridge connects to IMS, and indicates the level of security that is required on subsequent transactions. For subsequent transactions, WebSphere MQ requests the appropriate services from RACF and, where the user ID is authorized, passes the message to IMS.

OTMA does not support the IMS /SIGN command; however, WebSphere MQ allows you to set the access checking for each message to enable implementation of the necessary level of control.

The following access level information can be returned:

#### NONE or NO PROFILE FOUND

These values indicate that maximum security is required, that is, authentication is required for every transaction. A check is made to verify that the user ID specified in the *UserIdentifier* field of the MQMD structure, and the password or PassTicket in the *Authenticator* field of the MQIIH structure are known to RACF, and are a valid combination. A UTOKEN is created with a password or PassTicket, and passed to IMS; the UTOKEN is not cached.

Note: If profile hlq.NO.SUBSYS.SECURITY exists in the MQADMIN class, this level of security overrides whatever is defined in the profile.

READ

This value indicates that the same authentication is to be performed as for NONE under the following circumstances:

- The first time that a specific user ID is encountered
- When the user ID has been encountered before but the cached UTOKEN was not created with a password or PassTicket

WebSphere MQ requests a UTOKEN if required, and passes it to IMS.

**Note:** If a request to reverify security has been acted on, all cached information is lost and a UTOKEN is requested the first time each user ID is later encountered.

#### UPDATE

A check is made that the user ID in the UserIdentifier field of the MQMD structure is known to RACF.

A UTOKEN is built and passed to IMS; the UTOKEN is cached.

#### CONTROL/ALTER

These values indicate that no security UTOKENs need to be provided for any user IDs for this IMS system. (You would probably only use this option for development and test systems.)

#### Note:

- 1. This access is defined when WebSphere MQ connects to IMS, and lasts for the duration of the connection. To change the security level, the access to the security profile must be changed and then the bridge stopped and restarted (for example, by stopping and restarting OTMA).
- If you change the authorities in the FACILITY class, you must issue the RACF command SETROPTS RACLIST(FACILITY) REFRESH to activate the changes.
- 3. You can use a password or a PassTicket, but you must remember that the IMS bridge does not encrypt data. For information about using PassTickets, see <u>Using RACF PassTickets in the IMS header</u>.
- 4. Some of these results might be affected by security settings in IMS, using the /SECURE OTMA command.
- 5. Cached UTOKEN information is held for the duration defined by the INTERVAL and TIMEOUT parameters of the WebSphere MQ ALTER SECURITY command.

#### Parent topic: Security considerations for the IMS bridge

🕍 This build: January 26, 2011 10:58:54

Notices | Trademarks | Downloads | Library | Support | Feedback

Copyright IBM Corporation 1999, 2009. All Rights Reserved. This topic's URL: zs13110

# 7.8.2.3. Security checking on IMS

Messages that pass across the bridge contain security information. The security checks made depend on the setting of the IMS<sup>m</sup> command /SECURE OTMA.

Each WebSphere® MQ message that passes across the bridge contains the following security information:

- A user ID contained in the UserIdentifier field of the MQMD structure
- The security scope contained in the SecurityScope field of the MQIIH structure (if the MQIIH structure is present)
- A UTOKEN (unless the WebSphere MQ sub system has CONTROL or ALTER access to the relevant IMSXCF.xcfgname.imsxcfmname profile)

The security checks made depend on the setting of the IMS command /SECURE OTMA, as follows:

### /SECURE OTMA NONE

No security checks are made for the transaction.

#### **/SECURE OTMA CHECK**

The UserIdentifier field of the MQMD structure is passed to IMS for transaction or command authority checking.

An ACEE (Accessor Environment Element) is built in the IMS control region.

### /SECURE OTMA FULL

The UserIdentifier field of the MQMD structure is passed to IMS for transaction or command authority checking.

An ACEE is built in the IMS dependent region as well as the IMS control region.

### /SECURE OTMA PROFILE

The UserIdentifier field of the MQMD structure is passed to IMS for transaction or command authority checking

The SecurityScope field in the MQIIH structure is used to determine whether to build an ACEE in the IMS dependent region as well as the control region.

#### Note:

- 1. If you change the authorities in the TIMS or CIMS class, or the associated group classes GIMS or DIMS, you must issue the following IMS commands to activate the changes:
  - /MODIFY PREPARE RACF®
  - /MODIFY COMMIT
- 2. If you do not use /SECURE OTMA PROFILE, any value specified in the SecurityScope field of the MQIIH structure is ignored.

Parent topic: Security considerations for the IMS bridge

This build: January 26, 2011 10:58:55
Notices | Trademarks | Downloads | Library | Support | Feedback

© Copyright IBM Corporation 1999, 2009. All Rights Reserved. This topic's URL: zs13120

## 7.8.2.4. Security checking done by the IMS<sup>™</sup> bridge

Different authorities are used depending on the action being performed.

When the bridge puts or gets a message, the following authorities are used:

Getting a message from the bridge queue

No security checks are performed.

#### Putting an exception, or COA report message

Uses the authority of the user ID in the UserIdentifier field of the MQMD structure.

#### Putting a reply message

Uses the authority of the user ID in the UserIdentifier field of the MQMD structure of the original message

#### Putting a message to the dead-letter queue

No security checks are performed.

#### Note:

- 1. If you change the WebSphere® MQ class profiles, you must issue the WebSphere MQ REFRESH SECURITY(\*) command to activate the changes.
- 2. If you change the authority of a user, you must issue the MQSC RVERIFY SECURITY command to activate the change.

Parent topic: Security considerations for the IMS bridge

This build: January 26, 2011 10:58:55

Notices | Trademarks | Downloads | Library | Support | Feedback

 $\ensuremath{\textcircled{}}$  Copyright IBM Corporation 1999, 2009. All Rights Reserved. This topic's URL: zs13130\_

## 7.8.2.5. Using RACF PassTickets in the IMS header

You can use a PassTicket in place of a password in the IMS header.

If you want to use a PassTicket instead of a password in the IMS<sup>™</sup> header (MQIIH), specify the application name against which the PassTicket will be validated in the PASSTKTA attribute of the STGCLASS definition of the IMS Bridge queue to which the message will be routed.

If the PASSTKTA value is left blank, you must arrange to have a PassTicket generated. The application name in this case must be of the form MVSxxxx, where xxxx is the SMFID of the z/OS® system on which the target queue manager runs.

A PassTicket is built from a user ID, the target application name, and a secret key. It is an 8-byte value containing uppercase alphabetic and numeric characters. It can be used only once, and is valid for a 20 minute period. If a PassTicket is generated by a local RACF® system, RACF only checks that the profile exists and not that the user has authority against the profile. If the PassTicket was generated on a remote system, RACF validates the access of the userid to the profile. For full information about PassTickets, see the *z/OS SecureWay<sup>™</sup> Security Server RACF Security Administrator's Guide*.

PassTickets in IMS headers are given to RACF by WebSphere® MQ, not IMS.

Parent topic: Security considerations for the IMS bridge

This build: January 26, 2011 10:58:55

Notices | Trademarks | Downloads | Library | Support | Feedback

Copyright IBM Corporation 1999, 2009. All Rights Reserved. This topic's URL: zs13140

# 7.9. Example security scenarios

This section describes two example security scenarios, showing the security settings required.

The first scenario uses two queue managers on z/OS, called QM1 and QM2. In the second scenario, the two queue managers are members of a queue-sharing group called QSGA. In this scenario, queue-sharing group level security is illustrated. These examples use uppercase RACF profiles.

#### Security scenario: two queue managers on z/OS

In this scenario, an application uses the **MQPUT1** call to put messages to queues on queue manager QM1. Some of the messages are then forwarded to queues on QM2, using TCP and LU 6.2 channels. The TCP channels can either use SSL or not. The application could be a batch application or a CICS® application, and the messages are put using the MQPMO\_SET\_ALL\_CONTEXT option.

#### Security scenario: queue-sharing group on z/OS

In this scenario, an application uses the MQPUT1 call to put messages to queues on queue manager QM1. Some of the messages are

then forwarded to queues on QM2, using TCP and LU 6.2 channels. The application is a batch application, and the messages are put using the MQPMO\_SET\_ALL\_CONTEXT option.

Parent topic: Setting up security on z/OS

🕍 This build: January 26, 2011 10:58:55

Notices | Trademarks | Downloads | Library | Support | Feedback

Copyright IBM Corporation 1999, 2009. All Rights Reserved. This topic's URL: zs13150\_

## 7.9.1. Security scenario: two queue managers on z/OS®

>In this scenario, an application uses the **MQPUT1** call to put messages to queues on queue manager QM1. Some of the messages are then forwarded to queues on QM2, using TCP and LU 6.2 channels. The TCP channels can either use SSL or not. The application could be a batch application or a CICS® application, and the messages are put using the MQPMO\_SET\_ALL\_CONTEXT option. <

This is illustrated in <u>Figure 1</u>. *Figure 1. Example security scenario* 

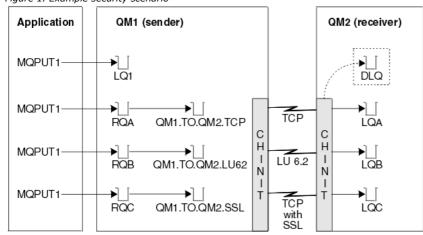

The following assumptions are made about the queue managers:

• All the required WebSphere® MQ definitions have been predefined or have been made through the CSQINP2 data set processed at queue manager startup.

If they have not, you need the appropriate access authority to the commands needed to define these objects.

 All the RACF® profiles required have been defined and appropriate access authorities have been granted, before the queue manager and channel initiators started.
 If they have not, you need the appropriate authority to issue the RACF commands required to define all the profiles needed and grant

the appropriate access authorities to those profiles. You also need the appropriate authority to issue the MQSC security commands to start using the new security profiles.

• All digital certificates required have been created and connected to key rings. The digital certificate sent by QM1 as part of the SSL handshake is recognized by RACF on QM2's system, either because it is also installed in that RACF, or because a matching Certificate Name File (CNF) filter exists.

Security switch settings for two-queue-manager scenario Switch settings and RACF profiles.

### WebSphere MQ object definitions

User IDs used in two-queue-manager scenario Explanation of the user IDs in the scenario.

<u>Security profiles and accesses required for the two-queue-manager scenario</u> Security profiles and accesses for either a batch or CICS implementation of the two-queue-manager scenario.

Parent topic: Example security scenarios

This build: January 26, 2011 10:58:55

Notices | Trademarks | Downloads | Library | Support | Feedback

© Copyright IBM Corporation 1999, 2009. All Rights Reserved. This topic's URL: zs13160\_

### 7.9.1.1. Security switch settings for two-queue-manager scenario

>Switch settings and RACF® profiles.

The following security switches are set for both queue managers:

- Subsystem security on
- Queue security on

- Alternate user security on
- Context security on
- Process security off
- Namelist security off
- Connection security on
- Command security on
- Command resource security on

The following profiles are defined in the MQADMIN class to turn off process and namelist security:

QM1.NO.PROCESS.CHECKS QM1.NO.NLIST.CHECKS QM2.NO.PROCESS.CHECKS QM2.NO.NLIST.CHECKS

Parent topic: Security scenario: two queue managers on z/OS

🕍 This build: January 26, 2011 10:58:56

Notices | Trademarks | Downloads | Library | Support | Feedback

© Copyright IBM Corporation 1999, 2009. All Rights Reserved. This topic's URL: zs13170\_

# 7.9.1.2. WebSphere MQ object definitions

The following objects are defined on the two queue managers. The definitions use the defaults supplied with WebSphere MQ, unless otherwise stated.

<u>Oueue manager QM1 in two-queue-manager scenario</u> Queues and channels for QM1.

<u>Queue manager QM2 in two-queue-manager scenario</u> Queues and channels for QM2.

Parent topic: Security scenario: two queue managers on z/OS

This build: January 26, 2011 10:58:56

Notices | Trademarks | Downloads | Library | Support | Feedback

© Copyright IBM Corporation 1999, 2009. All Rights Reserved. This topic's URL: zs13180\_

### 7.9.1.2.1. Queue manager QM1 in two-queue-manager scenario

>Queues and channels for QM1. ◀

The following queues are defined on queue manager QM1:

LQ1

A local queue.

RQA

A remote queue definition, with the following attributes:

- RNAME(LQA)
- RQMNAME(QM2)
- XMITQ(QM1.TO.QM2.TCP)

### RQB

A remote queue definition, with the following attributes:

- RNAME(LQB)
- RQMNAME(QM2)
- XMITQ(QM1.TO.QM2.LU62)

### RQC

A remote queue definition, with the following attributes:

- RNAME(LQC)
- RQMNAME(QM2)
- XMITQ(QM1.TO.QM2.SSL)

### QM1.TO.QM2.TCP

A transmission queue.

### QM1.TO.QM2.LU62

A transmission queue.

### QM1.TO.QM2.SSL

A transmission queue.

The following channels are defined on QM1:

### QM1.TO.QM2.TCP

A sender channel definition, with the following attributes:

- CHLTYPE(SDR)
- TRPTYPE(TCP)
- XMITQ(QM1.TO.QM2.TCP)
- CONNAME(QM2TCP)

### QM1.TO.QM2.LU62

A sender channel definition, with the following attributes:

- CHLTYPE(SDR)
- TRPTYPE(LU62)
- XMITQ(QM1.TO.QM2.LU62)
- CONNAME(QM2LU62)
- (See Security considerations for the channel initiator on z/OS for information about setting up APPC security.)

### QM1.TO.QM2.SSL

A sender channel definition, with the following attributes:

- CHLTYPE(SDR)
- TRPTYPE(TCP)
- XMITQ(QM1.TO.QM2.SSL)
- CONNAME(QM2TCP)
- SSLCIPH(RC4\_MD5\_EXPORT)

### Parent topic: WebSphere MQ object definitions

This build: January 26, 2011 10:58:56

Notices | Trademarks | Downloads | Library | Support | Feedback

© Copyright IBM Corporation 1999, 2009. All Rights Reserved. This topic's URL: zs13190

## 7.9.1.2.2. Queue manager QM2 in two-queue-manager scenario

>Queues and channels for QM2. ◀

The following queues have been defined on queue manager QM2:

### LQA

A local queue.

- LQB
  - A local queue.

LQC

A local queue.

DLQ

A local queue that is used as the dead-letter queue.

The following channels have been defined on QM2:

### QM1.TO.QM2.TCP

A receiver channel definition, with the following attributes:

- CHLTYPE(RCVR)
- TRPTYPE(TCP)
- PUTAUT(CTX)
- MCAUSER(MCATCP)

### QM1.TO.QM2.LU62

A receiver channel definition, with the following attributes:

- CHLTYPE(RCVR)
- TRPTYPE(LU62)
- PUTAUT(CTX)
- MCAUSER(MCALU62)

(See Security considerations for the channel initiator on z/OS for information about setting up APPC security.)

### QM1.TO.QM2.SSL

A receiver channel definition, with the following attributes:

- CHLTYPE(RCVR)
- TRPTYPE(TCP)
- PUTAUT(CTX)

- MCAUSER(MCASSL)
- SSLCIPH(RC4\_MD5\_EXPORT)

Parent topic: WebSphere MQ object definitions

This build: January 26, 2011 10:58:56

Notices | Trademarks | Downloads | Library | Support | Feedback

© Copyright IBM Corporation 1999, 2009. All Rights Reserved. This topic's URL: zs13200\_

### 7.9.1.3. User IDs used in two-queue-manager scenario

>Explanation of the user IDs in the scenario. <

The following user IDs are used:

### BATCHID

Batch application (Job or TSO ID)

### MSGUSR

UserIdentifier in MQMD (context user ID)

### MOVER1

QM1 channel initiator address space user ID

### MOVER2

QM2 channel initiator address space user ID

### MCATCP

MCAUSER specified on the TCP/IP without SSL receiver channel definition

#### MCALU62

MCAUSER specified on the LU 6.2 receiver channel definition

### MCASSL

MCAUSER specified on the TCP/IP with SSL receiver channel definition

### CICSAD1

CICS® address space ID

### CICSTX1

CICS task user ID

### CERTID

The user ID associated by RACF® with the flowed certificate.

Parent topic: Security scenario: two queue managers on z/OS

This build: January 26, 2011 10:58:56

Notices | Trademarks | Downloads | Library | Support | Feedback

© Copyright IBM Corporation 1999, 2009. All Rights Reserved. This topic's URL: zs13210\_

### 7.9.1.4. Security profiles and accesses required for the two-queue-manager scenario

>Security profiles and accesses for either a batch or CICS implementation of the two-queue-manager scenario.

▶ Table 1, Table 1, and Table 1 show the security profiles that are required to enable the scenario to work: ◄

| Class   | Profile                        | User ID                      | Access  |
|---------|--------------------------------|------------------------------|---------|
| MQCONN  | QM1.CHIN                       | MOVER1                       | READ    |
| MQADMIN | QM1.RESLEVEL                   | BATCHID<br>CICSAD1<br>MOVER1 | NONE    |
| MQADMIN | QM1.CONTEXT.**                 | MOVER1                       | CONTROL |
| MQQUEUE | QM1.SYSTEM.COMMAND.INPUT       | MOVER1                       | UPDATE  |
| MQQUEUE | QM1.SYSTEM.CHANNEL.SYNCQ       | MOVER1                       | UPDATE  |
| MQQUEUE | QM1.SYSTEM.CHANNEL.INITQ       | MOVER1                       | UPDATE  |
| MQQUEUE | QM1.SYSTEM.COMMAND.REPLY.MODEL | MOVER1                       | UPDATE  |
| MQQUEUE | QM1.SYSTEM.ADMIN.CHANNEL.EVENT | MOVER1                       | UPDATE  |
| MQQUEUE | QM1.QM1.TO.QM2.TCP             | MOVER1                       | ALTER   |
| MQQUEUE | QM1.QM1.TO.QM2.LU62            | MOVER1                       | ALTER   |
| MQQUEUE | QM1.QM1.TO.QM2.SSL             | MOVER1                       | ALTER   |
| MQCONN  | QM2.CHIN                       | MOVER2                       | READ    |
| MQADMIN | QM2.RESLEVEL                   | MOVER2                       | NONE    |
| MQADMIN | QM2.CONTEXT.**                 | MOVER2                       | CONTROL |

| MQQUEUE | QM2.SYSTEM.COMMAND.INPUT       | MOVER2 | UPDATE |
|---------|--------------------------------|--------|--------|
| MQQUEUE | QM2.SYSTEM.CHANNEL.SYNCQ       | MOVER2 | UPDATE |
| MQQUEUE | QM2.SYSTEM.CHANNEL.INITQ       | MOVER2 | UPDATE |
| MQQUEUE | QM2.SYSTEM.COMMAND.REPLY.MODEL | MOVER2 | UPDATE |
| MQQUEUE | QM2.SYSTEM.ADMIN.CHANNEL.EVENT | MOVER2 | UPDATE |
| MQQUEUE | QM2.DLQ                        | MOVER2 | UPDATE |

### Security profiles required for a batch application

Additional security profiles required for a batch implementation of the two-queue-manager scenario.

#### Security profiles required for a CICS application

Additional security profiles required for a CICS implementation of the two-queue-manager scenario.

Parent topic: Security scenario: two queue managers on z/OS

This build: January 26, 2011 10:58:57

Notices | Trademarks | Downloads | Library | Support | Feedback

Copyright IBM Corporation 1999, 2009. All Rights Reserved. This topic's URL: zs13220

## 7.9.1.4.1. Security profiles required for a batch application

>Additional security profiles required for a batch implementation of the two-queue-manager scenario.

The batch application runs under user ID BATCHID on QM1. It connects to queue manager QM1 and puts messages to the following queues:

- LQ1
- ROA
- RQB
- RQC

It uses the MQPMO\_SET\_ALL\_CONTEXT and MQPMO\_ALTERNATE\_USER\_AUTHORITY options. The alternate user ID found in the <code>UserIdentifier</code> field of the message descriptor (MQMD) is MSGUSR.

The following profiles are required on queue manager QM1:

Table 1. Sample security profiles for the batch application on queue manager QM1

| Class   | Profile        | User ID | Access  |
|---------|----------------|---------|---------|
| MQCONN  | QM1.BATCH      | BATCHID | READ    |
| MQADMIN | QM1.CONTEXT.** | BATCHID | CONTROL |
| MQQUEUE | QM1.LQ1        | BATCHID | UPDATE  |
| MQQUEUE | QM1.RQA        | BATCHID | UPDATE  |
| MQQUEUE | QM1.RQB        | BATCHID | UPDATE  |
| MQQUEUE | QM1.RQC        | BATCHID | UPDATE  |

The following profiles are required on queue manager QM2 for messages put to queue RQA on queue manager QM1 (for the TCP/IP channel not using SSL):

| Class   | Profile                   | User ID       | Access  |
|---------|---------------------------|---------------|---------|
| MQADMIN | QM2.ALTERNATE.USER.MSGUSR | MCATCP MOVER2 | UPDATE  |
| MQADMIN | QM2.CONTEXT.**            | MCATCP MOVER2 | CONTROL |
| MQQUEUE | QM2.LQA                   | MOVER2 MSGUSR | UPDATE  |
| MQQUEUE | QM2.DLQ                   | MOVER2 MSGUSR | UPDATE  |

Notes:

- The user ID passed in the MQMD of the message is used as the user ID for the MQPUT1 on queue manager QM2 because the receiver channel was defined with PUTAUT(CTX) and MCAUSER(MCATCP).
- 2. The MCAUSER field of the receiver channel definition is set to MCATCP; this user ID is used in addition to the channel initiator address space user ID for the checks carried out against the alternate user ID and context profile.
- 3. The MOVER2 user ID and the UserIdentifier in the message descriptor (MQMD) are used for the resource checks against the queue.
- 4. The MOVER2 and MSGUSR user IDs both need access to the dead-letter queue so that messages that cannot be put to the destination queue can be sent there.
- 5. Two user IDs are checked on all three checks performed because RESLEVEL is set to NONE.

The following profiles are required on queue manager QM2 for messages put to queue RQB on queue manager QM1 (for the LU 6.2 channel):

Table 3. Sample security profiles for queue manager QM2 using LU 6.2

| Class   | Profile                   | User ID        | Access  |
|---------|---------------------------|----------------|---------|
| MQADMIN | QM2.ALTERNATE.USER.MSGUSR | MCALU62 MOVER1 | UPDATE  |
| MQADMIN | QM2.CONTEXT.**            | MCALU62 MOVER1 | CONTROL |
|         |                           |                |         |

| MQQUEUE | QM2.LQB | MOVER1 MSGUSR | UPDATE |
|---------|---------|---------------|--------|
| MQQUEUE | QM2.DLQ | MOVER1 MSGUSR | UPDATE |

#### Notes:

- 1. The user ID passed in the MQMD of the message is used as the user ID for the **MQPUT1** on queue manager QM2 because the receiver channel was defined with PUTAUT(CTX) and MCAUSER(MCALU62).
- 2. The MCA user ID is set to the value of the MCAUSER field of the receiver channel definition (MCALU62).
- 3. Because LU 6.2 supports security on the communications system for the channel, the user ID received from the network is used as the channel user ID (MOVER1).
- 4. Two user IDs are checked on all three checks performed because RESLEVEL is set to NONE.
- MCALU62 and MOVER1 are used for the checks performed against the alternate user ID and Context profiles, and MSGUSR and MOVER1 are used for the checks against the queue profile.
- 6. The MOVER1 and MSGUSR user IDs both need access to the dead-letter queue so that messages that cannot be put to the destination queue can be sent there.

The following profiles are required on queue manager QM2 for messages put to queue RQC on queue manager QM1 (for the TCP/IP channel using SSL):

| Table 1 Compute consults | and files for an area | manage OM2 weige TCD/I  |           |
|--------------------------|-----------------------|-------------------------|-----------|
| Table 4. Sample security | promes for queue      | manager QM2 using TCP/I | P anu SSL |

| Class   | Profile                   | User ID       | Access  |
|---------|---------------------------|---------------|---------|
| MQADMIN | QM2.ALTERNATE.USER.MSGUSR | MCASSL CERTID | UPDATE  |
| MQADMIN | QM2.CONTEXT.**            | MCASSL CERTID | CONTROL |
| MQQUEUE | QM2.LQC                   | CERTID MSGUSR | UPDATE  |
| MQQUEUE | QM2.DLQ                   | CERTID        | UPDATE  |
|         |                           | MSGUSR        |         |

#### Notes:

- 1. The user ID passed in the MQMD of the message is used as the user ID for the **MQPUT1** on queue manager QM2 because the receiver channel was defined with PUTAUT(CTX) and MCAUSER(MCASSL).
- 2. The MCA user ID is set to the value of the MCAUSER field of the receiver channel definition (MCASSL).
- Because the certificate flowed by the channel from QM1 as part of the SSL handshake might be installed on QM2's system, or might match a certificate name filter on QM2's system, the user ID found during that matching is used as the channel user ID (CERTID).
- 4. Two user IDs are checked on all three checks performed because RESLEVEL is set to NONE.
- MCASSL and CERTID are used for the checks performed against the alternate user ID and Context profiles, and MSGUSR and MOVER1 are used for the checks against the queue profile.
- 6. The CERTID and MSGUSR user IDs both need access to the dead-letter queue so that messages that cannot be put to the destination queue can be sent there.

Parent topic: Security profiles and accesses required for the two-queue-manager scenario

This build: January 26, 2011 10:58:57

Notices | Trademarks | Downloads | Library | Support | Feedback

Copyright IBM Corporation 1999, 2009. All Rights Reserved. This topic's URL: zs13230

# 7.9.1.4.2. Security profiles required for a CICS application

>Additional security profiles required for a CICS implementation of the two-queue-manager scenario.

The CICS® application uses a CICS address space user ID of CICSAD1 and a CICS task user ID of CICSTX1. The security profiles required on queue manager QM1 are different from those profiles required for the batch application. The profiles required on queue manager QM2 are the same as for the batch application.

The following profiles are required on queue manager QM1:

Table 1. Sample security profiles for the CICS application on queue manager QM1

| Class   | Profile        | User ID         | Access  |
|---------|----------------|-----------------|---------|
| MQCONN  | QM1.CICS       | CICSAD1         | READ    |
| MQADMIN | QM1.CONTEXT.** | CICSAD1 CICSTX1 | CONTROL |
| MQQUEUE | QM1.LQ1        | CICSAD1 CICSTX1 | UPDATE  |
| MQQUEUE | QM1.RQA        | CICSAD1 CICSTX1 | UPDATE  |
| MQQUEUE | QM1.RQB        | CICSAD1 CICSTX1 | UPDATE  |

Parent topic: Security profiles and accesses required for the two-queue-manager scenario

🕍 This build: January 26, 2011 10:58:57

Notices | Trademarks | Downloads | Library | Support | Feedback

© Copyright IBM Corporation 1999, 2009. All Rights Reserved. This topic's URL: zs13240

### 7.9.2. Security scenario: queue-sharing group on z/OS

>In this scenario, an application uses the **MQPUT1** call to put messages to queues on queue manager QM1. Some of the messages are then forwarded to queues on QM2, using TCP and LU 6.2 channels. The application is a batch application, and the messages are put using the MQPMO\_SET\_ALL\_CONTEXT option. <

This is illustrated in Figure 1.

The following assumptions are made about the queue managers:

• All the required WebSphere MQ definitions have been predefined or have been made through the CSQINP2 data set processed at queue manager startup.

If they have not, you need the appropriate access authority to the commands needed to define these objects.

• All the RACF® profiles required have been defined and appropriate access authorities have been granted, before the queue manager and channel initiators started.

If they have not, you need the appropriate authority to issue the RACF commands required to define all the profiles needed and grant the appropriate access authorities to those profiles. You also need the appropriate authority to issue the MQSC security commands to start using the new security profiles.

Security switch settings for queue-sharing group scenario Switch settings and RACF profiles.

WebSphere MQ object definitions

User IDs used in queue-sharing group scenario Explanation of the user IDs in the scenario.

Security profiles and accesses required for queue-sharing group scenario Security profiles and accesses for either a batch or CICS implementation of the two-queue-manager scenario.

Parent topic: Example security scenarios

This build: January 26, 2011 10:58:58

Notices | Trademarks | Downloads | Library | Support | Feedback

© Copyright IBM Corporation 1999, 2009. All Rights Reserved. This topic's URL: zs13250

### 7.9.2.1. Security switch settings for queue-sharing group scenario

>Switch settings and RACF® profiles.

The following security switches are set for the queue-sharing group:

- · Subsystem security on
- Queue-sharing group security on
- Queue manager security off
- Queue security on
- Alternate user security on
- Context security on
- · Process security off
- Namelist security off
- · Connection security on
- Command security on
- Command resource security on

The following profiles are defined in the MQADMIN class to turn process, namelist, and queue-manager level security off:

QSGA.NO.PROCESS.CHECKS QSGA.NO.NLIST.CHECKS QSGA.NO.QMGR.CHECKS

Parent topic: Security scenario: queue-sharing group on z/OS

This build: January 26, 2011 10:58:58

Notices | Trademarks | Downloads | Library | Support | Feedback

Copyright IBM Corporation 1999, 2009. All Rights Reserved. This topic's URL: zs13260

# 7.9.2.2. WebSphere MQ object definitions

The following objects are defined on the two queue managers. The definitions use the defaults supplied with WebSphere MQ, unless otherwise stated.

**Queue manager QM1 in queue-sharing group scenario** Queues and channels for QM1.

<u>Queue manager QM2 in queue-sharing group scenario</u> Queues and channels for QM2. Parent topic: Security scenario: queue-sharing group on z/OS

This build: January 26, 2011 10:58:58
<u>Notices | Trademarks | Downloads | Library | Support | Feedback</u>

© Copyright IBM Corporation 1999, 2009. All Rights Reserved. This topic's URL: zs13270

# 7.9.2.2.1. Queue manager QM1 in queue-sharing group scenario

>Queues and channels for QM1. <

The following queues are defined on queue manager QM1:

### LQ1

A local queue.

### RQA

A remote queue definition, with the following attributes:

- RNAME(LQA)
- RQMNAME(QM2)
- XMITQ(QM1.TO.QM2.TCP)

### RQB

A remote queue definition, with the following attributes:

- RNAME(LQB)
- RQMNAME(QM2)
- XMITQ(QM1.TO.QM2.LU62)

### QM1.TO.QM2.TCP

A transmission queue.

### QM1.TO.QM2.LU62

A transmission queue.

The following channels are defined on QM1:

### QM1.TO.QM2.TCP

A sender channel definition, with the following attributes:

- CHLTYPE(SDR)
- TRPTYPE(TCP)
- XMITQ(QM1.TO.QM2.TCP)
- CONNAME(QM2TCP)

### QM1.TO.QM2.LU62

A sender channel definition, with the following attributes:

- CHLTYPE(SDR)
- TRPTYPE(LU62)
- XMITQ(QM1.TO.QM2.LU62)
- CONNAME(QM2LU62)

(See Security considerations for the channel initiator on z/OS for information about setting up APPC security.)

Parent topic: <u>WebSphere MQ object definitions</u>

🕍 This build: January 26, 2011 10:58:58

Notices | Trademarks | Downloads | Library | Support | Feedback

© Copyright IBM Corporation 1999, 2009. All Rights Reserved. This topic's URL: zs13280\_

# 7.9.2.2.2. Queue manager QM2 in queue-sharing group scenario

>Queues and channels for QM2.€

The following queues have been defined on queue manager QM2:

# LQA A local queue. LQB A local queue. DLQ

A local queue that is used as the dead-letter queue.

The following channels have been defined on QM2:

### QM1.TO.QM2.TCP

A receiver channel definition, with the following attributes:

- CHLTYPE(RCVR)
- TRPTYPE(TCP)
- PUTAUT(CTX)
- MCAUSER(MCATCP)

### QM1.TO.QM2.LU62

A receiver channel definition, with the following attributes:

- CHLTYPE(RCVR)
- TRPTYPE(LU62)
- PUTAUT(CTX)
- MCAUSER(MCALU62)

(See Security considerations for the channel initiator on z/OS for information about setting up APPC security.)

### Parent topic: WebSphere MQ object definitions

🕍 This build: January 26, 2011 10:58:58

### Notices | Trademarks | Downloads | Library | Support | Feedback

Copyright IBM Corporation 1999, 2009. All Rights Reserved. This topic's URL: zs13290\_

# 7.9.2.3. User IDs used in queue-sharing group scenario

>Explanation of the user IDs in the scenario.

The following user IDs are used:

### BATCHID

Batch application (Job or TSO ID)

### MSGUSR

 ${\it UserIdentifier}\ in \ MQMD$  (context user ID)

### MOVER1

QM1 channel initiator address space user ID

### MOVER2

QM2 channel initiator address space user ID

### MCATCP

MCAUSER specified on the TCP/IP receiver channel definition

### MCALU62

MCAUSER specified on the LU 6.2 receiver channel definition

Parent topic: Security scenario: queue-sharing group on z/OS

🏙 This build: January 26, 2011 10:58:58

Notices | Trademarks | Downloads | Library | Support | Feedback

© Copyright IBM Corporation 1999, 2009. All Rights Reserved. This topic's URL: zs13300\_

# 7.9.2.4. Security profiles and accesses required for queue-sharing group scenario

>Security profiles and accesses for either a batch or CICS implementation of the two-queue-manager scenario.

<u>Table 1</u> through <u>Table 3</u> show the security profiles that are required to enable the scenario to work:

| Class   | Profile                         | User ID                     | Access  |
|---------|---------------------------------|-----------------------------|---------|
| IQCONN  | QSGA.CHIN                       | MOVER1<br>MOVER2            | READ    |
| MQADMIN | QSGA.RESLEVEL                   | BATCHID<br>MOVER1<br>MOVER2 | NONE    |
| MQADMIN | QSGA.CONTEXT.**                 | MOVER1<br>MOVER2            | CONTROL |
| MQQUEUE | QSGA.SYSTEM.COMMAND.INPUT       | MOVER1<br>MOVER2            | UPDATE  |
| MQQUEUE | QSGA.SYSTEM.CHANNEL.SYNCQ       | MOVER1<br>MOVER             | UPDATE  |
| MQQUEUE | QSGA.SYSTEM.CHANNEL.INITQ       | MOVER1<br>MOVER2            | UPDATE  |
| MQQUEUE | QSGA.SYSTEM.COMMAND.REPLY.MODEL | MOVER1                      | UPDATE  |

|         |                                 | MOVER2           |        |
|---------|---------------------------------|------------------|--------|
| MQQUEUE | QSGA.SYSTEM.ADMIN.CHANNEL.EVENT | MOVER1<br>MOVER2 | UPDATE |
| MQQUEUE | QSGA.SYSTEM.QSG.CHANNEL.SYNCQ   | MOVER1<br>MOVER2 | UPDATE |
| MQQUEUE | QSGA.SYSTEM.QSG.TRANSMIT.QUEUE  | MOVER1<br>MOVER2 | UPDATE |
| MQQUEUE | QSGA.QM1.TO.QM2.TCP             | MOVER1           | ALTER  |
| MQQUEUE | QSGA.QM1.TO.QM2.LU62            | MOVER1           | ALTER  |
| MQQUEUE | QSGA.DLQ                        | MOVER2           | UPDATE |

#### Security profiles required for a batch application

Additional security profiles required for a batch implementation of the queue-sharing group scenario.

Parent topic: Security scenario: queue-sharing group on z/OS

🕍 This build: January 26, 2011 10:58:59

Notices | Trademarks | Downloads | Library | Support | Feedback

© Copyright IBM Corporation 1999, 2009. All Rights Reserved. This topic's URL: zs13310\_

### 7.9.2.4.1. Security profiles required for a batch application

>Additional security profiles required for a batch implementation of the queue-sharing group scenario.

The batch application runs under user ID BATCHID on QM1. It connects to queue manager QM1 and puts messages to the following queues:

- LQ1
- RQA
- RQB

It uses the MQPMO\_SET\_ALL\_CONTEXT and MQPMO\_ALTERNATE\_USER\_AUTHORITY options. The alternate user ID found in the <code>UserIdentifier</code> field of the message descriptor (MQMD) is MSGUSR.

The following profiles are required on queue manager QM1:

Table 1. Sample security profiles for the batch application on queue manager QM1

| Class   | Profile         | User ID | Access  |
|---------|-----------------|---------|---------|
| MQCONN  | QSGA.BATCH      | BATCHID | READ    |
| MQADMIN | QSGA.CONTEXT.** | BATCHID | CONTROL |
| MQQUEUE | QSGA.LQ1        | BATCHID | UPDATE  |
| MQQUEUE | QSGA.RQA        | BATCHID | UPDATE  |
| MQQUEUE | QSGA.RQB        | BATCHID | UPDATE  |

The following profiles are required on queue manager QM2 for messages put to queue RQA on queue manager QM1 (for the TCP/IP channel):

Table 2. Sample security profiles for queue manager QM2 using TCP/IP

| Class   | Profile                    | User ID       | Access  |
|---------|----------------------------|---------------|---------|
| MQADMIN | QSGA.ALTERNATE.USER.MSGUSR | MCATCP MOVER2 | UPDATE  |
| MQADMIN | QSGA.CONTEXT.**            | MCATCP MOVER2 | CONTROL |
| MQQUEUE | QSGA.LQA                   | MOVER2 MSGUSR | UPDATE  |
| MQQUEUE | QSGA.DLQ                   | MOVER2 MSGUSR | UPDATE  |

Notes:

- 1. The user ID passed in the MQMD of the message is used as the user ID for the **MQPUT1** on queue manager QM2 because the receiver channel was defined with PUTAUT(CTX) and MCAUSER(MCATCP).
- 2. The MCAUSER field of the receiver channel definition is set to MCATCP; this user ID is used in addition to the channel initiator address space user ID for the checks carried out against the alternate user ID and context profile.
- 3. The MOVER2 user ID and the UserIdentifier in the message descriptor (MQMD) are used for the resource checks against the queue.
- 4. The MOVER2 and MSGUSR user IDs both need access to the dead-letter queue so that messages that cannot be put to the destination queue can be sent there.
- 5. Two user IDs are checked on all three checks performed because RESLEVEL is set to NONE.

The following profiles are required on queue manager QM2 for messages put to queue RQB on queue manager QM1 (for the LU 6.2 channel):

 Table 3. Sample security profiles for queue manager QM2 using LU 6.2

| Class   | Profile                    | User ID           | Access  |
|---------|----------------------------|-------------------|---------|
| MQADMIN | QSGA.ALTERNATE.USER.MSGUSR | MCALU62<br>MOVER1 | UPDATE  |
| MQADMIN | QSGA.CONTEXT.**            | MCALU62<br>MOVER1 | CONTROL |
|         |                            |                   |         |

| MQQUEUE | QSGA.LQB | MOVER1<br>MSGUSR | UPDATE |  |
|---------|----------|------------------|--------|--|
| MQQUEUE | QSGA.DLQ | MOVER1<br>MSGUSR | UPDATE |  |

#### Notes:

- 1. The user ID passed in the MQMD of the message is used as the user ID for the **MQPUT1** on queue manager QM2 because the receiver channel was defined with PUTAUT(CTX) and MCAUSER(MCALU62).
- 2. The MCA user ID is set to the value of the MCAUSER field of the receiver channel definition (MCALU62).
- 3. Because LU 6.2 supports security on the communications system for the channel, the user ID received from the network is used as the channel user ID (MOVER1).
- 4. Two user IDs are checked on all three checks performed because RESLEVEL is set to NONE.
- MCALU62 and MOVER1 are used for the checks performed against the alternate user ID and Context profiles, and MSGUSR and MOVER1 are used for the checks against the queue profile.
- 6. The MOVER1 and MSGUSR user IDs both need access to the dead-letter queue so that messages that cannot be put to the destination queue can be sent there.

Parent topic: Security profiles and accesses required for queue-sharing group scenario

This build: January 26, 2011 10:58:59

Notices | Trademarks | Downloads | Library | Support | Feedback

© Copyright IBM Corporation 1999, 2009. All Rights Reserved. This topic's URL: zs13320\_

## 7.10. WebSphere MQ for z/OS security implementation checklist

This topic gives a step-by-step procedure you can use to work out and define the security implementation for each of your WebSphere MQ queue managers.

Refer to other sections for details, in particular Profiles used to control access to WebSphere MQ resources.

If you require security checking, follow this checklist to implement it:

- 1. Activate the RACF MQADMIN (uppercase profiles) and MXADMIN (mixed case profiles) classes
  - Do you want security at queue-sharing group level, queue-manager level, or a combination of both? Refer to <u>Profiles to control queue-sharing group or queue manager level security</u>.
- 2. Do you need connection security?
  - Yes: Activate the MQCONN class. Define appropriate connection profiles at either queue manager level or queue-sharing group level in the MQCONN class and permit the appropriate users or groups access to these profiles.
     Note: Only users of the MQCONN API request or CICS® or IMS<sup>™</sup> address space user IDs need to have access to the corresponding connection profile.
  - No: Define an hlq.NO.CONNECT.CHECKS profile at either queue manager level or queue-sharing group level in the MQADMIN or MXADMIN class.
- 3. Do you need security checking on commands?
  - Yes: Activate the MQCMDS class. Define appropriate command profiles at either queue manager level or queue-sharing group level in the MQCMDS class and permit the appropriate users or groups access to these profiles.
     If you are using a queue-sharing group, you might need to include the user IDs used by the queue manager itself and the channel initiator, see <u>Setting up WebSphere MQ for z/OS resource security</u>.
  - No: Define an hlq.NO.CMD.CHECKS profile for the required queue manager or queue-sharing group in the MQADMIN or MXADMIN class.
- 4. Do you need security on the resources used in commands?
  - Yes: Ensure the MQADMIN or MXADMIN class is active. Define appropriate profiles for protecting resources on commands at either queue manager level or queue-sharing group level in the MQADMIN or MXADMIN class and permit the appropriate users or groups access to these profiles. Set the CMDUSER parameter in CSQ6SYSP to the default user ID to be used for command security checks.

If you are using a queue-sharing group, you might need to include the user IDs used by the queue manager itself and the channel initiator, see <u>Setting up WebSphere MQ for z/OS resource security</u>.

- No: Define an hlq.NO.CMD.RESC.CHECKS profile for the required queue manager or queue-sharing group in the MQADMIN or MXADMIN class.
- 5. Do you need queue security?
  - Yes: Activate the MQQUEUE or MXQUEUE class. Define appropriate queue profiles for the required queue manager or queuesharing group in the MQQUEUE or MXQUEUEclass and permit the appropriate users or groups access to these profiles.
  - No: Define an hlq.NO.QUEUE.CHECKS profile for the required queue manager or queue-sharing group in the MQADMIN or MXADMIN class.
- 6. Do you need process security?
  - Yes: Activate the MQPROC or MXPROC class. Define appropriate process profiles at either queue manager or queue-sharing group level and permit the appropriate users or groups access to these profiles.
  - No: Define an hlq.NO.PROCESS.CHECKS profile for the appropriate queue manager or queue-sharing group in the MQADMIN or MXADMIN class.
- 7. Do you need namelist security?
  - Yes: Activate the MQNLIST or MXNLISTclass. Define appropriate namelist profiles at either queue manager level or queuesharing group level in the MQNLIST or MXNLIST class and permit the appropriate users or groups access to these profiles.

- No: Define an hlq.NO.NLIST.CHECKS profile for the required queue manager or queue-sharing group in the MQADMIN or MXADMIN class.
- 8. Do you need topic security?
  - Yes: Activate the MXTOPIC class. Define appropriate topic profiles at either queue manager level or queue-sharing group level in the MXTOPIC class and permit the appropriate users or groups access to these profiles.
  - $\circ~$  No: Define an hlq.NO.TOPIC.CHECKS profile for the required queue manager or queue-sharing group in the MQADMIN or MXADMIN class.
- 9. Do any users need to protect the use of the MQOPEN or MQPUT1 options relating to the use of context?
  - **Yes**: Ensure the MQADMIN or MXADMIN class is active. Define hlq.CONTEXT.queuename profiles at the queue, queue manager, or queue-sharing group level in the MQADMIN or MXADMIN class and permit the appropriate users or groups access to these profiles.
  - No: Define an hlq.NO.CONTEXT.CHECKS profile for the required queue manager or queue-sharing group in the MQADMIN or MXADMIN class.
- 10. Do you need to protect the use of alternate user IDs?
  - Yes: Ensure the MQADMIN or MXADMIN class is active. Define the appropriate hlq.ALTERNATE.USER.alternateuserid profiles for the required queue manager or queue-sharing group and permit the required users or groups access to these profiles.
  - No: Define the profile hlq.NO.ALTERNATE.USER.CHECKS for the required queue manager or queue-sharing group in the MQADMIN or MXADMIN class.
- 11. Do you need to tailor which user IDs are to be used for resource security checks through RESLEVEL?
  - Yes: Ensure the MQADMIN or MXADMIN class is active. Define an hlq.RESLEVEL profile at either queue manager level or queuesharing group level in the MQADMIN or MXADMIN class and permit the required users or groups access to the profile.
  - No: Ensure that no generic profiles exist in the MQADMIN or MXADMIN class that could apply to hlq.RESLEVEL. Define an hlq.RESLEVEL profile for the required queue manager or queue-sharing group and ensure that no users or groups have access to it.
- 12. Do you need to 'time out' unused user IDs from WebSphere MQ?
  - Yes: Determine what timeout values you would like to use and issue the MQSC ALTER SECURITY command to change the TIMEOUT and INTERVAL parameters.
  - $\circ$  No: Issue the MQSC ALTER SECURITY command to set the INTERVAL value to zero.

**Note:** Update the CSQINP1 initialization input data set used by your subsystem so that the MQSC ALTER SECURITY command is issued automatically at every queue manager start up.

- 13. Do you use distributed queuing?
  - Yes: Determine the appropriate MCAUSER attribute value for each channel, and provide suitable channel security exits.
- 14. Do you want to use the Secure Sockets Layer (SSL)?
  - Yes: Plan your SSL infrastructure. Install the System SSL feature of z/OS®. In RACF, set up your certificate name filters (CNFs), if you are using them, and your digital certificates. Set up your SSL key ring. Ensure that the SSLKEYR queue manager attribute is nonblank and points to your SSL key ring, and ensure that the value of SSLTASKS is at least 2.
  - No: Ensure that SSLKEYR is blank, and SSLTASKS is zero.

For further details about SSL, see <u>WebSphere MQ support for SSL and TLS</u>.

- 15. Do you use clients?
  - Yes: Determine the appropriate MCAUSER attribute value for each server-connection channel, and provide suitable channel security exits if required.
- 16. Check your switch settings.

WebSphere MQ issues messages at queue manager startup that display your security settings. Use these messages to determine whether your switches are set correctly. For an example of these messages, see <u>User messages on startup</u>.

Parent topic: <u>Setting up security on z/OS</u>

This build: January 26, 2011 10:59:00

Notices | Trademarks | Downloads | Library | Support | Feedback

© Copyright IBM Corporation 1999, 2009. All Rights Reserved. This topic's URL: zs13330\_

# 8. Upgrading and applying service to Language Environment or z/OS Callable Services

The actions you must take vary according to whether you use CALLLIBS or LINK, and your version of SMP/E.

The following tables show you what you need to do to WebSphere MQ for z/OS if you upgrade your level of, or apply service to, the following products:

- Language Environment®
- z/OS Callable Services (APPC and RRS for example)

| Table 1. Service has been applied or the product has been upgraded to a new release |                                                                                                    |                                                                                               |
|-------------------------------------------------------------------------------------|----------------------------------------------------------------------------------------------------|-----------------------------------------------------------------------------------------------|
| Product                                                                             | Action if using CALLLIBS and SMP/E V3r2<br>or later                                                                                                    | Action if using LINK                                                                          |
|                                                                                     | Note: You do not need to run three<br>separate jobs for TCP/IP, Language<br>Environment and Callable services. One<br>job will suffice for all products. |                                                                                               |
| Language<br>Environment                                                             | 1. Set the Boundary on your SMP/E job to the                                                                                                    | No action required provided that the SMP/E zones were set up for automatic relinking, and the |

|                   | <ul> <li>Target zone.</li> <li>2. On the SMPCNTL card specify LINK LMODS CALLLIBS. You can also specify other parameters such as CHECK, RETRY(YES) and RC. See SMP/E for z/OS®: Commands for further information.</li> <li>3. Run the SMP/E job.</li> </ul>                                                        | CSQ8LDQM job has been run.                                                                                               |
|-------------------|----------------------------------------------------------------------------------------------------|----------------------------------------------------------------------------------------------------|
| Callable Services | <ol> <li>Set the Boundary on your SMP/E job to the<br/>Target zone.</li> <li>On the SMPCNTL card specify LINK LMODS<br/>CALLLIBS. You can also specify other<br/>parameters such as CHECK, RETRY(YES) and<br/>RC. See SMP/E for z/OS: Commands for<br/>further information.</li> <li>Run the SMP/E job.</li> </ol> | No action required provided that the SMP/E zones were set up for automatic relinking, and the CSQ8LDQM job has been run. |

 

 Table 2. One of the products has been updated to a new release in a new SMP/E environment and libraries

 Product
 Action if using CALLLIBS and SMP/E V3r2 or later
 Action if using LINK

 Note: You do not need to run
 Action if using LINK

|                         | Note: You do not need to run<br>three separate jobs for Language<br>Environment and Callable<br>services. One job will suffice for<br>both products.                                                                                                    |                                                                                                    |
|-------------------------|----------------------------------------------------------------------------------------------------|----------------------------------------------------------------------------------------------------|
| Language<br>Environment | <ol> <li>Change the DDDEFs for SCEELKED<br/>and SCEESPC to point to the new<br/>library.</li> <li>Set the Boundary on your SMP/E<br/>job to the Target zone.</li> <li>On the SMPCNTL card specify LINK<br/>LMODS CALLLIBS. You can also<br/>specify other parameters such as<br/>CHECK, RETRY(YES) and RC. See<br/><i>SMP/E for z/OS: Commands</i> for<br/>further information.</li> <li>Run the SMP/E job.</li> </ol> | <ol> <li>Delete the XZMOD subentries for the following LMOD<br/>entries in the WebSphere MQ for z/OS target zone:<br/>CMQXDCST, CMQXRCTL, CMQXSUPR, CSQCBE00,<br/>CSQCBE30, CSQCBP10, CSQCBP10, CSQCBR00,<br/>CSQUCVX, CSQUDLQH, CSQVXPCB, CSQVXSPT,<br/>CSQXDCST, CSQXRCTL, CSQXSUPR, CSQXTCMI,<br/>CSQXTCP, CSQXTNSV, CSQ7DRPS, IMQB23IC,<br/>IMQB23IM, IMQB23IR, IMQS23IC, IMQS23IM,<br/>IMQS23IR</li> <li>Set up the appropriate ZONEINDEXs between the<br/>WebSphere MQ zones and the Language Environment<br/>zones.</li> <li>Tailor CSQ8LDQM to refer to the new zone on the<br/>FROMZONE parameter of the LINK commands.<br/>CSQ8LDQM can be found in the SCSQINST library.</li> <li>Run CSQ8LDQM.</li> </ol> |
| Callable services       | <ol> <li>Change the DDDEF for CSSLIB to<br/>point to the new library</li> <li>Set the Boundary on your SMP/E<br/>job to the Target zone.</li> <li>On the SMPCNTL card specify LINK<br/>LMODS CALLLIBS. You can also<br/>specify other parameters such as<br/>CHECK, RETRY(YES) and RC. See<br/><i>SMP/E for z/OS: Commands</i> for<br/>further information.</li> <li>Run the SMP/E job.</li> </ol>                     | <ol> <li>Delete the XZMOD subentries for the following LMOD<br/>entries in the WebSphere MQ for z/OS target zone:<br/>CMQXRCTL, CMQXSUPR, CSQBSRV, CSQILPLM,<br/>CSQXJST, CSQXRCTL, CSQXSUPR, CSQ3AMGP,<br/>CSQ3EPX, CSQ3REPL</li> <li>Set up the appropriate ZONEINDEXs between the<br/>WebSphere MQ zones and the Callable Services zones.</li> <li>Tailor CSQ8LDQM to refer to the new zone on the<br/>FROMZONE parameter of the LINK commands.<br/>CSQ8LDQM can be found in the SCSQINST library.</li> <li>Run CSQ8LDQM.</li> </ol>                                                                                                    |

### **Running a LINK CALLLIBS job**

An example job to relink modules when using CALLLIBS.

Parent topic: z/OS System Setup Guide

🕍 This build: January 26, 2011 10:59:00

Notices | Trademarks | Downloads | Library | Support | Feedback

© Copyright IBM Corporation 1999, 2009. All Rights Reserved. This topic's URL: zs13570\_

## 8.1. Running a LINK CALLLIBS job

An example job to relink modules when using CALLLIBS.

The following is an example of the job to relink modules when using CALLLIBS on a SMP/E V3r2 system. You must provide a JOBCARD and the data set name of SMP/E CSI that contains WebSphere MQ for z/OS. *Figure 1. Example SMP/E LINK CALLLIBS job* 

```
//SMPCNTL DD *
SET BDY(TZONE).
LINK LMODS CALLLIBS .
/*
```

Parent topic: Upgrading and applying service to Language Environment or z/OS Callable Services

```
This build: January 26, 2011 10:59:00
```

Notices | Trademarks | Downloads | Library | Support | Feedback

```
© Copyright IBM Corporation 1999, 2009. All Rights Reserved.
This topic's URL:
zs13590
```

# 9. Using OTMA exits in IMS

If you want to send output from an IMS<sup>™</sup> transaction to WebSphere MQ, and that transaction did not originate in WebSphere MQ, you need to code one or more IMS OTMA exits.

Similarly if you want to send output to a non-OTMA destination, and the transaction did originate in WebSphere MQ, you also need to code one or more IMS OTMA exits.

The following exits are available in IMS to enable you to customize processing between IMS and WebSphere MQ:

- An OTMA pre-routing exit
- A destination resolution user (DRU) exit

Exit names

### <u>A sample scenario</u>

Parent topic: z/OS System Setup Guide

🕍 This build: January 26, 2011 10:59:00

Notices | Trademarks | Downloads | Library | Support | Feedback

Copyright IBM Corporation 1999, 2009. All Rights Reserved. This topic's URL: zs13600

### 9.1. Exit names

You must name the pre-routing exit DFSYPRX0. You can name the DRU exit anything, as long as it does not conflict with a module name already in  $IMS^{TM}$ .

#### Specifying the destination resolution user exit name

#### Naming convention for IMS destination

Parent topic: Using OTMA exits in IMS

Marthis build: January 26, 2011 10:59:00
<u>Notices | Trademarks | Downloads | Library | Support | Feedback</u>

Copyright IBM Corporation 1999, 2009. All Rights Reserved. This topic's URL: zs13610

### 9.1.1. Specifying the destination resolution user exit name

You can use the *Druexit* parameter of the OTMACON keyword of the CSQ6SYSP macro to specify the name of the OTMA DRU exit to be run by IMS<sup>™</sup>.

>To simplify object identification, consider adopting a naming convention of DRU0xxxx, where xxxx is the name of your WebSphere MQ queue manager.

If you do not specify the name of a DRU exit in the OTMACON parameter, the default is DFSYDRU0. A sample of this module is supplied by IMS. See the *IMS/ESA*® *Customization Guide* for information about this.

Parent topic: Exit names

🕍 This build: January 26, 2011 10:59:01

Notices | Trademarks | Downloads | Library | Support | Feedback

© Copyright IBM Corporation 1999, 2009. All Rights Reserved. This topic's URL: zs13620\_

# 9.1.2. Naming convention for IMS destination

http://127.0.0.1:1085/help/advanced/print.jsp?topic=/com.ibm.mq.csqsav.doc/zs10120... 16/03/2011

You need a naming convention for the destination to which you send the output from your IMS<sup>™</sup> program. This is the destination that is set in the CHNG call of your IMS application, or that is preset in the IMS PSB.

#### Parent topic: Exit names

This build: January 26, 2011 10:59:01

Notices | Trademarks | Downloads | Library | Support | Feedback

Copyright IBM Corporation 1999, 2009. All Rights Reserved. This topic's URL: zs13630

### 9.2. A sample scenario

>To simplify identification, make the OTMA destination name similar to the WebSphere MQ queue manager name, for example the WebSphere MQ queue manager name repeated. In this case, if the WebSphere MQ queue manager name is "VCPE", the destination set by the CHNG call is "VCPEVCPE". <

#### The pre-routing exit DFSYPRX0

#### The destination resolution user exit

Parent topic: Using OTMA exits in IMS

🕍 This build: January 26, 2011 10:59:01

Notices | Trademarks | Downloads | Library | Support | Feedback

© Copyright IBM Corporation 1999, 2009. All Rights Reserved. This topic's URL: zs13640

# 9.2.1. The pre-routing exit DFSYPRX0

You must first code a pre-routing exit DFSYPRX0. Parameters passed to this routine by IMS<sup>TM</sup> are documented in *IMS/ESA*® *Customization Guide*.

This exit tests whether the message is intended for a known OTMA destination (in our example VCPEVCPE). If it is, the exit must check whether the transaction sending the message originated in OTMA. If so, it will already have an OTMA header, so you should exit from DFSYPRX0 with register 15 set to zero.

- If the transaction sending the message did not originate in OTMA, you must set the client name to be a valid OTMA client. This is the XCF member-name of the WebSphere MQ queue manager to which you want to send the message. The *IMS/ESA Customization Guide* tells you where to set this. We suggest you set your client name (in the OTMACON parameter of the CSQ6SYSP macro) to be the queue manager name. This is the default. You should then exit from DFSYPRX0 setting register 15 to 4.
- If the transaction sending the message originated in OTMA, and the destination is non-OTMA, you should set register 15 to 8 and exit.
- In all other cases, you should set register 15 to zero.

If you set the OTMA client name to one that is not known to IMS, your application CHNG or ISRT call returns an A1 status code.

For an IMS system communicating with more than one WebSphere MQ queue manager, you should repeat the logic above for each WebSphere MQ queue manager.

Sample assembler code to achieve the above is shown in Figure 1: Figure 1. OTMA pre-routing exit assembler sample

```
TITLE 'DFSYPRX0: OTMA PRE-ROUTING USER EXIT'
DESYPRX0 CSECT
DESYPRX0 AMODE 31
DFSYPRX0 RMODE ANY
         SAVE
               (14,12),,DFSYPRX0&SYSDATE&SYSTIME
         SPACE 2
         LR
               R12,R15
                                       MODULE ADDRESSABILITY
         USING DFSYPRX0,R12
                                       R2 -> OTMA PREROUTE PARMS
         L
               R2,12(,R1)
         LA
               R3,48(,R2)
                                       R3 AT ORIGINAL OTMA CLIENT (IF ANY)
               0(16,R3),=XL16'00'
         CLC
                                       OTMA ORIG?
         BNE
               OTMAIN
                                       YES, GO TO THAT CODE
NOOTMAIN DS OH
                                       NOT OTMA INPUT
                                       R5 IS AT THE DESTINATION NAME
               R5,8(,R2)
         LA
               0(8,R5),=C'VCPEVCPE'
         CLC
                                       IS IT THE OTMA UNSOLICITED DEST?
               EXITO
                                       NO, NORMAL PROCESSING
         BNE
         T.
               R4,80(,R2)
                                       R4 AT ADDR OF OTMA CLIENT
               0(16,R4),=CL16'VCPE' CLIENT OVERRIDE
         MVC
                                       AND EXIT
               EXIT4
         В
         DS OH
OTMAIN
                                       OTMA INPUT
               R5,8(,R2) R5 IS AT THE DESTINATION NAME
0(8,R5),=C'VCPEVCPE' IS IT THE OTMA UNSOLICITED DEST?
         T.A
         CLC
                                       NO, NORMAL PROCESSING
         BNE
               EXIT8
```

```
EXITO
        DS OH
             B15.0
                                   RC = 0
        LA
        В
              BYEBYE
EXIT4
        DS OH
             R15,4
                                   RC = 4
        LA
        В
              BYEBYE
EXIT8
        DS OH
            R15,8
                                   RC = 8
        LA
        В
              BYEBYE
BYEBYE
        DS OH
        RETURN (14,12),,RC=(15)
                                RETURN WITH RETURN CODE IN R15
        SPACE 2
        REQUATE
        SPACE 2
        END
```

Parent topic: A sample scenario

This build: January 26, 2011 10:59:01

Notices | Trademarks | Downloads | Library | Support | Feedback

Copyright IBM Corporation 1999, 2009. All Rights Reserved. This topic's URL: zs13650

### 9.2.2. The destination resolution user exit

If you have set register 15 to 4 in DFSYPRX0, or if the source of the transaction was OTMA and you set Register 15 to zero, your DRU exit is invoked. In our example, the DRU exit name is DRU0VCPE.

The DRU exit checks if the destination is VCPEVCPE. If it is, it sets the OTMA user data (in the OTMA prefix) as follows:

#### Offset

OTMA user data

### (decimal)

0

```
OTMA user data length (in this example, 334)
```

2

MQMD

326

Reply to format

These offsets are where the WebSphere MQ-IMS bridge expects to find this information.

We suggest that the DRU exit is as simple as possible. Therefore, in this sample, all messages originating in IMS<sup>™</sup> for a particular WebSphere MQ queue manager are put to the same WebSphere MQ queue.

If the message needs to be persistent, IMS must use a synchronized transaction pipe. To do this, the DRU exit must set the OUTPUT flag. For further details, refer to the IMS/ESA® Customization Guide.

You should write a WebSphere MQ application to process this queue, and use information from the MQMD structure, the MQIIH structure (if present), or the user data, to route each message to its destination.

```
A sample assembler DRU exit is shown in Figure 1.
Figure 1. Sample assembler DRU exit
            TITLE 'DRUOVCPE: OTMA DESTINATION RESOLUTION USER EXIT'
   DRUOVCPE CSECT
   DRUOVCPE AMODE 31
   DRUOVCPE RMODE ANY
             SAVE (14,12),,DRU0VCPE&SYSDATE&SYSTIME
             SPACE 2
                  R12, R15
             LR
                                                    MODULE ADDRESSABILITY
            USING DRUOVCPE,R12
                   R2,12(,R1)
                                                    R2 -> OTMA DRU PARMS
             L
                  R5,88(,R2)
                                                   R5 ADDR OF OTMA USERDATA
             L
                                                    R6 ADDR OF MQMD
             LA
                   R6,2(,R5)
             USING MQMD, R6
                                                    AS A BASE
                   R4, MOMD LENGTH+10
                                                   SET THE OTMA USERDATA LEN
             ЪA
                                                    = LL + MQMD + 8
             STH
                  R4,0(,R5)
                                                   CLEAR REST OF USERDATA
                                                   ...NULL FIRST BYTE
             MVT
                  0(R6),X'00'
                   1(255,R6),0(R6)
                  1(255,R6),0(R6) ...AND PROPAGATE IT
256(MQMD_LENGTH-256+8,R6),255(R6) ...AND PROPAGATE IT
             MVC
             MVC
   VCPE
             DS
                   OН
                   44(16,R2),=CL16'VCPE'
             CLC
                                                    IS DESTINATION VCPE?
                                                    NO, THEN DEST IS NON-OTMA
            BNE
                  EXIT4
```

|        | MVC<br>MVC   | MQMD_REPLYTOQ,=CL48'IMS.BRIDGE.UNSOLICITED.QUEUE'<br>MQMD_REPLYTOQMGR,=CL48'VCPE' SET QNAME AND QMGRNAME |                         |  |
|--------|--------------|----------------------------------------------------------------------------------------------------|-------------------------|--|
|        | MVC<br>MVC   | MQMD_FORMAT,MQFMT_IMS<br>MOMD LENGTH(8,R6),MOFMT IMS V                                                   | -                       |  |
| *      |              |                                                                                                    | SET REPLYTO FORMAT NAME |  |
| *      | В            | EXITO                                                                                                    |                         |  |
| EXITO  | DS           | OH                                                                                                    |                         |  |
|        |              | R15,0                                                                                                    | SET RC TO OTMA PROCESS  |  |
| *      | В            | BYEBYE                                                                                                   | AND EXIT                |  |
| EXIT4  | DS           | ОН                                                                                                    |                         |  |
|        | LA           | R15,4                                                                                                    | SET RC TO NON-OTMA      |  |
|        | в            | BYEBYE                                                                                                   | AND EXIT                |  |
| *      |              |                                                                                                    |                         |  |
| BYEBYE | DS           | OH                                                                                                    |                         |  |
|        |              | RN (14,12),,RC=(15)                                                                                      | RETURN CODE IN R15      |  |
|        | SPACE        |                                                                                                    |                         |  |
|        | REQUA        |                                                                                                    |                         |  |
|        | SPACE        |                                                                                                    |                         |  |
|        | -            | EQUONLY=NO                                                                                               |                         |  |
|        | -            | DA DSECT=YES                                                                                             |                         |  |
|        | SPACI<br>END | 5 2                                                                                                    |                         |  |
|        |              |                                                                                                    |                         |  |

#### Parent topic: <u>A sample scenario</u>

🕍 This build: January 26, 2011 10:59:01

Notices | Trademarks | Downloads | Library | Support | Feedback

© Copyright IBM Corporation 1999, 2009. All Rights Reserved. This topic's URL: zs13660\_